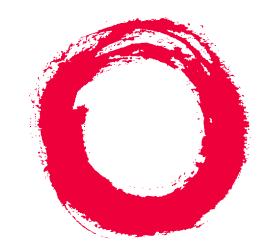

# **Lucent Technologies Bell Labs Innovations**

# **DEFINITY® Enterprise Communications Server**

Release 8.2 ATM Installation, Upgrades, and Administration

> 555-233-124 Comcode 108678723 Issue 1 April 2000

#### **Copyright 2000, Lucent Technologies All Rights Reserved Printed in U.S.A.**

#### **Notice**

Every effort was made to ensure that the information in this book was complete and accurate at the time of printing. However, information is subject to change.

#### **Your Responsibility for Your System's Security**

Toll fraud is the unauthorized use of your telecommunications system by an unauthorized party, for example, persons other than your company's employees, agents, subcontractors, or persons working on your company's behalf. Note that there may be a risk of toll fraud associated with your telecommunications system and, if toll fraud occurs, it can result in substantial additional charges for your telecommunications services.

You and your system manager are responsible for the security of your system, such as programming and configuring your equipment to prevent unauthorized use. The system manager is also responsible for reading all installation, instruction, and system administration documents provided with this product in order to fully understand the features that can introduce risk of toll fraud and the steps that can be taken to reduce that risk. Lucent Technologies does not warrant that this product is immune from or will prevent unauthorized use of common-carrier telecommunication services or facilities accessed through or connected to it. Lucent Technologies will not be responsible for any charges that result from such unauthorized use.

#### **Lucent Technologies Fraud Intervention**

If you *suspect that you are being victimized* by toll fraud and you need technical support or assistance, call Technical Service Center Toll Fraud Intervention Hotline at 1 800 643-2353 or contact your local Lucent representative.

#### **Federal Communications Commission Statement**

**Part 15: Class A Statement.** This equipment has been tested and found to comply with the limits for a Class A digital device, pursuant to Part 15 of the FCC Rules. These limits are designed to provide reasonable protection against harmful interference when the equipment is operated in a commercial environment. This equipment generates, uses, and can radiate radio-frequency energy and, if not installed and used in accordance with the instructions, may cause harmful interference to radio communications. Operation of this equipment in a residential area is likely to cause harmful interference, in which case the user will be required to correct the interference at his own expense.

**Part 68: Network Registration Number**. This equipment is registered with the FCC in accordance with Part 68 of the FCC Rules. It is identified by FCC registration number AS593M-13283-MF-E.

**Part 68: Answer-Supervision Signaling.** Allowing this equipment to be operated in a manner that does not provide proper answer-supervision signaling is in violation of Part 68 Rules. This equipment returns answer-supervision signals to the public switched network when:

- Answered by the called station
- Answered by the attendant
- Routed to a recorded announcement that can be administered by the CPE user

This equipment returns answer-supervision signals on all DID calls forwarded back to the public switched telephone network. Permissible exceptions are:

- A call is unanswered
- A busy tone is received
- A reorder tone is received

#### **Canadian Department of Communications (DOC) Interference Information**

This digital apparatus does not exceed the Class A limits for radio noise emissions set out in the radio interference regulations of the Canadian Department of Communications.

Le Présent Appareil Nomérique n'émet pas de bruits radioélectriques dépassant les limites applicables aux appareils numériques de la class A préscrites dans le reglement sur le brouillage radioélectrique édicté par le ministére des Communications du Canada.

#### **Trademarks**

See the preface of this document.

#### **Ordering Information**

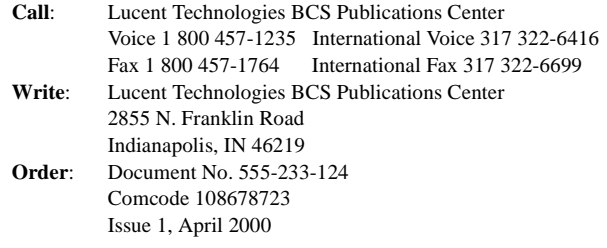

For additional documents, refer to the section in "About This Document" entitled "Related Resources."

You can be placed on a standing order list for this and other documents you may need. Standing order will enable you to automatically receive updated versions of individual documents or document sets, billed to account information that you provide. For more information on standing orders, or to be put on a list to receive future issues of this document, contact the Lucent Technologies Publications Center.

#### **European Union Declaration of Conformity**

The "CE" mark affixed to the DEFINITY® equipment described in this book indicates that the equipment conforms to the following European Union (EU) Directives:

- Electromagnetic Compatibility (89/336/EEC)
- Low Voltage (73/23/EEC)
- Telecommunications Terminal Equipment (TTE) i-CTR3 BRI and i-CTR4 PRI

For more information on standards compliance, contact your local distributor.

#### **Comments**

To comment on this document, return the comment card at the front of the document.

#### **Acknowledgment**

This document was prepared by Product Documentation Development, Lucent Technologies, Denver, CO.

# <span id="page-2-0"></span>**Contents**

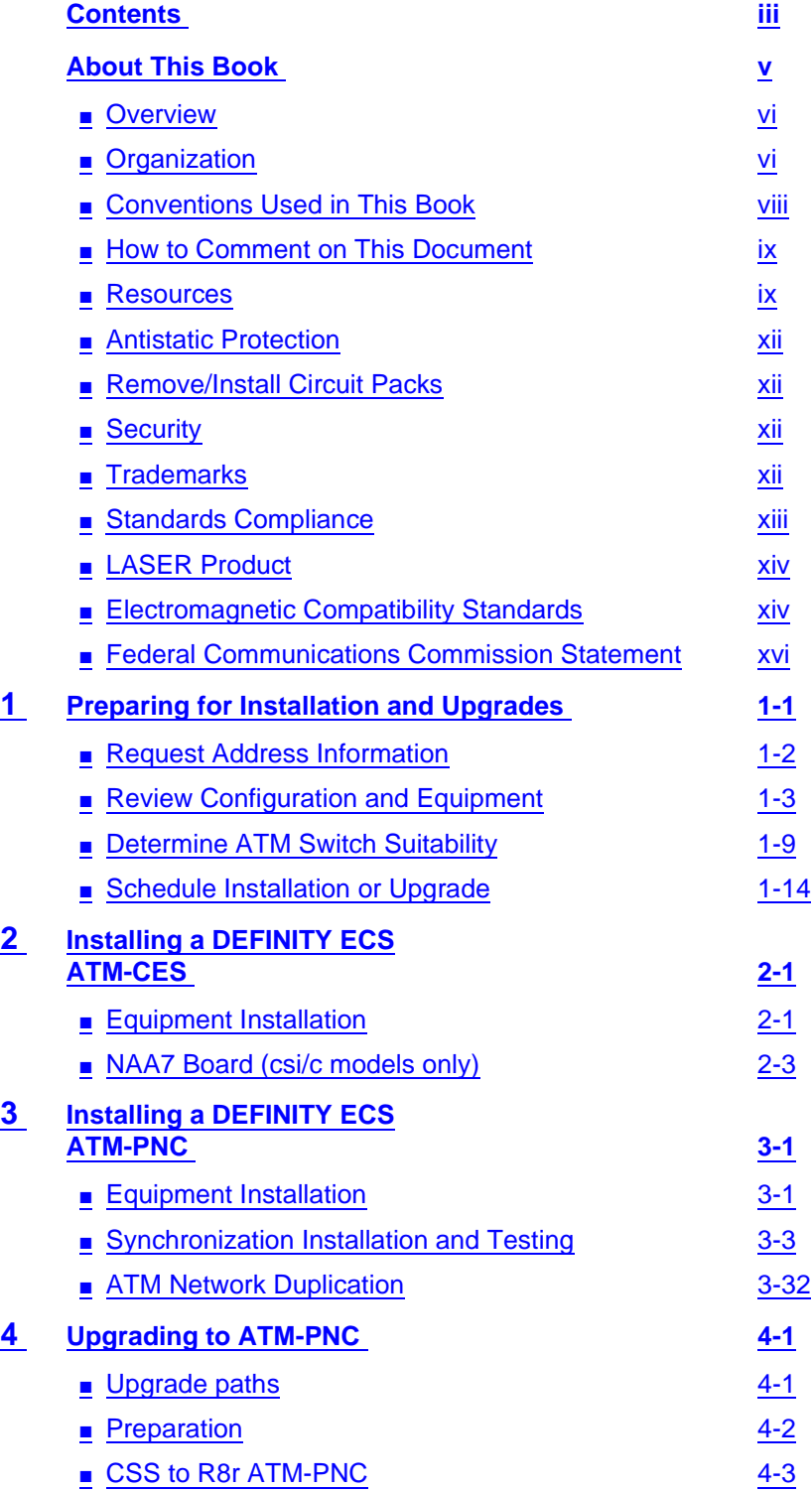

Download from Www.Somanuals.com. All Manuals Search And Download.

# **DEFINITY ECS Release 8.2 ATM Installation,**

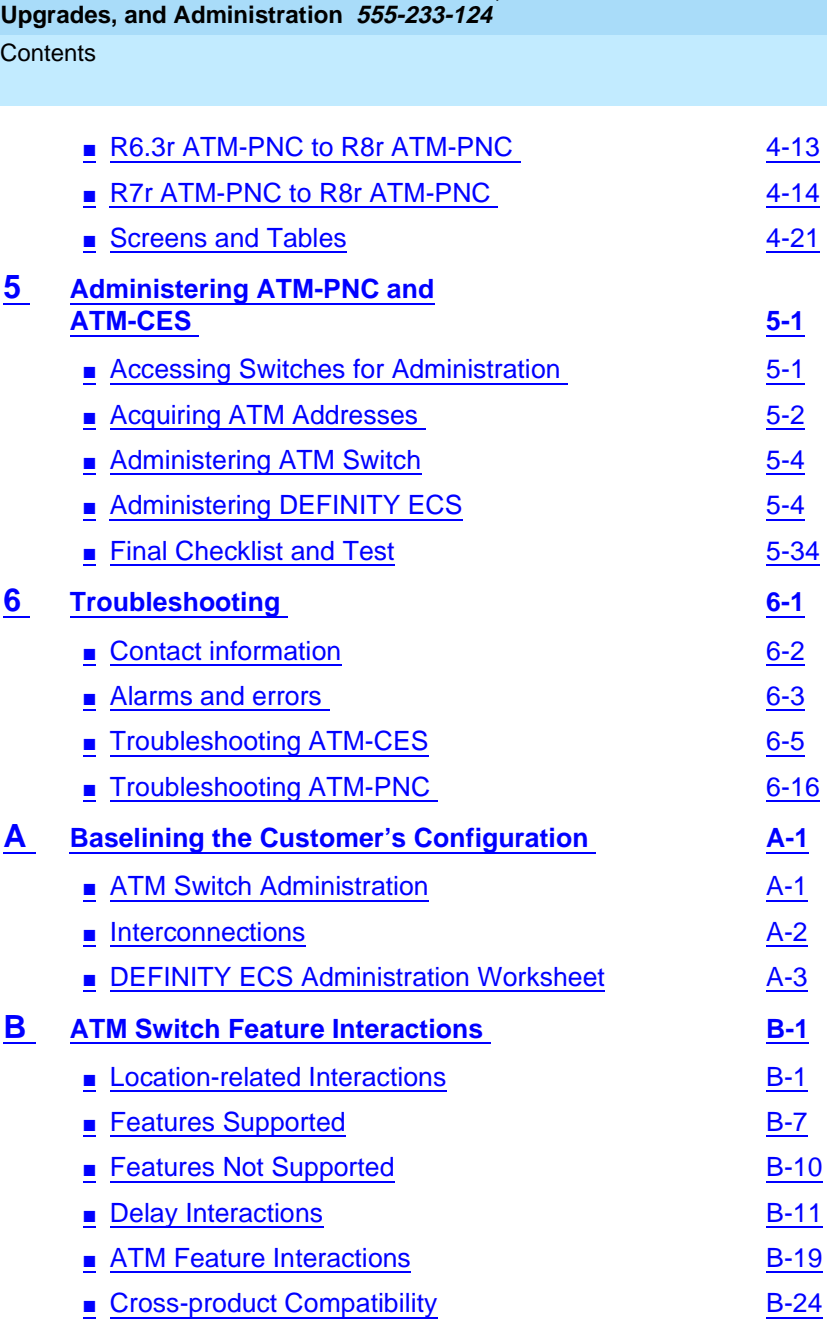

- **[GL](#page-216-0) Glossary and Abbreviations** GL-1
- **[IN](#page-222-0) Index IN-1**

iv

Issue 1 April 2000 About This Book

# <span id="page-4-0"></span>**About This Book**

This book provides procedures for installing ATM switches and upgrading existing DEFINITY<sup>®</sup> Enterprise Communications Servers to a Release 8.2 ATM-PNC or ATM-CES. It specifically covers

- Installing a new DEFINITY ECS that uses ATM-PNC
- Replacing the center stage switch (CSS), the central interface between the PPN and EPNs, with ATM-PNC
- Upgrading Release 6.3 and Release 7 DEFINITY ATM-PNC to Release 8.2 ATM-PNC
- Adding ATM-CES

The information in this book is intended for use by

- Lucent and channel partner trained field installation and maintenance personnel
- Technical Services Center (TSC) and Global Service Organization (GSO) personnel
- InterNetwork Systems (INS) engineers and technicians
- Sales and Design Support Center (SDSC) personnel
- Data Services Support Center (DSSC)
- Sales associates
- Lucent channel partners

About This Book Overview vi

# <span id="page-5-0"></span>**Overview**

The DEFINITY ATM (asynchronous transfer mode) combines portions of the DEFINITY platform with an ATM switch platform that meets specific criteria. DEFINITY ATM offers both intraswitch and interswitch ATM solutions. The intraswitch solution is called the ATM port network connectivity, or ATM-PNC, and the interswitch solution is called ATM circuit emulation service, or ATM-CES. ATM-PNC is only available on the R6.3r or later platform.

ATM-PNC provides an alternative to either the direct connect or center stage switch configurations for connecting the processor port network (PPN) to one or more expansion port networks (EPNs). ATM-PNC is available with four DEFINITY ECS reliability options—standard, high, ATM network duplication, and critical. Customers must choose whether they want direct connect, CSS, or ATM-PNC. It is not possible to mix configurations in the same R8r platform.

ATM-CES lets the DEFINITY ECS emulate an ISDN-PRI trunk on an ATM facility. These virtual trunks can serve as integrated access, tandem, or tie trunks. ATM-CES emulates up to 8 ISDN spans on a single OC-3/STM-1 ATM interface.

ATM wide area network (ATM-WAN) extends the port network connectivity beyond a single ATM switch over large distances. This allows you to use either a private ATM network, public WAN or a combination of both. Several networked ATM devices can be used as effectively as a single ATM switch for inter-port network connectivity.

The DEFINITY ECS switch can connect through several ATM switch types, many of which are sold through Lucent's InterNetworking Systems (INS) channel, formerly know as DNS. Also, DEFINITY ECS switches are designed to work seamlessly with non-Lucent ATM switches that meet ATM standards set by the European Union.

For a current list of Lucent switches, go to the Infohub Web site [\(http://infohub.mt.lucent.com/](http://infohub.mt.lucent.com/ )) and select Product Index. Examples include the following equipment:

- Lucent Cajun M770 ATM switch
- Lucent PacketStar AC 60 or PSAX1250 access concentrators

# <span id="page-5-1"></span>**Organization**

This book contains 6 chapters and 2 appendices:

- Chapter 1, "Preparing for Installation and Upgrades" describes the preparation necessary before an installation and upgrade, including
	- network design considerations, including SVCs generated and network impacts that can restrict ATM switch

Download from Www.Somanuals.com. All Manuals Search And Download.

- interactions among various Lucent organizations to prepare the customer site for equipment, translations, and scheduling upgrades and new installations
- calculating the suitability of various Lucent ATM switches
- Chapter 2, "Installing a DEFINITY ECS ATM-CES" provides a procedure for
	- hardware installation: ATM circuit packs and the ATM switch.
	- cabling (I/O connector, fiber optic cables)
- Chapter 3, "Installing a DEFINITY ECS ATM-PNC" provides a procedure for
	- hardware installation: ATM circuit packs, T1 or E1 synchronization splitter, the ATM switch.
	- cabling (I/O connector, fiber optic cables)
	- ATM network duplication
- Chapter 4, "Upgrading to ATM-PNC" describes the preparation and various upgrade paths for the following upgrades:
	- center stage switch to Release 8 ATM-PNC
	- Release 6.3 and Release 7 DEFINITY ATM-PNC to Release 8 ATM-PNC
- Chapter 5, "Administering ATM-PNC and ATM-CES" provides the step-by-step procedures for administering
	- ATM port network connectivity (ATM-PNC)
	- ATM circuit emulation service (ATM-CES)
- [Chapter 6, ''Troubleshooting''](#page-134-2) describes troubleshooting scenarios and offers suggestions for isolating, fixing, and clearing DEFINITY ECS alarms and errors for
	- DEFINITY ECS administration
	- ATM-related synchronization
	- ATM switch administration
- Appendix A, "Baselining the Customer's Configuration" provides a worksheet to log the translations and administration information for
	- DEFINITY ECS
	- Lightwave interface units
- [Appendix B, ''ATM Switch Feature Interactions''](#page-192-3) offers a quick-reference guide to the features supported and not supported and interactions among the DEFINITY ECS's features.

About This Book **Conventions Used in This Book** viii in the second conventions of the second viii in the second viii in the second viii

Issue 1

# <span id="page-7-0"></span>**Conventions Used in This Book**

# **Typographic**

- Information you type at the access terminal is shown in the following typeface: **list system-parameters maintenance**.
- Variables are shown in the following typeface: **number**.
- Field names and information displayed on the access terminal screen is shown in the following typeface: login.
- Keyboard keys are shown in the following typeface: Enter.

# **Systems and circuit packs**

- The word "system" is a general term encompassing Release 8 and includes references to the DEFINITY Enterprise Communications Server models: Release 8r, Release 8si, Release 8csi, and Release 8c.
- DEFINITY Enterprise Communications Server is abbreviated as DEFINITY ECS.
- Circuit pack codes (for example, TN780 or TN2182B) are shown with the minimum acceptable alphabetic suffix (like the "B" in the code TN2182B).

Generally, an alphabetic suffix higher than that shown is also acceptable. However, not every vintage of either the minimum suffix or a higher suffix code is necessarily acceptable.

The term "ASAI" is synonymous with the newer CallVisor ASAI.

# **Admonishments**

Admonishments in this book have the following meanings:

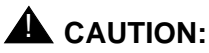

This sign is used to indicate possible harm to software, possible loss of data, or possible service interruptions.

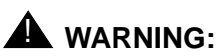

# This sign is used where there is possible harm to hardware or equipment.

# **A** DANGER:

This sign is used to indicate possible harm or injury to people.

About This Book How to Comment on This Document in the state of the state of the state of the state of the state of the state of the state of the state of the state of the state of the state of the state of the state of the state of the s

# **Physical dimensions**

- All physical dimensions in this book are in English units (feet [ft]) followed by metric (centimeter [cm]) in parenthesis.
- Wire gauge measurements are in AWG followed by the diameter in millimeters in parenthesis

# <span id="page-8-0"></span>**How to Comment on This Document**

Lucent Technologies welcomes your feedback. Your comments are of great value and help improve our documentation.

- Please fill out the reader comment card at the front of this manual and return it.
- If the reader comment card is missing, FAX your comments to 1-303-538-1741 or to your Lucent Technologies representative, and mention this document's name and number, DEFINITY Enterprise Communication Server Release 8 ATM Installation, Upgrade, and Administration, 555-233-124, Issue 1.
- Email your comments to **document@drmail.lucent.com**

# <span id="page-8-1"></span>**Resources**

# **Related Books**

The following books are useful for system-related information:

- DEFINITY Enterprise Communications Server Release 8 Administration for Network Connectivity
- DEFINITY Enterprise Communications Server Release 8 System **Description**
- DEFINITY Enterprise Communications Server Release 8 Maintenance for R8r
- DEFINITY Enterprise Communications Server Release 8 Maintenance for R8si
- DEFINITY Enterprise Communications Server Release 8 Maintenance for R8csi
- AT&T Network and Data Connectivity Reference
- DEFINITY Enterprise Communications Server Release 8 Installation and Test for Multicarrier Cabinets
- DEFINITY Enterprise Communications Server Release 8 Installation and Test for Single-Carrier Cabinets Download from Www.Somanuals.com. All Manuals Search And Download.
- DEFINITY Enterprise Communications Server Release 8 Installation, Upgrades, and Additions for Compact Modular Cabinets
- DEFINITY Enterprise Communications Server Release 8 Administrator's Guide
- DEFINITY Enterprise Communications Server Release 8 Upgrades and Additions for R8si
- DEFINITY Enterprise Communications Server Release 8 Upgrades and Additions for R8r

# **How to Order Books**

In addition to this book, other description, installation and test, maintenance, and administration books are available. A complete list of DEFINITY books can be found in the Business Communications System Publications Catalog.

This book and any other DEFINITY books can be ordered directly from the Lucent Technologies Business Communications System Publications Fulfillment Center at 1-317-322-6791 or toll free at 1-800-457-1235.

### **Other Resources**

The following table lists Web sites containing more information on Lucent's ATM switch activities.

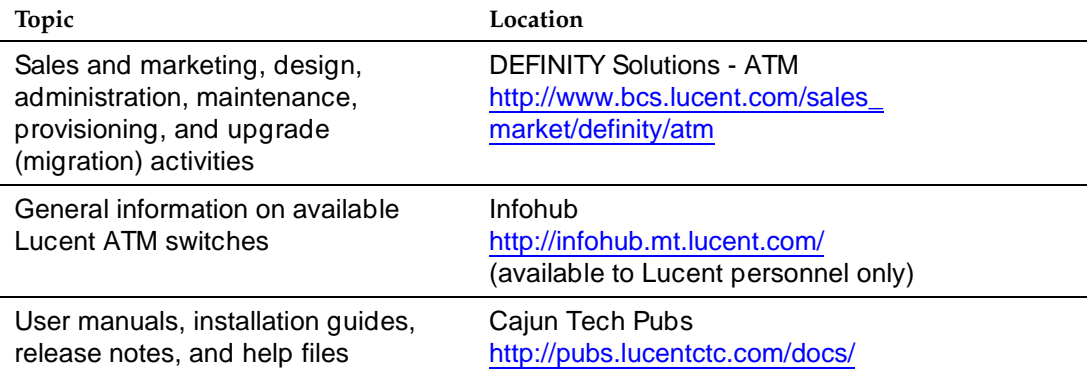

About This Book Resources xi

# <span id="page-10-1"></span>**Where To Call for Technical Support**

Use the telephone numbers in [Table 1](#page-10-0) for the region in which the system is being installed.

### <span id="page-10-0"></span>**Table 1. Technical support contact numbers**

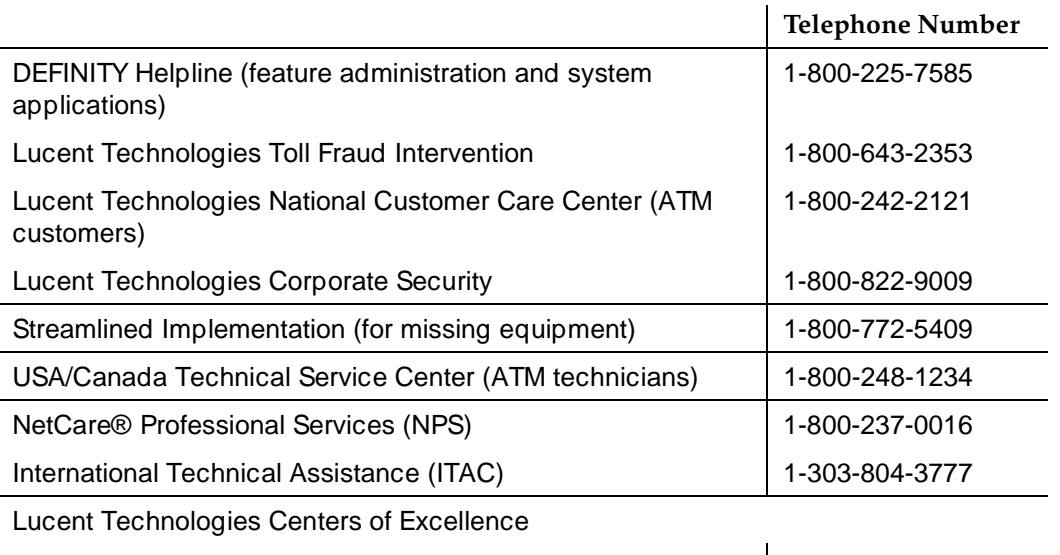

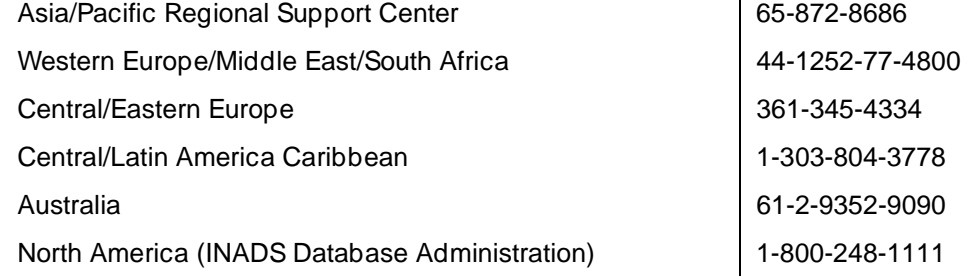

<span id="page-11-0"></span>About This Book Antistatic Protection xiii and the contract of the contract of the contract of the contract of the contract of

# $\triangle$  WARNING:

To minimize electrostatic discharge (ESD), always wear an authorized wrist ground strap when handling circuit packs or any components of a DEFINITY System. Connect the strap to an approved ground such as an unpainted metal surface on the DEFINITY ECS switch.

# <span id="page-11-1"></span>**Remove/Install Circuit Packs**

# **A** CAUTION:

The control circuit packs with white labels cannot be removed or installed when the power is on. The port circuit packs with gray labels (older version circuit packs had purple labels) can be removed or installed when the power is on.

# <span id="page-11-2"></span>**Security**

To ensure the greatest security possible, Lucent Technologies offers services that can reduce toll fraud liabilities. Contact your Lucent Technologies representative for more security information.

Login security is an attribute of the DEFINITY ECS software. Advise customers that their existing passwords expire 24 hours after the upgrade. Also explain that the new passwords must conform to strict requirements.

System administrators must keep network addresses confidential. A PPN or any endpoint masquerading as a PPN on the ATM network can seize that EPN and control it if that EPN is not already connected to its proper PPN.

# <span id="page-11-3"></span>**Trademarks**

This document contains references to the following Lucent Technologies trademarked products:

- ACCUNET<sup>®</sup>
- AUDIX<sup>®</sup>
- Callmaster<sup>®</sup>
- CallVisor<sup>®</sup>
- CONVERSANT<sup>®</sup>
- DEFINITY<sup>®</sup>
- 
- FORUM™ Download from Www.Somanuals.com. All Manuals Search And Download.

Issue 1 April 2000

- MEGACOM®
- SYSTIMAX<sup>®</sup>
- **TRANSTALK™**

The following products are trademarked by their corresponding vendor:

- **■** Audichron<sup>®</sup> is a registered trademark of Audichron Company
- $LINX^{\text{TM}}$  is a trademark of Illinois Tool Works, Inc.
- Windows95/98/NT is a trademark of Microsoft Corporation
- Music Mate<sup>®</sup> is a registered trademark of Harris Corporation
- PagePac<sup>®</sup> is a registered trademark of Harris Corporation, Dracon Division
- Shockwatch<sup>®</sup> is a registered trademark of Media Recovery, Incorporated
- Styrofoam<sup>®</sup> is a registered trademark of Styrofoam Corporation
- Tiltwatch<sup>®</sup> is a registered trademark of Media Recovery, Incorporated
- Zone Mate<sup>®</sup> is a registered trademark of Harris Corporation

# <span id="page-12-0"></span>**Standards Compliance**

The equipment in this document complies with:

- ITU-T (Formerly CCITT)
- **ECMA**
- **ETSI**
- **IPNS**
- **DPNSS**
- National ISDN-1
- National ISDN-2
- ISO-9000
- ANSI
- FCC Part 15 and Part 68
- EN55022
- EN50081
- EN50082
- UNI 3.1
- CISPR22
- Australia AS3548 (AS/NZ3548) Download from Www.Somanuals.com. All Manuals Search And Download.

About This Book **LASER Product** xiv<sup>1</sup>

Issue 1 April 2000

- Australia AS3260
- IEC 825
- IEC 950
- UL1459
- UL 1950
- CSA C222 Number 225
- TS001
- ILMI 3.1

# <span id="page-13-0"></span>**LASER Product**

The DEFINITY ECS switch may contain a Class 1 LASER device (IEC 825 1993) if single-mode fiber optic cable is connected to a remote expansion port network (EPN). The laser device operates within the following parameters:

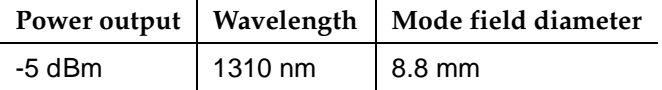

# **A** DANGER:

Use of controls or adjustments or performance of procedures other than those specified herein may result in hazardous radiation exposure.

Contact your Lucent Technologies representative for more information.

# <span id="page-13-1"></span>**Electromagnetic Compatibility Standards**

This product complies with and conforms to the following:

- Limits and Methods of Measurements of Radio Interference Characteristics of Information Technology Equipment, EN55022 (CISPR22), 1993
- EN50082-1, European Generic Immunity Standard
- FCC Part 15
- Australia AS3548

# $\equiv$  NOTE:

The DEFINITY system conforms to Class A (industrial) equipment. Voice terminals meet Class B requirements.

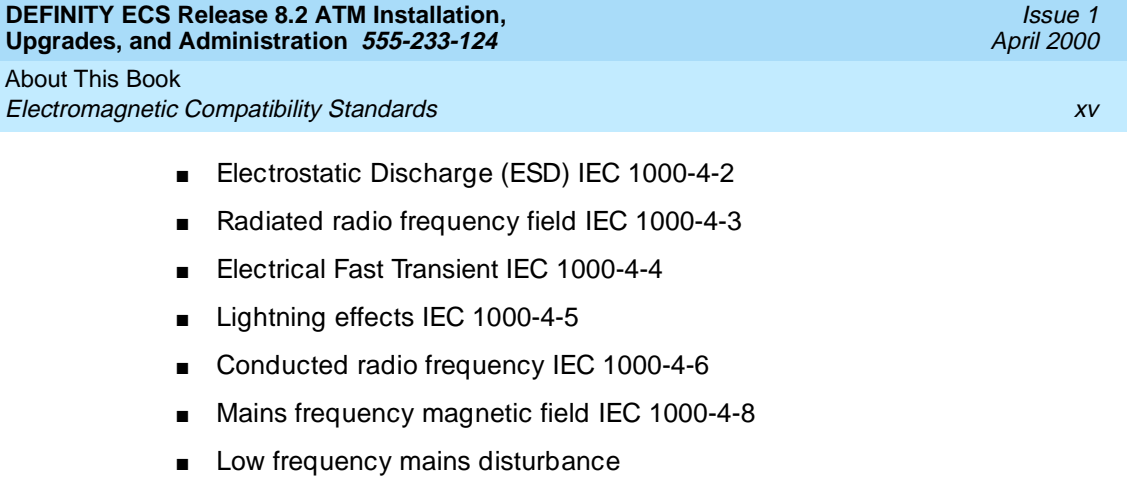

The system conforms to the following:

- Electromagnetic Compatibility General Immunity Standard, part 1; Residential, Commercial, Light Industry, EN50082-1, CENELEC, 1991
- Issue 1 (1984) and Issue 2 (1992), Electrostatic Discharge Immunity Requirements (EN55024, Part 2) IEC 1000-4-2
- Radiated Radio Frequency Field Immunity Requirements IEC 1000-4-3
- Electrical Fast Transient/Burst Immunity Requirements IEC 1000-4-4

# **European Union Standards**

Lucent Technologies Business Communications Systems declares that the DEFINITY equipment specified in this document bearing the "CE" mark conforms to the European Union Electromagnetic Compatibility Directives.

The "CE" (Conformité Europeénne) mark indicates conformance to the European Union Electromagnetic Compatibility Directive (89/336/EEC) Low Voltage Directive (73/23/EEC) and Telecommunication Terminal Equipment (TTE) Directive (91/263/EEC) and with i-CTR3 Basic Rate Interface (BRI) and i-CTR4 Primary Rate Interface (PRI) as applicable.

The "CE" mark is applied to the following products:

- Global AC-powered Multicarrier Cabinet (MCC) with 25-Hz and 50-Hz ring generator
- DC-powered Multicarrier Cabinet (MCC) with 25-Hz ring generator
- AC-powered Enhanced Single-Carrier Cabinet (ESCC) with 25-Hz ring generator
- AC-powered Compact Single-Carrier Cabinet (CSCC) with 25-Hz ring generator
- AC-powered Compact Modular Cabinet (CMC) with 25-Hz and 50-Hz ring generator (for France)
- Enhanced DC Power System

About This Book Federal Communications Commission Statement xvi

# <span id="page-15-0"></span>**Federal Communications Commission Statement**

# **Part 68: Statement**

Part 68: Answer-Supervision Signaling. Allowing this equipment to be operated in a manner that does not provide proper answer-supervision signaling is in violation of Part 68 rules. This equipment returns answer-supervision signals to the public switched network when:

- Answered by the called station
- Answered by the attendant
- Routed to a recorded announcement that can be administered by the CPE user

This equipment returns answer-supervision signals on all domestic DID calls forwarded back to the public switched telephone network. Permissible exceptions are:

- A call is unanswered
- A busy tone is received
- A reorder tone is received

Lucent Technologies attests that this registered equipment is capable of providing users access to interstate providers of operator services through the use of access codes. Modification of this equipment by call aggregators to block access dialing codes is a violation of the Telephone Operator Consumers Act of 1990.

This equipment complies with Part 68 of the FCC Rules. On the rear of this equipment is a label that contains, among other information, the FCC registration number and ringer equivalence number (REN) for this equipment. If requested, this information must be provided to the telephone company.

The REN is used to determine the quantity of devices which may be connected to the telephone line. Excessive RENs on the telephone line may result in devices not ringing in response to an incoming call. In most, but not all areas, the sum of RENs should not exceed 5.0. To be certain of the number of devices that may be connected to a line, as determined by the total RENs, contact the local telephone company.

# $\sum$  NOTE:

REN is not required for some types of analog or digital facilities.

About This Book Federal Communications Commission Statement xvii

# **Means of connection**

Connection of this equipment to the telephone network is shown in the following table.

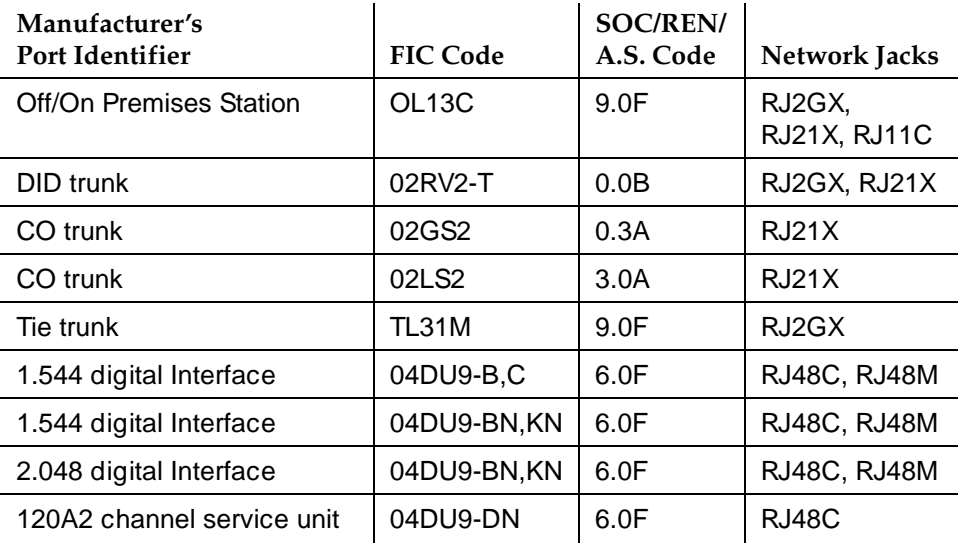

If the terminal equipment (DEFINITY<sup>®</sup> System) causes harm to the telephone network, the telephone company will notify you in advance that temporary discontinuance of service may be required. But if advance notice is not practical, the telephone company will notify the customer as soon as possible. Also, you will be advised of your right to file a complaint with the FCC if you believe it is necessary.

The telephone company may make changes in its facilities, equipment, operations or procedures that could affect the operation of the equipment. If this happens, the telephone company will provide advance notice in order for you to make necessary modifications to maintain uninterrupted service.

If trouble is experienced with this equipment, for repair or warranty information, please contact the Technical Service Center at 1-800-242-2121. If the equipment is causing harm to the telephone network, the telephone company may request that you disconnect the equipment until the problem is resolved.

It is recommended that Lucent Technologies-certified technicians perform the repairs.

The equipment cannot be used on public coin phone service provided by the telephone company. Connection to party line service is subject to state tariffs. Contact the state public utility commission, public service commission or corporation commission for information.

This equipment, if it uses a telephone receiver, is hearing-aid compatible.

Download from Www.Somanuals.com. All Manuals Search And Download.

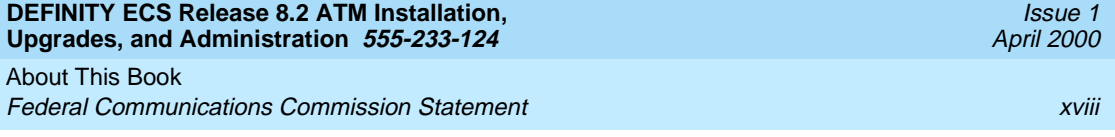

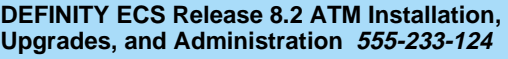

Preparing for Installation and Upgrades **1**

# <span id="page-18-2"></span><span id="page-18-1"></span>**11 Preparing for Installation and <b>Preparades Upgrades**

<span id="page-18-0"></span>

This chapter contains information on preparing for the installation or upgrade to Release 8 ATM Port Network Connectivity (ATM-PNC) and ATM Circuit Emulation Service (ATM-CES).

Common activities to either install or upgrade new ATM-PNCs or ATM-CESs include:

- [Request Address Information](#page-19-0)
- [Review Configuration and Equipment](#page-20-0)
- [Determine ATM Switch Suitability](#page-26-0)
- [Schedule Installation or Upgrade](#page-31-0)

Preparing for a DEFINITY ATM switch installation or upgrade involves coordinating the efforts among the following people and organizations:

- The customer
- The project manager
- NetCare® Professional Services (NPS)
- Lucent Technical Service Center (TSC) or Global Strategic Opportunities (GSO) Division
- ATM switch technician
- Lucent channel partner, if applicable

Preparing for Installation and Upgrades **Request Address Information** 1.2 **1**

## Issue 1 April 2000

# <span id="page-19-0"></span>**Request Address Information**

The complete DEFINITY ECS translations require precutover administration, which, in turn, requires a customer address scheme, specifically the ATM addresses for theTN2305/TN2306 ATM interface circuit pack(s). The address of the EPN is automatically read by the local ATM switch, using the address registration procedure defined in Integrated Local Management Interface (ILMI). If field technicians do not have the login permissions required to obtain the EPN's ATM address(es) directly from the ATM switch(es), the customer or ATM switch installer must provide that information.

Preparing for Installation and Upgrades Review Configuration and Equipment 1-3 and 1-3 and 1-3 and 1-3 and 1-3 and 1-3 and 1-3 and 1-3 and 1-3 and 1-3 **1**

# <span id="page-20-0"></span>**Review Configuration and Equipment**

[Figure 1-1](#page-20-1) shows and example of the basic ATM connections for Release 8r and Release 8csi system using ATM-PNC and ATM-CES. For more detailed connection diagrams of the reliability options, refer to [''DEFINITY ECS](#page-23-0)  [configurations'' on page 1-6.](#page-23-0)

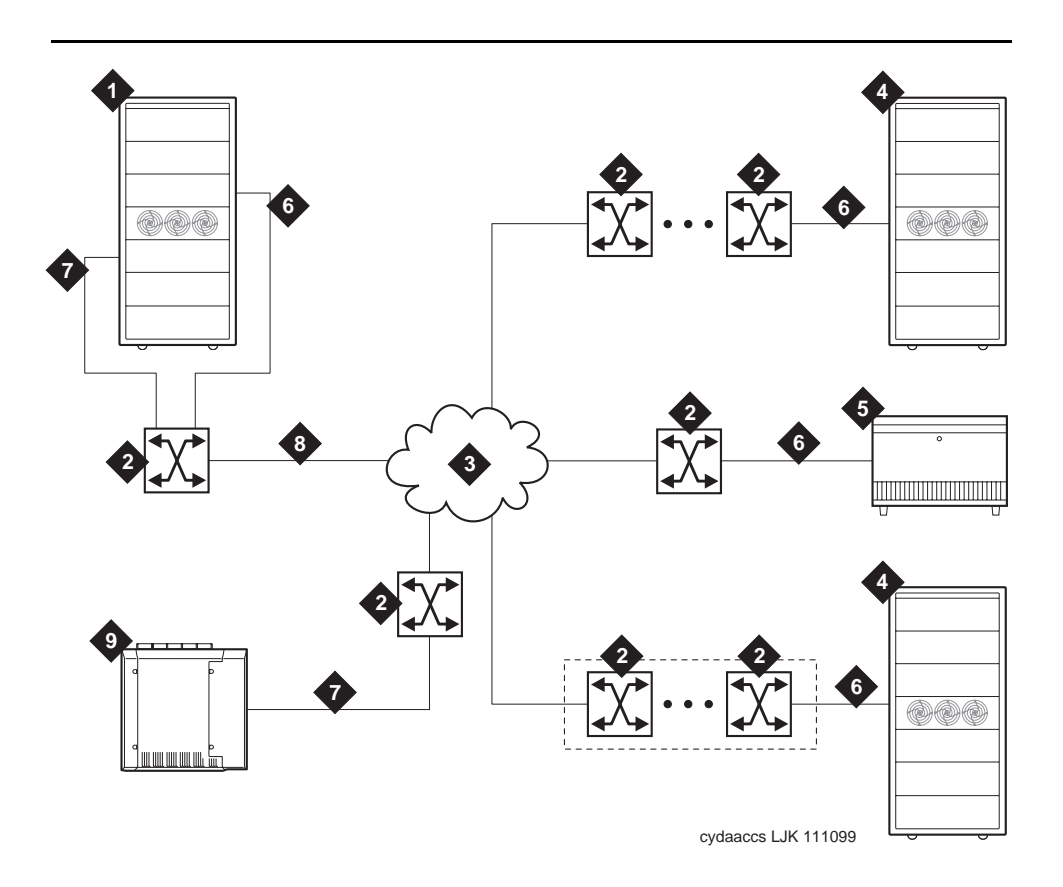

# **Figure Notes**

- 1. DEFINITY ECS PPN-1 (r)
- 2. Lucent ATM switch
- 3. ATM network (the cloud)
- 4. DEFINITY ECS EPN in MCC
- 5. DEFINITY ECS EPN in SCC
- 6. ATM-PNC
- 7. ATM-CES
- 8. ATM-PNC and ATM-CES
- 9. DEFINITY ECS PPN-2 (csi)

# <span id="page-20-1"></span>**Figure 1-1. Example of an ATM-PNC and ATM-CES configuration**

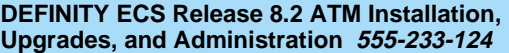

Preparing for Installation and Upgrades Review Configuration and Equipment 1-4 and 200 million control to the 1-4 and 1-4 and 1-4 **1**

# **Required Hardware**

[Table 1-1](#page-21-0) lists the required equipment for standard, high, critical reliability, and ATM network duplication configurations.

# <span id="page-21-0"></span>**Table 1-1. Minimum required equipment for Release 8 ATM-PNC configurations**

|                                                         | <b>Reliability level</b> |                           |                                            |
|---------------------------------------------------------|--------------------------|---------------------------|--------------------------------------------|
| Equipment                                               | Standard                 | High                      | Critical/ATM<br><b>Network Duplication</b> |
| ATM switch                                              |                          |                           | 2                                          |
| TN2305/TN2306 ATM interface <sup>1</sup><br>for each PN |                          | 1 <sup>2</sup>            | $\overline{2}$                             |
| T1 or E1 synchronization splitter $3$                   | 1                        |                           |                                            |
| SC-connected fiber optic cable <sup>4</sup>             | 1                        | $2$ (PPN)<br>1 (each EPN) | 2                                          |
| TN771 maintenance/test circuit<br>pack <sup>5</sup>     |                          |                           |                                            |

<sup>1.</sup> TN2305 (multimode fiber); TN2306 (single-mode fiber) for Release 8 ATM-PNC.

5. For network duplication; required for systems supporting PRI, BRI, or ASAI.

To test the synchronization splitters, you need the following equipment:

- Phoenix 1541C Test Set with accessory cord kit
- Phoenix 5575A T1 Test Set with cord kit or equivalent
- 700A DS1 CPE Loopback Jack<sup>1</sup> (comcode 10798867)
- 103A block
- 1541CC cable kit

Issue 1 April 2000

<sup>2.</sup> High reliability requires 2 ATM-EI circuit packs in the PPN and 1 ATM-EI in each EPN.

<sup>3.</sup> The number and uses of the synchronization splitter depend on the configuration and the source(s) from which primary and secondary synchronization is derived. You may need 1 sync splitter per ATM switch. DS1 synchronization requires either no sync splitter or up to a number twice the number of sites.

<sup>4.</sup> Existing fiber optic cable may require an ST-to-SC adapter, depending on the interface at the ATM switch. The TN2305/TN2306 circuit pack requires an SC connector (1 adapter is included in the Fiber Pass-Through Kit).

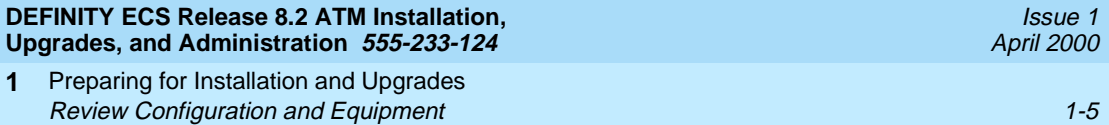

- RJ45-to-Bantam test cable from the 1541CC cable kit
- System capacities

[Table 1-2](#page-22-0) lists the maximum number of TN2305/TN2306 circuit packs allowed in a DEFINITY ECS.

# <span id="page-22-0"></span>**Table 1-2. Maximum number of ATM interface TN2305/TN2306 circuit packs**

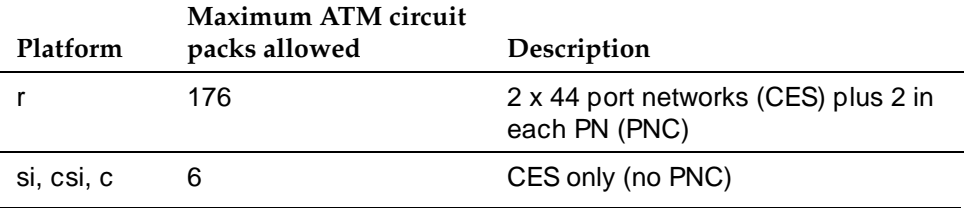

Preparing for Installation and Upgrades Review Configuration and Equipment 1-6 and 1-6 and 1-6 and 1-6 and 1-6 and 1-6 and 1-6 and 1-6 and 1-6 and 1-6 **1**

# <span id="page-23-3"></span><span id="page-23-0"></span>**DEFINITY ECS configurations**

[Figure 1-2,](#page-23-1) [Figure 1-3,](#page-24-0) and [Figure 1-4](#page-25-0) show the ATM-PNC connections for standard, high, and critical reliability, respectively.

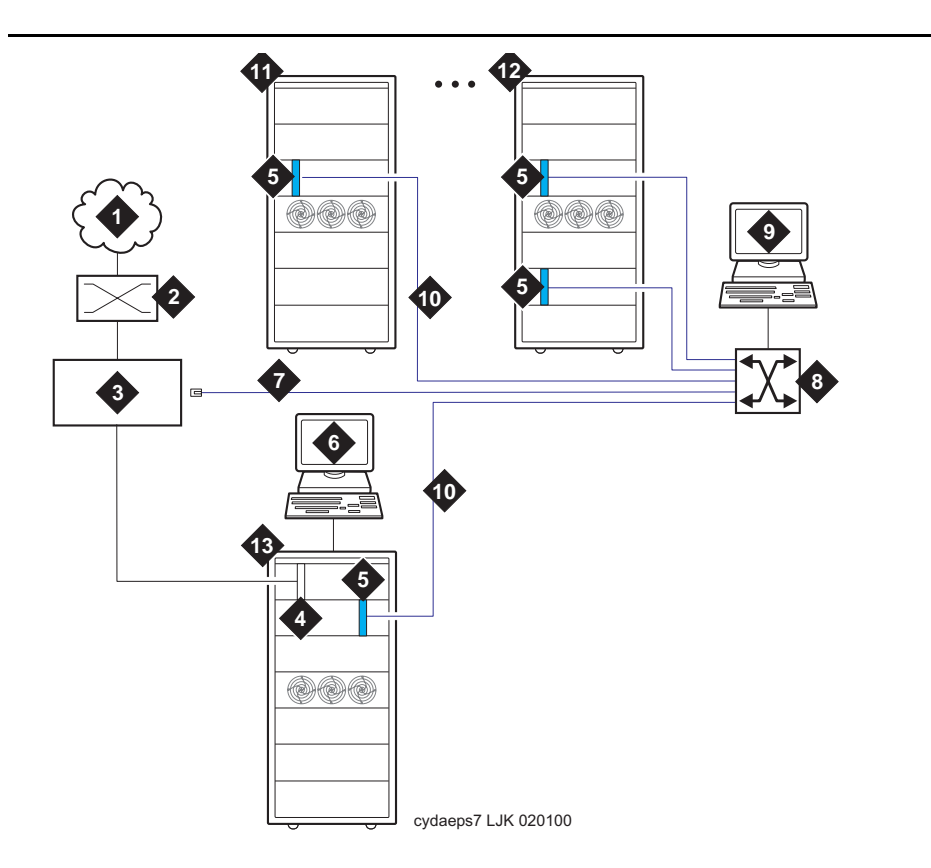

# **Figure Notes**

- 1. Public switched telephone network (PSTN)
- 2. Main distribution frame (MDF) or smart jack
- 3. Synchronization splitter.
- 4. DS1 circuit pack (TN464F)
- 5. TN2305/TN2306 circuit packs
- 6. DEFINITY ECS access terminal
- 7. Timing signal from synchronization splitter through an H600-383 cable to Lucent ATM switch
- 8. Lucent ATM switch (more than one ATM switch in an ATM-WAN configuration.)
- 9. ATM switch access terminal
- 10. Fiber optic cables from ATM OC-3/STM-1 interfaces
- 11. DEFINITY ECS EPN
- 12. Split cabinet EPN
- 13. DEFINITY ECS PPN

<span id="page-23-2"></span><span id="page-23-1"></span>**Figure 1-2. ATM-PNC connections for standard reliability**

Preparing for Installation and Upgrades Review Configuration and Equipment 1-7 and 1-7 and 1-7 and 1-7 and 1-7 and 1-7 and 1-7 **1**

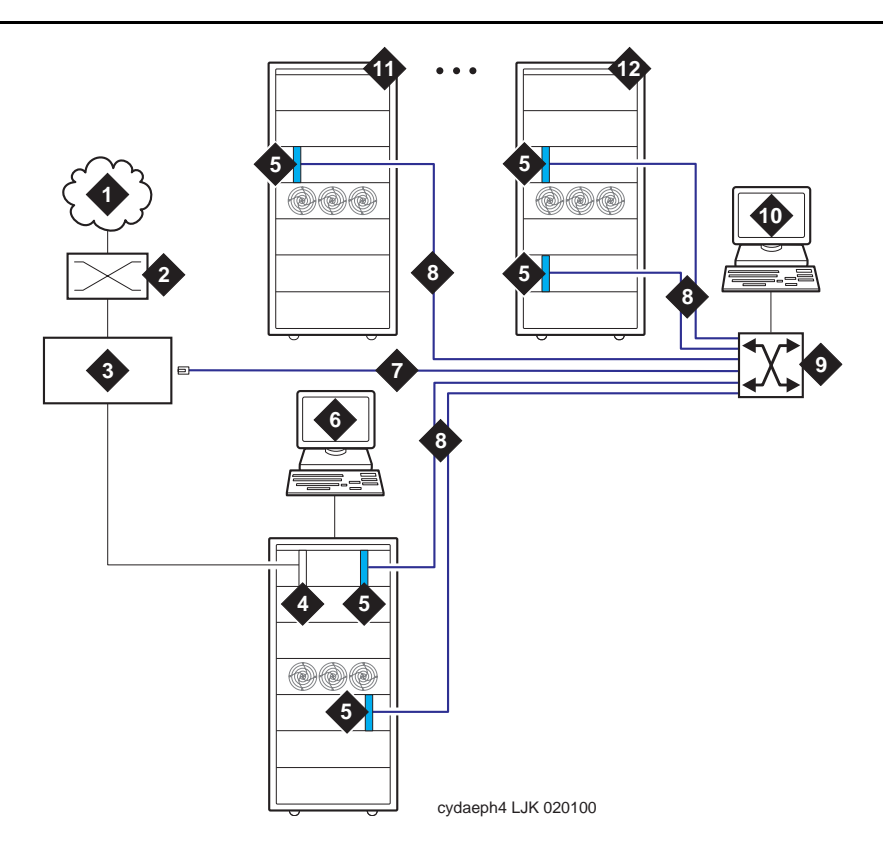

### **Figure Notes**

- 1. Public switched telephone network (PSTN)
- 2. Main distribution frame (MDF) or smart jack
- 3. Synchronization splitter
- 4. DS1 circuit pack (TN464F)
- 5. TN2305/TN2306 circuit packs
- 6. DEFINITY ECS access terminal
- 7. Timing signal from synchronization splitter through an H600-383 cable to Lucent ATM switch
- 8. Fiber optic cables to ATM OC-3/STM-1 interfaces
- 9. Lucent ATM switch (more than one ATM switch in an ATM-WAN configuration.)
- 10. ATM switch access terminal
- 11. DEFINITY ECS EPN
- 12. Split-cabinet EPN

### <span id="page-24-0"></span>**Figure 1-3. ATM-PNC connections for high reliability**

Preparing for Installation and Upgrades Review Configuration and Equipment 1-8 and 2008 and 2009 and 2008 and 2009 and 2008 and 2008 and 2008 and 2008 **1**

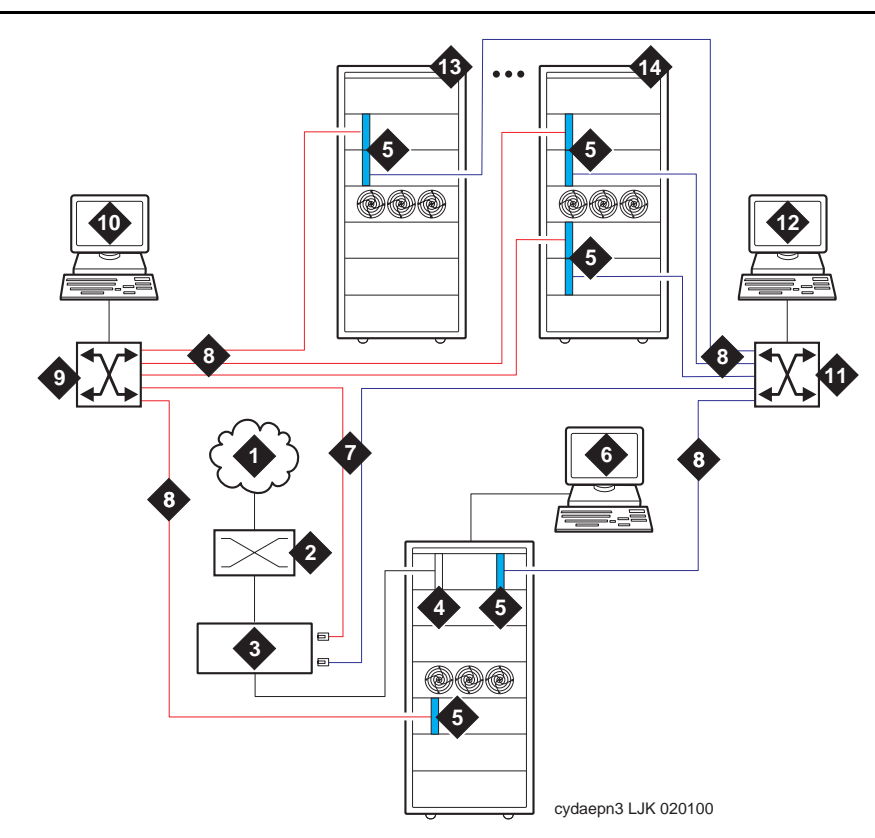

# **Figure Notes**

- 1. Public switched telephone network (PSTN)
- 2. Main distribution frame (MDF) or smart jack
- 3. Synchronization splitter
- 4. DS1 circuit pack (TN464F)
- 5. TN2305/TN2306 circuit packs
- 6. DEFINITY ECS access terminal)
- 7. Timing signal from synchronization splitter through an H600-383 cable to Lucent ATM switch
- 8. Fiber optic cables to ATM interfaces
- 9. Lucent ATM switch B
- 10. ATM switch access terminal B
- 11. Lucent ATM switch A
- 12. ATM switch access terminal A
- 13. DEFINITY ECS EPN
- 14. Split-cabinet EPN

### <span id="page-25-1"></span><span id="page-25-0"></span>**Figure 1-4. ATM-PNC connections for critical reliability or ATM network duplication**

Preparing for Installation and Upgrades **Determine ATM Switch Suitability** 1-9 **1**

Issue 1

# <span id="page-26-0"></span>**Determine ATM Switch Suitability**

To fully support DEFINITY ATM-PNC and provide nonblocking ATM access between all port networks, ATM switches must support at least 400 point-to-multipoint switched virtual connection (SVC) roots or leaves per OC-3/STM-1 interface. Because different switches have different limits—some limit roots, some leaves, and some the total, we have developed the Meiners' Algorithm to determine whether a switch can support a proposed set of port networks in a proposed switch. This algorithm is available to Lucent engineers as a calculator within a Microsoft Excel spreadsheet. You may access the MS Excel file at [http://info.dr.lucent.com/~meiners/atm.html](http://info.dr.lucent.com/~meiners/atm.html ) . Check periodically for updates.

For best results, use the calculator for one ATM switch at a time. Use trial and error to set the values in the user-defined values section until the feasibility indicator reports **YES** or **PROBABLY**.

# $\Rightarrow$  note:

Use of this spreadsheet is no substitute for thinking. Please apply basic sanity checks to the outcome. ATM switches may have limitations that the calculator does not consider.

To use the calculator, type the network layout and resource limits for the ATM switch you are using. Refer to the following caveats as you input your information:

- 1. Not all ATM switches have limits on all of the values. If a limit does not apply, enter any very large number (1000000 is good).
- 2. Some ATM switches (for example, access concentrators) allow a limited ability to configure the limits. Other switches have fixed limits. If you do not know the limits, ask the ATM switch vendor.
- 3. If your ATM switch is handling non-DEFINITY traffic, enter the resource limits after subtracting the resources used by the non-DEFINITY traffic.
- 4. If you are using an ATM switch with different limits on different modules or ports (for example, Lucent Cajun M770):
	- a. compute the average limits per port to which a DEFINITY port network is attached.
	- b. select the port with the most restrictive limitations.
	- c. enter the system limit as these limits times the number of DEFINITY port networks attached to that ATM switch.

# $\sum$  NOTE:

The more partitioned the limits are, the less accurate are the results of the spreadsheet.

5. If you answer "yes" to transit traffic, the calculator may or may not be able to determine feasibility. If it cannot, the feasibility displays as **UNKNOWN**. Download from Www.Somanuals.com. All Manuals Search And Download.

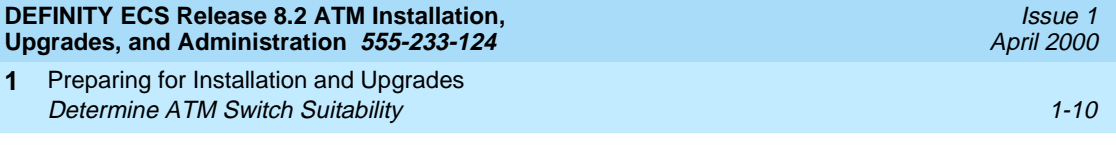

[Figure 1-3](#page-27-0) shows an example of a calculation.

## <span id="page-27-0"></span>**Table 1-3. Sample calculation**

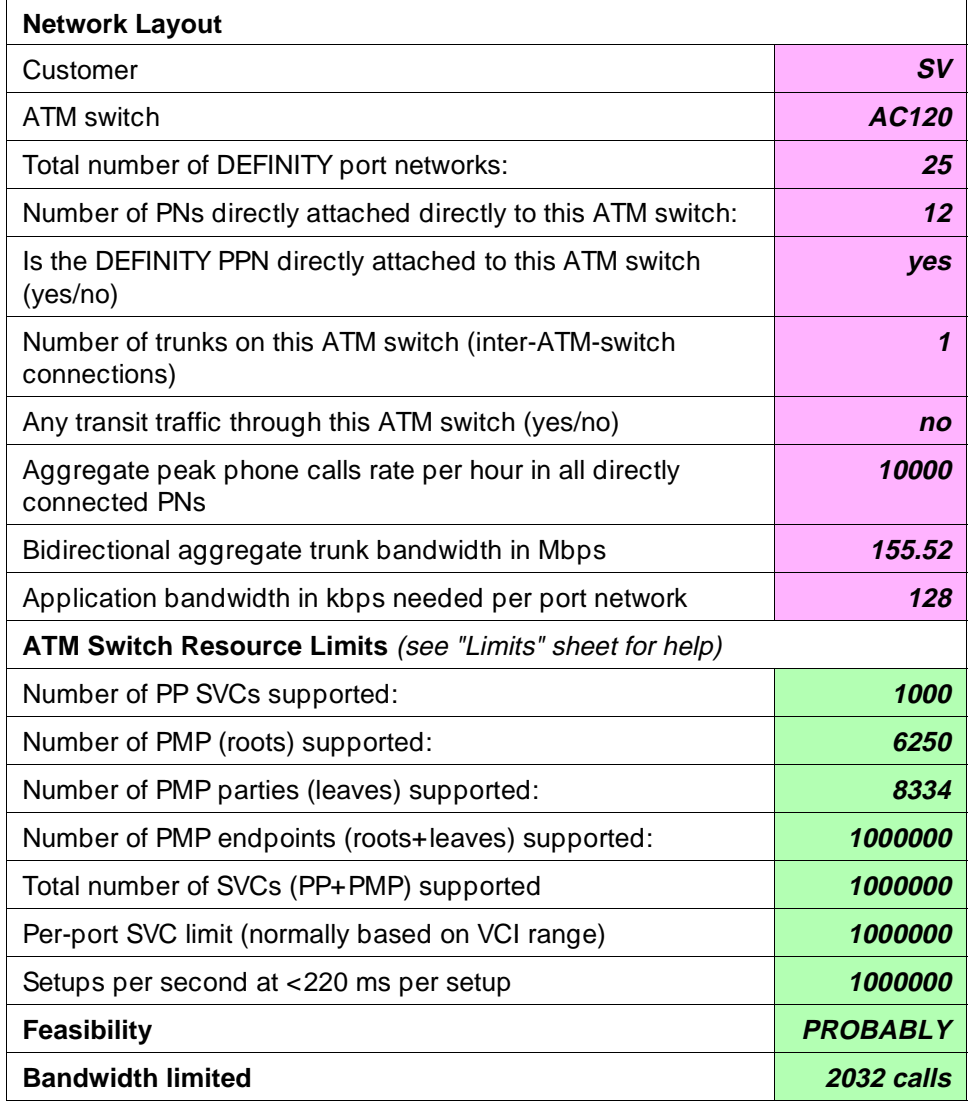

**PROBABLY** means that this application is okay under any reasonable loads. Check the constraint tests results to see what kind of loads might be a problem.

**YES** means that this application is okay under any load.

**NO** means that this application is not reasonable. See the Constraint Tests results to see what resource you are short of. See if you can increase this resource, or decrease the number of port networks.

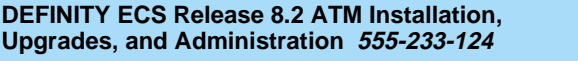

Preparing for Installation and Upgrades Determine ATM Switch Suitability 1-11 **1**

> **UNKNOWN** means that special engineering is required for this application because of the transit traffic. The special treatment is necessary because the feasibility depends on the volume of the transit traffic. Making any of the changes suggested for **NO** above might make it feasible regardless of the transit traffic.

#### **Table 1-4. Constants**

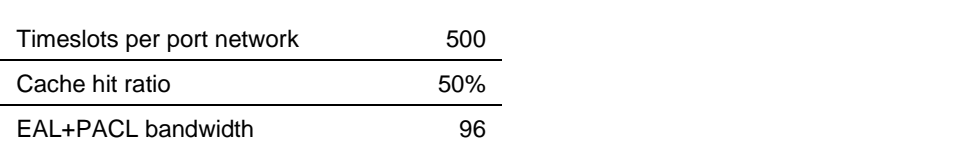

#### **Table 1-5. Computed values**

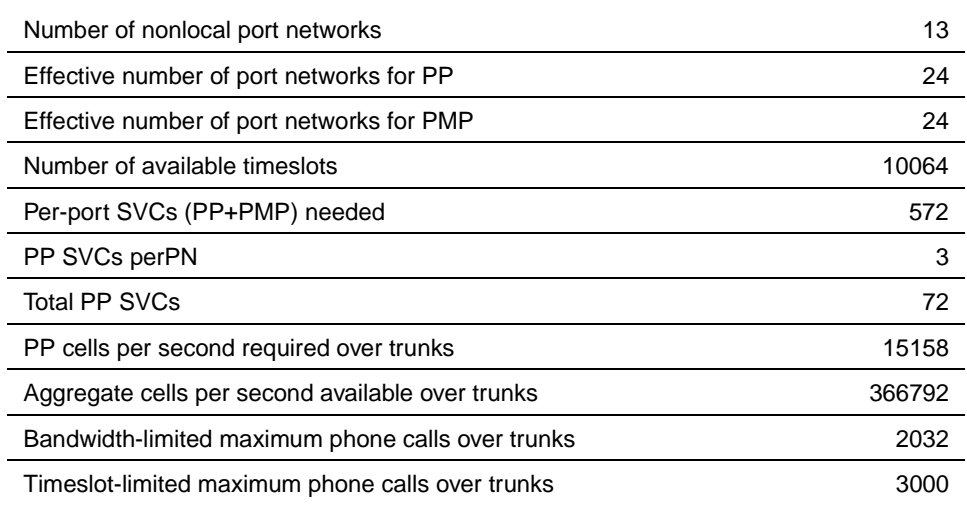

### **Constraint tests**

If your calculations do not yield a **YES**, this section provides the resources of which you are short. These tests check 7 ATM switch resource limitations against 6 different application scenarios. A 1 in the Test Results [\(Table 1-7](#page-29-0)) indicates a passed test; a 0 indicates a failed test. To achieve a **YES** feasibility, all 42 tests must pass. To achieve a **PROBABLY**, only 21 tests (indicated in **bold**) must pass.

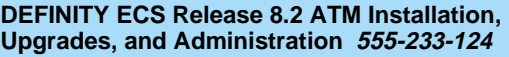

Preparing for Installation and Upgrades **1** Determine ATM Switch Suitability 11-12

### **Table 1-6. Application scenarios**

<span id="page-29-0"></span>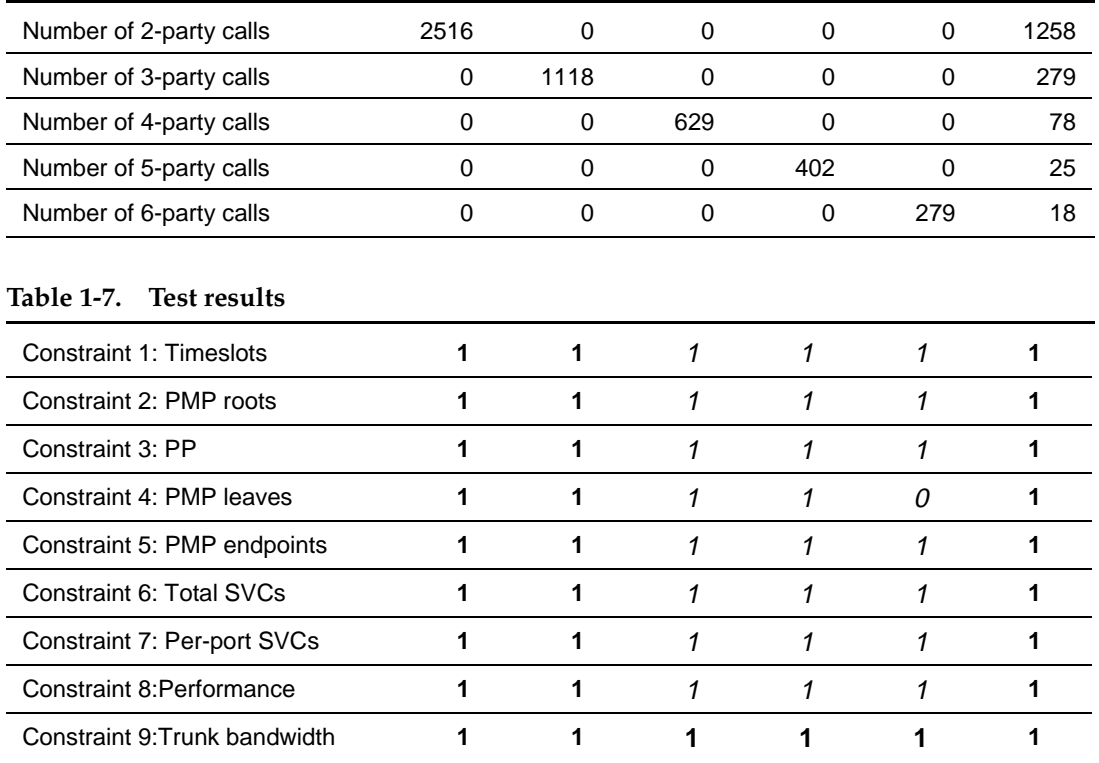

# **Final notes**

The goal is to engineer the network so that in all reasonable applications, you always run out of DEFINITY time slots before running out of ATM switch resources. This is required to provide acceptable service to the customer.

These calculations factor in phone calls only. There is no specific accommodation for the ATM SVC cache, or for special features such as music, announcements, and group paging. The theory behind using 500 as the number of timeslots in a port network rather than the real number (484) is to allow for a normal amount of these special features. If you use multiple music on hold, group paging, and so forth, you may need special engineering.

This calculator determines that an application is **PROBABLY** feasible if it can handle reasonable activity mixes. The three columns in [Table 1-7](#page-29-0) that have bold entries define what is meant by reasonable. These tests require that the switch be able to handle a complete suite of 2-party calls, a complete suite of 3-party calls, and a mixed suite that involves some calls of each type. For best results, your application should pass all the constraint tests.

Any ATM switch that processes transit traffic (that is, connections that do not either originate or terminate on any of the port networks directly attached to it) may require special enginearisg ahbits is possible if the number of trunks on the

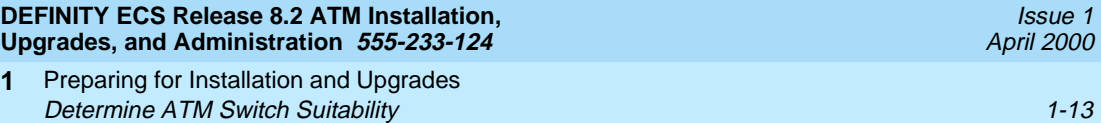

ATM switch is more than one. If this is the case, the calculator first attempts to determine if the application is feasible despite the transit traffic. If it is, it reports the feasibility as **YES** or **PROBABLY**. If not, it reports the feasibility as **UNKNOWN**, requiring special engineering.

### **Known limits of commonly used ATM switches**

Use the limits shown in [Table 1-8](#page-31-1) to do your own calculations. To make it easier as you use the calculator, we suggest that you

- 1. Select and copy the values from the table in the spreadsheet.
- 2. Select the values on the sample calculation.
- 3. Select **Edit > Paste Special** with the transpose option to paste the values into the calculator.

# $\implies$  note:

These limits are the best we could determine at one time. For each switch, the example shown is generally the best you can do, assuming you bought the maximum configuration and you administered it optimally for DEFINITY (which are not necessarily the default settings). Consult the switch vendor for confirmation of current limits.

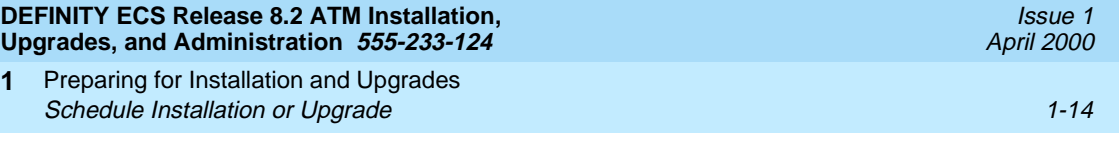

A limit shown as 1000000 means that this ATM switch has no independently defined limit on this resource.

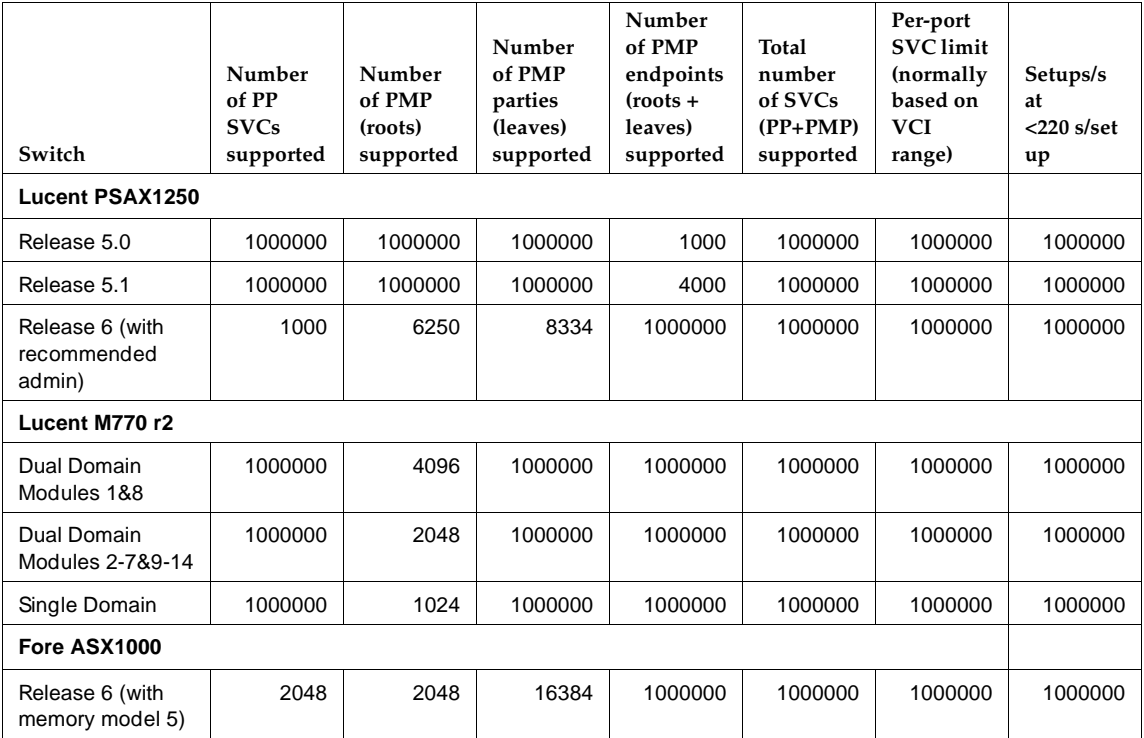

#### <span id="page-31-1"></span>**Table 1-8. Known limits of commonly used ATM switches**

# <span id="page-31-0"></span>**Schedule Installation or Upgrade**

Schedule the installation or upgrade with the Lucent Technologies Technical Support Organization (TSO) and NetCare® Professional Services (NPS). See [''Where To Call for Technical Support'' on page -xi](#page-10-1).

Installing a DEFINITY ECS ATM-CES Equipment Installation 2-1 **2**

# <span id="page-32-3"></span><span id="page-32-1"></span>**2** Installing a DEFINITY ECS<br>ATM-CES **ATM-CES**

Issue 1 April 2000

<span id="page-32-0"></span>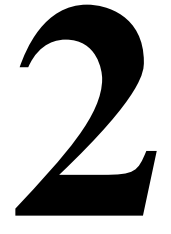

This chapter describes the procedures for installing a new DEFINITY ECS Release 8 ATM-CES The procedure is simple in that you install the DEFINITY ECS then install the ATM switch and the TN2305/TN2306 interface circuit packs. Making it an ATM-CES is done administratively (refer to [Chapter 5, ''Administering](#page-98-3)  [ATM-PNC and ATM-CES''](#page-98-3)).

# $\equiv$  NOTE:

ATM-CES works only with TN2305/TN2306 ATM interface circuit packs.

# <span id="page-32-2"></span>**Equipment Installation**

To prepare for a new DEFINITY ECS ATM-CES installation, you need to install the DEFINITY ECS first. For instructions on installing DEFINITY ECS, refer to the following installation books:

- DEFINITY Enterprise Communications Server Release 8 Installation and Test for Multicarrier Cabinets
- DEFINITY Enterprise Communications Server Release 8 Installation and Test for Single-Carrier Cabinets
- DEFINITY Enterprise Communications Server Release 8 Installation, Upgrades, and Additions for Compact Modular Cabinets

Review the reliability configurations for DEFINITY Release 8 ATM (refer to [Figure](#page-23-2)  [1-2](#page-23-2) through [Figure 1-4\)](#page-25-1).

The slot restrictions for a CES configuration are similar to ISDN-PRI circuit packs. In PPNs and EPNs, ATM interface circuit packs can occupy any available slot in a port carrier.

Equipment Installation 2-2

- the applicable equipment is installed correctly.
- the customer's configuration is properly recorded (use worksheet in [Appendix A, ''Baselining the Customer's Configuration''\)](#page-186-3).

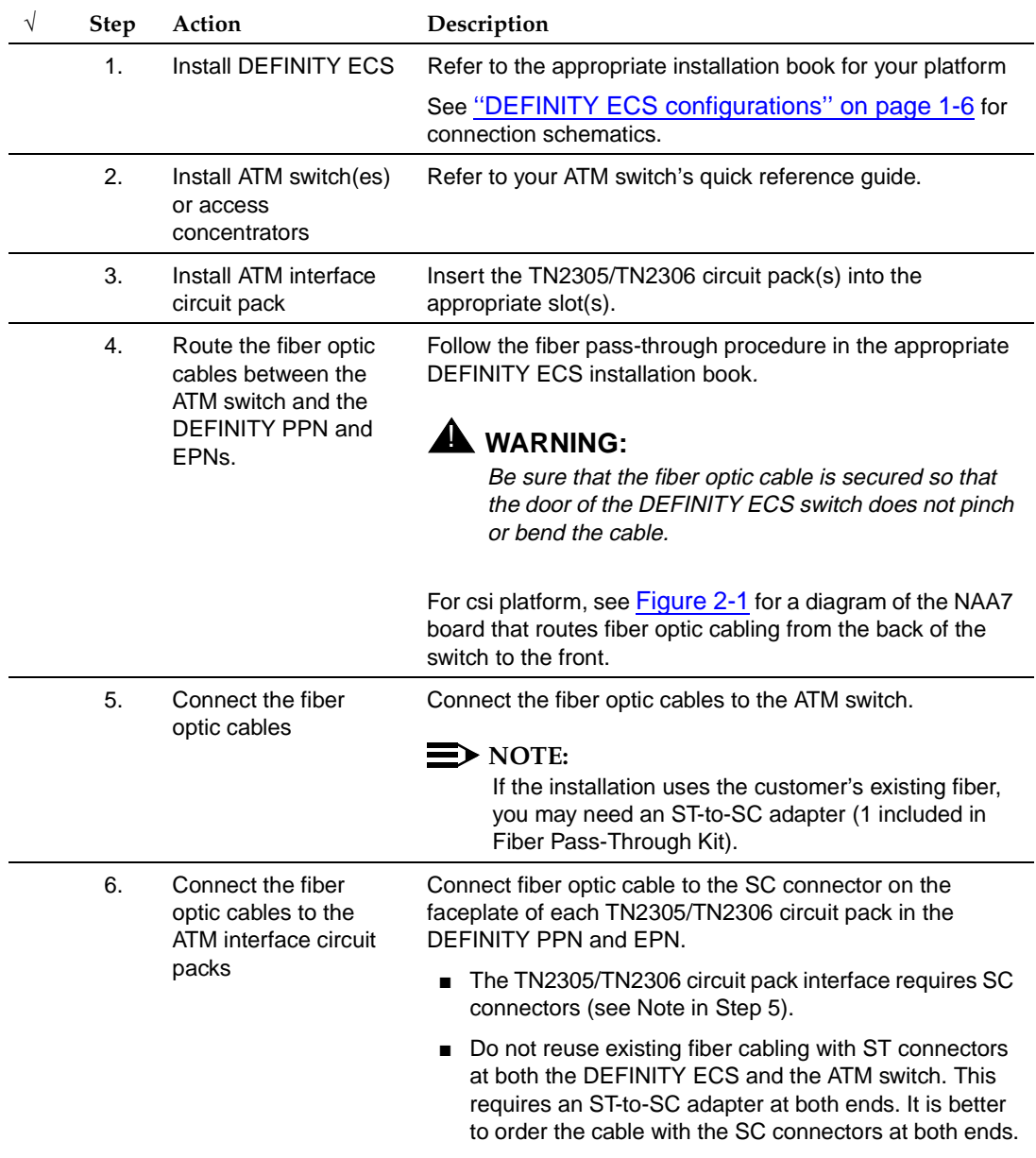

#### <span id="page-33-0"></span>**Table 2-1. General installation process**

Issue 1 April 2000

Installing a DEFINITY ECS ATM-CES NAA7 Board (csi/c models only) 2-3 **2**

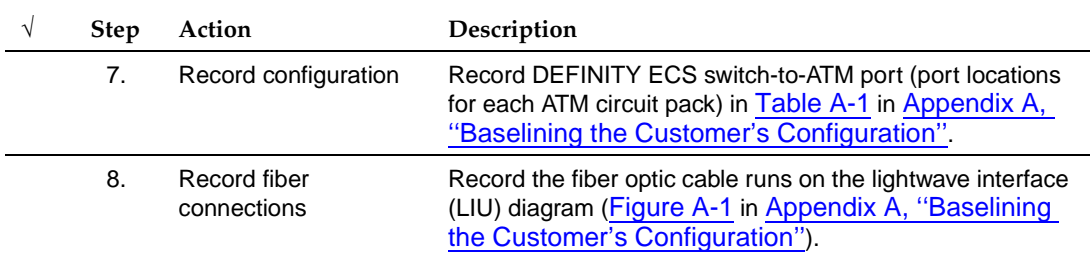

# <span id="page-34-0"></span>**NAA7 Board (csi/c models only)**

The NAA7 board routes fiber optic connections from the rear of the cabinet through the front faceplate as shown in [Figure 2-1.](#page-34-1) The SC fiber connectors that go through the faceplate connect to the faceplate connectors on the TN2305/TN2306 ATM circuit pack.

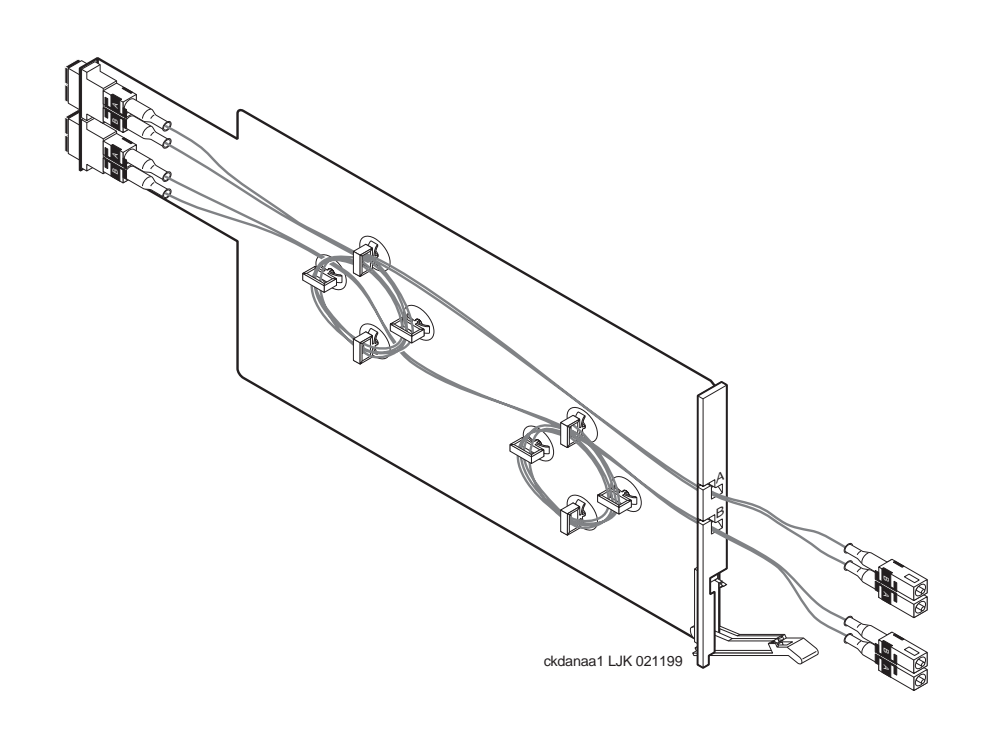

<span id="page-34-1"></span>**Figure 2-1. NAA7 board (csi and c models only)**

Issue 1 April 2000

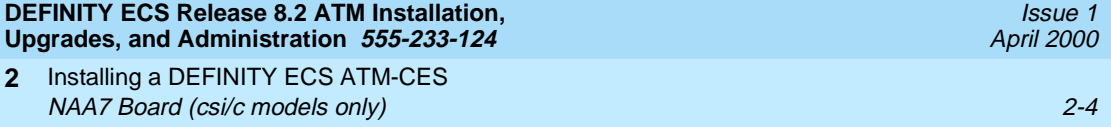
Installing a DEFINITY ECS ATM-PNC Equipment Installation 3-1 **3**

# **3** Installing a DEFINITY ECS<br>ATM-PNC **ATM-PNC**

Issue 1 April 2000

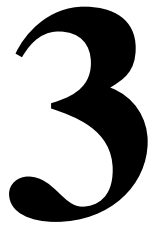

This chapter describes the procedures for installing a new DEFINITY ECS Release 8 ATM system. The process includes

- **[Equipment Installation](#page-36-0)**
- [Synchronization Installation and Testing](#page-38-0)
- **[ATM Network Duplication](#page-67-0)**

# <span id="page-36-0"></span>**Equipment Installation**

If the ATM switch and interface circuit packs are already installed, then the actual upgrade to ATM-PNC is done administratively in [Chapter 5, ''Administering](#page-98-0)  [ATM-PNC and ATM-CES''](#page-98-0).

To prepare for a new DEFINITY ECS ATM installation refer to the following books:

- DEFINITY Enterprise Communications Server Release 8 Installation and Test for Multicarrier Cabinets
- DEFINITY Enterprise Communications Server Release 8 Installation and Test for Single-Carrier Cabinets

Review the reliability configurations for DEFINITY Release 8 ATM (refer to [Figure](#page-23-0)  [1-2](#page-23-0) through [Figure 1-4\)](#page-25-0) and determine the synchronization sources (DS1, E1, or ATM network).

Installing a DEFINITY ECS ATM-PNC Equipment Installation 3-2 **3**

Issue 1 April 2000

Slot restrictions for an ATM interface circuit packs are similar to expansion interface circuit packs:

- PPN: ATM interface circuit packs used for ATM-PNC must occupy the slots labeled EXPANSION INTERFACE.
- EPNs: ATM interface circuit packs used for ATM-PNC can occupy slot 1 (and 2 if duplicated) on carrier A, and slot 2 (and 3 if duplicated) on carrier B

Follow the steps in [Table 3-1](#page-37-0) to ensure that

- the applicable equipment is installed correctly.
- the customer's configuration is properly recorded (use worksheet in [Appendix A, ''Baselining the Customer's Configuration''\)](#page-186-0).

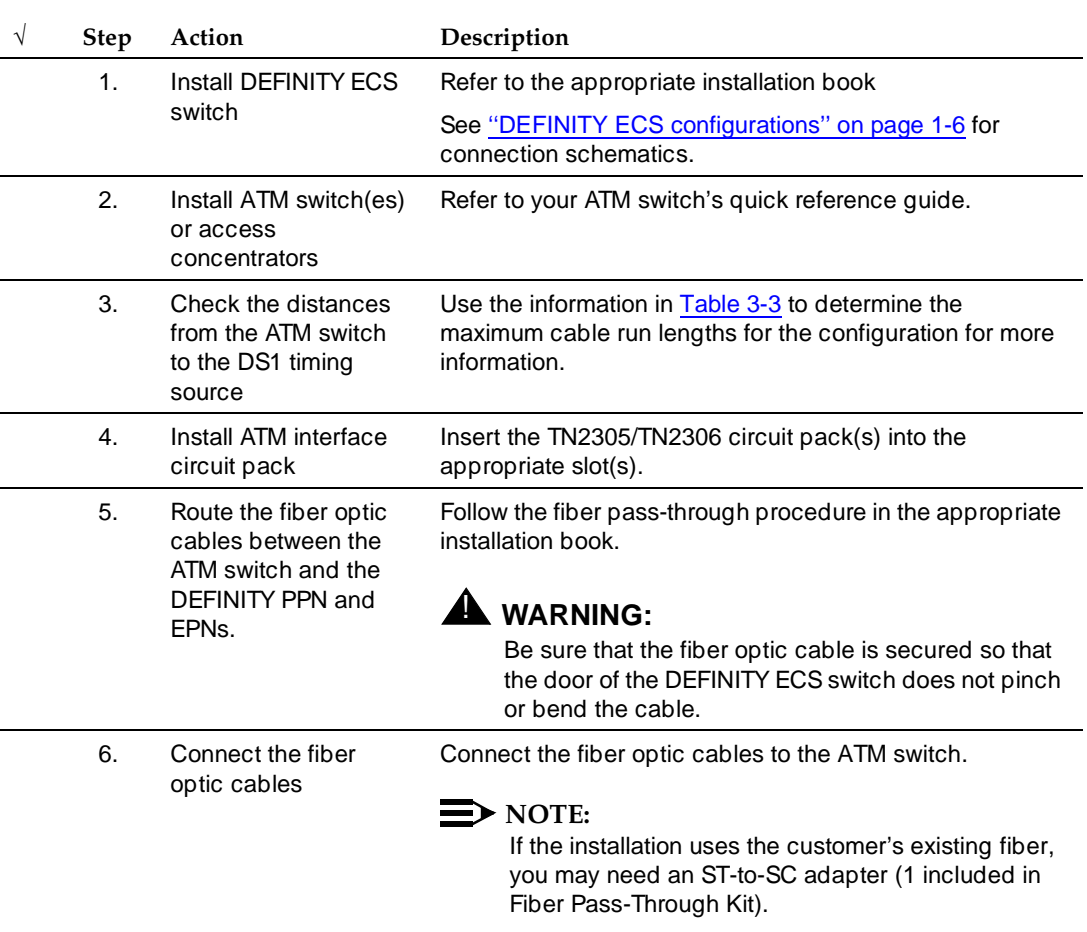

#### <span id="page-37-0"></span>**Table 3-1. General installation process**

*Continued on next page*

Installing a DEFINITY ECS ATM-PNC Synchronization Installation and Testing 3-3 (3-3) Synchronization 3-3 **3**

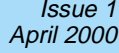

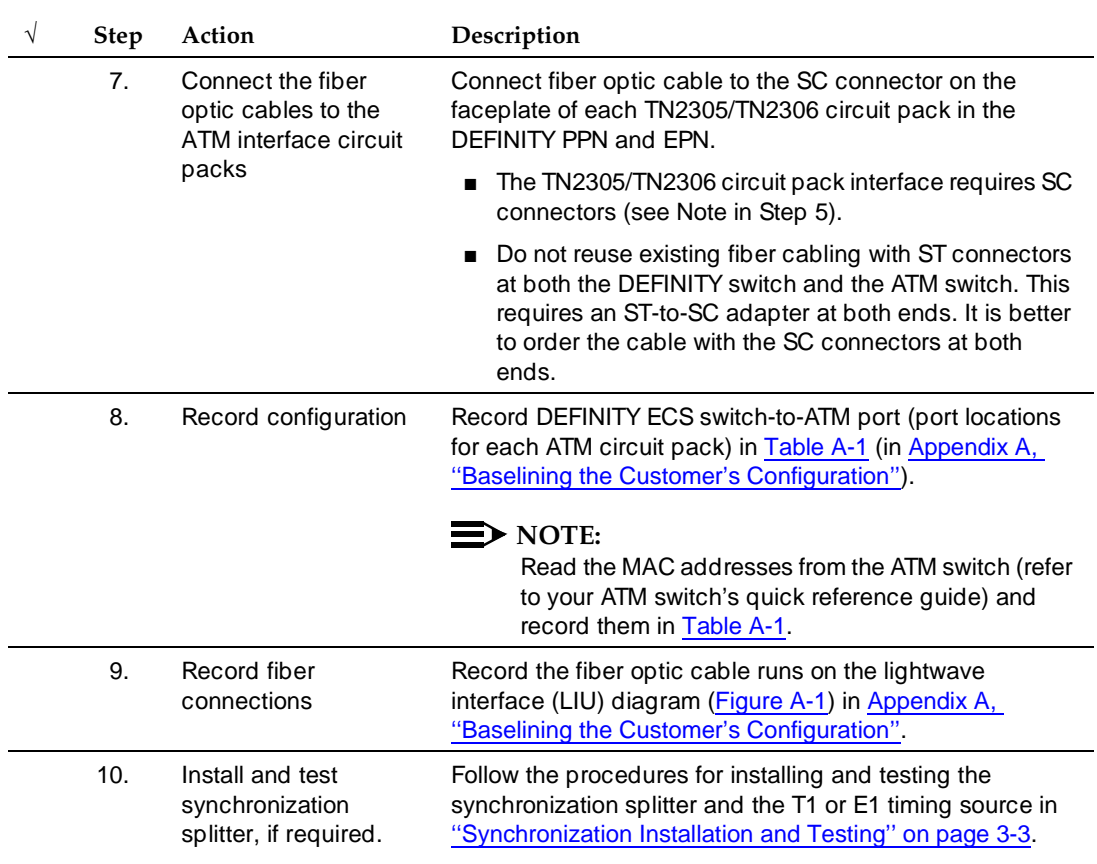

## **Table 3-1. General installation process**

# <span id="page-38-0"></span>**Synchronization Installation and Testing**

A DEFINITY ATM-PNC requires network synchronization for DS1 circuit packs not to slip relative to the LEC/IXC switches. The ATM switch serves as the sync reference source for the DEFINITY. The ATM switch, in turn, derives primary and secondary sync. To accomplish this, the most common option is to use synchronization expanders (splitters).

Installing a DEFINITY ECS ATM-PNC Synchronization Installation and Testing 3-4  $\sim$  3-4 **3**

## **Connections without synchronization splitters**

In some configurations the ATM switches are traced to network clocks through their SONET/SDH interfaces, not requiring any synchronization splitters. However, the ATM switch could require a single splitter if only one of the sync sources is derived from the network.

The ATM switches may obtain their network synchronization as follows:

- The ATM switch gets its network timing reference from its SONET/SDH/SDIT interface to that network.
- Or if the customer wants to use a DS1 source for network synchronization that also happens to be a DEFINITY ECS switch trunk, then one sync splitter is necessary to send a copy of that DS1 signal to the ATM switch. The DS1 circuit pack is only an indirect timing reference for the DEFINITY ECS switch.

## **Connections needing synchronization splitters**

If the ATM network does not provide a synchronization expander (splitter), then the ATM configurations may require one that takes a DS1 T1 or E1 signal and redirects it to the

- ATM switch(es), depending on configuration and duplication
- DEFINITY ECS through the DS1 circuit pack

This creates a single synchronization source.

Check the customer's configuration carefully so that you can

- Connect the hardware correctly during installation
- Properly administer the synchronization plan later (Chapter 5, [''Administering ATM-PNC and ATM-CES''](#page-98-0))

This section covers the synchronization installation and test process.

- [Splitter descriptions](#page-40-0)—Describes the splitter's inputs and outputs
- [Synchronization splitter connections](#page-46-1)—Connection diagrams for timing connections through a DSU/CSU ([Figure 3-6](#page-46-0)) and an ICSU ([Figure 3-7](#page-47-0))
- [Verify the DS1 service](#page-52-0)—Checks for presence of the DS1 T1 or E1 timing source and the general health of the DS1 circuit pack.
- [Installing and testing the splitter](#page-54-1) provides the following information
	- [Splitter port tests \(401A/401A only\)](#page-54-0)
	- [Installing a 400A T1 splitter](#page-55-0)
	- [Installing 401A, 402A, or 403A splitters](#page-65-0)

Download from Www.Somanuals.com. All Manuals Search And Download.

Issue 1

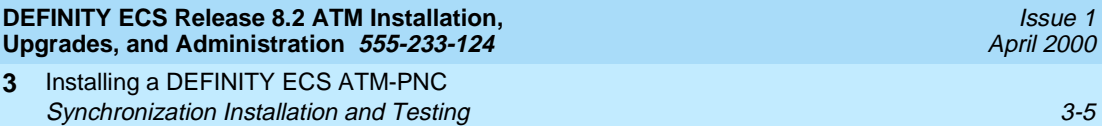

Installing and testing the synchronization splitter involves interrupting the DS1 signal provided by the service provider. Even though the DS1 circuit pack should be down less than 5 minutes, before removing a working T1/E1 span, contact the service provider. Failure to notify the T1/E1 service provider may result in:

- The service provider looping the T1/E1 span back to the subscriber.
- A span alarm being detected at the central office and the span being taken out of service, sending an AIS (blue Alarm) to the DEFINITY ECS. The synchronization signal is necessary for testing equipment and connections.

## <span id="page-40-0"></span>**Splitter descriptions**

[Table 3-2](#page-40-1) describes the 4 splitter models and their capabilities. The drawings show the splitters and their connection points. [Figure 3-5](#page-45-0) shows a schematic of the 2 jumper sets and their connections for 401A, 402A, and 403A sync splitters.

| Model | <b>T1/E1</b> | Impedance    | Comcode   | Drawing    | Description/Application |
|-------|--------------|--------------|-----------|------------|-------------------------|
| 400A  | Τ1           | 100 $\Omega$ | 108217795 | Figure 3-1 | No ICSU capability      |
| 401A  | Τ1           | 100 $\Omega$ | 108508078 | Figure 3-2 | Limited ICSU capability |
| 402A  | F1           | 120 $\Omega$ | 108508094 | Figure 3-3 |                         |
| 403A  | E1           | 75 Ω         | 108508102 | Figure 3-4 |                         |

<span id="page-40-1"></span>**Table 3-2. Synchronization splitter models and attributes** 

Installing a DEFINITY ECS ATM-PNC Synchronization Installation and Testing 3-6 **3**

Issue 1 April 2000

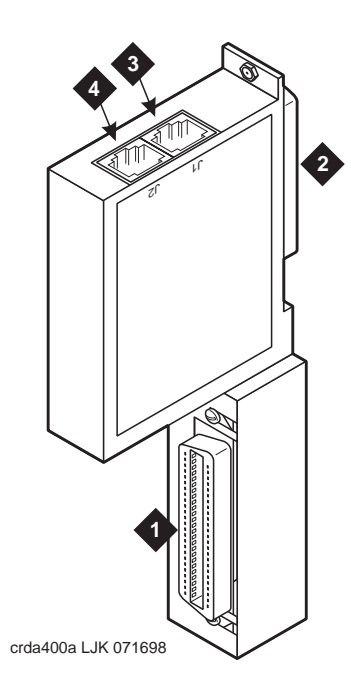

## **Figure Notes:**

- 1. From network interface
- 2. Amphenol connection to DEFINITY ECS
- 3. Timing output port (J1) to the ATM switch<sup>1</sup>
- 4. Timing output port (J2) to the ATM switch $1$
- <span id="page-41-1"></span>1. Ports J1 and J2 provide identical DS1 timing source signals to the ATM switches. The ATM switch can use two separate DS1 timing signals (one at a time from two separate spans).

## <span id="page-41-0"></span>**Figure 3-1. 400A synchronization splitter**

Installing a DEFINITY ECS ATM-PNC Synchronization Installation and Testing 3-7 (3) Synchronization 3-7 (3) Synchronization 3-7 **3**

Issue 1 April 2000

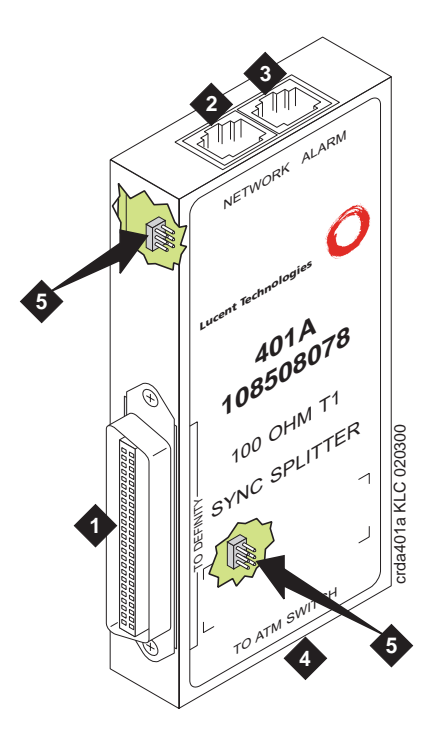

## **Figure Notes:**

- 1. Amphenol connector to DEFINITY ECS
- 2. Network timing connection
- 3. Timing alarm lead connection
- 4. Timing output ports (RJ45) to ATM switch<sup>1</sup>
- 5. Jumpers and capacitors (inside case). See [Figure 3-5](#page-45-0) for settings.
- 1. Ports J1 and J2 provide identical DS1 timing source signals to the ATM switches. The ATM switch can use two separate DS1 timing signals (one at a time from two separate spans).

<span id="page-42-0"></span>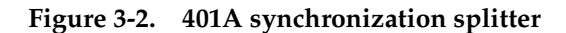

Installing a DEFINITY ECS ATM-PNC Synchronization Installation and Testing 3-8 (300) 3-8 (300) 3-8 (300) 3-8 (300) 3-8 (300) 3-8 (300) 3-8 (300) 3-8 (300) 3-8 (300) 3-8 (300) 3-8 (300) 3-8 (300) 3-8 (300) 3-8 (300) 3-8 (300) 3-8 (300) 3-8 (300) 3-8 (300) 3 **3**

Issue 1 April 2000

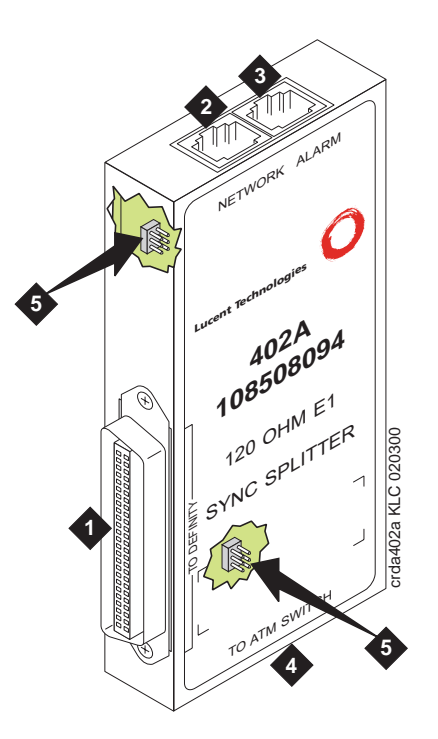

## **Figure Notes:**

- 1. Amphenol connector to DEFINITY ECS
- 2. Network timing connection
- 3. Timing alarm lead connection
- 4. Timing output ports (RJ45) to ATM switch<sup>1</sup>
- 5. Jumpers and capacitors (inside case). See [Figure 3-5](#page-45-0) for settings.
- 1. Ports J1 and J2 provide identical DS1 timing source signals to the ATM switches. The ATM switch can use two separate DS1 timing signals (one at a time from two separate spans).

<span id="page-43-0"></span>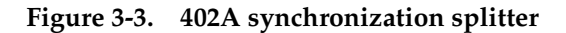

Installing a DEFINITY ECS ATM-PNC Synchronization Installation and Testing 3-9  $3-9$ **3**

Issue 1 April 2000

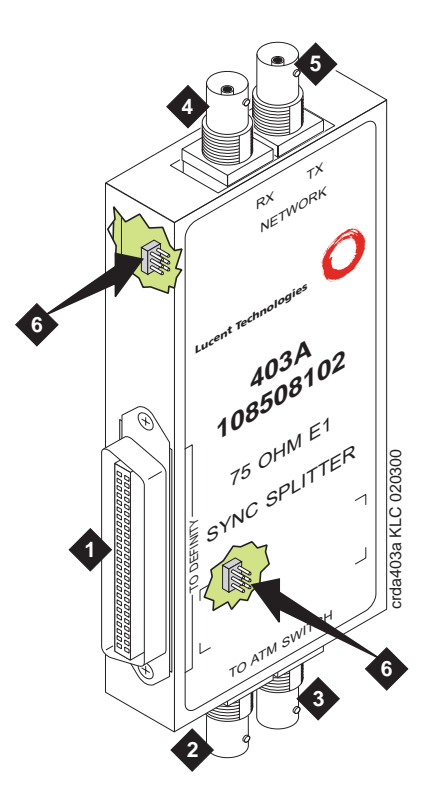

## **Figure Notes:**

- 1. Amphenol connector to DEFINITY **ECS**
- 2. Synchronization source (timing output ports) to ATM switch<sup>1</sup>
- 3. Synchronization source (timing output ports) to ATM switch<sup>1</sup>
- 4. Network receive connection, BNC connector
- 5. Network transmit connection, BNC connector
- 6. Jumpers and capacitors (inside case). See [Figure 3-5](#page-45-0) for settings.
- 1. These are identical DS1 timing source signals to the ATM switches. The ATM switch can use two separate DS1 timing signals (one at a time from two separate spans).

<span id="page-44-0"></span>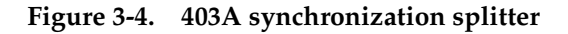

Installing a DEFINITY ECS ATM-PNC Synchronization Installation and Testing 3-10 (3-10) 3-10 **3**

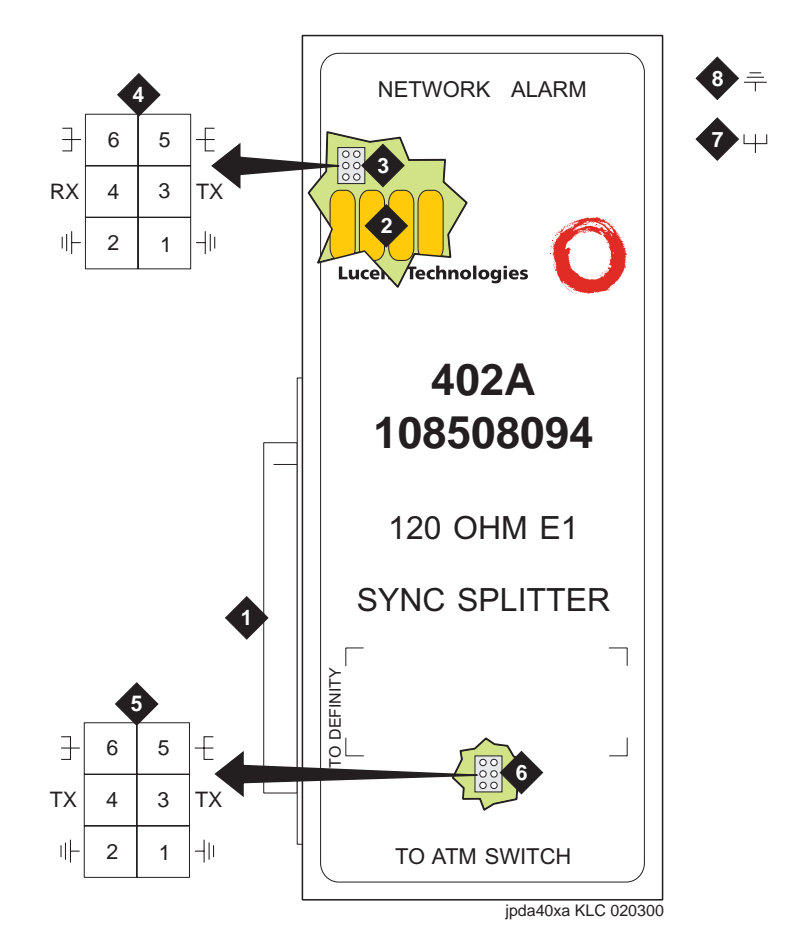

## **Figure Notes:**

- 1. Amphenol connection to DEFINITY ECS switch
- 2. Row of capacitors
- 3. Jumpers for incoming network connections
- 4. Incoming network transmit and receive connections
- 5. Jumper 1-2 = true ground Jumper 5-6 = shield grounded Jumper 3 = TX cable ground Jumper  $4 = RX$  cable ground Default connections = 1-2, 3-5
- 6. True ground
- 7. Cable shield grounded
- 8. Jumper 1-2 = true ground Jumper 5-6 = shield grounded Jumper 3 = ATM switch A TX cable ground Jumper 4 = ATM switch B TX cable ground Default connections = 3-5, 4-6
- 9. Output jumpers
- 10. Timing output to ATM switch A
- 11. Timing output to ATM switch B

<span id="page-45-0"></span>**Figure 3-5. Jumper settings (401A/402A/403A)**

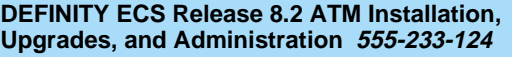

<span id="page-46-1"></span>Installing a DEFINITY ECS ATM-PNC Synchronization Installation and Testing 3-11 Synchronization 3-11 **3**

The splitter connects to a timing source. [Figure 3-6](#page-46-0) shows the synchronization connections through a DSU/CSU (400A), and [Figure 3-7](#page-47-0) shows the synchronization connections through an ICSU (400A). [Figure 3-8](#page-48-0) shows the synchronization connections directly to the timing source (401A, 402A, 403A).

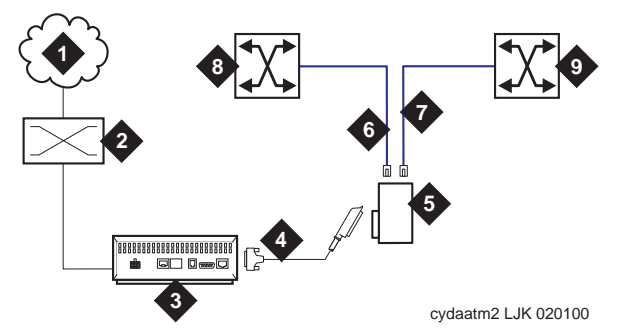

## **Figure Notes:**

- 1. Public Switched Telephone Network (PSTN)
- 2. Main distribution frame (MDF) or smart jack.
- 3. Channel service unit (CSU)
- 4. H600-307-GR2 cable
- 5. 400A T1 (100  $Ω$ ) splitter connects to the DEFINITY ECS
- 6. H600-383 quad cable from sync splitter to ATM switch A
- 7. H600-383 quad cable from sync splitter to ATM switch B (critical reliability/ATM network duplication)
- 8. Lucent ATM switch A
- 9. Lucent ATM switch B (critical reliability/ATM network duplication)

## <span id="page-46-0"></span>**Figure 3-6. Synchronization connections through an external DSU/CSU (400A**)

Issue 1 April 2000

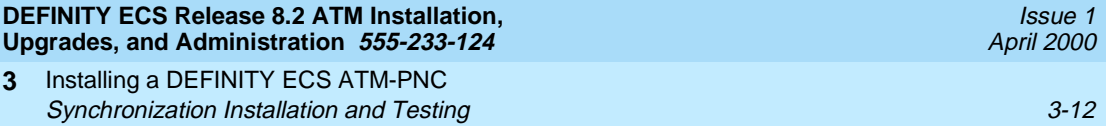

Use the information in [Table 3-3](#page-49-0) to determine the maximum cable run lengths for the configuration.

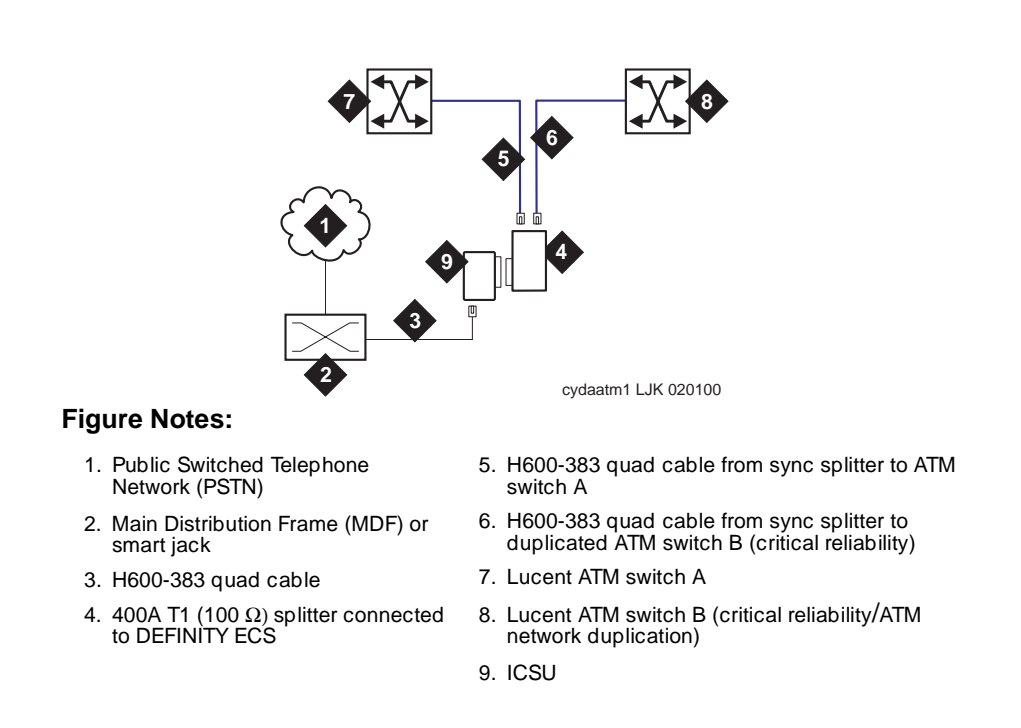

<span id="page-47-0"></span>**Figure 3-7. Synchronization connections through an ICSU (400A)**

Installing a DEFINITY ECS ATM-PNC Synchronization Installation and Testing 3-13 Synchronization 3-13 **3**

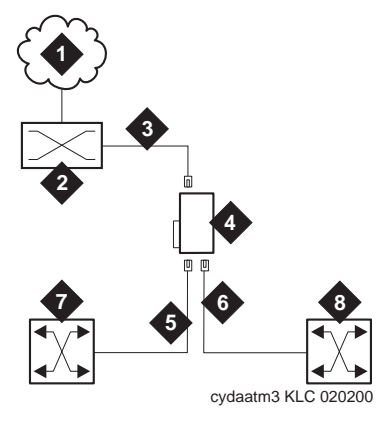

## **Figure Notes:**

- 1. Public switched telephone network (PSTN)
- 2. Main distribution frame (MDF) or smart jack
- 3. H600-383 quad cable
- 4. 401A T1 (100 Ω) splitter, 402A E1 (120 Ω) splitter, or 403A E1 (75 Ω) splitter connected to DEFINITY ECS
- 5. H600-383 quad cable from sync splitter to ATM switch A
- 6. H600-383 quad cable from sync splitter to duplicated ATM switch B (critical reliability/ATM network duplication)
- 7. Lucent ATM switch A
- 8. Lucent ATM switch B (critical reliability/ATM network duplication)

#### <span id="page-48-0"></span>**Figure 3-8. Synchronization connections directly to timing source (401A/402A/403A)**

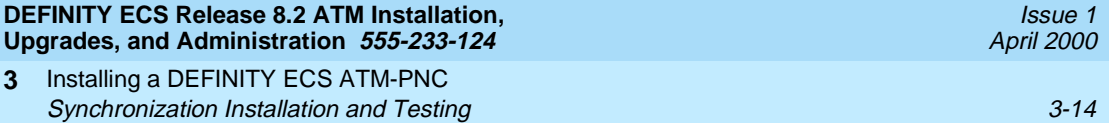

Use the information in [Table 3-3](#page-49-0) to determine the maximum cable run lengths for the configuration.

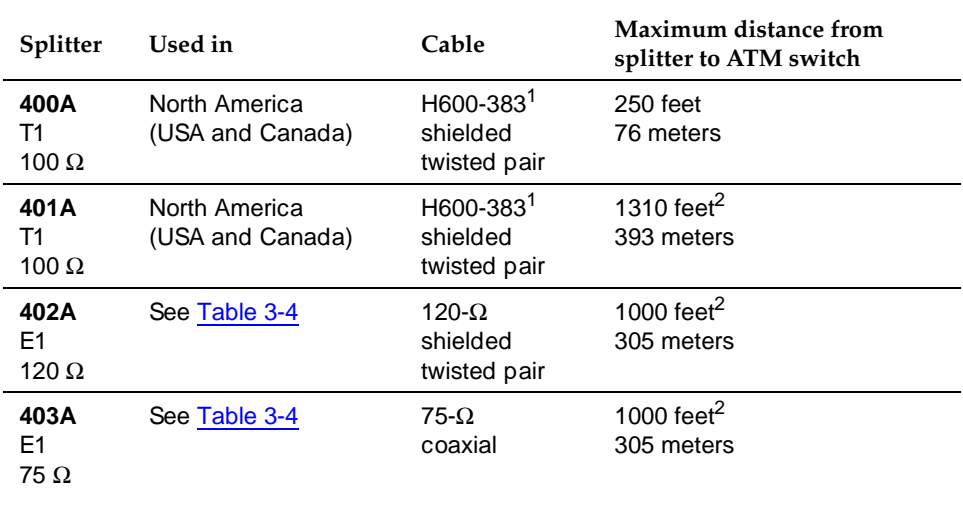

### <span id="page-49-0"></span>**Table 3-3. Maximum cable lengths**

1. Must have RJ45 connectors on each end.

2. The loss allowed in the cable is 6 dB. Typical cables have losses of 0.6 dB/100 ft; hence, 1000 feet may be considered a typical distance. Distance varies if cables with different losses are used.

[Table 3-4](#page-50-0) lists the splitter model(s) applicable to specific countries.

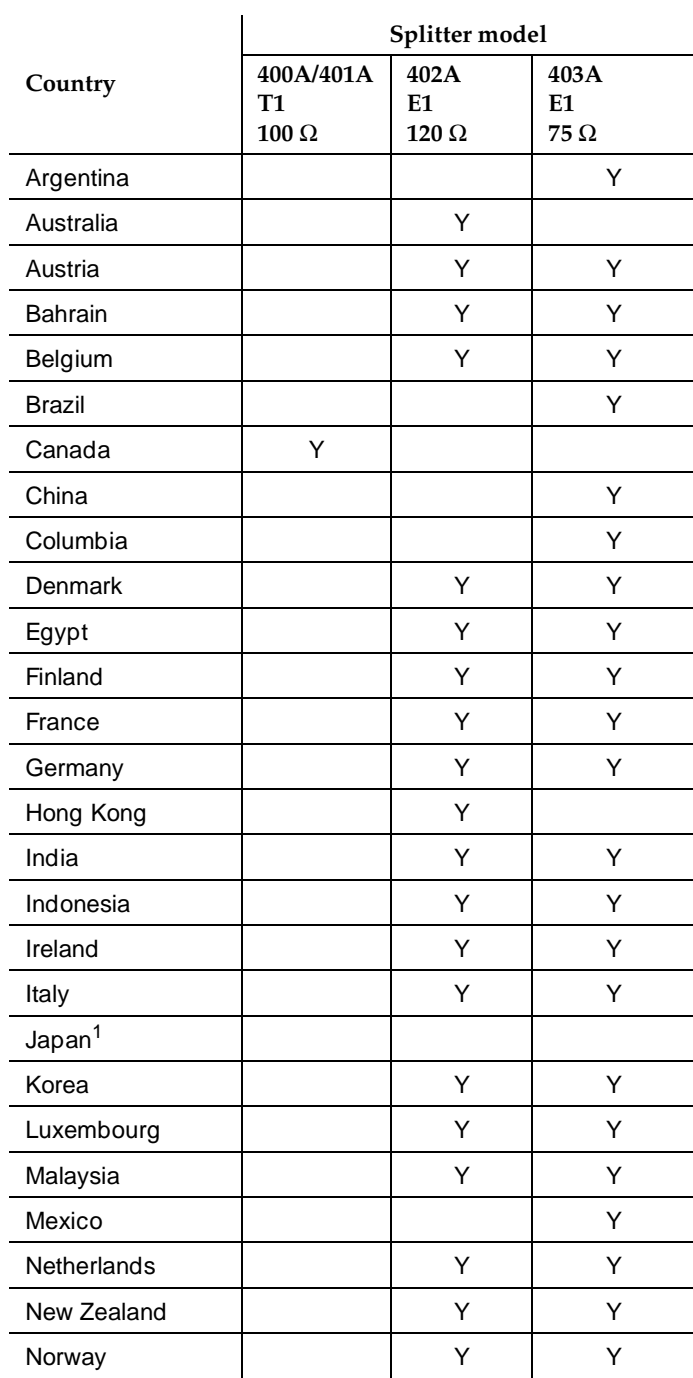

## <span id="page-50-0"></span>**Table 3-4. Country-specific splitter applications**

Installing a DEFINITY ECS ATM-PNC Synchronization Installation and Testing 3-16 (3) 3-16 (3) 3-16 (3) 3-16 (3) 3-16 (3) 3-16 (3) 3-16 (3) 3-16 (3) 3-16 (3) 3-16 (3) 3-16 (3) 3-16 (3) 3-16 (3) 3-16 (3) 3-16 (3) 3-16 (3) 3-16 (3) 3-16 (3) 3-16 (3) 3-16 (3) 3 **3**

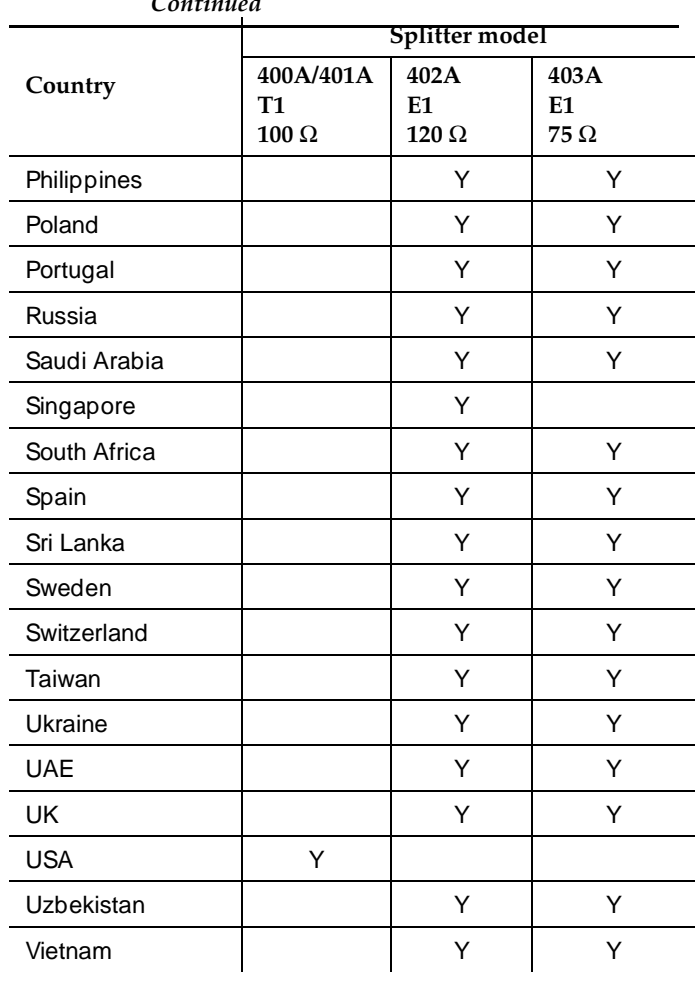

#### **Table 3-4. Country-specific splitter applications —**  *Continued*

1. Japan uses both  $75-\Omega$  and  $120-\Omega$  T1; 402A and 403A sync splitters will also work with T1s.

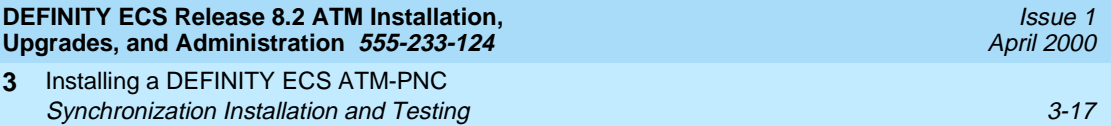

## <span id="page-52-0"></span>**Verify the DS1 service**

To verify the DS1 service, use the procedure in [Table 3-5](#page-52-1). Have the ATM switch installer verify the synchronization source.

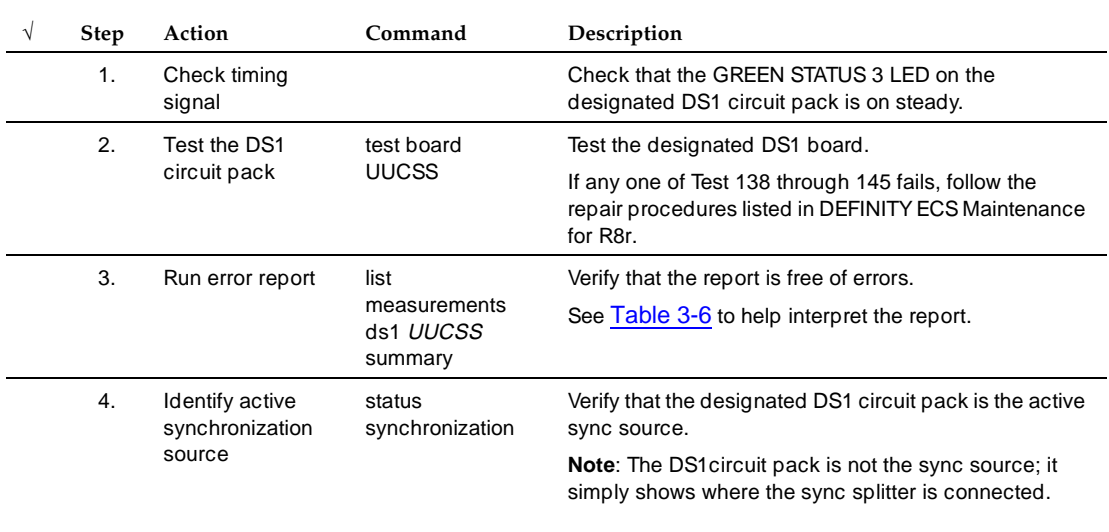

<span id="page-52-1"></span>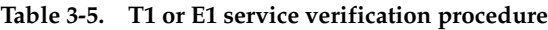

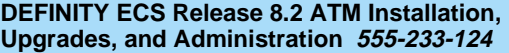

**3** Installing a DEFINITY ECS ATM-PNC Synchronization Installation and Testing 3-18

Issue 1

## <span id="page-53-0"></span>**Table 3-6. Interpretation of the list measurements report**

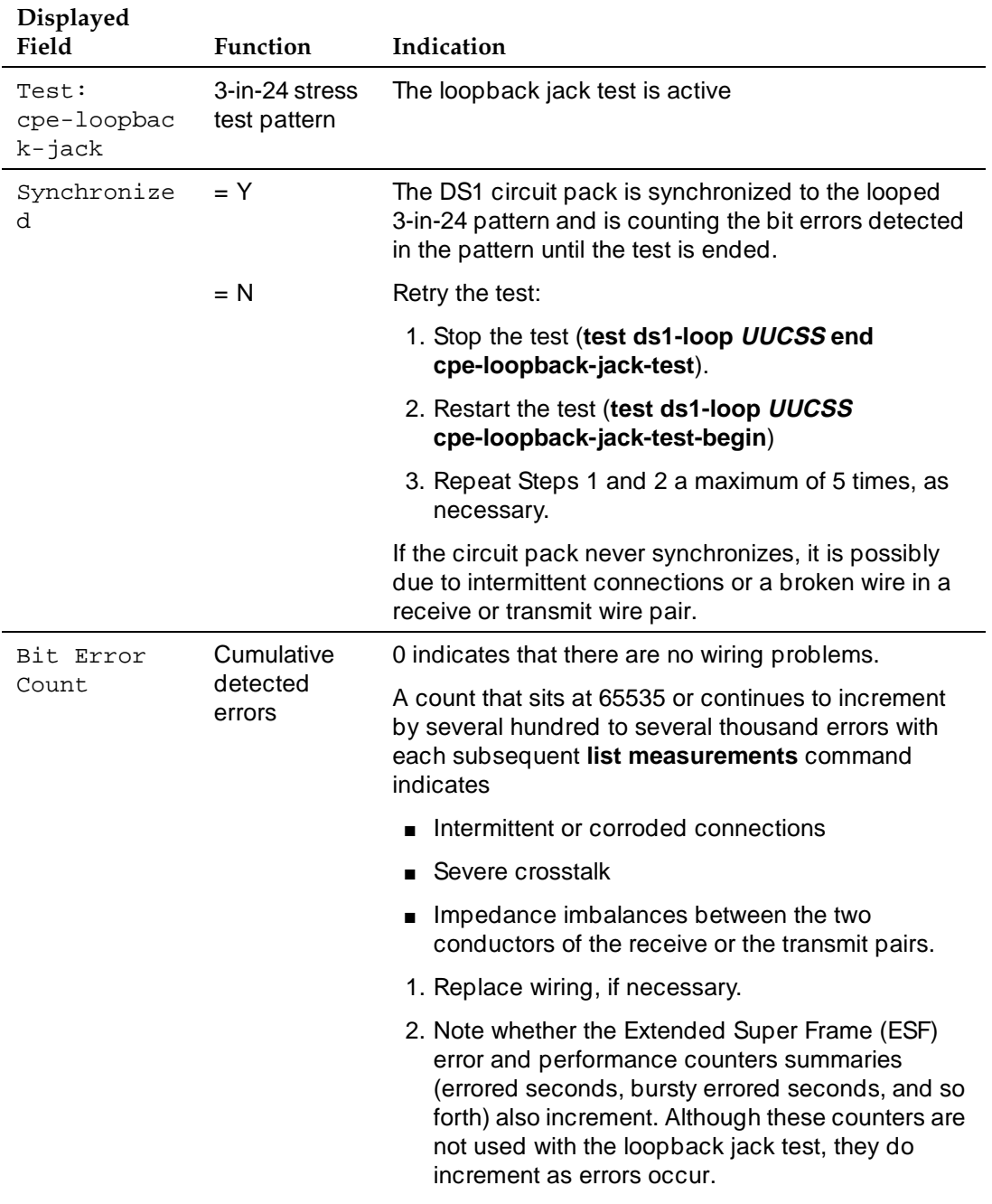

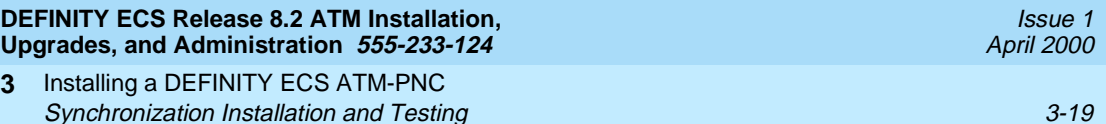

## <span id="page-54-1"></span>**Installing and testing the splitter**

The splitter must be installed and tested before the upgrade and cutover. The purpose of testing the splitter is to

- Prove that there is enough signal level for the cable length to the ATM switch:
	- up to 130 ft. (39.65 m) for 400A
	- within the standard 6 dB allowable loss for 401A, 402A, and 403A (see [Table 3-3\)](#page-49-0)
- Ensure that the DS1 circuit pack functions properly while receiving the DS1 signal level output from the splitter (Ports J1 and J2 unterminated).

[Table 3-7](#page-54-2) shows the configurations of the test cable and ports on the sync splitter.

#### <span id="page-54-2"></span>**Table 3-7. Cable and port configurations for splitter tests**

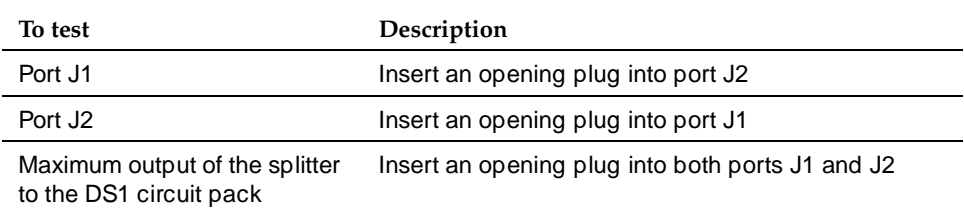

## <span id="page-54-0"></span>**Splitter port tests (401A/401A only)**

## $\equiv$  **NOTE:**

The standard RJ45-to-Bantam test cable does not work with the 403A.

To test the splitter ports J1 or J2, use the procedures in [Table 3-8](#page-55-1), using the RJ45 to Bantam Test cable from the 1541CC cable kit.

Installing a DEFINITY ECS ATM-PNC Synchronization Installation and Testing 3-20 Synchronization 3-20 Synchronization 3-20 Synchronization 4.3-20 **3**

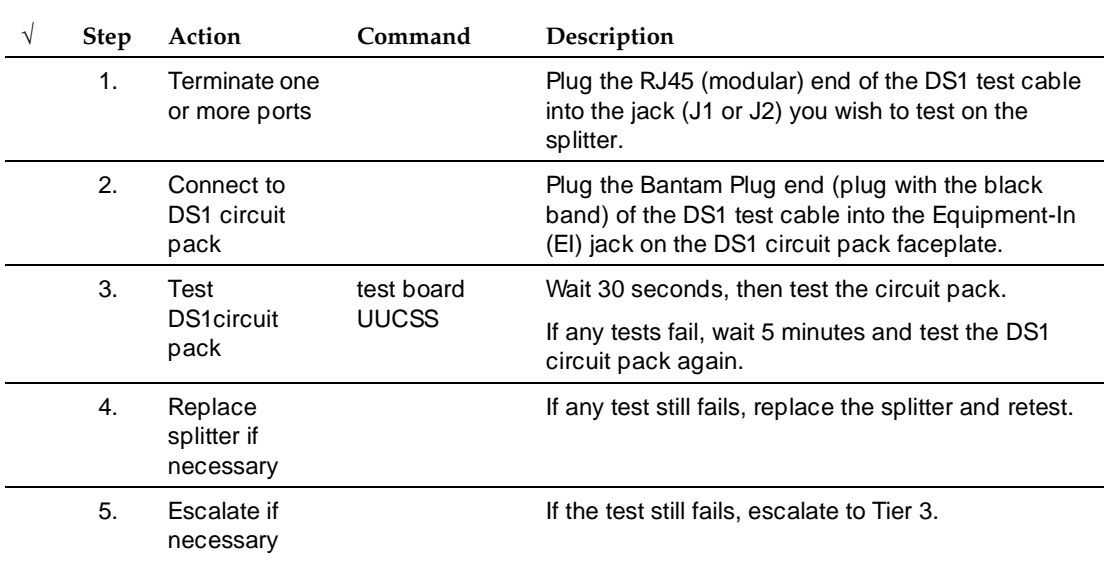

## <span id="page-55-1"></span>**Table 3-8. Testing the splitter ports**

## <span id="page-55-0"></span>**Installing a 400A T1 splitter**

## $\Rightarrow$  NOTE:

Make sure you are connected to the network before connecting to the DEFINITY ECS.

Once the sync splitter passes the DS1 span tests, it can be installed and tested in place. The 400A sync splitter can be either

- [Connected through an ICSU](#page-56-0)
- [Connected through a DSU/CSU](#page-59-0).

## $\Rightarrow$  NOTE:

If using a TN464F/TN767E v18 or earlier, you must reseat the circuit pack each time the splitter is plugged on.

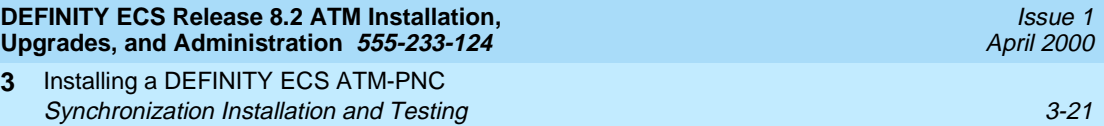

**Connected through an ICSU.** Use the procedures in [Table 3-9](#page-56-1) to install the splitter between an ICSU and a DS1 circuit pack.

<span id="page-56-1"></span>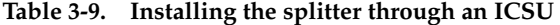

<span id="page-56-0"></span>**3**

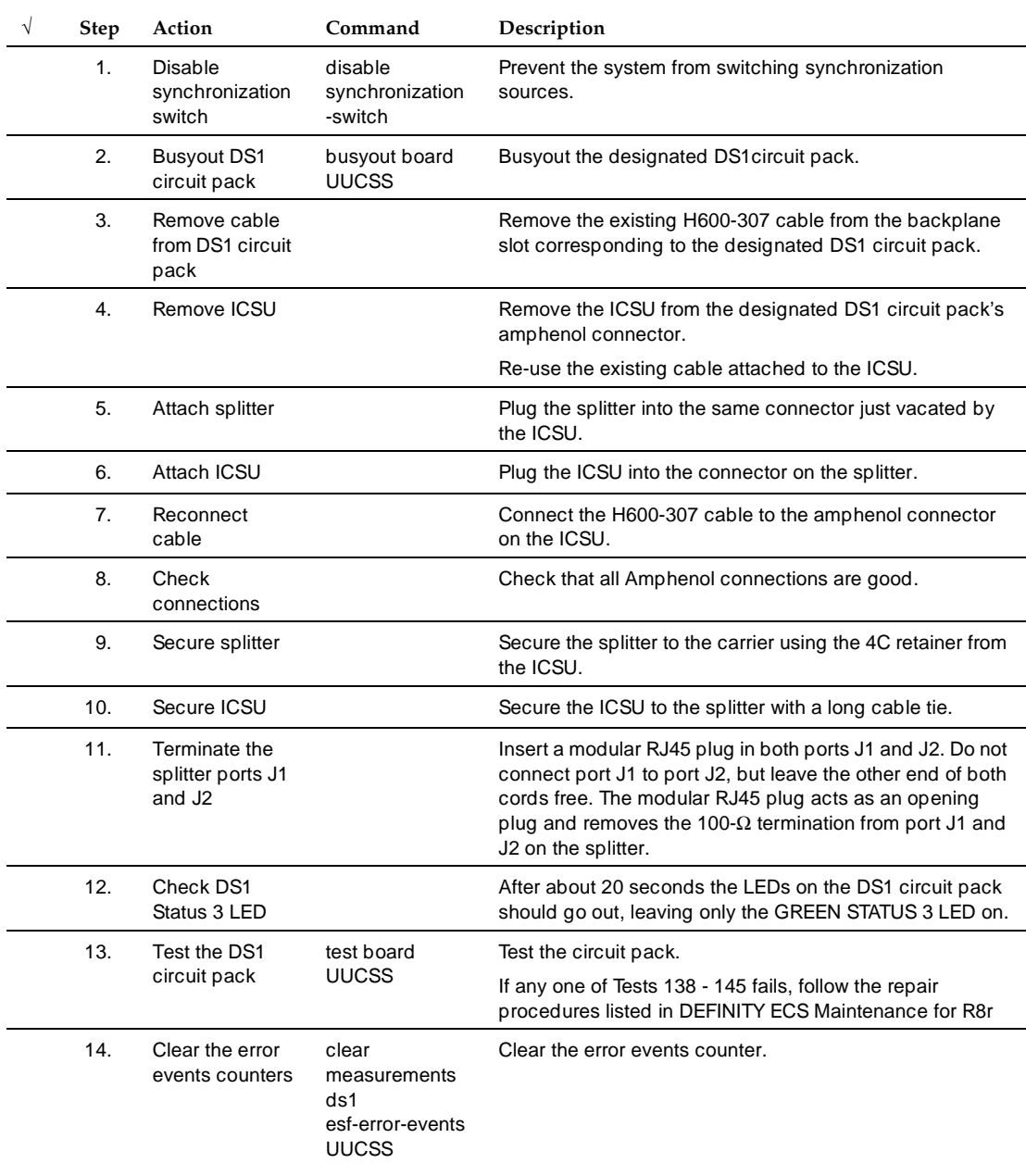

*Continued on next page*

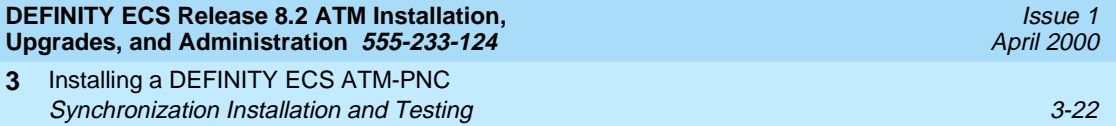

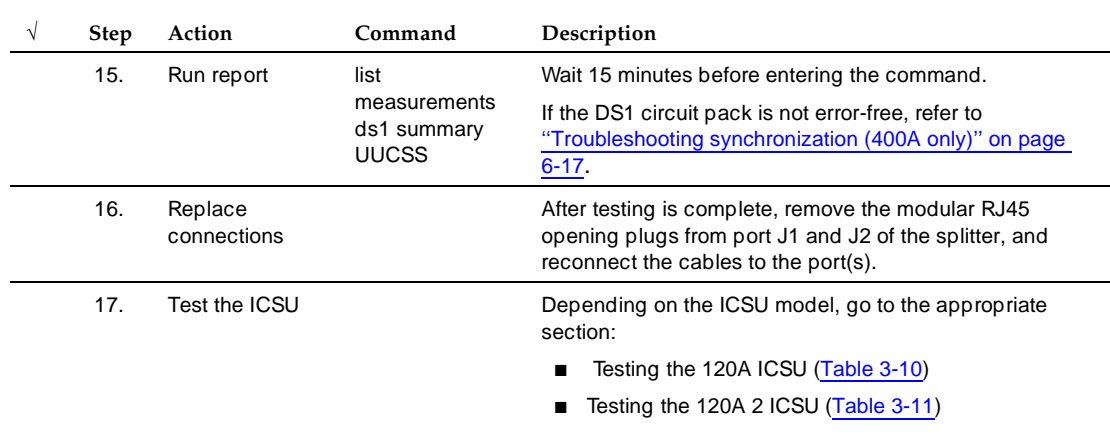

#### **Table 3-9. Installing the splitter through an ICSU —** *Continued*

Test the 120A ICSU with either a 700A DS1 CPE loopback jack or a 103A block. Use the procedure in [Table 3-10](#page-57-0) to test a splitter connected through an ICSU.

<span id="page-57-0"></span>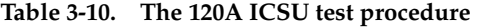

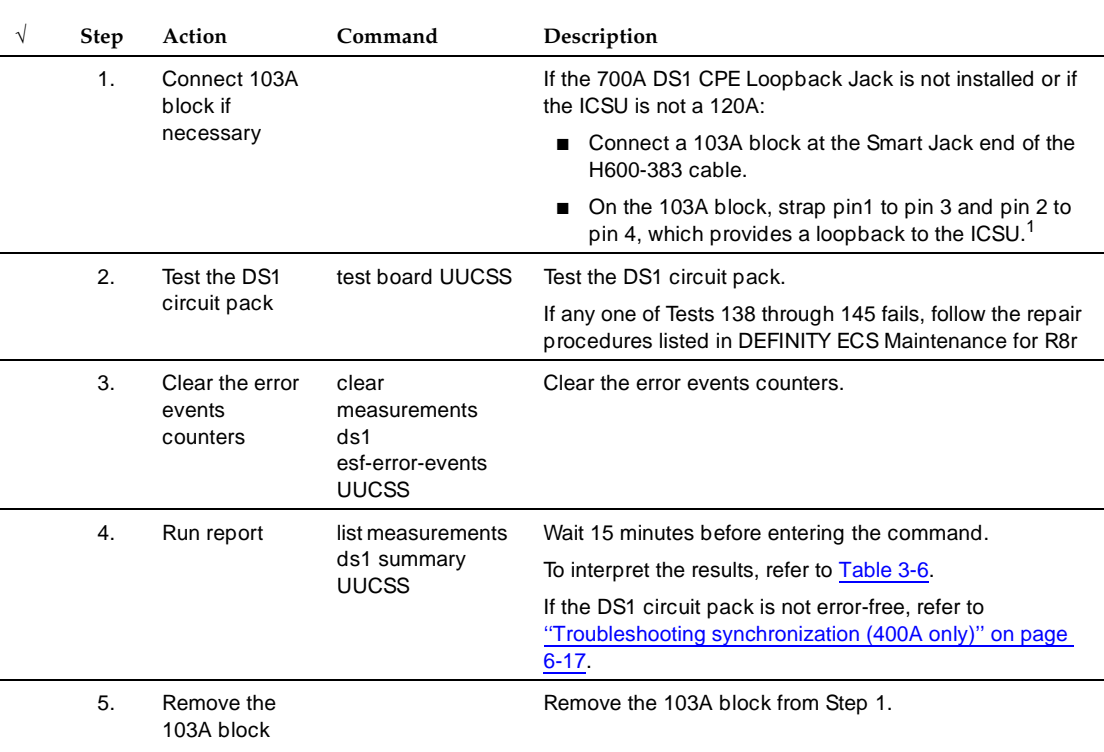

*Continued on next page* Download from Www.Somanuals.com. All Manuals Search And Download.

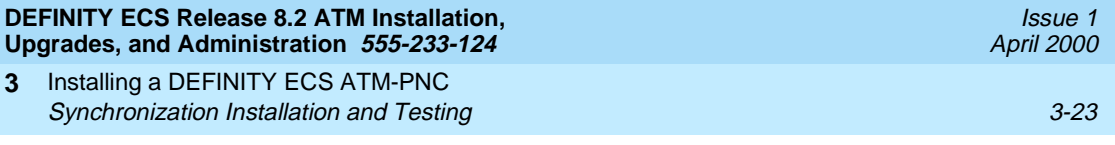

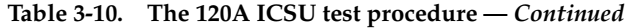

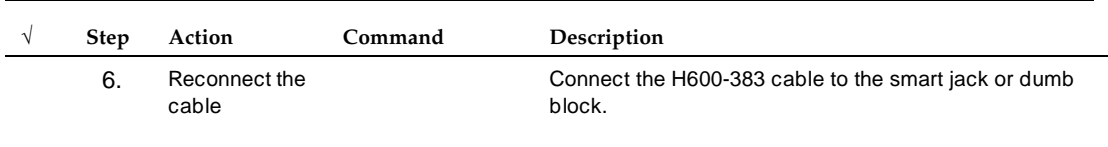

<sup>1.</sup> For more information about Smart Jack CPE Testing, see DEFINITY ECS Release 8 Maintenance for R8r, Chapter 6, "DS1 CPE Loopback Jack Installation and Operations Instructions."

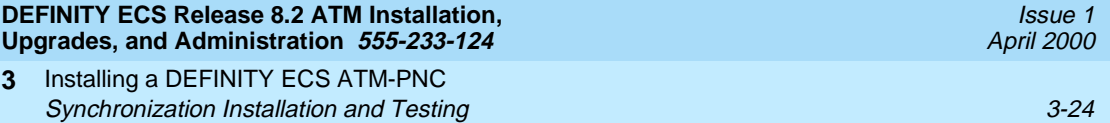

Use the procedures in [Table 3-11](#page-59-1) to test the 120A ICSU with the 700A DS1 CPE loopback jack.

#### <span id="page-59-1"></span>**Table 3-11. Testing the 120A 2 ICSU**

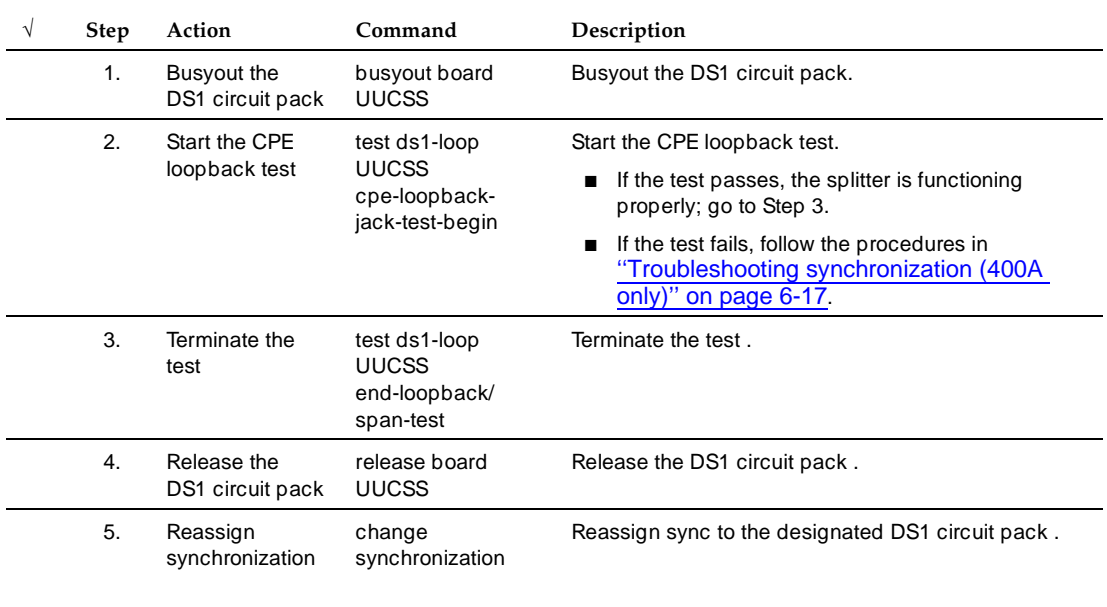

<span id="page-59-0"></span>**Connected through a DSU/CSU.** Before connecting any of the timing hardware, ensure that the DSU/CSU is configured to report loss of signal alarms.

If using a 316X CSU connected to a T1 facility and used as the DEFINITY synchronization source, verify or change the 316X settings (options) to ensure that it sends an AIS blue alarm to the DEFINITY ECS DS1 circuit pack or to the ATM switch whenever a network LOS (loss of signal) occurs. Upon receiving a LOS, the DEFINITY ECS or ATM switch transfers to its backup synchronization source.

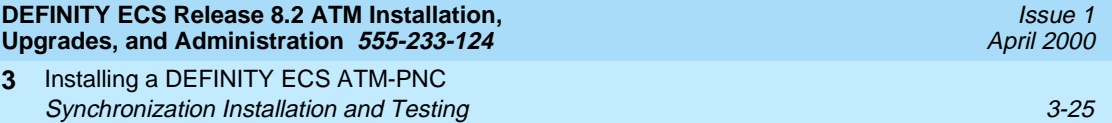

To configure the 316X CSU to send an AIS blue alarm, use the procedures in [Table 3-12.](#page-60-0)

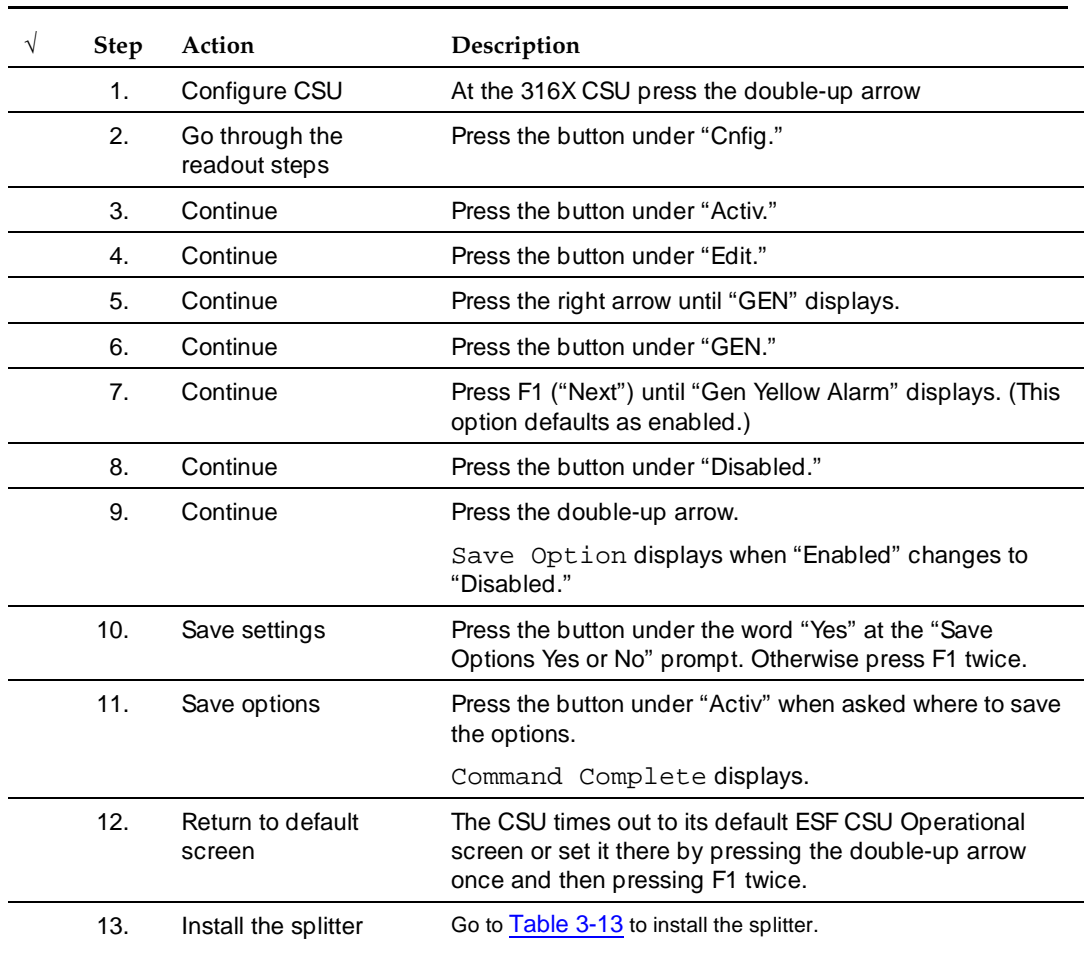

## <span id="page-60-0"></span>**Table 3-12. Configuring the 316X CSU to send AIS blue alarm**

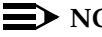

 $\Rightarrow$  NOTE:

All four faceplate status LEDs on the DS1 circuit pack are dark (not lit) when using an external CSU or DSU/CSU. The STATUS LEDs on the DS1 circuit pack are only functional with a 120A ICSU.

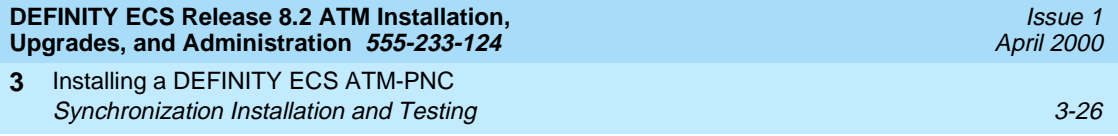

To install a 400A sync splitter between a CSU or DSU/CSU and a DS1 circuit pack, follow the procedures listed in [Table 3-13.](#page-61-0)

## <span id="page-61-0"></span>**Table 3-13. Splitter installation to DS1**

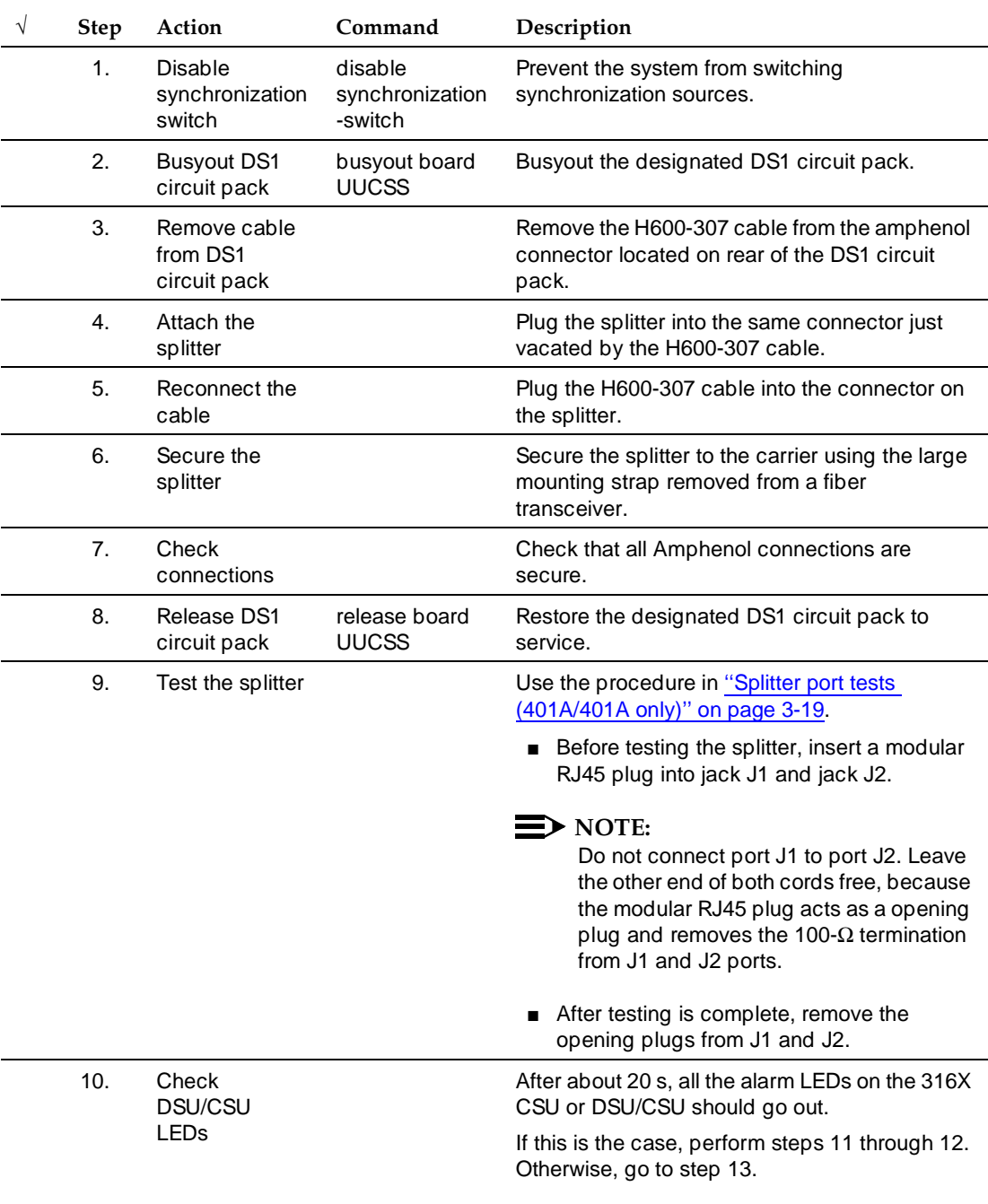

Installing a DEFINITY ECS ATM-PNC Synchronization Installation and Testing 3-27 (30) 3-27 **3**

Issue 1 April 2000

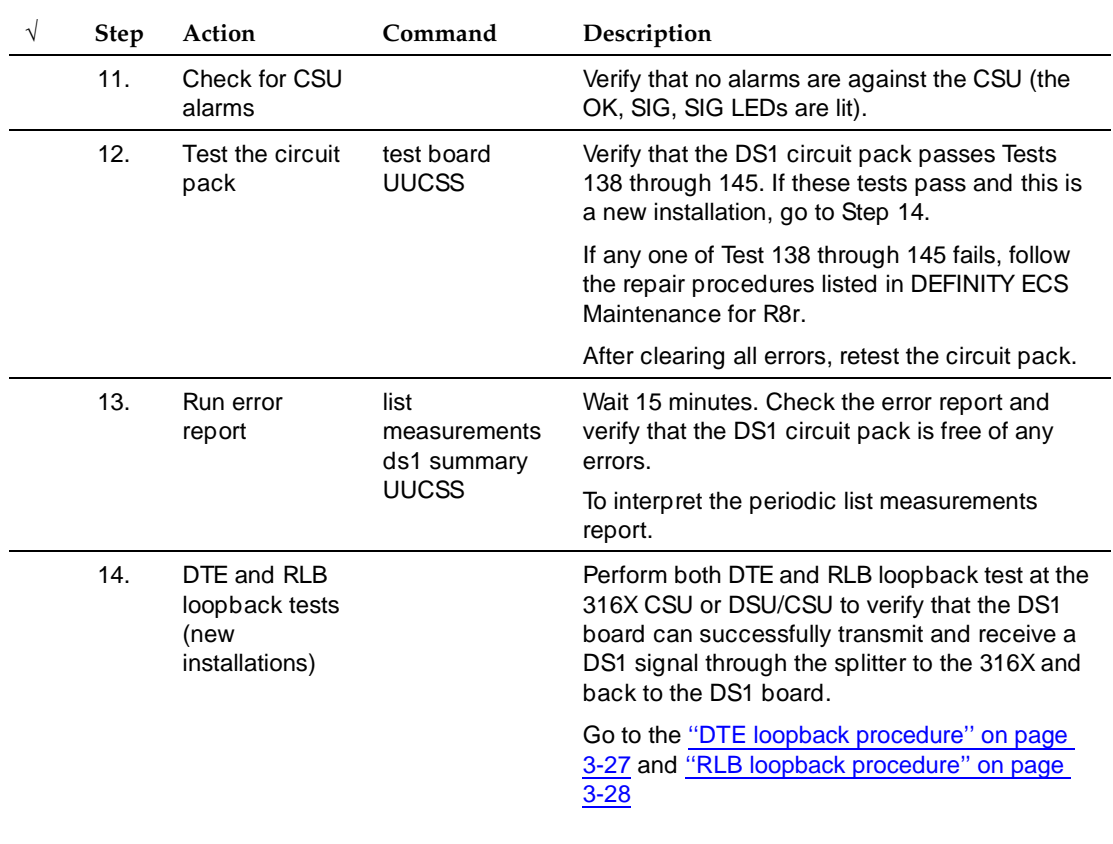

## **Table 3-13. Splitter installation to DS1 —** *Continued*

**DTE loopback procedure.** To start the Data Terminal Equipment (DTE) loopback at the 316X CSU or DSU/CSU, use the procedures in [Table 3-14.](#page-62-1)

<span id="page-62-1"></span><span id="page-62-0"></span>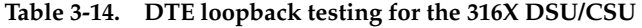

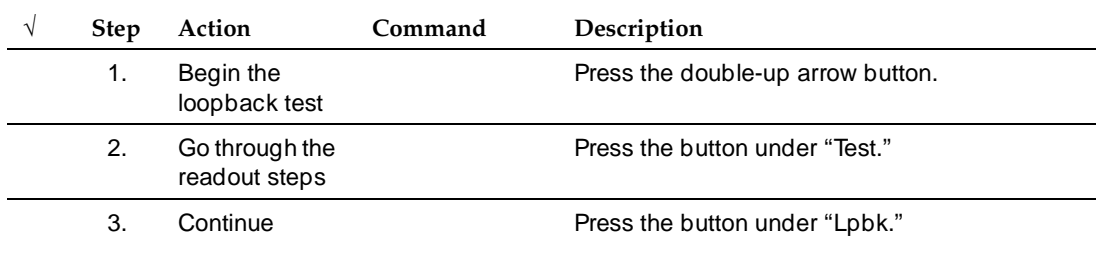

*Continued on next page*

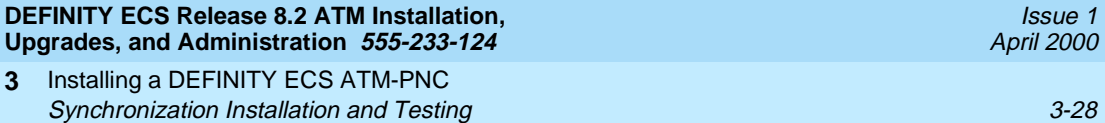

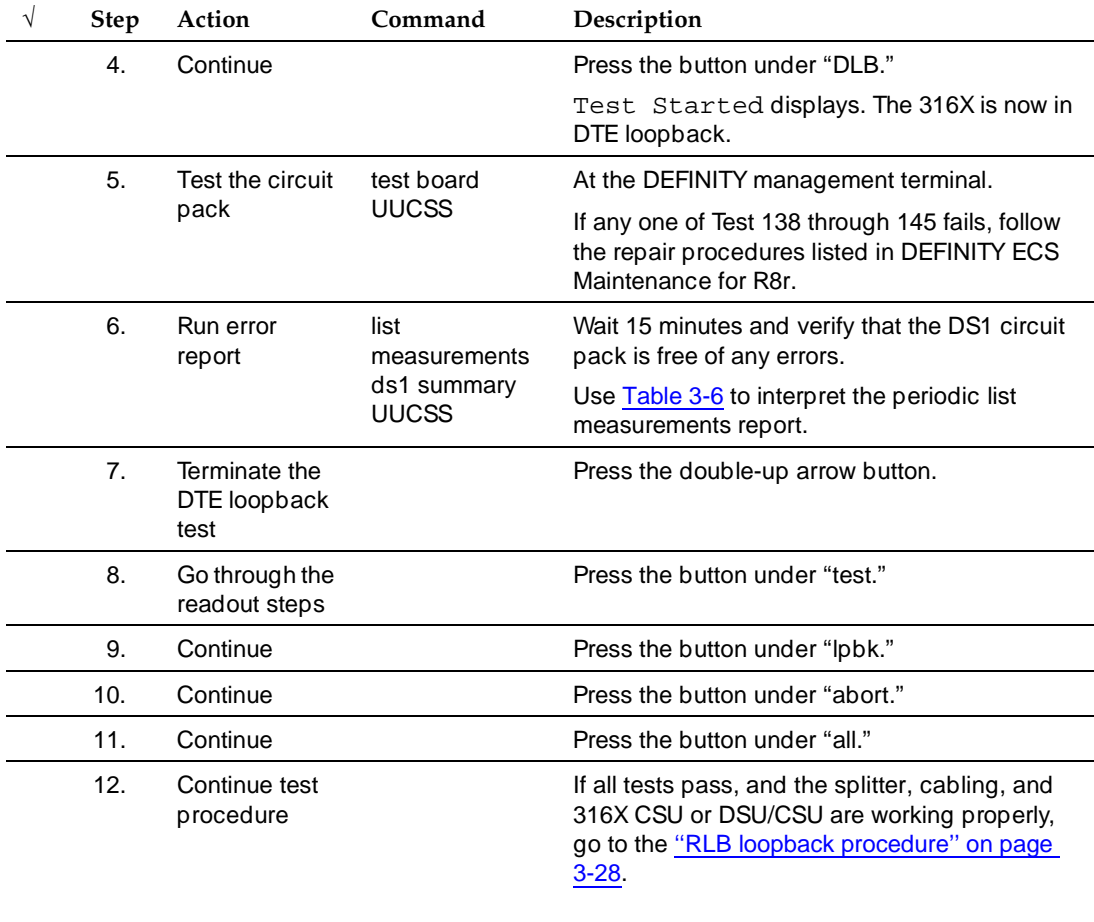

## **Table 3-14. DTE loopback testing for the 316X DSU/CSU —** *Continued*

**RLB loopback procedure .** To start the RLB loopback testing at the 316X CSU or DSU/CSU, use the procedures in [Table 3-15](#page-63-1).

#### <span id="page-63-1"></span><span id="page-63-0"></span>**Table 3-15. RLB loopback testing for the 316X DSU/CSU**

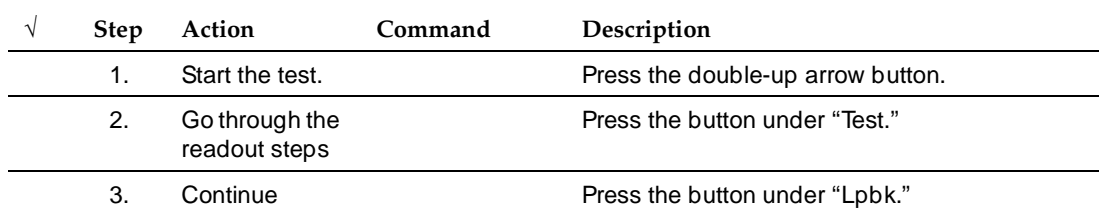

*Continued on next page*

Download from Www.Somanuals.com. All Manuals Search And Download.

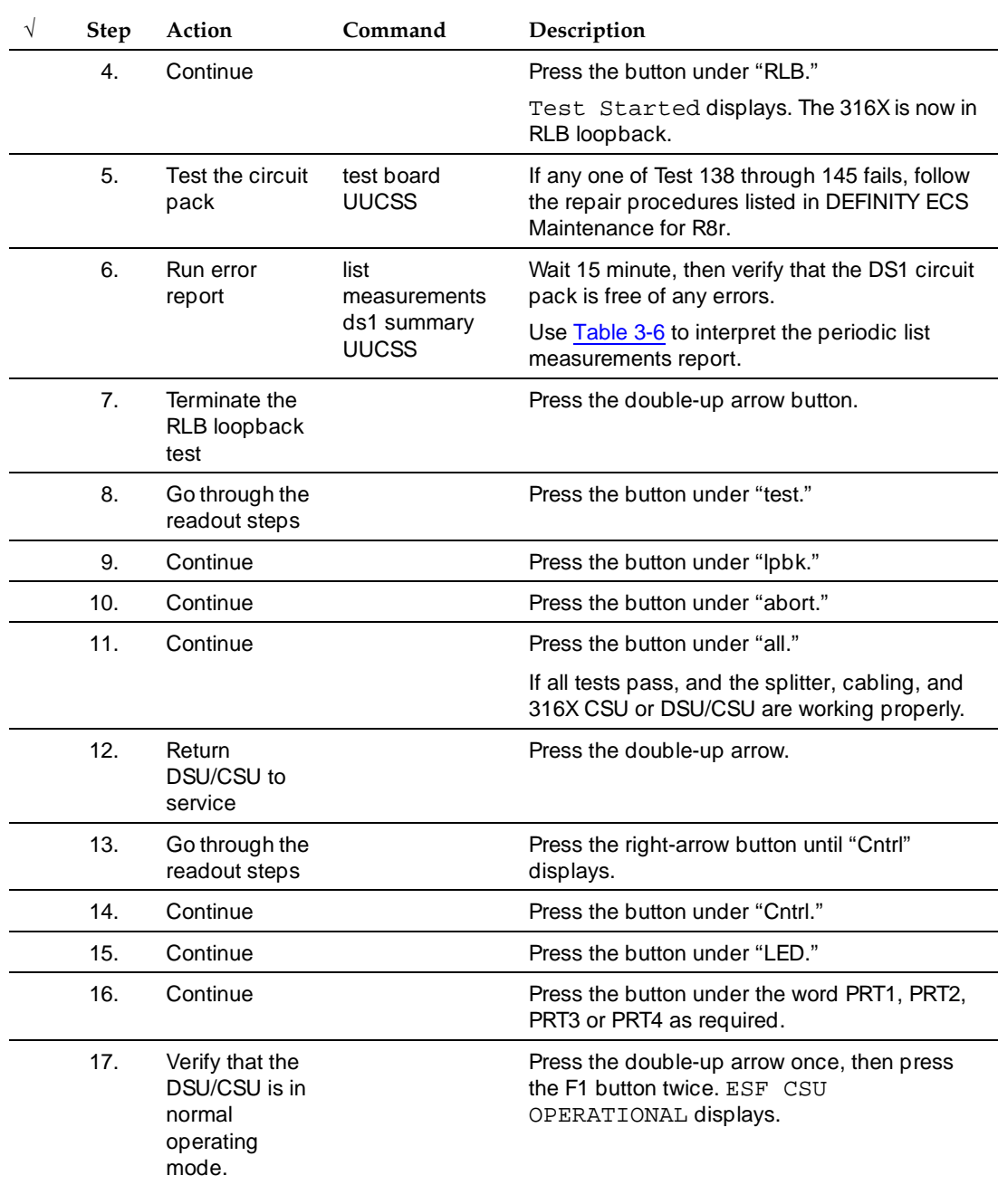

## **Table 3-15. RLB loopback testing for the 316X DSU/CSU —** *Continued*

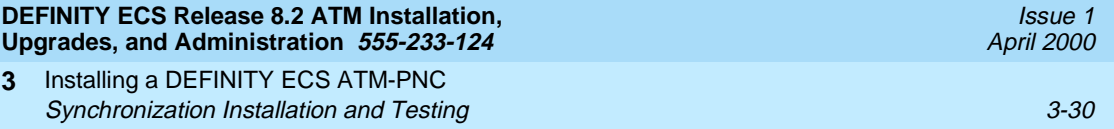

## <span id="page-65-0"></span>**Installing 401A, 402A, or 403A splitters**

To install a 401A, 402A, or 403A sync splitter between the network and a DS1 circuit pack, follow the procedures listed in [Table 3-16.](#page-65-1)

## <span id="page-65-1"></span>**Table 3-16. Splitter installation to DS1 (401A/402A/403A)**

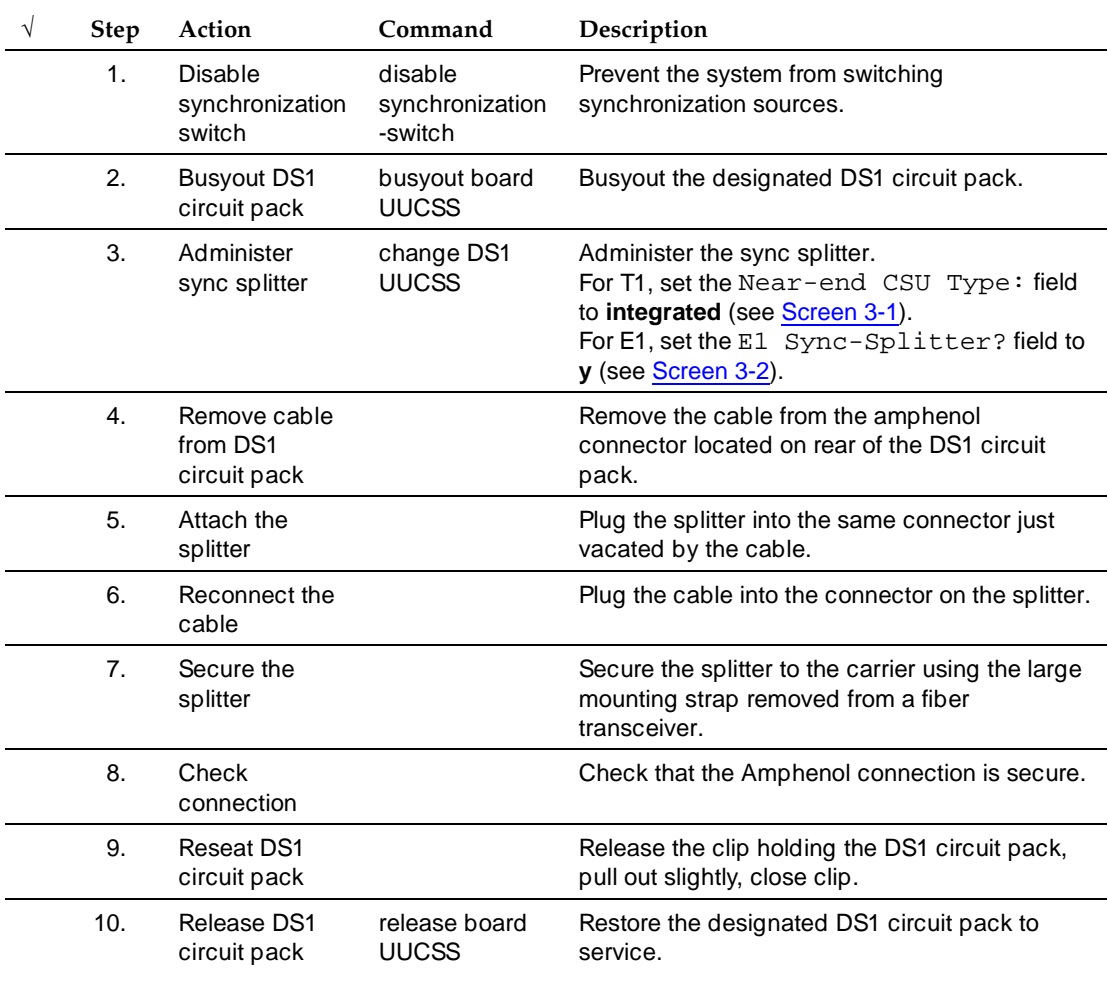

*Continued on next page*

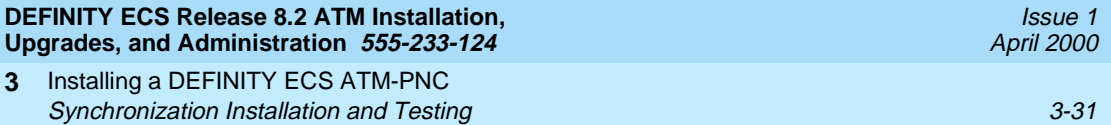

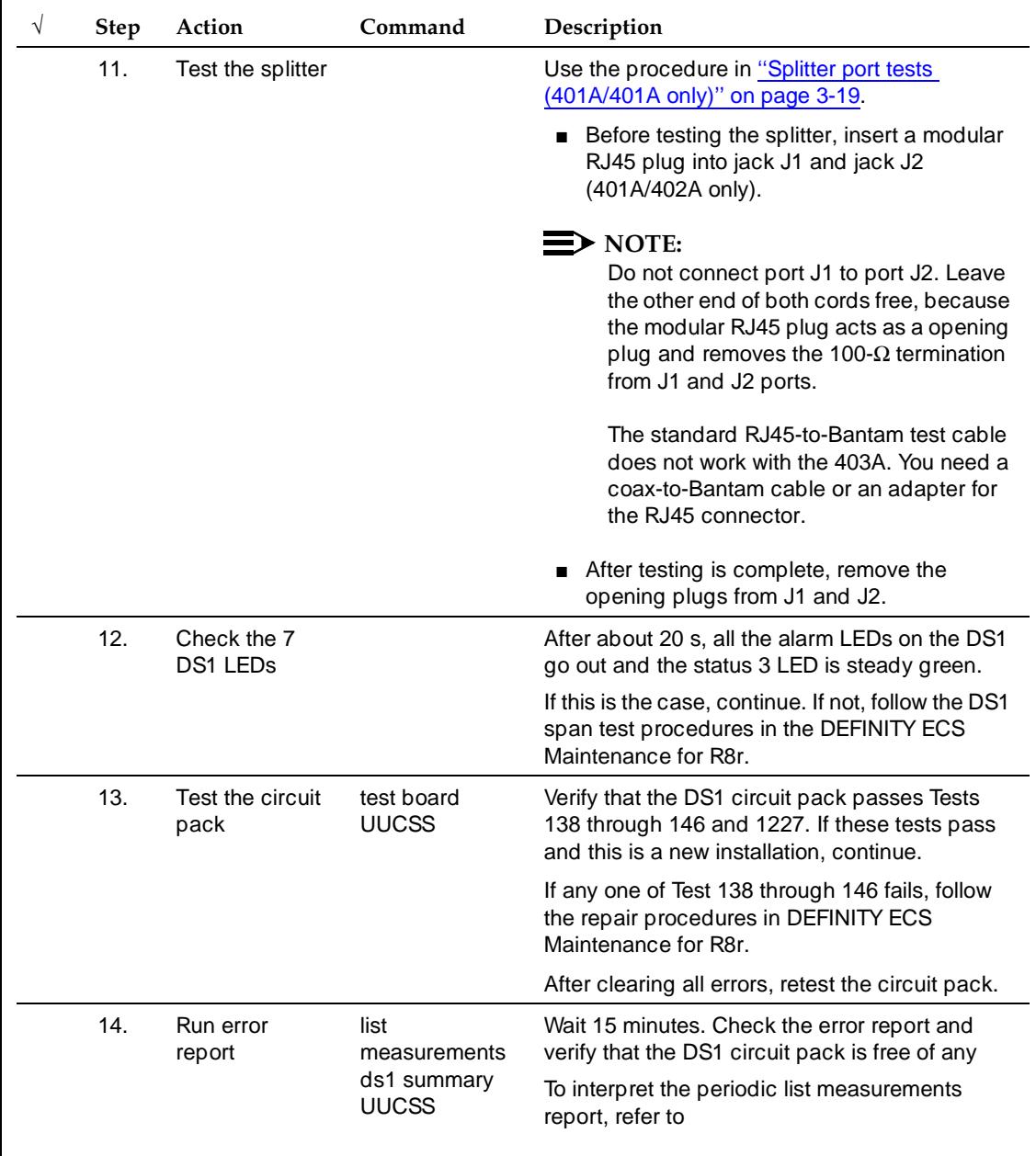

## **Table 3-16. Splitter installation to DS1 —** *Continued***(401A/402A/403A)**

Installing a DEFINITY ECS ATM-PNC ATM Network Duplication 3-32 **3**

Issue 1 April 2000

```
add ds1 b10 Page 1 of 2
                  DS1 CIRCUIT PACK
         Location: 01B10 Name: xxxxxxxxxxxxxxx
                               Line Coding: b8zs
     Signaling Mode: isdn-pri
          Connect: line-side
                            Country Protocol: 1
                            Protocol Version: a
Interface Companding: mulaw CRC? n
        Idle Code: 11111111
                   DCP/Analog Bearer Capability: 3.1kHz
    Slip Detection? n Near-end CSU Type: integrated
                  Alarm When PRI Endpoint Detached? y
```
<span id="page-67-1"></span>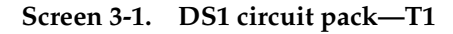

```
add ds1 b10 Page 1 of 2
                  DS1 CIRCUIT PACK
         Location: 01B10 Name: xxxxxxxxxxxxxxx
                               Line Coding: hdb3
     Signaling Mode: isdn-pri
          Connect: line-side
                            Country Protocol: 2
                            Protocol Version: a
Interface Companding: mulaw CRC? n
        Idle Code: 11111111
                   DCP/Analog Bearer Capability: 3.1kHz
    Slip Detection? n Near-end CSU Type: other
  E1 Sync-Splitter? y Alarm When PRI Endpoint Detached? y
```
**Screen 3-2. DS1 circuit pack—E1**

# <span id="page-67-2"></span><span id="page-67-0"></span>**ATM Network Duplication**

ATM-PNC configurations without duplicated SPEs can be supported with duplicated EPN connectivity to other points on an ATM network, or ATM network duplication. These points can be on separate ATM switches, the same ATM switch, or directly connected to an ATM-WAN.

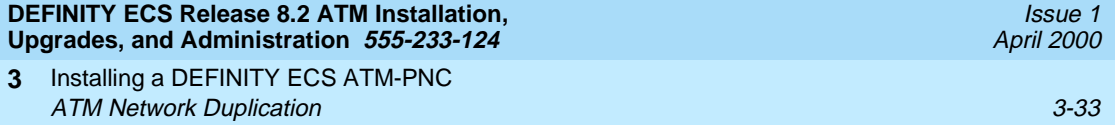

With respect to port network connectivity, there is no difference in performance between ATM network duplication and critical reliability. ATM network duplication configurations require

- A simplex SPE complex in the PPN
- Duplicate connectivity over ATM to all PNs
- Duplicate ATM interfaces in each EPN
- Duplicate Tone-Clock boards in each EPN.

An ATM network duplication configuration can be the result of

- A new installation
- An upgrade from a standard reliability system

The EPN configuration for ATM network duplication is the same as for an EPN equipped for ATM critical reliability ([Figure 3-9](#page-69-0)).

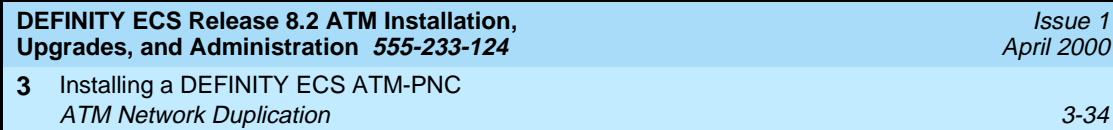

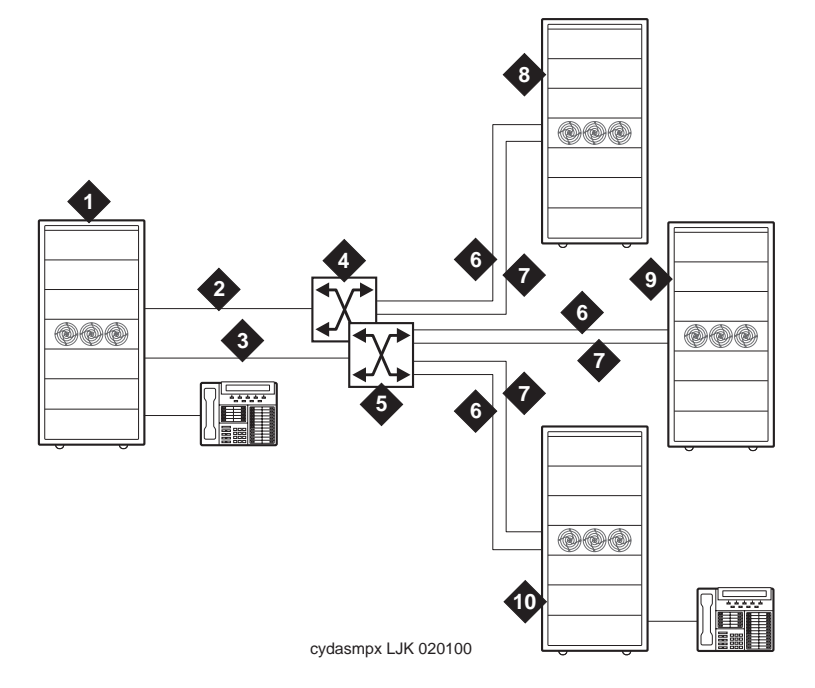

## **Figure Notes**

- 1. DEFINITY ECS PPN1
- 2. Fiber connecting ATM-EI A to ATM switch A
- 3. Fiber connecting ATM-EI B to ATM switch B
- 4. Lucent ATM switch A
- 5. Lucent ATM switch B
- 6. Fiber connecting ATM switch A to EPNs
- 7. Fiber connecting ATM switch B to EPNs
- 8. DEFINITY ECS EPN1
- 9. DEFINITY ECS PPN2
- 10. DEFINITY ECS EPN2

## <span id="page-69-0"></span>**Figure 3-9. EPN configuration with ATM network duplication**

Installing a DEFINITY ECS ATM-PNC ATM Network Duplication 3-35 **3**

The procedure to administer ATM network duplication [\(Table 3-17\)](#page-70-0) assumes that customers with:

- High reliability (duplex SPE complexes) and who desire greater reliability would migrate to critical reliability configurations
- Critical reliability configurations would not migrate to ATM network duplication

## $\equiv$  NOTE:

The screens follow the table and reflect what displays on an R8r platform using a SAT. Your screen interface and page numbers may differ.

| V | <b>Step</b>      | Action                   | Command                                         | Description                                                                                                    |
|---|------------------|--------------------------|-------------------------------------------------|----------------------------------------------------------------------------------------------------|
|   | 1 <sub>1</sub>   | Turn feature on          | change<br>system-parameters<br>customer-options | Change the PNC Duplication? field on the<br>customer options screen to y (Screen 3-3). This<br>requires a Lucent Services login.                                                      |
|   | 2.               | Add hardware             |                                                 | Insert a second TN2305/TN2306 ATM<br>Interface circuit pack in slot in the<br>B-position port carrier in each EPN or<br>D-position carrier in EPNs configured for 2<br>port networks. |
|   |                  |                          |                                                 | Add a TN2182 tone-clock circuit pack in the<br>slot labeled Tone-Clock.                                                                                                    |
|   |                  |                          |                                                 | - For a standard reliability system, add it<br>to the A-position carreir and either the<br>B- or D-postion carrier in EPNs<br>configured for 2 port networks.                         |
|   |                  |                          |                                                 | - For a duplicated system, add it to the<br>A-, B-, D- and E-position carriers in<br>EPNs configured for 2 port networks.                                                             |
|   | 3.               | Add ATM B-PNC<br>address | change atm-pnc<br>number                        | Bring up the ATM PNC screen (number is the<br>connection number assigned to each PNC<br>being administered).                                                                          |
|   |                  |                          |                                                 | Add in the B-PNC ATM address information in<br>the right-hand column of the screen (Screen<br>$3-4$ ).                                                                                |
|   | $\overline{4}$ . | Enable<br>duplication    | change<br>system-parameters<br>duplication      | Change the Enable Operation of PNC<br>Duplication? field on the Duplication-Related<br>System Parameters screen to y (Screen 3-5).                                                    |
|   |                  |                          |                                                 | D> NOTE:<br>The Enable Operation of Spe<br>Duplication? field must remain n.                                                                                                    |

<span id="page-70-0"></span>**Table 3-17. Network duplication administration procedure**

Installing a DEFINITY ECS ATM-PNC ATM Network Duplication 3-36 and 3-36 and 3-36 and 3-36 and 3-36 and 3-36 and 3-36 and 3-36 and 3-36 and 3-36 **3**

| change system-parameters customer-options                         | 3 of<br>6<br>Page                                                    |
|-------------------------------------------------------------------|----------------------------------------------------------------------|
| OPTIONAL FEATURES                                                 |                                                                      |
| Hospitality (Basic)? y                                            | PNC Duplication? y                                                   |
| Hospitality (G3V3 Enhancements)? y                                |                                                                      |
| H.323 Trunks? n                                                   | Processor and System MSP? y                                          |
| IP Stations? n                                                    | Private Networking? y                                                |
|                                                                   | ISDN Feature Plus? y Restrict Call Forward Off Net? y                |
| ISDN-BRI Trunks? y                                                | Secondary Data Module? y                                             |
| ISDN-PRI? y                                                       | Station and Trunk MSP? y                                             |
| Malicious Call Trace? y                                           |                                                                      |
| Mode Code for Centralized Voice Mail? n                           | Tenant Partitioning? y                                               |
|                                                                   | Mode Code Interface? y Terminal Trans. Init. (TTI)? y                |
| Multifrequency Signaling? y                                       | Time of Day Routing? y                                               |
| Multimedia Appl. Server Interface (MASI)? y                       | Uniform Dialing Plan? y                                              |
|                                                                   | Multimedia Call Handling (Basic)? y Usage Allocation Enhancements? y |
| Multimedia Call Handling (Enhanced)? y                            |                                                                      |
| Multiple Locations? y                                             | Wideband Switching? y                                                |
| Personal Station Access (PSA)? y                                  | Wireless? y                                                          |
|                                                                   |                                                                      |
|                                                                   |                                                                      |
| (NOTE: You must logoff & login to effect the permission changes.) |                                                                      |

<span id="page-71-0"></span>**Screen 3-3. Optional feature—screen 3**

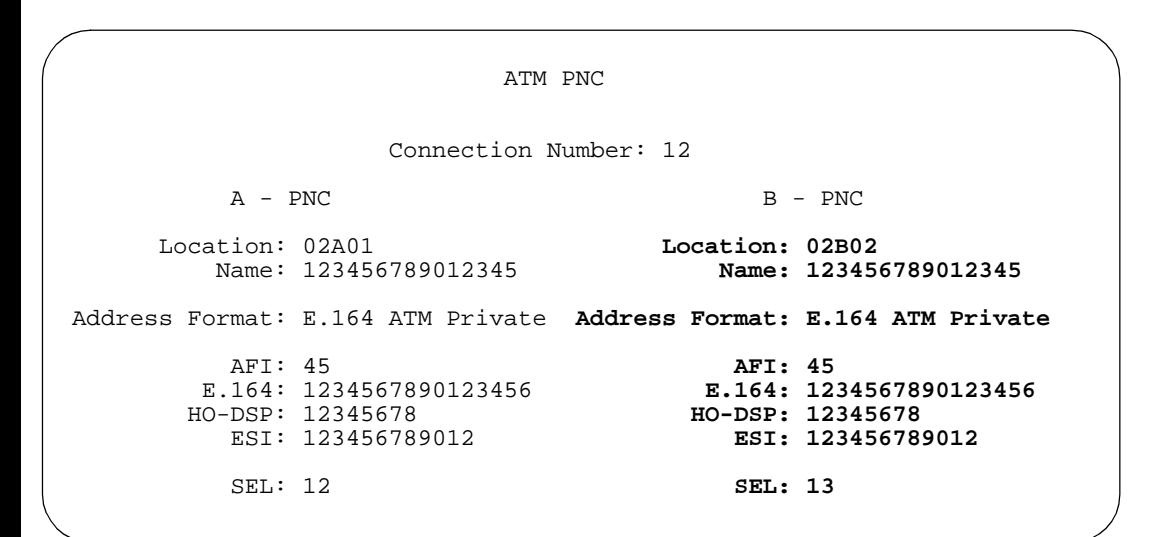

<span id="page-71-1"></span>**Screen 3-4. ATM PNC**

 Page 1 of 1 DUPLICATION-RELATED SYSTEM PARAMETERS Enable Operation of SPE Duplication? n **Enable Operation of PNC Duplication? y**

<span id="page-71-2"></span>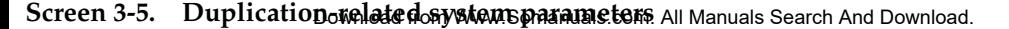
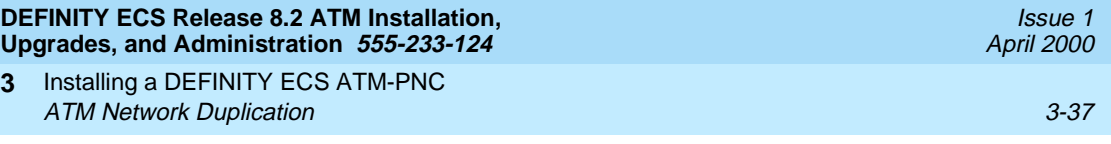

### **Changing circuit packs on the standby PNC**

To partially or completely exchange circuit packs on an ATM network duplication switch without service interruption, follow this procedure:

- 1. Type **busyout pnc-standby** and press Enter
- 2. Type **busyout board UUCSS** and press Enter
- 3. Replace circuit packs on the standby PNC
- 4. Type **release board UUCSS** and press Enter
- 5. Type **reset pnc interchange** and press Enter
- 6. Repeat steps 1-5 on the other (active) side
- 7. Type **save translation** and press Enter

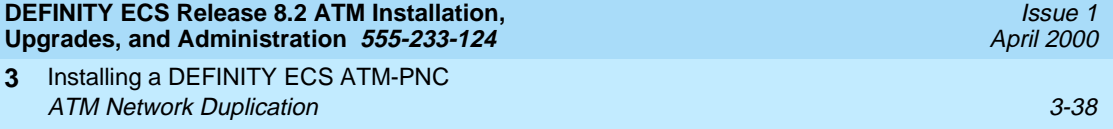

Upgrading to ATM-PNC Upgrade paths 4-1 **4**

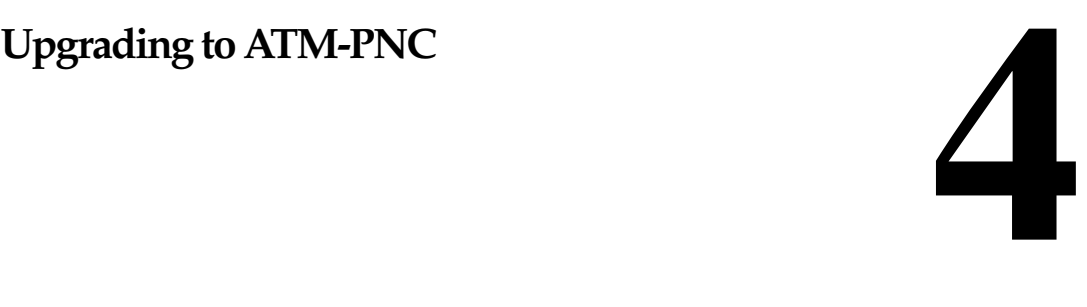

This chapter describes the procedures for upgrading a DEFINITY ECS with and without ATM-PNC to a Release 8r ATM-PNC. ATM-PNC features are only available in Release 6.3r or later systems. For information on installing a DEFINITY ECS, refer to DEFINITY Enterprise Communications Server Release 8 Upgrades and Additions for R8r.

# **Upgrade paths**

The main DEFINITY ECS upgrade paths are

- Upgrading [CSS to R8r ATM-PNC](#page-76-0)
- Upgrading [R6.3r ATM-PNC to R8r ATM-PNC](#page-86-0)
- Upgrading R7r ATM-PNC to R8r ATM-PNC.

Upgrading to ATM-PNC **Preparation** 4-2 **4**

### **Preparation**

[Table 4-1](#page-75-0) lists the installation items that must be completed and the equipment or materials available before starting the upgrade procedure. We assume that in DEFINITY ECS Release 6.3r or later with ATM-PNC that the ATM switch and interface circuit packs are installed and administered.

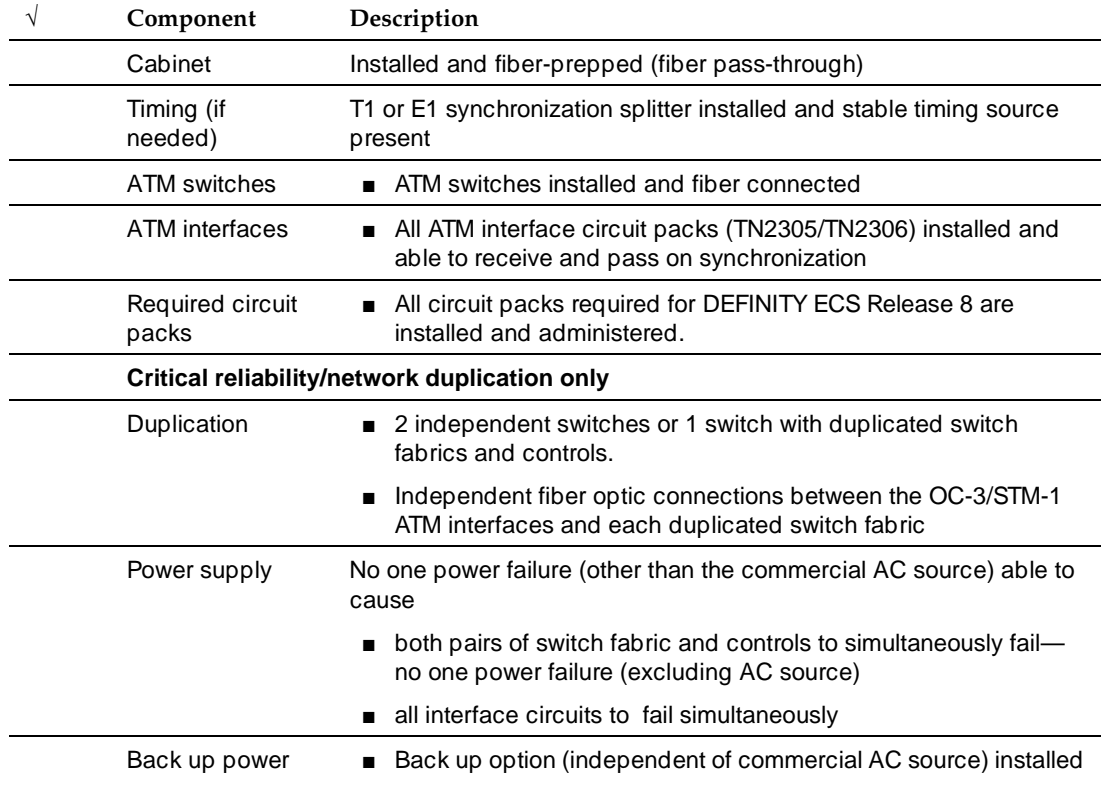

<span id="page-75-0"></span>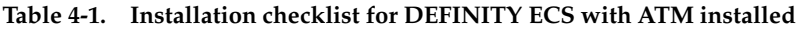

[Table 4-2](#page-76-1) lists and describes the equipment and materials required for an ATM upgrade.

#### Upgrading to ATM-PNC CSS to R8r ATM-PNC 4-3 **4**

<span id="page-76-1"></span>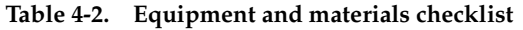

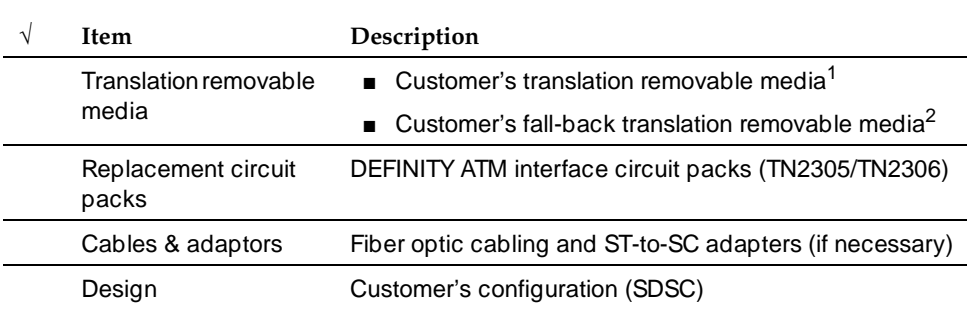

1. The removable media is optical disk when upgrading to Release 8; it is tape when upgrading to Release 7.

2. After upgrading the DEFINITY ECS to Release 8, use the spare formatted optical disk for the fall-back removable media. Do NOT use an off-the-shelf optical disk.

# <span id="page-76-0"></span>**CSS to R8r ATM-PNC**

This section describes the procedures for upgrading a DEFINITY ECS with center stage switch (CSS) and no previous ATM administration to a Release 8 ATM-PNC. You need separate ATM interface circuit packs (TN2305/TN2306) for each use.

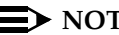

**NOTE:** 

You can also update a DEFINITY ECS with direct connect to ATM-PNC. Follow the procedures in [Table 4-3](#page-78-0) and [Table 4-4,](#page-82-0) but skip the steps involving removing switch nodes and switch node interfaces.

The basic upgrade process is to

- Upgrade DEFINITY ECS to Release 8r (refer to upgrade book)
- Make sure all equipment is on site before the installation

### $\sum$  NOTE:

Make sure the ATM switch works before proceeding.

- Remove the current PNC and fiber links first from the standby carrier then the active carrier on a PPN, if a duplicated system
- Remove the PNC and fiber links from the EPNs
- Administer ATM switch on DEFINITY ECS
- Power down the cabinets, then remove TDM buses<br>Download from Www.Somanuals.com. All Manuals Search And Download.

# CSS to R8r ATM-PNC 4-4

- Replace the switch node carriers in the PPNs and EPNs
- Reterminate the TDM buses and power up the cabinets
- Install, administer, and cable the ATM interface circuit packs

The following tables have the step-by-step procedures. For critical reliability and ATM network duplication, perform the steps in [Table 4-3](#page-78-0). For standard and high reliability, perform the steps in Table  $4-4$ . In using the commands in the upgrade tables, type the command and then press Enter.

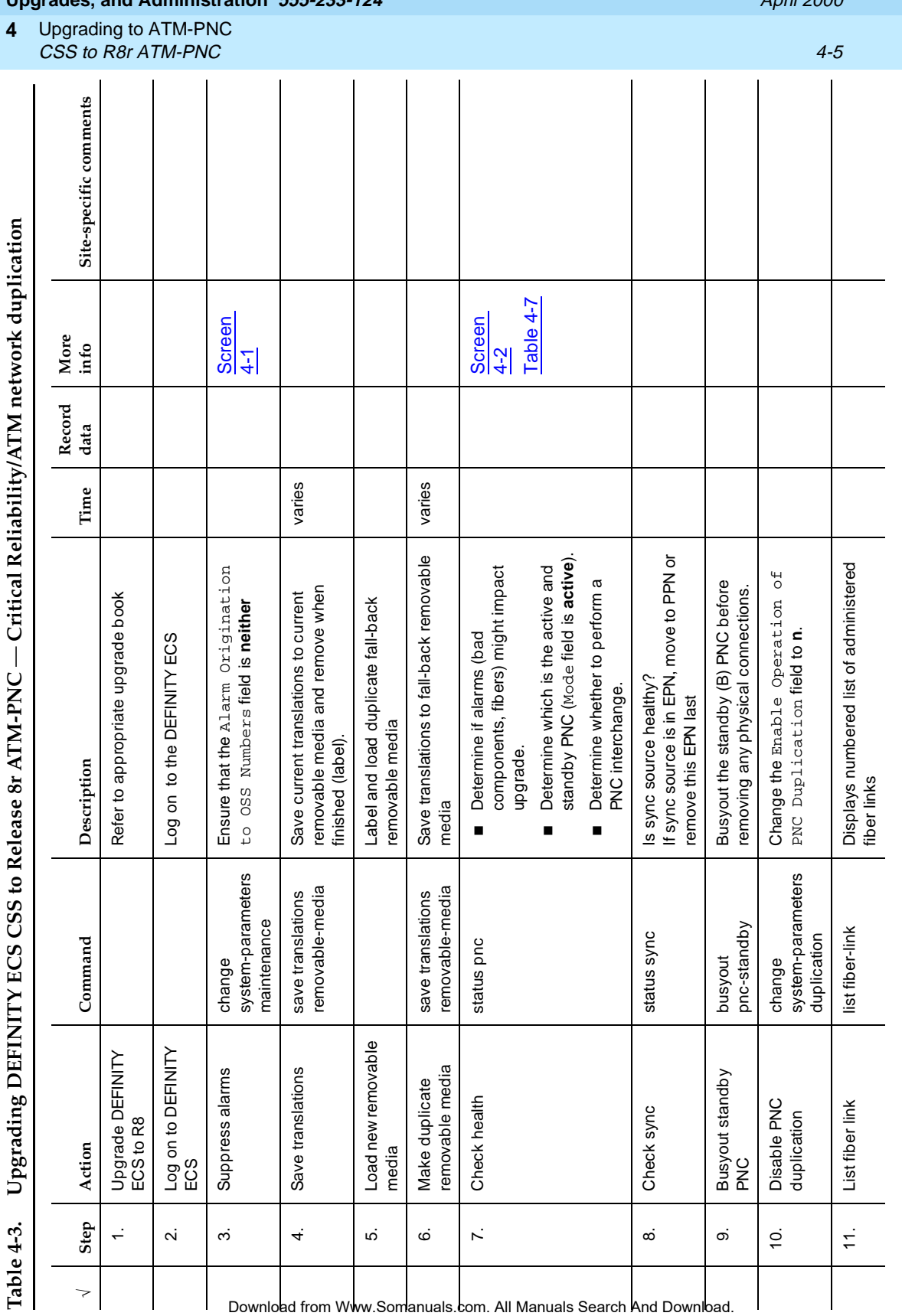

 $\overline{\phantom{a}}$ 

 $\overline{\phantom{a}}$  $\overline{\phantom{a}}$ 

> Í  $\overline{1}$

> $\overline{\phantom{a}}$

<span id="page-78-1"></span><span id="page-78-0"></span>J.

Issue 1 April 2000

> Continued on next page *Continued on next page*

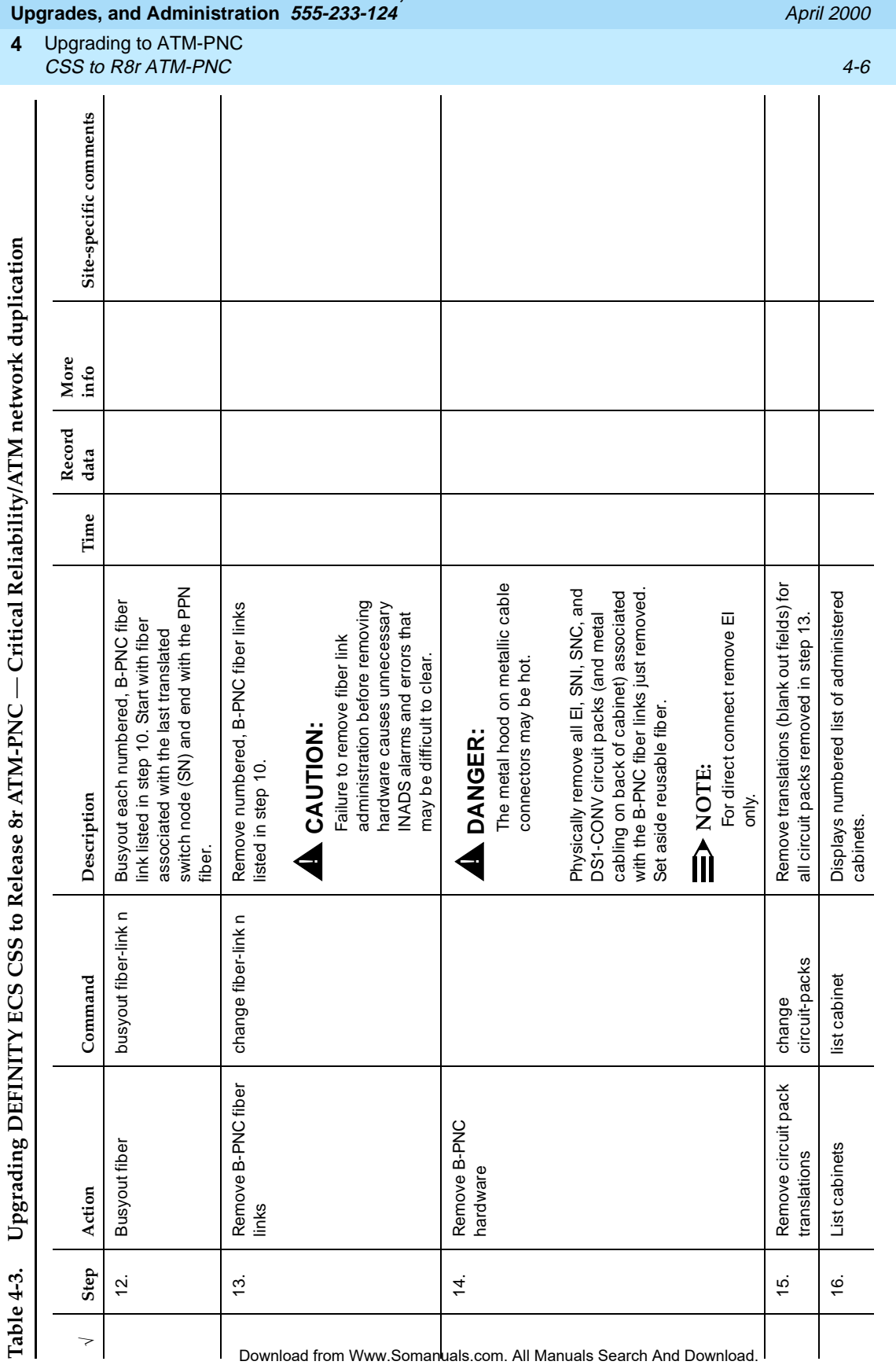

Continued on next page *Continued on next page*

Issue 1

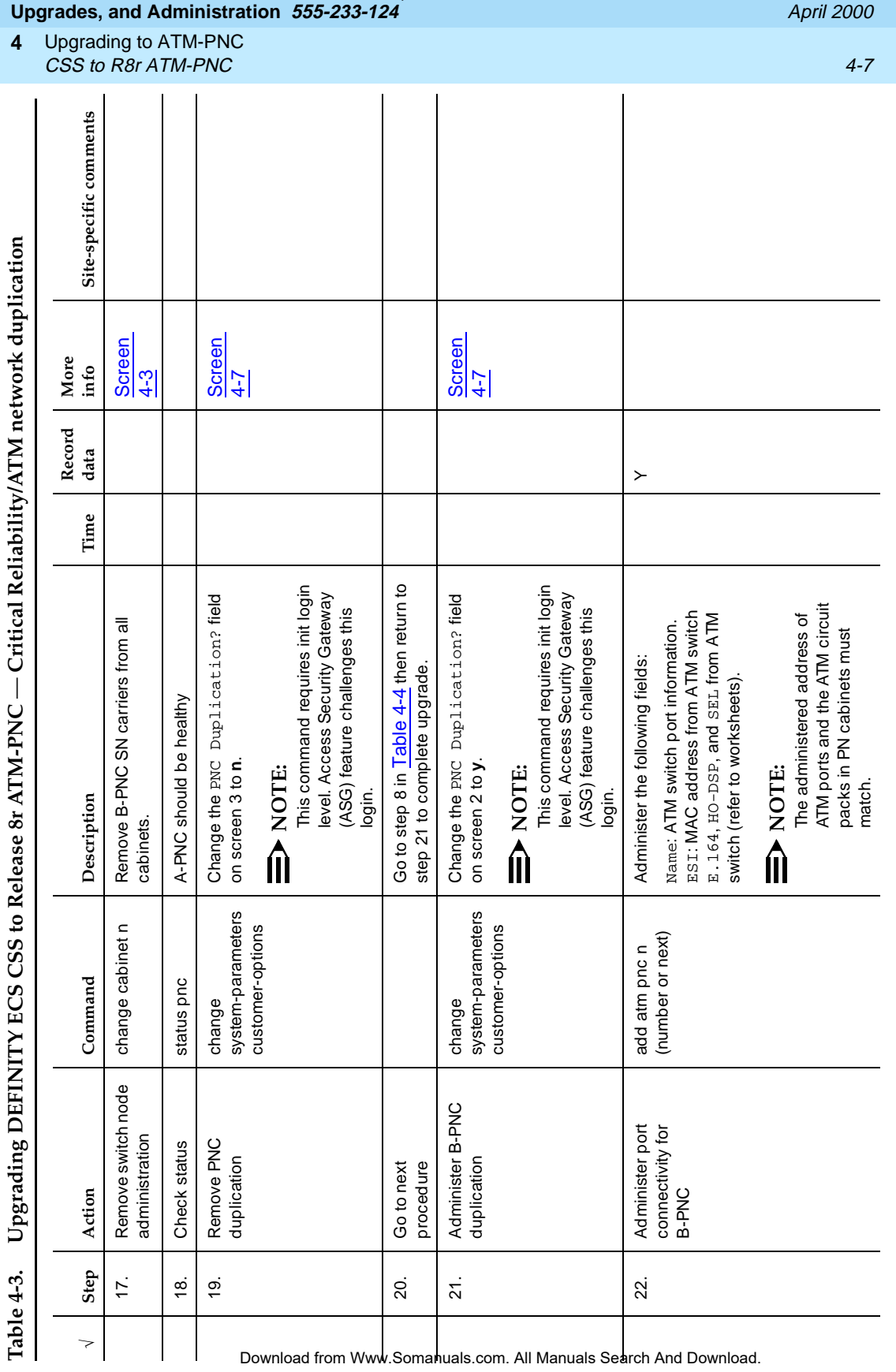

Continued on next page *Continued on next page*

Issue 1

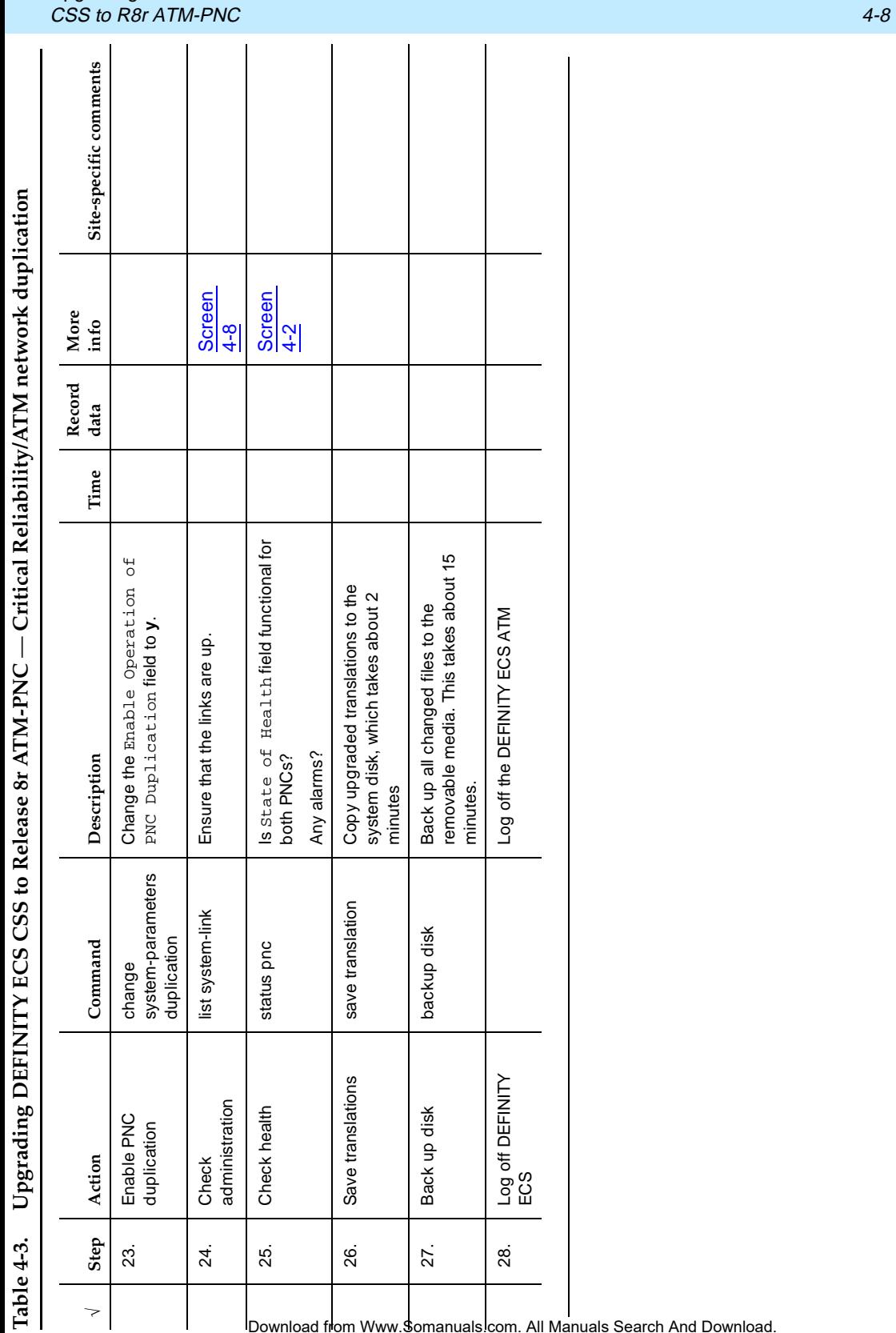

Upgrading to ATM-PNC **4**

Issue 1 April 2000

<span id="page-82-1"></span><span id="page-82-0"></span>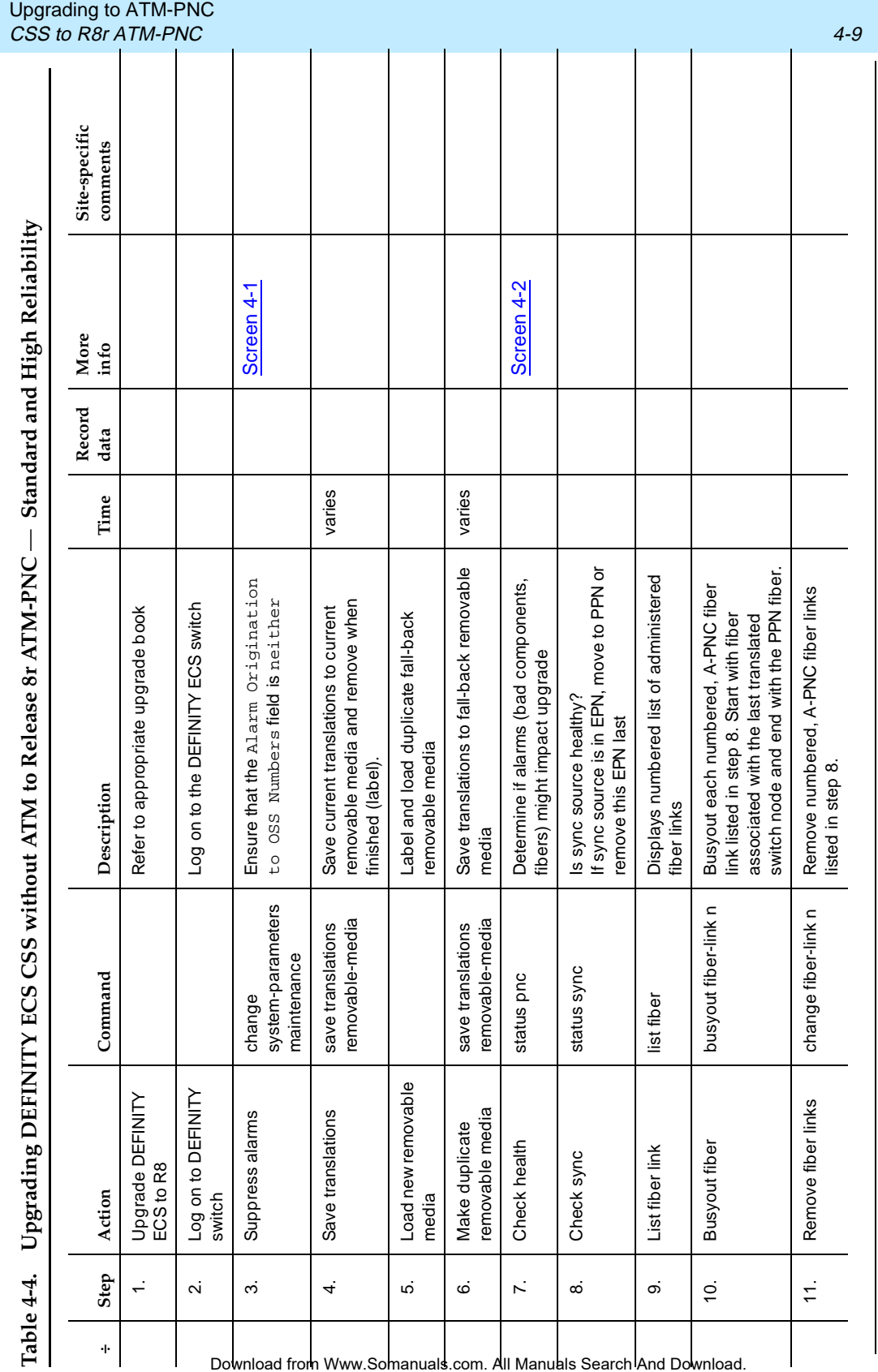

**4**

Continued on next page *Continued on next page*

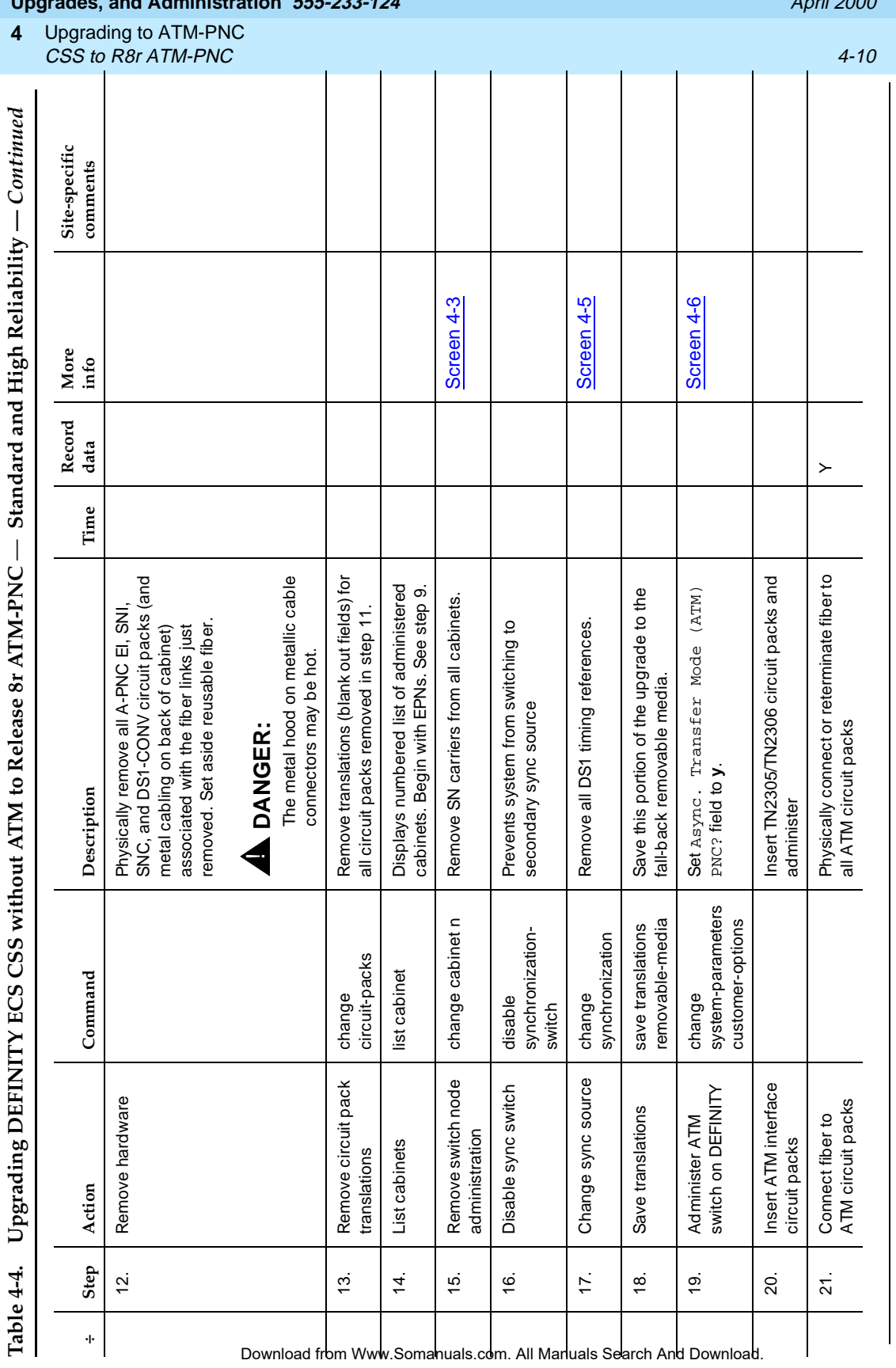

*Continued on next page*

Continued on next page

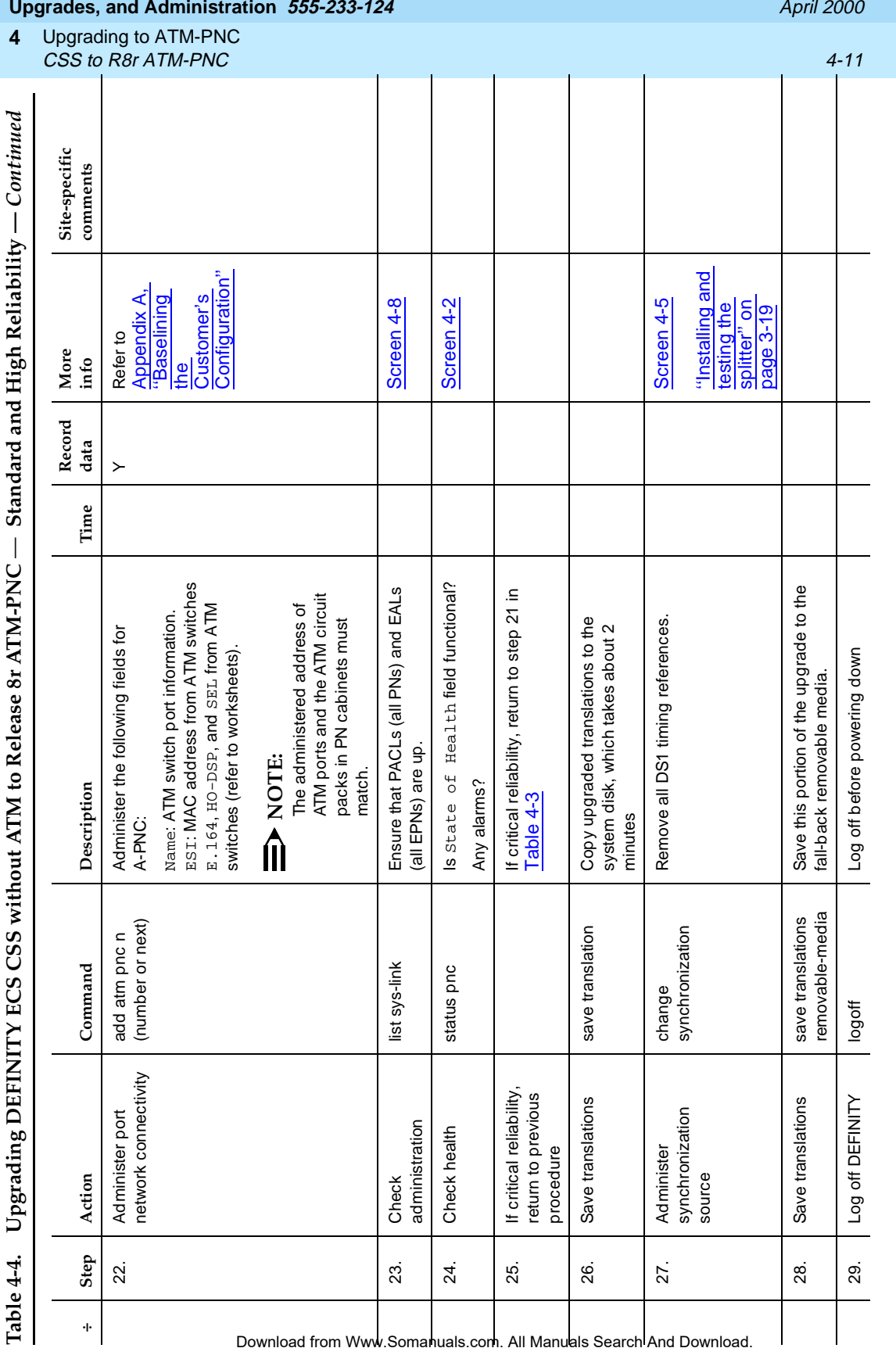

**4**

Continued on next page *Continued on next page*

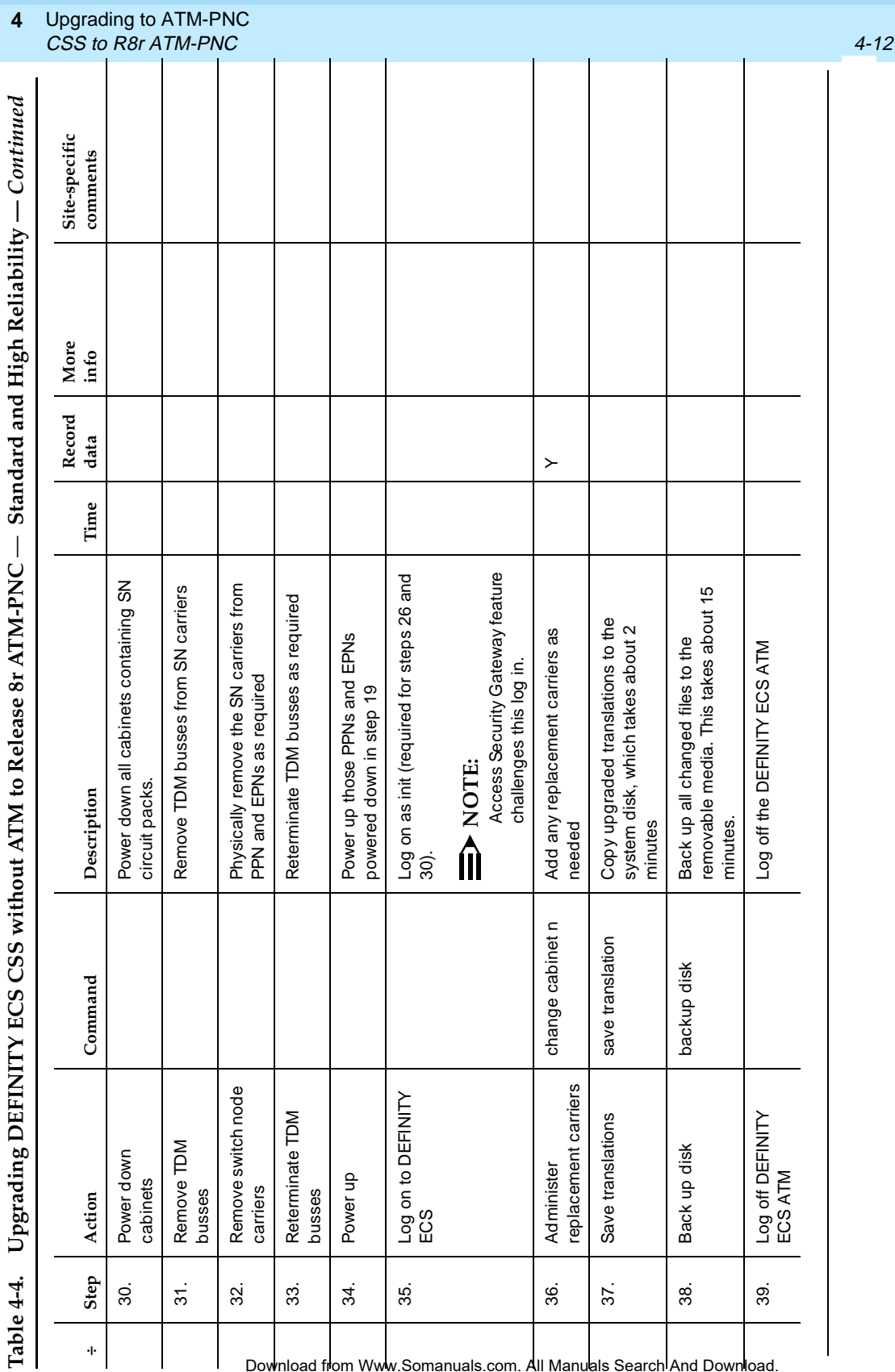

Upgrading to ATM-PNC **4** R6.3r ATM-PNC to R8r ATM-PNC 4-13

# <span id="page-86-0"></span>**R6.3r ATM-PNC to R8r ATM-PNC**

This section describes the procedures for upgrading a DEFINITY ECS ATM-PNC from Release 6.3r to Release 8r.

The basic process is to

- Upgrade DEFINITY ECS to Release 7r (refer to the upgrade book)
- Make sure all equipment is on site before the installation
- Remove the old TN2238 ATM interface circuit packs
- Install the new TN2305/TN2306 ATM interface circuit packs
- Connect the fiber cables to the circuit packs
- Upgrade to Release 8r software

To upgrade ATM-PNC from Release 6.3r to Release 8r, you must first upgrade Release 6.3r software to Release 7r software.

To upgrade ATM-PNC from Release 7r to Release 8r, you must install the TN2305/TN2306 circuit packs before upgrading Release 7r to Release 8r software.

### $\equiv$  NOTE:

Although Release 7r software recognizes the old TN2238 circuit pack, Release 8r software does not.

### $\Rightarrow$  note:

Upgrading DEFINITY ECS Release 7r to Release 8r requires replacing the tape drive with an optical drive.

The following tables have the step-by-step procedures. For critical reliability/ATM network duplication, perform the steps in [Table 4-5,](#page-88-0) and for standard and high reliability perform the steps in [Table 4-6](#page-91-0). In using the commands in the upgrade tables, type the command and then press Enter.

The critical reliability procedure is call-preserving if the steps are completed in order and the standby port network is addressed first followed by the active port network. This process assumes that the ATM switch is not changing.

# **A** CAUTION:

You must replace the TN2238 circuit pack with the TN2305/TN2306 circuit pack before upgrading the software to Release 8r.

If for some reason the ATM switch is changing also, it simplifies the cutover significantly if the new ATM switch inherits the ATM address from its predecessor. Upgrading to ATM-PNC **4** R7r ATM-PNC to R8r ATM-PNC 4-14

### <span id="page-87-0"></span>**R7r ATM-PNC to R8r ATM-PNC**

# $\triangle$  CAUTION:

To upgrade ATM-PNC from Release 7r to Release 8r, you must have the TN2305/TN2306 circuit packs installed.

Upgrading ATM-PNC from Release 7r to Release 8r does not require any additional hardware. The basic process is to upgrade the DEFINITY ECS to Release 8r first, then upgrade the ATM-PNC. See [Chapter 5, ''Administering](#page-98-0)  [ATM-PNC and ATM-CES''](#page-98-0) for information on upgrading through administration.

### $\implies$  NOTE:

Upgrading DEFINITY ECS Release 7r to Release 8r requires replacing the tape drive with an optical drive.

If for some reason the ATM switch is changing also, it simplifies the cutover significantly if the new ATM switch inherits the ATM address from its predecessor.

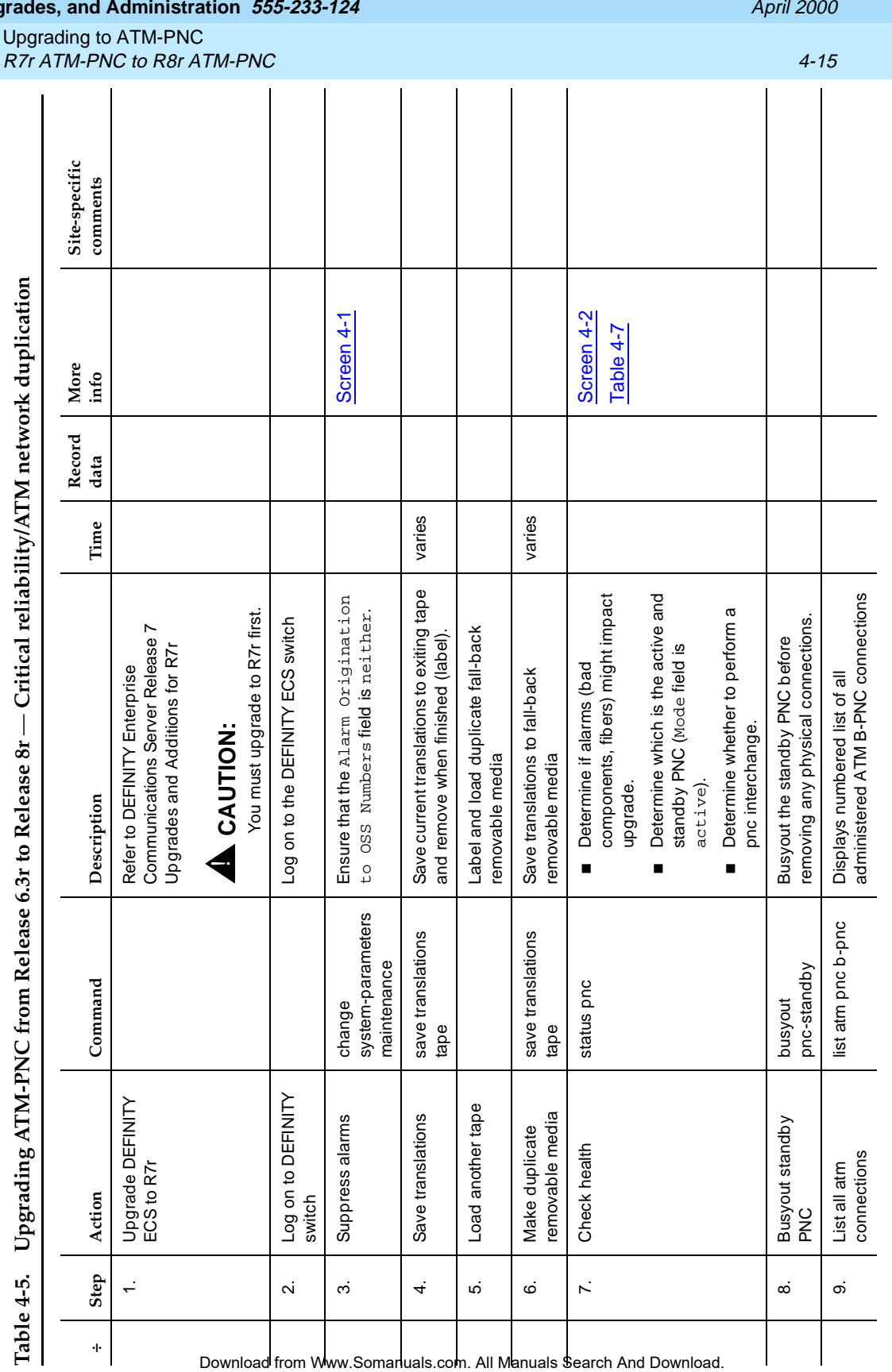

<span id="page-88-0"></span>**4**

Issue 1

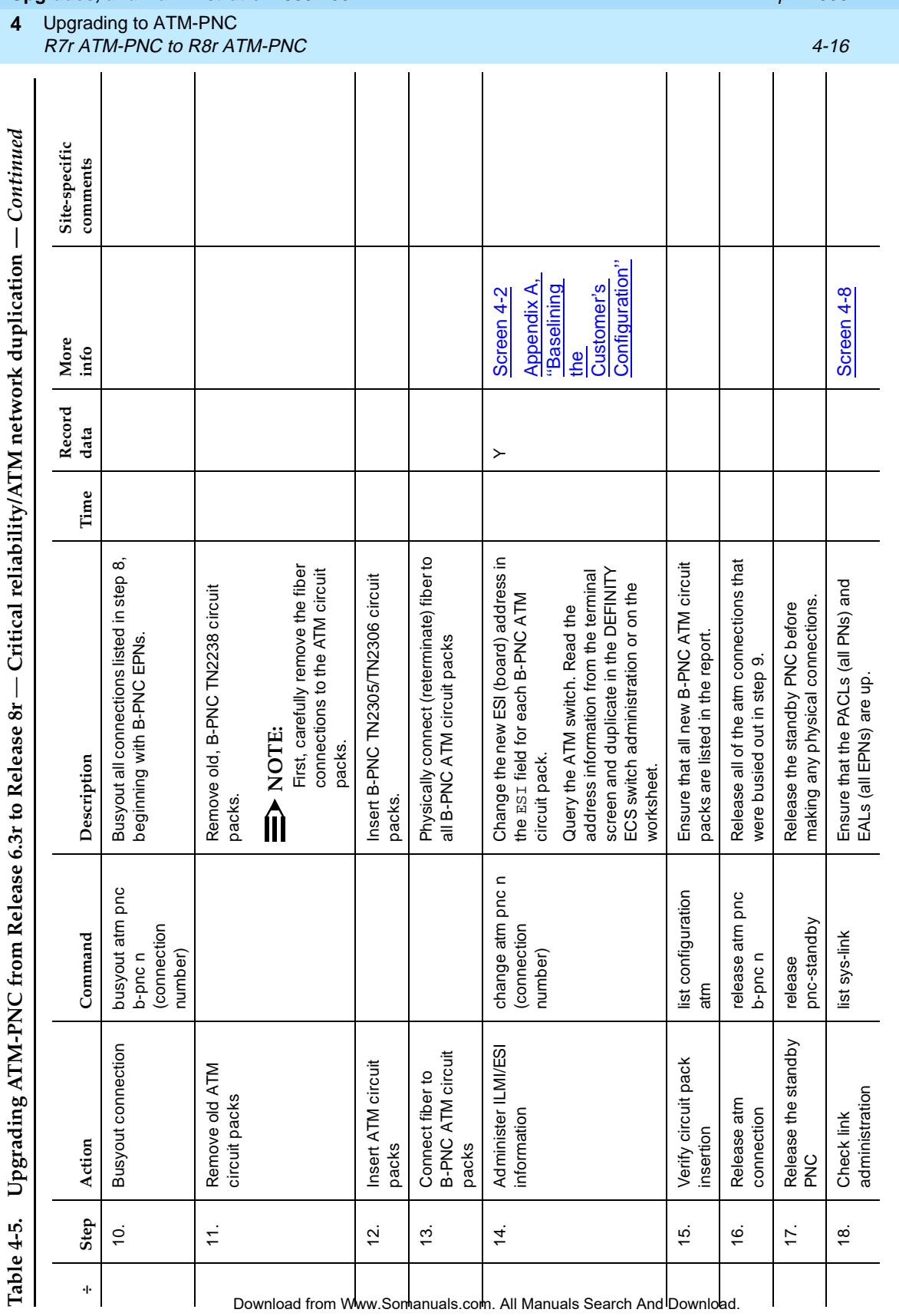

Continued on next page *Continued on next page*

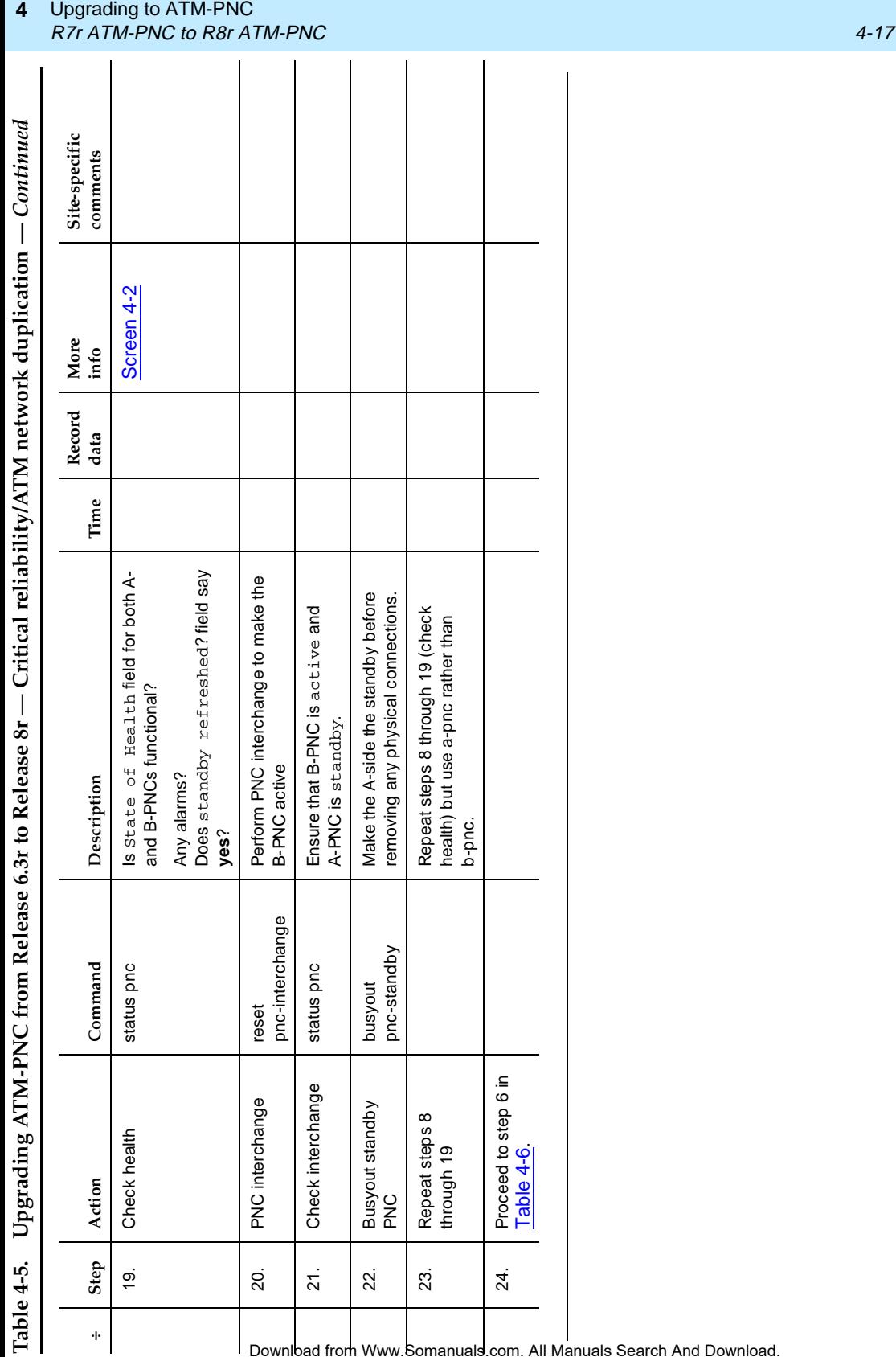

 $\mathbf I$ 

.<br>I

Issue 1 April 2000

Download from Www.Somanuals.com. All Manuals Search And Download.

24. Proceed to step 6 in [Table 4-6](#page-91-1).

24.

Proceed to step 6 in<br>Table 4-6.

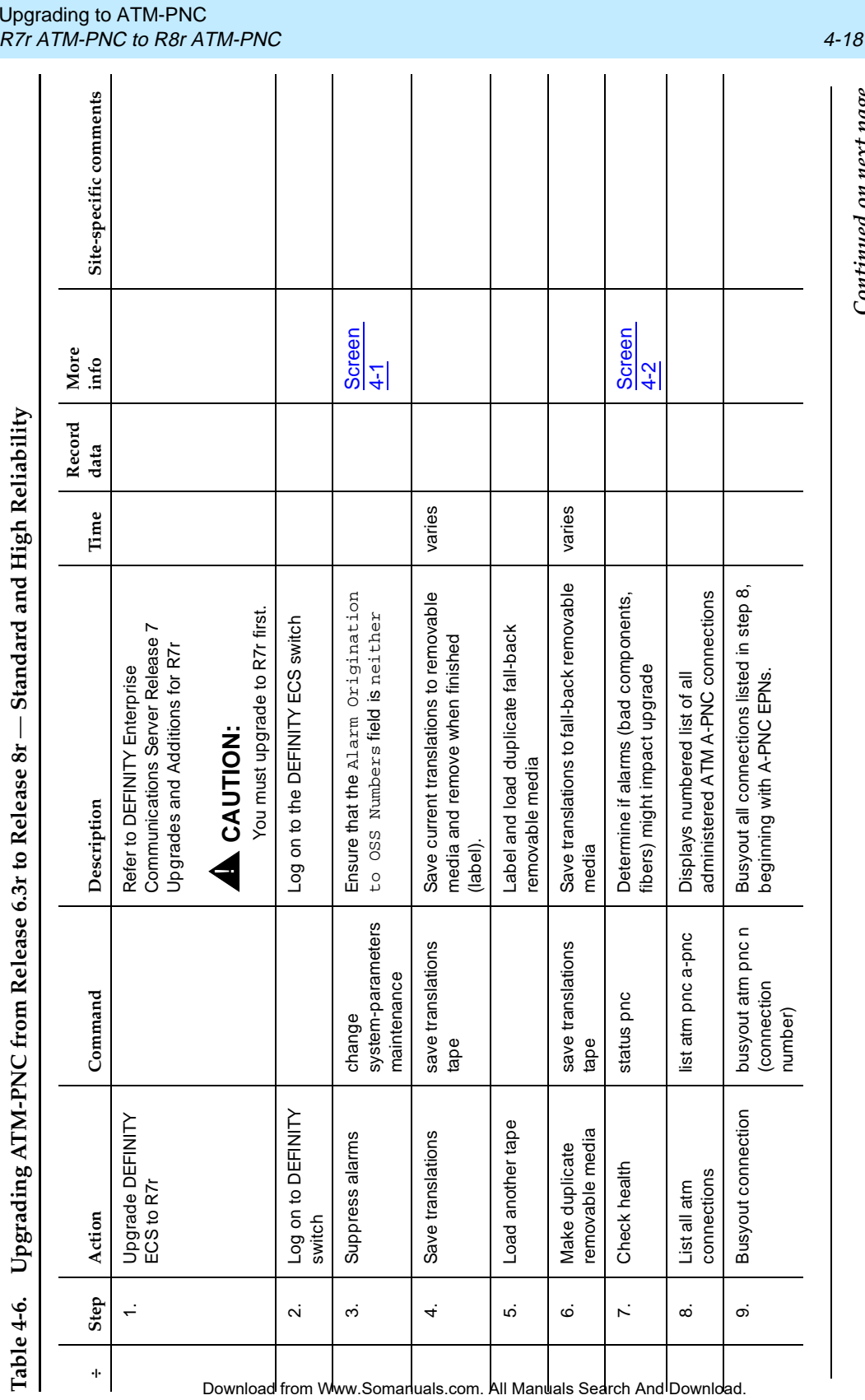

Upgrading to ATM-PNC **4**

Continued on next page *Continued on next page*

<span id="page-91-1"></span><span id="page-91-0"></span>and High Poliobility **Table 4-6. Upgrading ATM-PNC from Release 6.3r to Release 8r** — **Standard and High Reliability**  $C<sub>1</sub>$  and and no Q⊭ Relea  $\ddot{\circ}$  $\overline{a}$  $m R<sub>ol</sub>$ **ATM\_PNIC I** Incread in

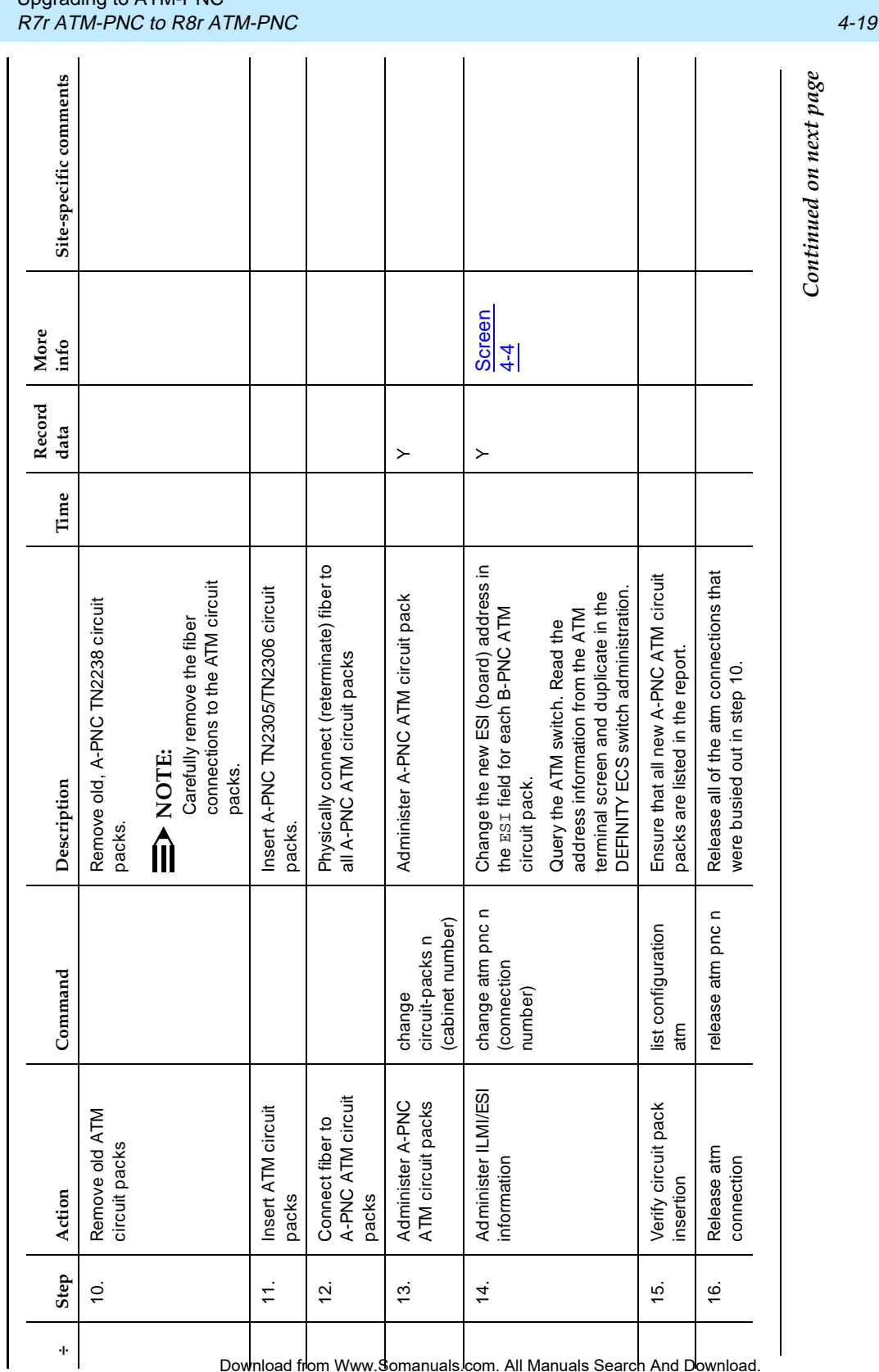

Upgrading to ATM-PNC **4**

Continued on next page *Continued on next page*

Table 4-6. Upgrading ATM-PNC from Release 6.3r to Release 8r  $-$  Standard and High Reliability  $-$  Continued **Table 4-6. Upgrading ATM-PNC from Release 6.3r to Release 8r** — **Standard and High Reliability —** *Continued*

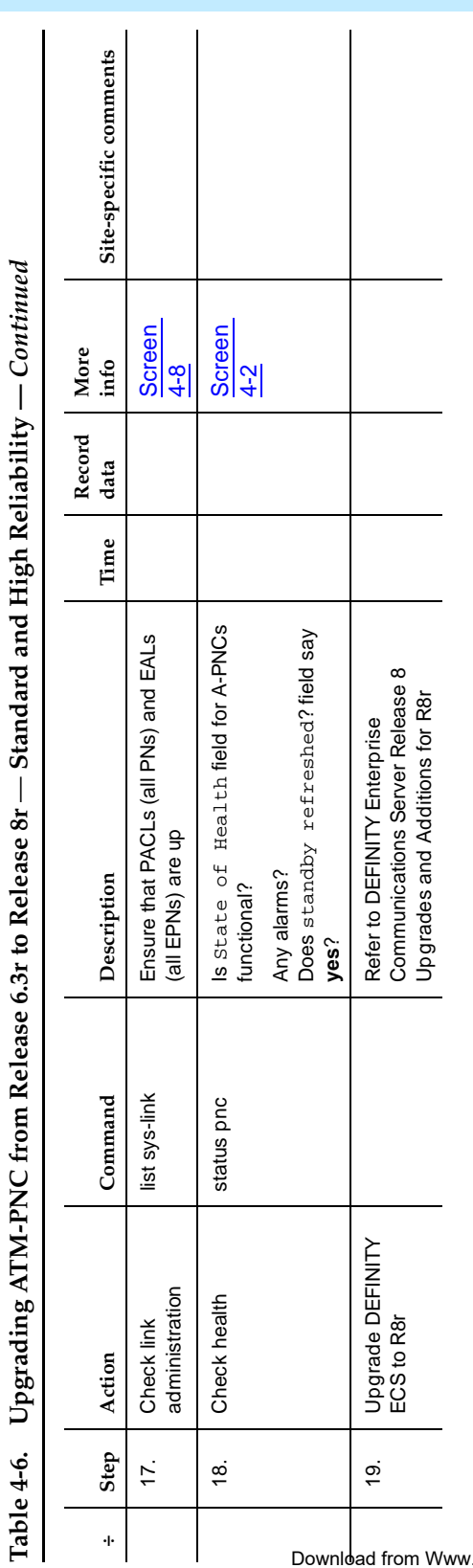

Issue 1 April 2000

.Somanuals.com. All Manuals Search And Download.

Upgrading to ATM-PNC Screens and Tables **4-21** And Tables **4-21** And Tables **4-21** And Tables **4-21** And Tables **4-21 4**

### **Screens and Tables**

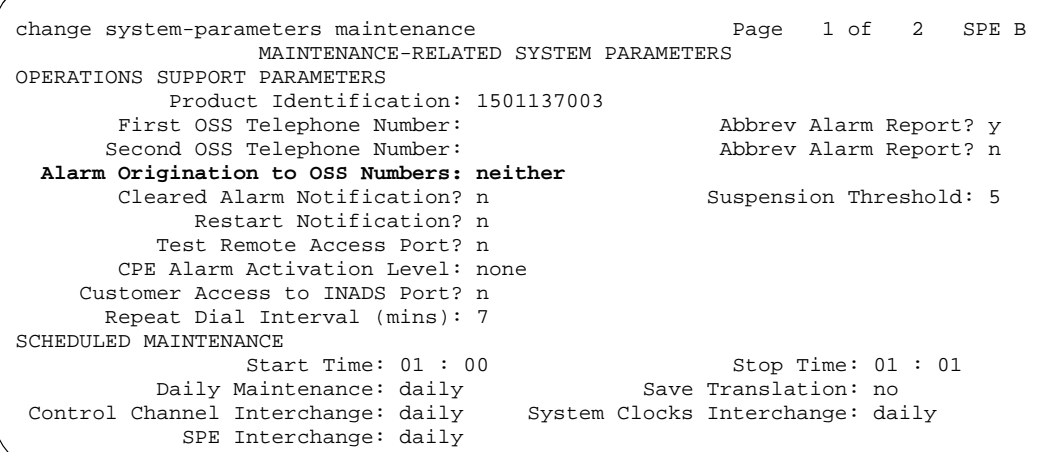

<span id="page-94-0"></span>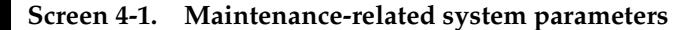

status pnc PORT NETWORK CONNECTIVITY Duplicated? no Software Locked? Standby Busied? Standby Refreshed? Interchange Disabled?  $A-PNC$ Mode: active Mode: State of Health:<br>Inter PN Index: Inter PN Index: The Start Times: Inter PN Index: Major Alarms: 0 and Channel Major Alarms: 0 and Major Alarms: 0 and 0 Major Alarms: 0 and 0 Major Alarms: 0 and 0 Major Alarms: 0 and 0 Major Alarms: 0 and 0 Major Alarms: 0 and 0 Major Alarms: 0 and 0 Major Alarms: 0 and Minor Alarms: 0 Minor Alarms:  $B-PNC$ State of Health: Warning Alarms: 0 Warning Alarms:

<span id="page-94-1"></span>**Screen 4-2. Port network connectivity**

<span id="page-95-0"></span>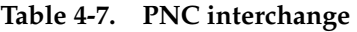

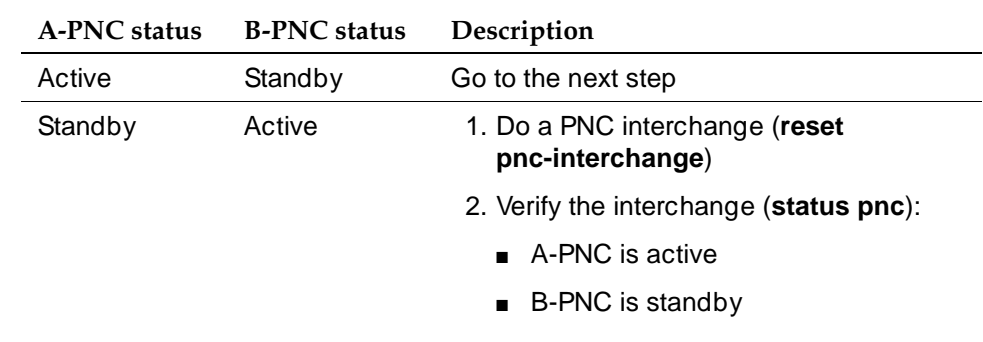

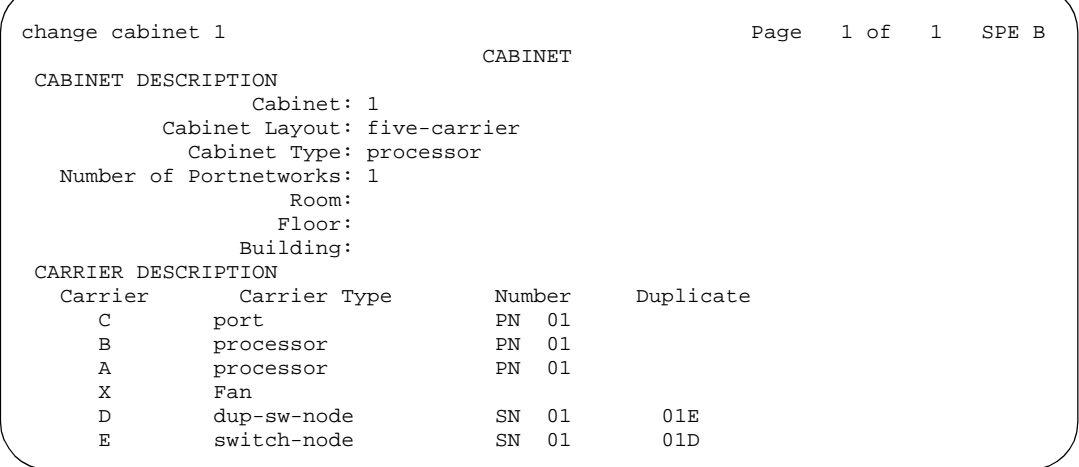

<span id="page-95-1"></span>**Screen 4-3. Cabinet**

```
change atm pnc 1 
                    ATM PNC 
                Connection Number: 1
 A-PNC B-PNC
   Location: 01B02 Location: 01B02
Name: \blacksquareAddress Format: ICD ATM Address Format: ICD ATM
      AFI: 47 AFI: 47
      ICD: 0005 ICD: 0005
     HO-DSP: 80FFE1000000F2071B02 HO-DSP: 80FFE1000000F2071B02
      ESI: 000000000000 ESI: 000000000000
     SEL: 00 SEL: 00
```
<span id="page-95-2"></span>Screen 4-4. ATM PNC Download from Www.Somanuals.com. All Manuals Search And Download.

#### Upgrading to ATM-PNC Screens and Tables **4-23** And Tables **4-23** And Tables **4-23** And Tables **4-23** And Tables **4-23 4**

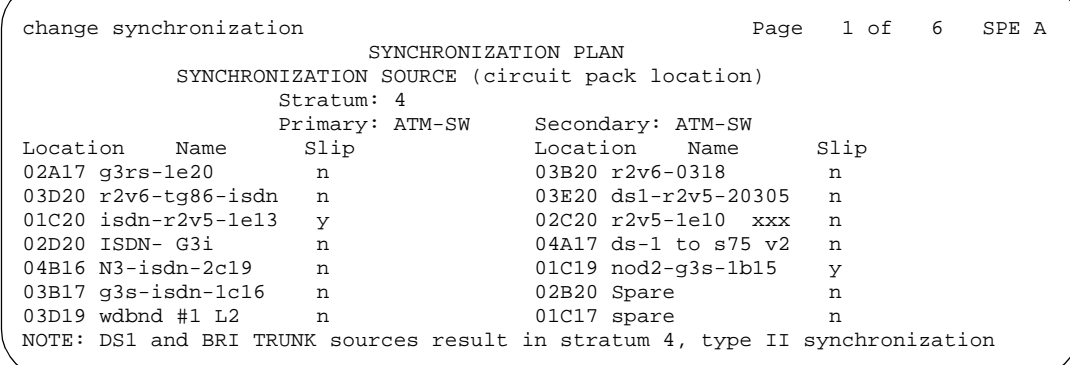

<span id="page-96-0"></span>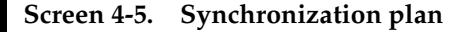

```
change system-parameters customer-options Page 2 of 6
                         OPTIONAL FEATURES 
   Abbreviated Dialing Enhanced List? y CAS Branch? y
      Access Security Gateway (ASG)? y CAS Main? y
       Analog Trunk Incoming Call ID? y Change COR by FAC? n
 A/D Grp/Sys List Dialing Start at 01? y Cvg Of Calls Redirected Off-net? y
Answer Supervision by Call Classifier? y The Most Class (Basic)? y
                           ARS? y DCS Call Coverage? y
              ARS/AAR Partitioning? y DCS with Rerouting? y
           ARS/AAR Shortcut Dialing? n DEFINITY Network Admin? y
                                  Digital Loss Plan Modification? n
     ASAI Proprietary Adjunct Links? y DS1 MSP? y
      Async. Transfer Mode (ATM) PNC? y Emergency Access to Attendant? y
  Async. Transfer Mode (ATM) Trunking? y Extended Cvg/Fwd Admin? y
 ATMS? y External Device Alarm Admin? y
Attendant Vectoring? n Flexible Billing? y
 Audible Message Waiting? y Forced Entry of Account Codes? y
 Authorization Codes? y Global Call Classification? y
       (NOTE: You must logoff & login to effect the permission changes.)
```
<span id="page-96-1"></span>**Screen 4-6. Optional features—screen 2**

Upgrading to ATM-PNC Screens and Tables **4-24** and  $\overline{a}$  4-24 and  $\overline{a}$  4-24 and  $\overline{a}$  4-24 and  $\overline{a}$  4-24 and  $\overline{a}$  4-24 and  $\overline{a}$  4-24 and  $\overline{a}$  4-24 and  $\overline{a}$  4-24 and  $\overline{a}$  4-24 and  $\overline{a}$  4-24 and  $\overline{a}$  4-2 **4**

```
change system-parameters customer-options Page 3 of 6
                           OPTIONAL FEATURES 
                  Hospitality (Basic)? y PNC Duplication? y
        Hospitality (G3V3 Enhancements)? y
 H.323 Trunks? n Processor and System MSP? y
 IP Stations? n Private Networking? y
                    ISDN Feature Plus? y Restrict Call Forward Off Net? y
                    ISDN-BRI Trunks? y Secondary Data Module? y<br>ISDN-PRI? y Station and Trunk MSP? y
                                           Station and Trunk MSP? y
                 Malicious Call Trace? y
Mode Code for Centralized Voice Mail? n Tenant Partitioning? y
 Mode Code Interface? y Terminal Trans. Init. (TTI)? y
Multifrequency Signaling? y Time of Day Routing? y
Multimedia Appl. Server Interface (MASI)? y Uniform Dialing Plan? y
 Multimedia Call Handling (Basic)? y Usage Allocation Enhancements? y
    Multimedia Call Handling (Enhanced)? y
                 Multiple Locations? y Wideband Switching? y
        Personal Station Access (PSA)? y Wireless? y
       (NOTE: You must logoff & login to effect the permission changes.)
```
#### <span id="page-97-0"></span>**Screen 4-7. Optional features—screen 3**

| list sys-link                                                  |                                            |                                  |                                                                |                                              |                        | Page | 1 |
|----------------------------------------------------------------|--------------------------------------------|----------------------------------|----------------------------------------------------------------|----------------------------------------------|------------------------|------|---|
|                                                                | SYSTEM LINKS INFORMATION                   |                                  |                                                                |                                              |                        |      |   |
| Location                                                       | Link Type/<br>Channel                      | State                            | Current<br>Path                                                | Faulted<br>Path                              | Last Fault<br>Recorded |      |   |
| 02A0101<br>02B0201<br>01B0202<br>01C0302<br>02A0102<br>02B0202 | EAL<br>EAL<br>PACL<br>PACL<br>PACL<br>PACL | up<br>up<br>up<br>up<br>up<br>up | present<br>present<br>present<br>present<br>present<br>present | none<br>none<br>none<br>none<br>none<br>none |                        |      |   |
|                                                                |                                            |                                  |                                                                |                                              |                        |      |   |

<span id="page-97-1"></span>**Screen 4-8. System links information**

Issue 1 April 2000

<span id="page-98-0"></span>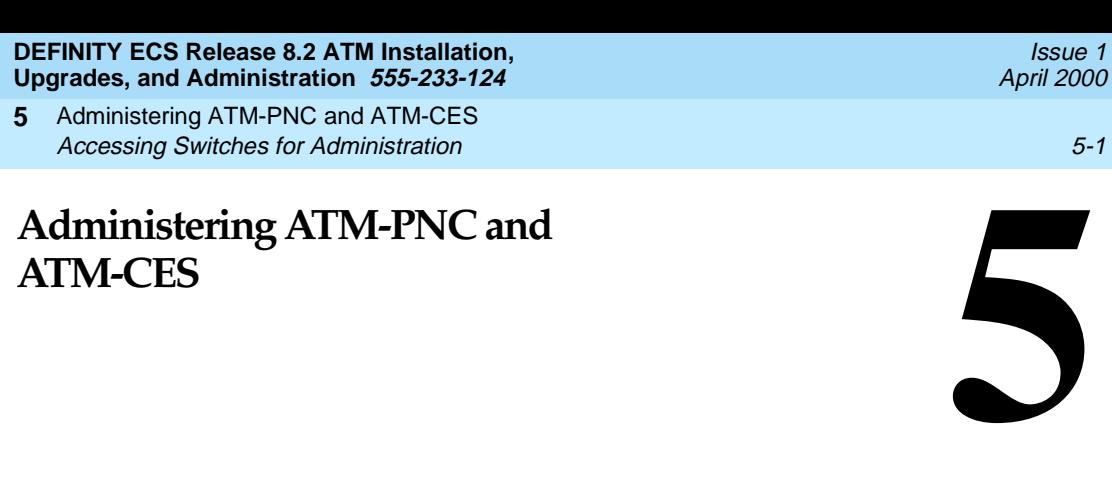

After the hardware is upgraded to Release 8 ATM-PNC or ATM-CES, you must administer the ATM switch and and the DEFINITY ECS to complete the process. Administration procedures are as follows:

- [Accessing Switches for Administration](#page-98-1)
- [Acquiring ATM Addresses](#page-99-0)
- [Administering ATM Switch](#page-101-1)
- [Administering DEFINITY ECS](#page-101-0)

# <span id="page-98-1"></span>**Accessing Switches for Administration**

To access the DEFINITY ECS and ATM switches for administration, you must have one of the following setups:

- SAT—System Administration Terminal
- DSA—DEFINITY Site Administration
- DNA—DEFINITY Network Administration

The SAT has been the traditional method for accessing DEFINITY; however, it is no longer being offered or supported. Field technicians can use laptops or Windows-based PCs to administer the switch.

DSA is a software-only system management tool that runs on personal computer using Microsoft Windows 95/98/NT 4.0. It is designed for a single user to administer and monitor DEFINITY switches and voice mail systems. The software is available on laptops.

Administering ATM-PNC and ATM-CES Acquiring ATM Addresses 5-2 **5**

DEFINITY Network Administration (DNA) is a software-only system management tool based on client-server architecture. It gives multiple administrators the ability to administer a network of DEFINITY switches and INTUITY Voice Mail systems simultaneously from different machines.

Although the 3 methods of access present different interfaces, the command syntax is the same. The screens shown in this section are as they look on a Release 8r platform through a SAT. Your interface and screen page numbers may differ.

# <span id="page-99-0"></span>**Acquiring ATM Addresses**

Equipment that interfaces with an ATM switch must have a unique 40-digit (20-byte) ATM address (see Figure 3-1). These 40 characters are divided into sectors as [Table 5-1](#page-99-1) shows:

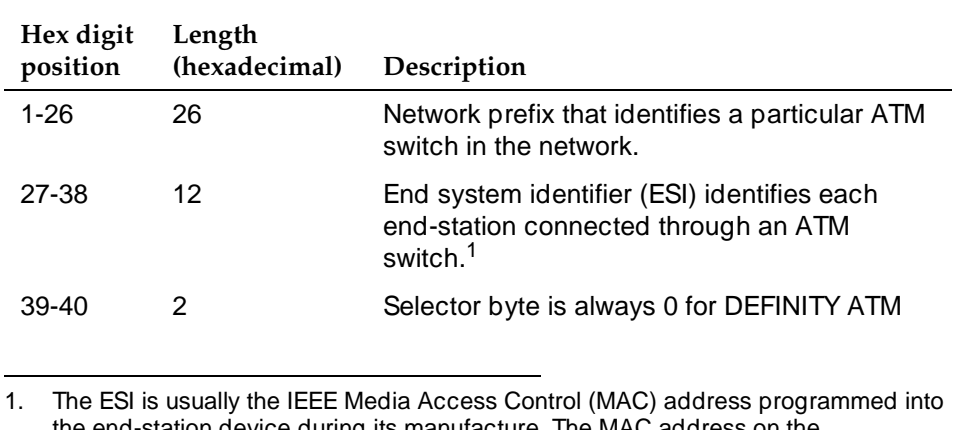

#### <span id="page-99-1"></span>**Table 5-1. ATM addressing**

the end-station device during its manufacture. The MAC address on the TN2305/TN2306 is located on the MAC address button on the circuit pack (see Figure 5-1).

In Release 7 or later, the address of the EPN is automatically derived by the local ATM switch using the address registration procedure defined in the Integrated Local Management Interface (ILMI ). The ATM switch uses its 13-byte network address plus the 6-byte ESI, or MAC address, and the 1-byte selector byte of the corresponding TN2305 or TN2306 board(s) in the EPN to formulate the 20-byte ATM address(es).

ATM switches can use any of the address formats listed in [Table 5-2](#page-100-0).

### $\equiv$  **NOTE:**

The beginning AFI and the last 2 sectors (ESI, and Selector) in [Table 5-2](#page-100-0) are all the same length, making it easier to parse the ATM address, regardless of the format.

Administering ATM-PNC and ATM-CES **5** Acquiring ATM Addresses 5-3

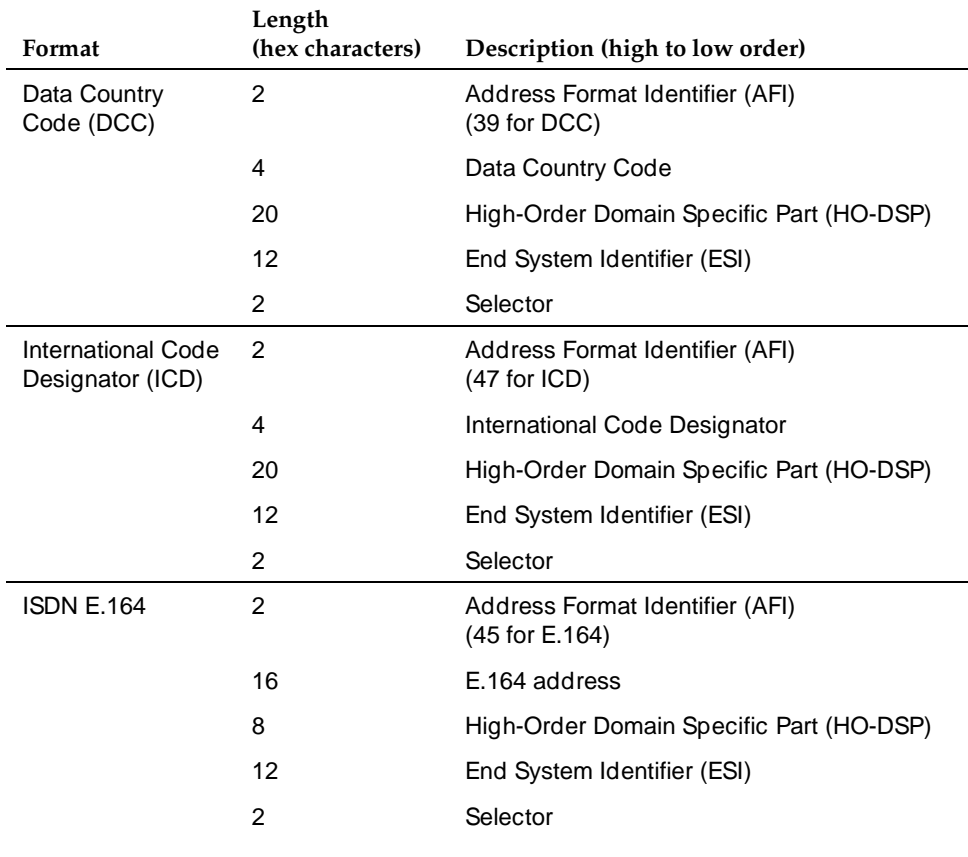

### <span id="page-100-0"></span>**Table 5-2. ATM address formats**

Administering ATM-PNC and ATM-CES **5** Administering ATM Switch 5-4 Administering ATM Switch 5-4 Administering ATM Switch 5-4 Administering ATM Switch

# <span id="page-101-1"></span>**Administering ATM Switch**

To administer the ATM switch, refer to your switch's quick reference guide.

# <span id="page-101-0"></span>**Administering DEFINITY ECS**

The DEFINITY ECS switch software provides 2 kinds of ATM service:

- [ATM Port Network Connectivity \(ATM-PNC\)](#page-102-0)
- [ATM Circuit Emulation Service \(ATM-CES\)](#page-104-0)

[Table 5-3](#page-101-2) outlines important concepts to observe when administering ATM.

#### <span id="page-101-2"></span>**Table 5-3. General DEFINITY ECS ATM parameters**

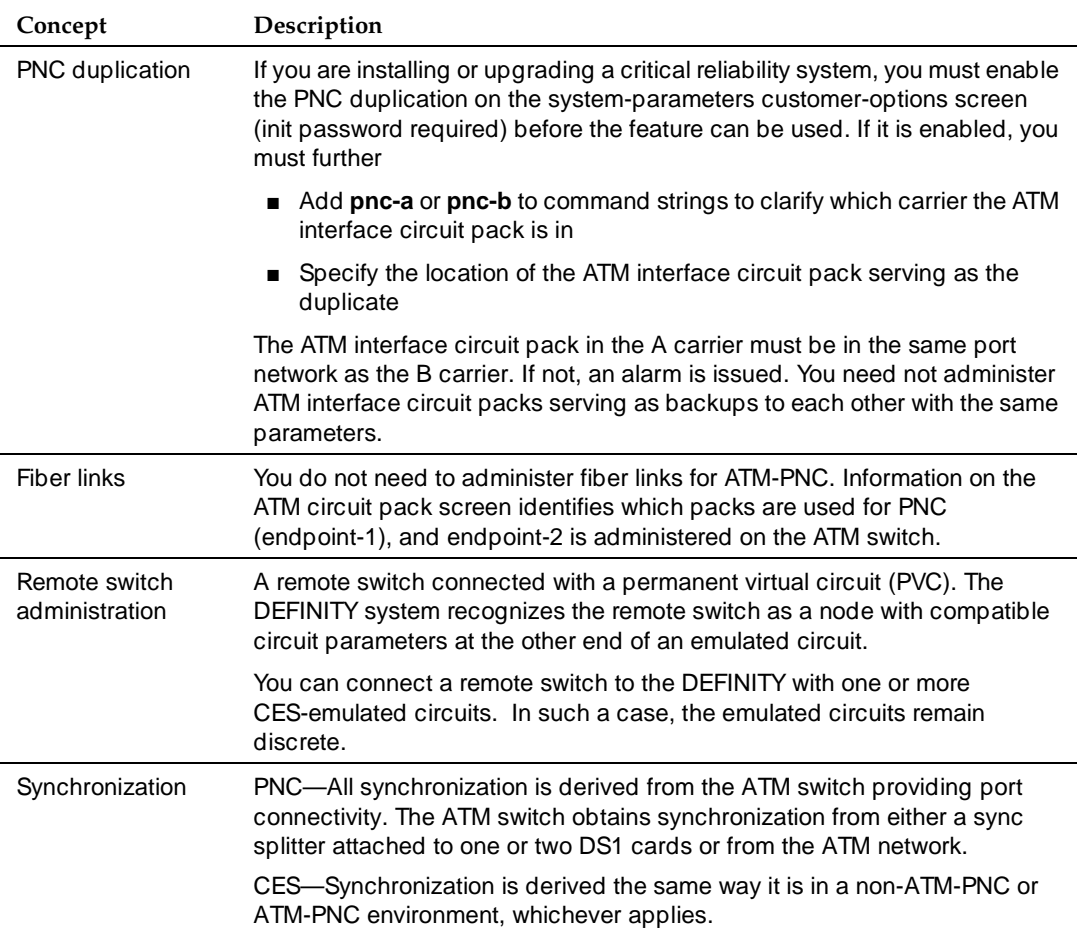

Administering ATM-PNC and ATM-CES **5** Administering DEFINITY ECS **5-5** Section 2008 12:30 Section 2008 12:30 Section 2008 12:30 Section 3.5 Section 3.5

### <span id="page-102-0"></span>**ATM Port Network Connectivity (ATM-PNC)**

Each DEFINITY port network must be translated in the PPN's screen with the full ATM address (The ATM switch prefix, plus the port network's ESI, plus a Selector of 0) that uniquely identifies it.

Use the procedure in [Table 5-4](#page-102-1) to administer ATM-PNC:

### <span id="page-102-1"></span>**Table 5-4. ATM-PNC administration**

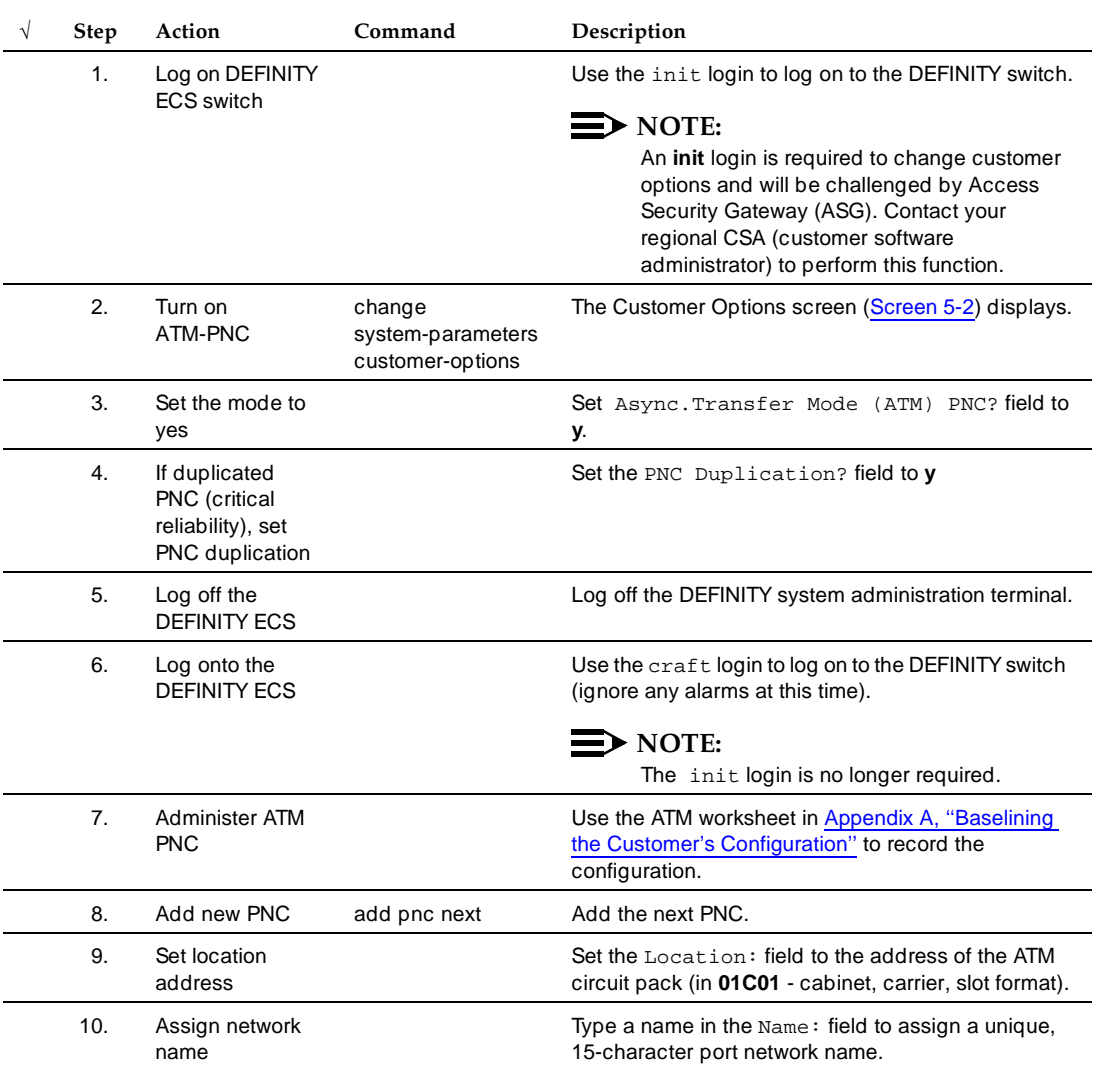

*Continued on next page*

Issue 1 April 2000

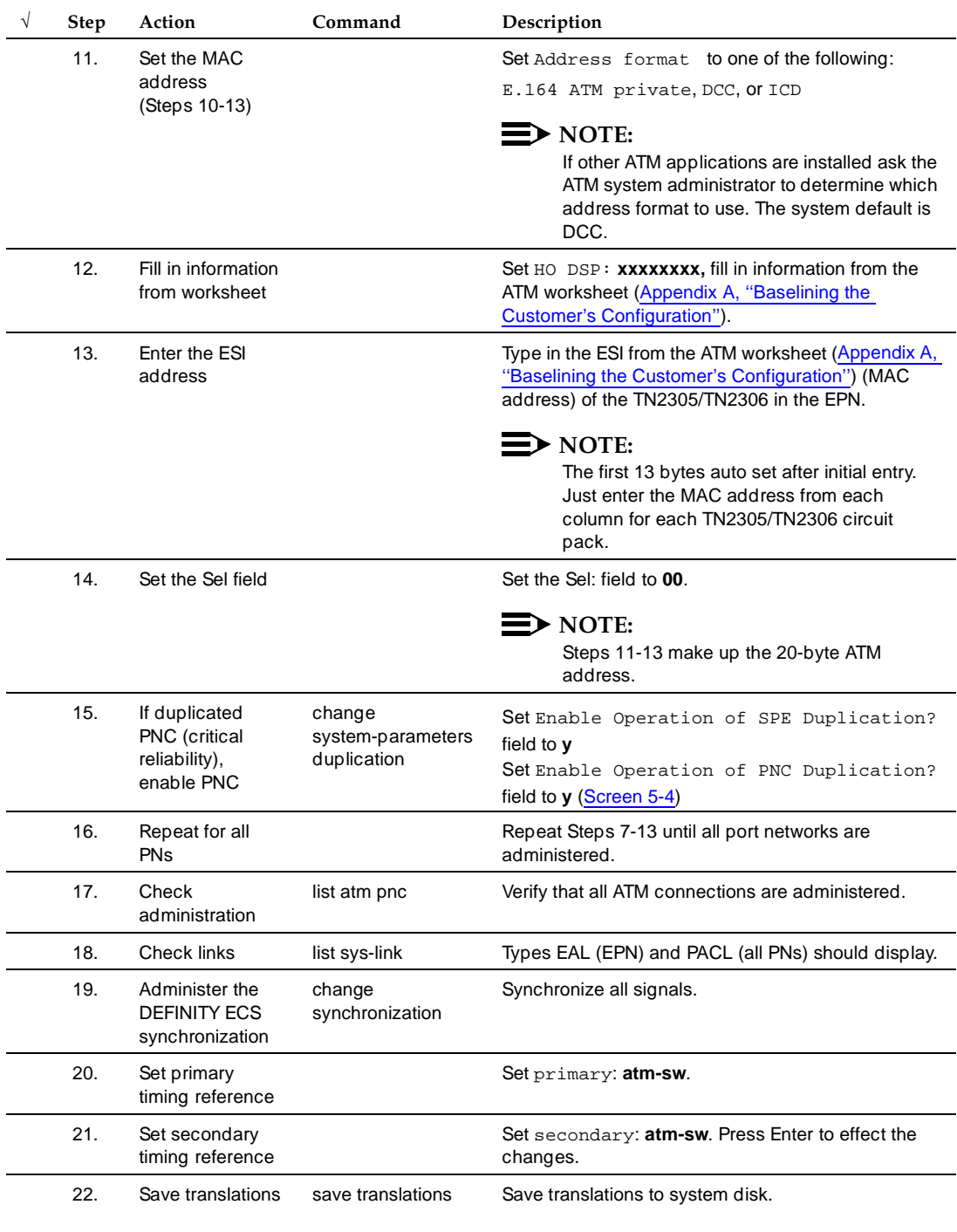

#### **Table 5-4. ATM-PNC administration —** *Continued*

<span id="page-104-0"></span>ATM Circuit Emulation Service (ATM-CES):

- Can be administered
	- as an ATM-CES direct connect
	- through an ATM network using PVCs

Both procedures are in [Table 5-8](#page-109-0), under [''ATM-CES administration](#page-109-1)  [procedure'' on page 5-12](#page-109-1).

- Uses ATM emulated circuits instead of physical T1/E1 tie-trunks out to the ATM network.
- Uses up to 8 signaling groups per TN2305/TN2306 to create virtual trunking.
- Uses bearer (B) and signaling (D) channels, similar to ISDN facilities but does not support nonfacility associated signaling (NFAS).
- Uses channels inside each signaling group, which appear as if they were ports on the TN2305/TN2306 circuit pack. Hereafter, these are referred to as ports.
- Uses constant bit-rate (CBR) signalling over permanent virtual connections (PVCs).
- Has a transparent DEFINITY feature set to other locations through narrowband QSIG (N-QSIG) or distributed communications system over ISDN-PRI (DCS+)

### $\sum$  NOTE:

Because ATM trunks always appear as ISDN-emulated trunks, they do not support DCS, only DCS+.

### **ATM-CES rules**

[Table 5-5](#page-105-0) lists several guidelines for ATM-CES administration.

l.

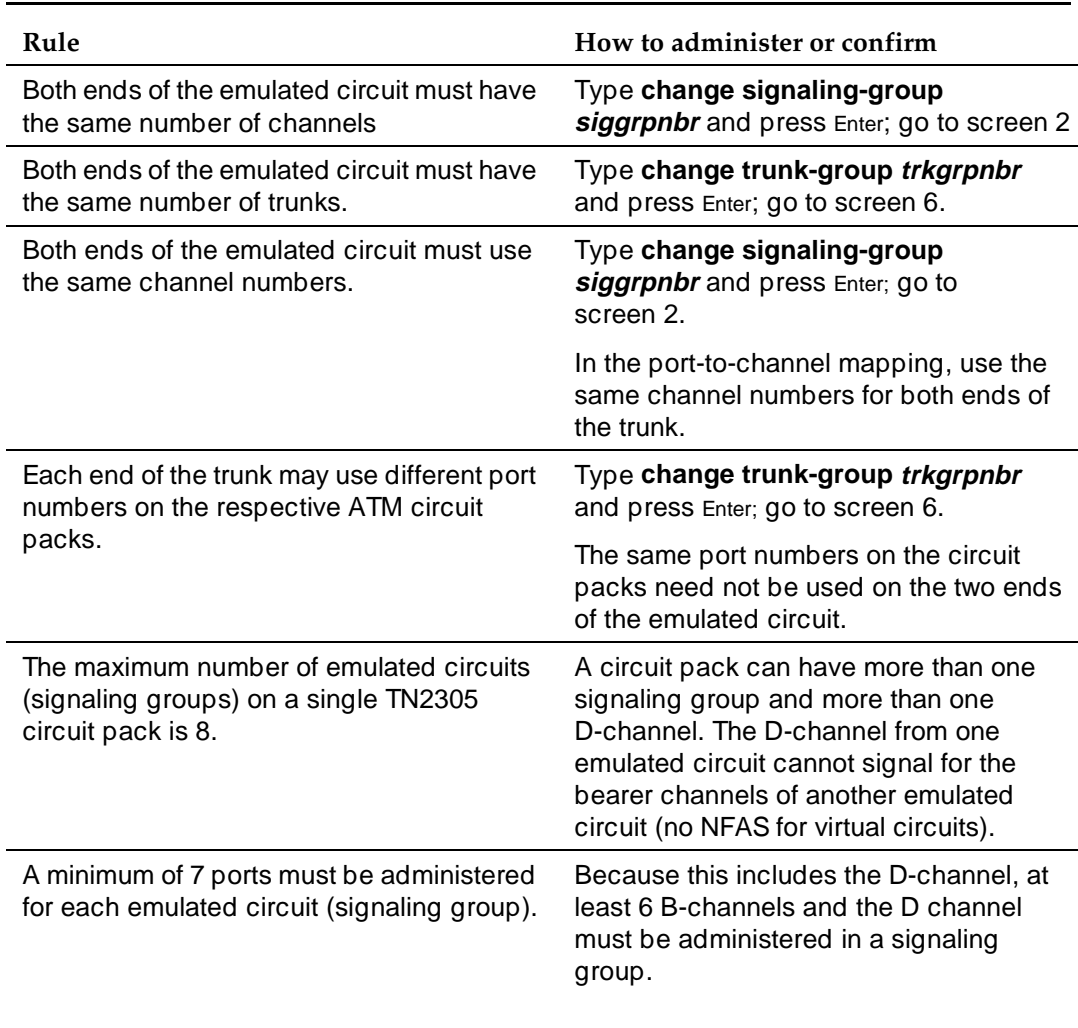

#### <span id="page-105-0"></span>**Table 5-5. ATM-CES administration rules**

*Continued on next page*

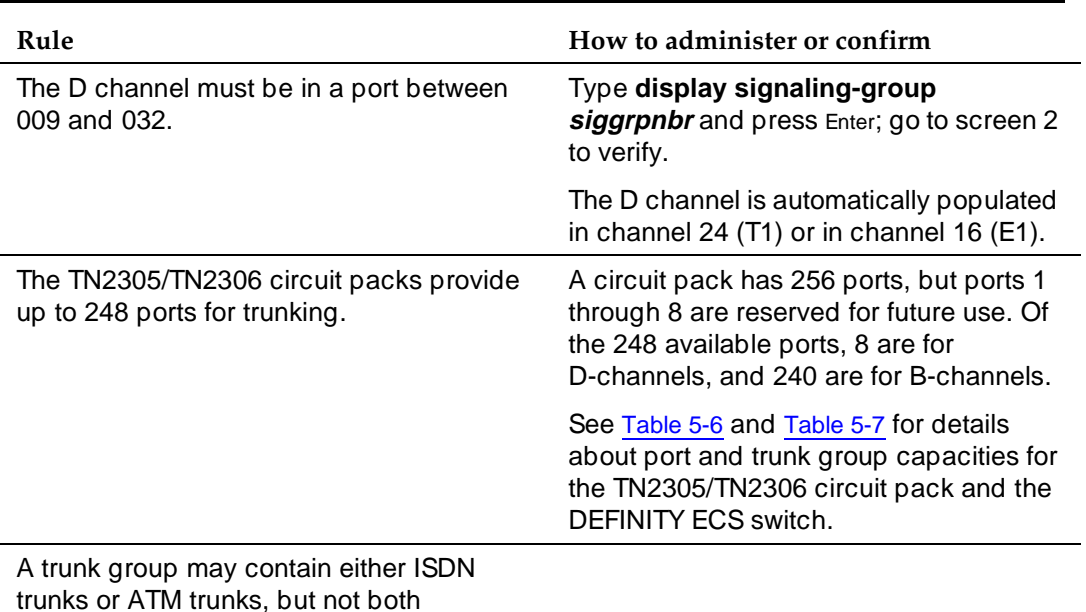

#### **Table 5-5. ATM-CES administration rules —** *Continued*

#### <span id="page-106-0"></span>**Table 5-6. TN2305/TN2306 CES trunk capacities**

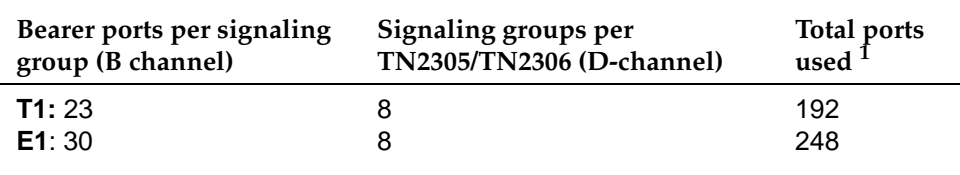

1. The circuit pack provides 256 ports, but ports 1 through 8 are reserved for future use.

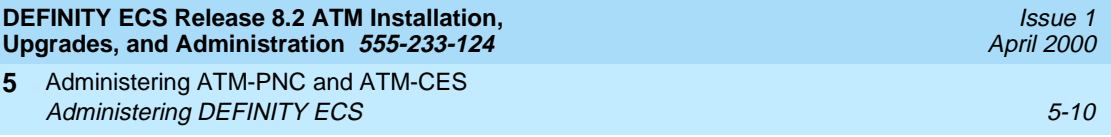

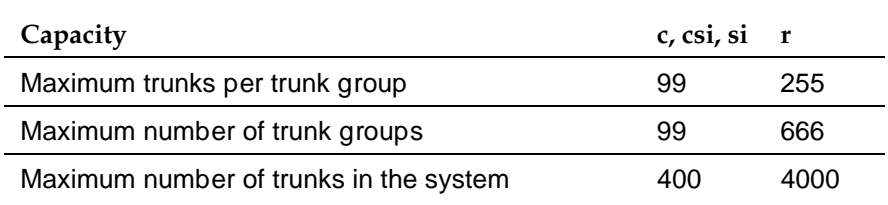

#### <span id="page-107-0"></span>**Table 5-7. DEFINITY ECS trunk capacities by model**

#### **Trunk groups**

At least one trunk group is typically created for each remote switch with these attributes (see [Screen 5-8\)](#page-118-0):

- Group Type field is **isdn**
- Carrier medium field is **atm**
- Dial Access? field is always **n**
- TN2305/TN2306 may have Trunk Access Codes (TAC), but these are for reporting purposes only and cannot be dialed.
- CDR records for ATM trunk calls are maintained.

### $\Rightarrow$  NOTE:

Release 7 introduced 3-digit port numbers for administering a CES trunk, and CMS cannot read the old 2-digit numbers. Release 8 CMS software can read both the 2- and 3-digit port numbers.

- A trunk group may include ports from more than one of the ATM circuit packs in the system. This enables same module preference, the feature that gives preference to outgoing trunks on the same port network as the originator.
- ATM trunk groups can only contain ports on ATM boards, and ports on ATM boards cannot be assigned to non-ATM trunk groups.

#### **ATM-CES trunk board**

When administered as a trunk board, the TN2305/TN2306 can have up to 8 ATM signaling groups with up to 30 members per signaling group over an OC-3/STM-1 connection. Although the ATM board does not have physical ports,
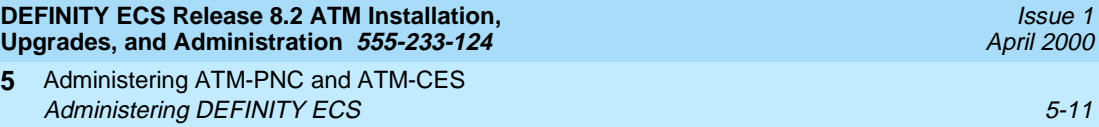

software makes the ATM board appear as if it does. This concept is depicted in Figure 3-1. Multiple TN2305/TN2306 circuit packs in a port network could connect to different ATM switches.

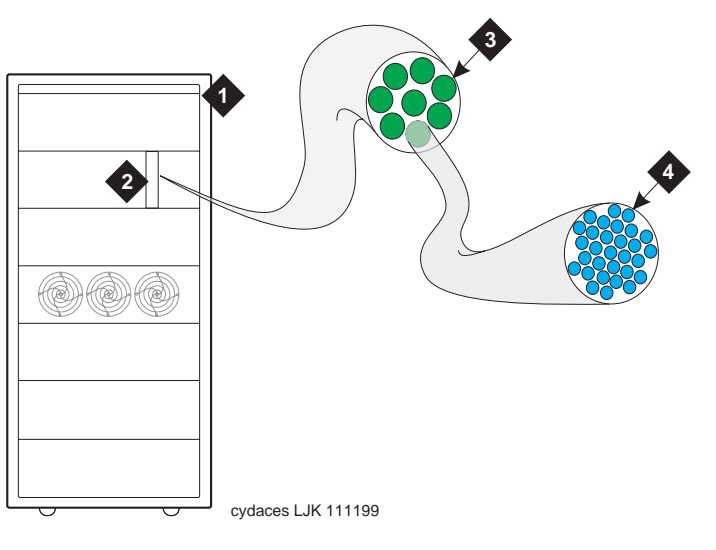

# **Figure Notes**

**5**

- 1. DEFINITY ECS PPN or EPN
- 2. TN2305/TN2306 circuit pack in any port
- 3. Signaling groups (maximum 8)
- 4. Ports

24 maximum (T1), including D-channel 31 maximum (E1), including D-channel

# **Figure 5-1. DEFINITY signaling groups and members for ATM trunking**

- Each of the 248 ports in the ATM trunk group are either B-channels or D-channels.
- Each B-channel has an associated maintenance object with a very simple maintenance strategy. This is done so that any of the virtual ports on a single ATM interface circuit pack can be members of different trunk groups. When a trunk group is busied out, only those ports in that trunk group are taken out of service. Because all ports associated with a single D-channel follow the same PVC, you cannot test them individually.

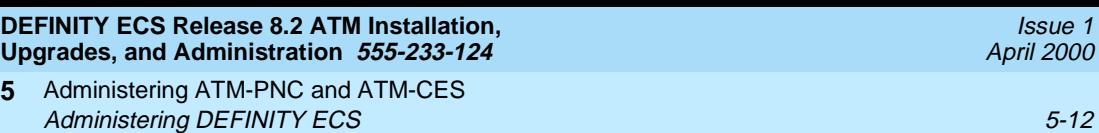

# **ATM-CES administration procedure**

**5**

[Table 5-8](#page-109-0) contains ATM-CES administration for

- ATM signaling groups
- ATM-CES direct-connect configurations (two CES circuit packs linked by fiber, with no intervening switches). Observe the note in step 16.

# **ED** NOTE:

The screens shown are for a Release 8r platform. The screen numbers may differ for Release 8c, Release 8csi, and Release 8si platforms.

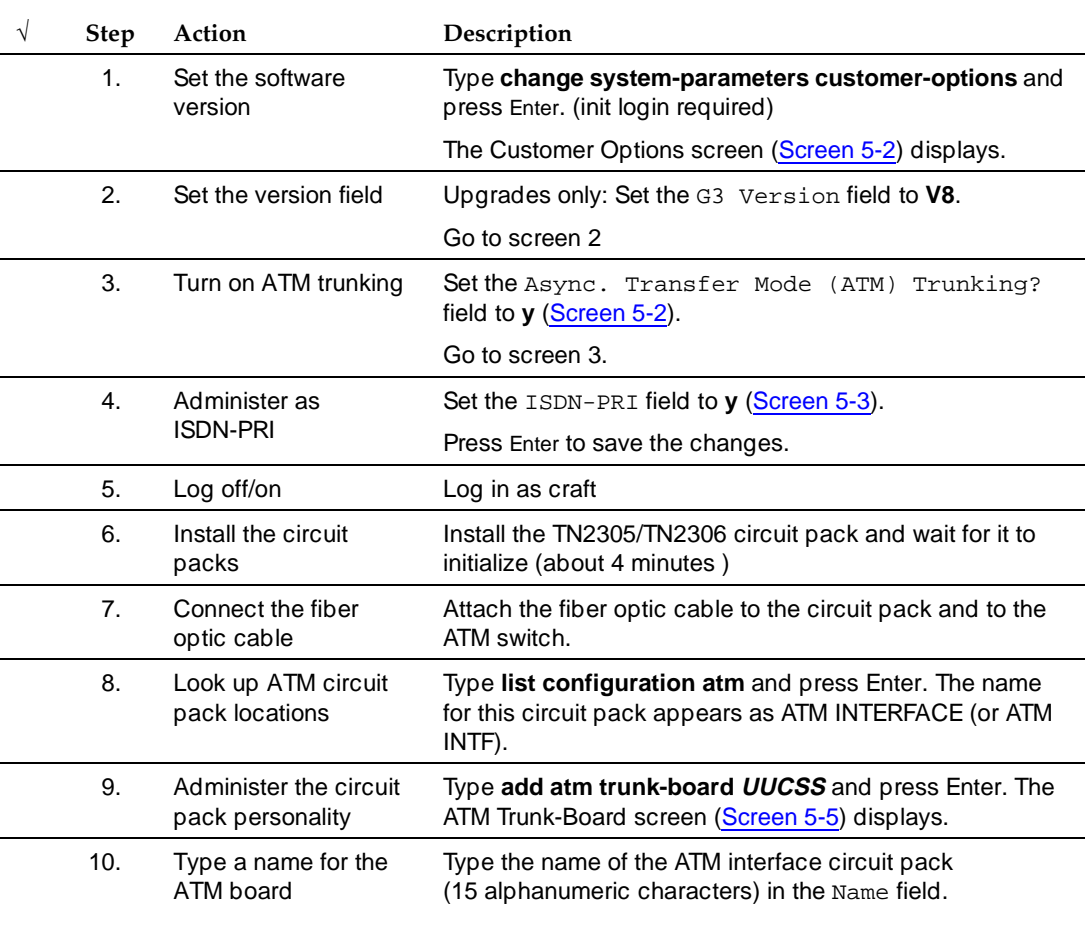

### <span id="page-109-0"></span>**Table 5-8. ATM-CES administration**

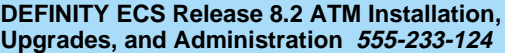

Issue 1

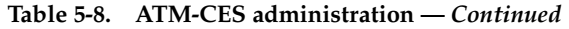

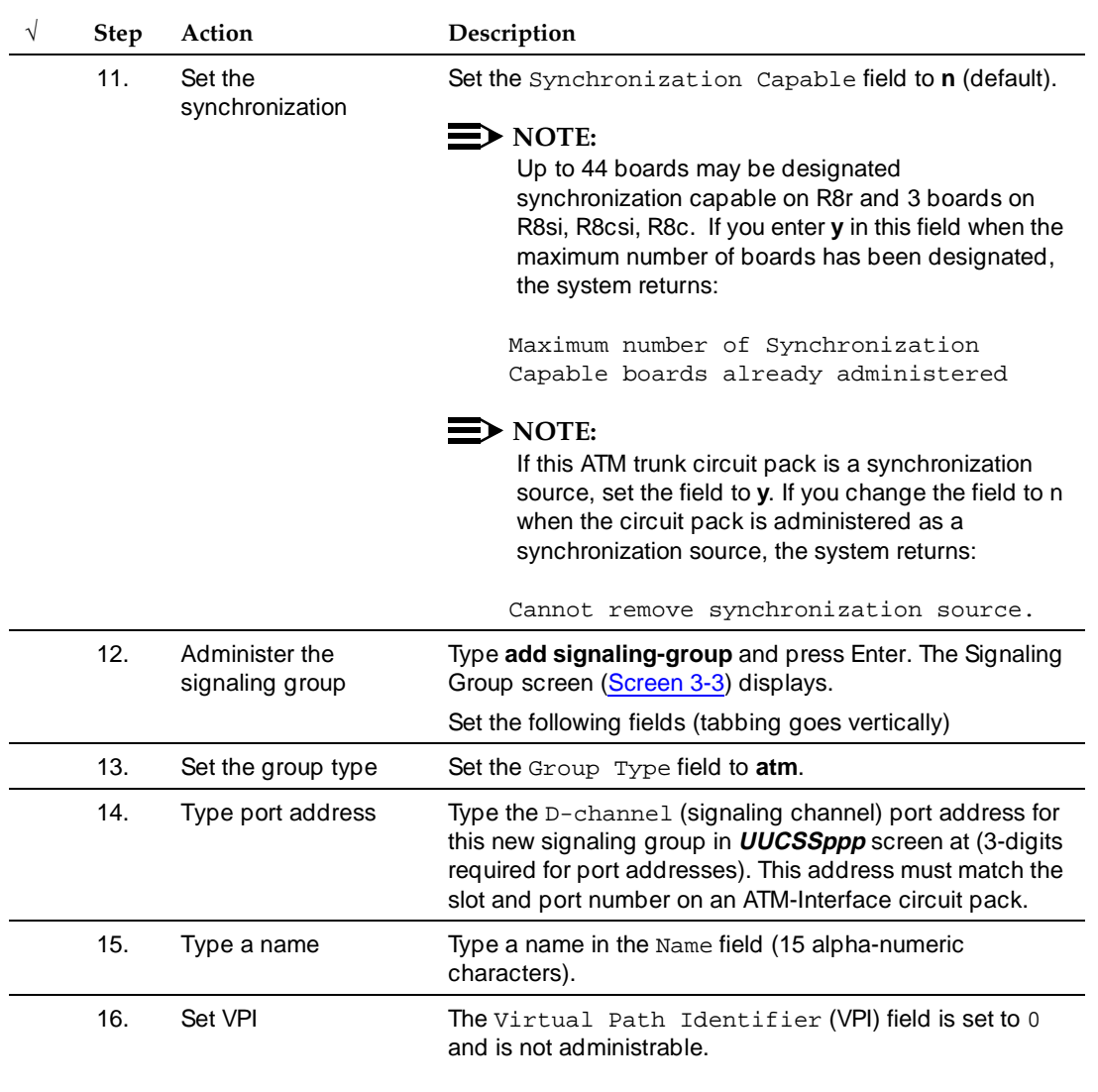

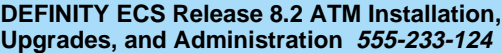

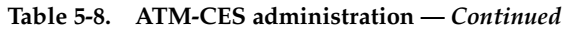

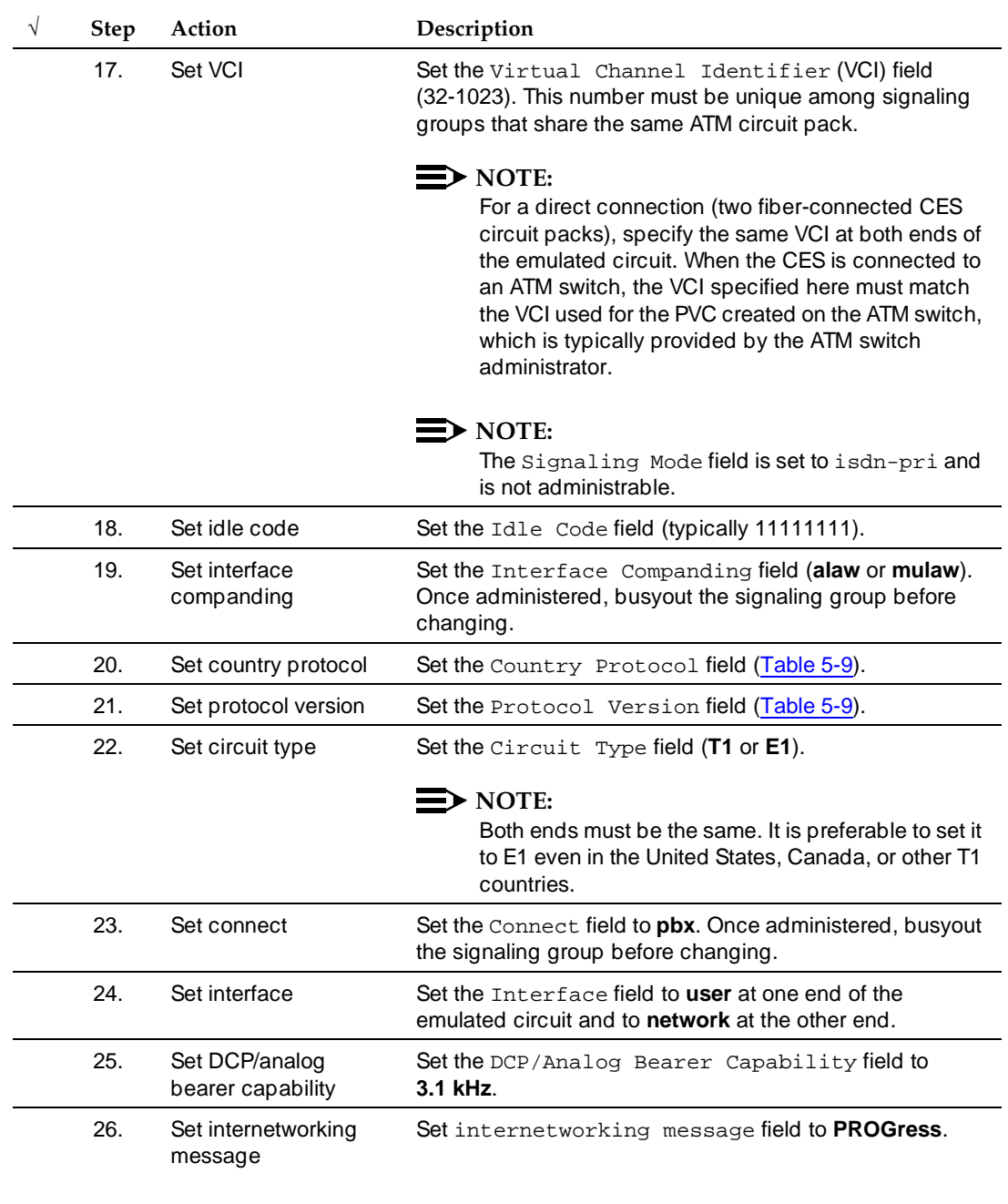

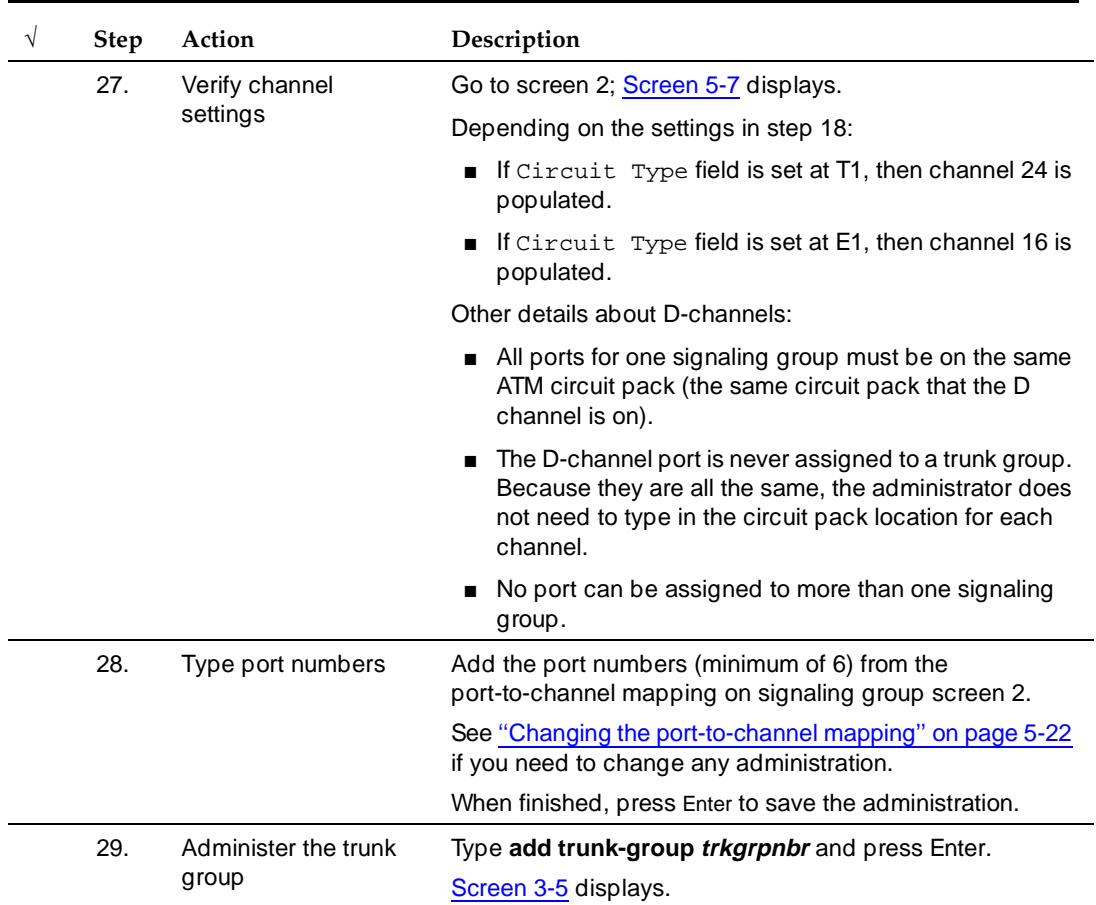

#### **Table 5-8. ATM-CES administration —** *Continued*

### **DEFINITY ECS Release 8.2 ATM Installation, Upgrades, and Administration 555-233-124**

Administering ATM-PNC and ATM-CES **5** Administering DEFINITY ECS 5-16

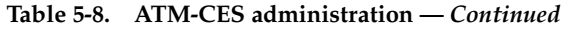

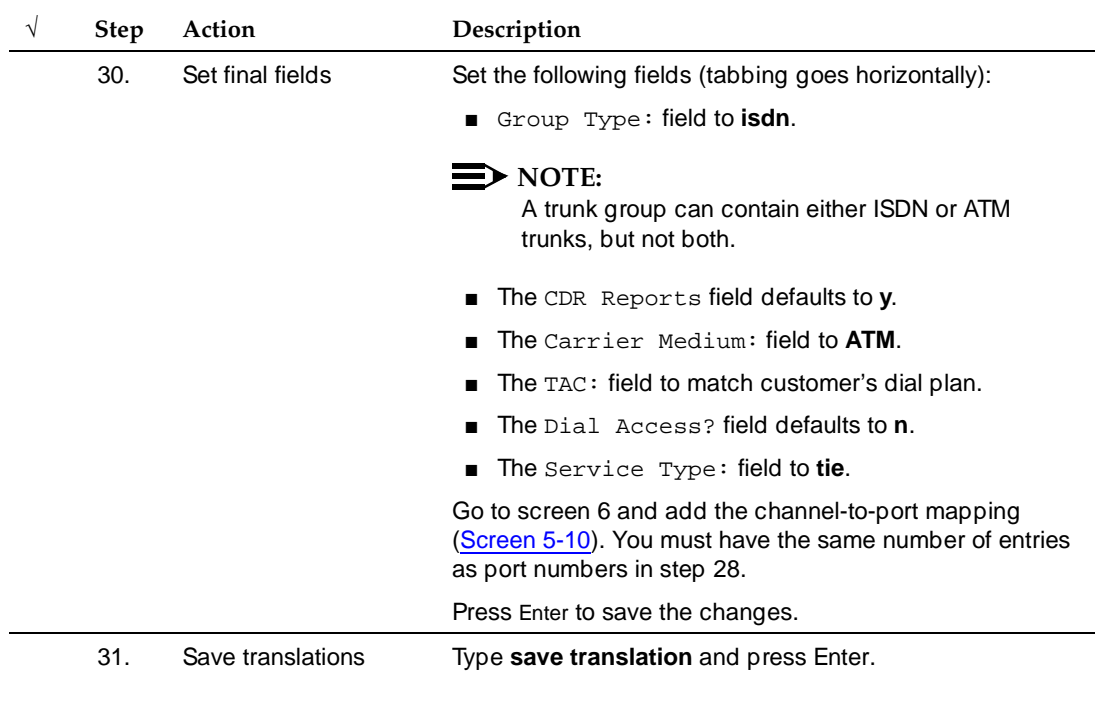

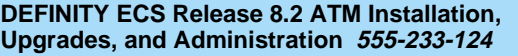

# $\equiv$  **NOTE:**

The screens shown in this section are as they look on a Release 8r platform through a SAT. Your interface and screen page numbers may differ.

```
change system-parameters customer-options Page 1 of 6 
                         OPTIONAL FEATURES 
             G3 Version: V8 Maximum Ports: 300
              Location: 1 Maximum XMOBILE Stations: 0
                                        Maximum H.323 Trunks: 0 
                                      Maximum H.323 Stations: 0 
                                       Maximum IP SoftPhones: 0
```
**Screen 5-1. Optional features—screen 1** 

```
change system-parameters customer-options Page 2 of 6 
                          OPTIONAL FEATURES 
   Abbreviated Dialing Enhanced List? y CAS Branch? y
      Access Security Gateway (ASG)? y CAS Main? y
      Analog Trunk Incoming Call ID? y Change COR by FAC? n
 A/D Grp/Sys List Dialing Start at 01? y Cvg Of Calls Redirected Off-net? y
Answer Supervision by Call Classifier? y The Mondon DCS (Basic)? y
                           ARS? y DCS Call Coverage? y
             ARS/AAR Partitioning? y DCS with Rerouting? y
           ARS/AAR Shortcut Dialing? n DEFINITY Network Admin? y
                                  Digital Loss Plan Modification? n
     ASAI Proprietary Adjunct Links? y DS1 MSP? y
      Async. Transfer Mode (ATM) PNC? y Emergency Access to Attendant? y
 Async. Transfer Mode (ATM) Trunking? y
                           ATMS? y External Device Alarm Admin? y
 Attendant Vectoring? n Flexible Billing? y
 Audible Message Waiting? y Forced Entry of Account Codes? y
 Authorization Codes? y Global Call Classification? y
       (NOTE: You must logoff & login to effect the permission changes.)
```
<span id="page-114-0"></span>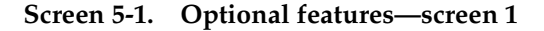

Issue 1 April 2000

```
change system-parameters customer-options Page 3 of 6 
                               OPTIONAL FEATURES 
                    Hospitality (Basic)? y PNC Duplication? y
         Hospitality (G3V3 Enhancements)? y
                           H.323 Trunks? n Processor and System MSP? y
                            IP Stations? n Private Networking? y
                       ISDN Feature Plus? y Restrict Call Forward Off Net? y
                                                 Secondary Data Module? y
                               ISDN-PRI? y Station and Trunk MSP? y
                   Malicious Call Trace? y
   Mode Code for Centralized Voice Mail? n Tenant Partitioning? y
                   Mode Code Interface? \gamma Terminal Trans. Init. (TTI)? \gamma<br>ifrequency Signaling? \gamma Time of Day Routing? \gammaMultifrequency Signaling? y
Multimedia Appl. Server Interface (MASI)? y Uniform Dialing Plan? y
        Multimedia Call Handling (Basic)? y Usage Allocation Enhancements? y
     Multimedia Call Handling (Enhanced)? y
                    Multiple Locations? y Wideband Switching? y
          Personal Station Access (PSA)? y Wireless? y
        (NOTE: You must logoff & login to effect the permission changes.)
```
<span id="page-115-1"></span>**Screen 5-3. Optional features—screen 3** 

```
change system-parameters duplication Page 1 of 1 SPE B
                  DUPLICATION RELATED SYSTEM PARAMETERS
       Enable Operation of SPE Duplication? y
      Enable Operation of PNC Duplication? y
```
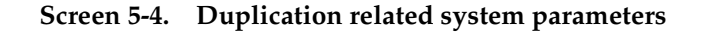

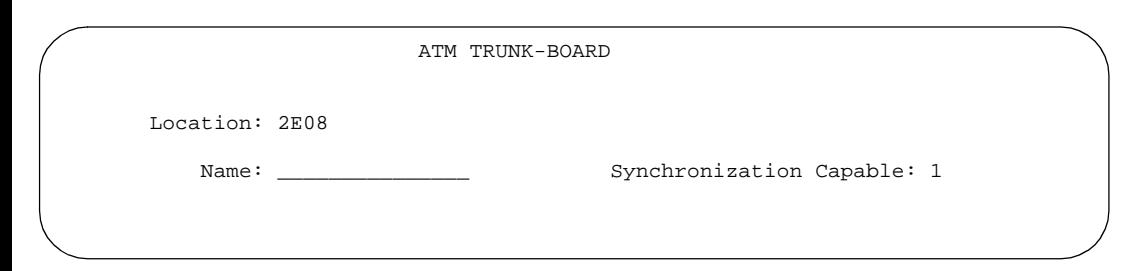

<span id="page-115-0"></span>**Screen 5-5. ATM trunk board**

Administering ATM-PNC and ATM-CES **5** Administering DEFINITY ECS 5-19 Second 1 Administering DEFINITY ECS 5-19

Issue 1 April 2000

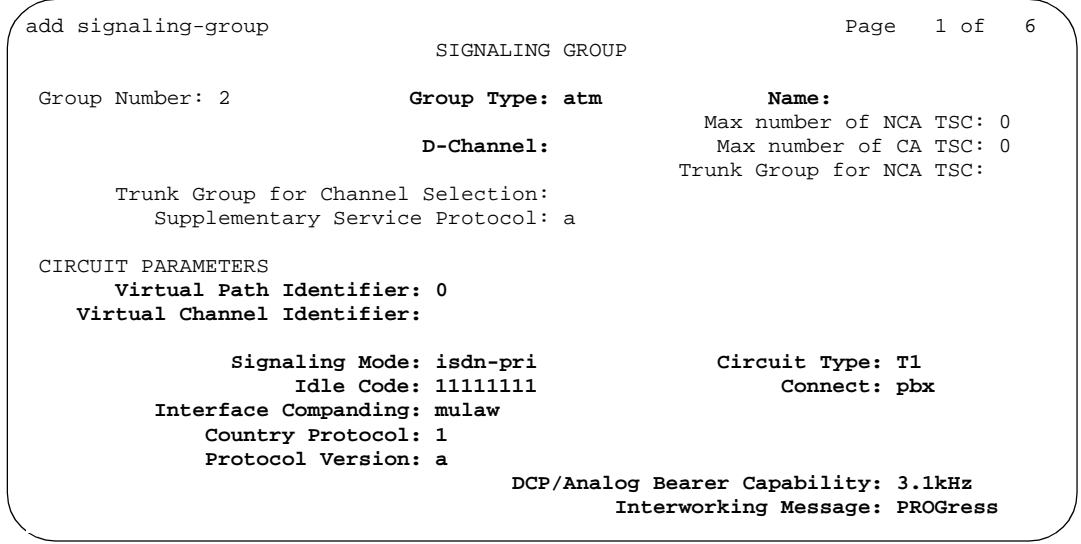

# <span id="page-116-1"></span>**Screen 5-6. Signaling group**

| Value          | Country               | Protocol supported                                                          |
|----------------|-----------------------|-----------------------------------------------------------------------------|
| 1-а            | United States, Canada | AT&T TR41449/41459 (tested with AT&T,<br>Canadian, and MCI networks)        |
| $1-b$          | <b>United States</b>  | Bellcore TR 1268; NIUF.302; ANSI T1.607                                     |
| 2              | Australia             | AUSTEL TSO14.1; Telecom Australia TPH 1856                                  |
| 3              | Japan                 | <b>NTT INIS-NET</b>                                                         |
| 4              | Italy                 | ETS 300 102                                                                 |
| 5              | Netherlands           | ETS 300 102                                                                 |
| 6              | Singapore             | ETS 300 102                                                                 |
| $\overline{7}$ | Mexico                | ETS 300 102                                                                 |
| 8              | Belgium               | ETS 300 102                                                                 |
| 9              | Saudi Arabia          | ETS 300 102                                                                 |
| $10-a$         | United Kingdom        | ETS 300 102 (for connection to DASS II/DPNSS<br>through external converter) |
| $10-b$         | United Kingdom        | ETS 300 102 (Mercury) British Telecom ISDN 30                               |
| 11             | Spain                 | <b>Telefonica ISDN Specification</b>                                        |
| 12-а           | France                | VN4 (French National PRI)                                                   |

<span id="page-116-0"></span>**Table 5-9. Country and protocol version supported (for** [Screen 5-6](#page-116-1)**)**

*Continued on next page*

Download from Www.Somanuals.com. All Manuals Search And Download.

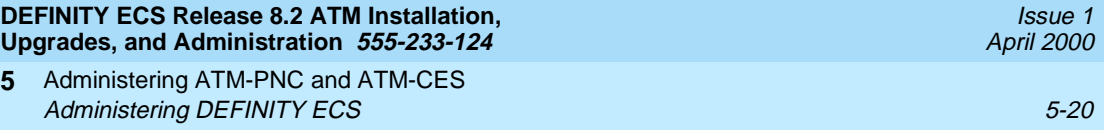

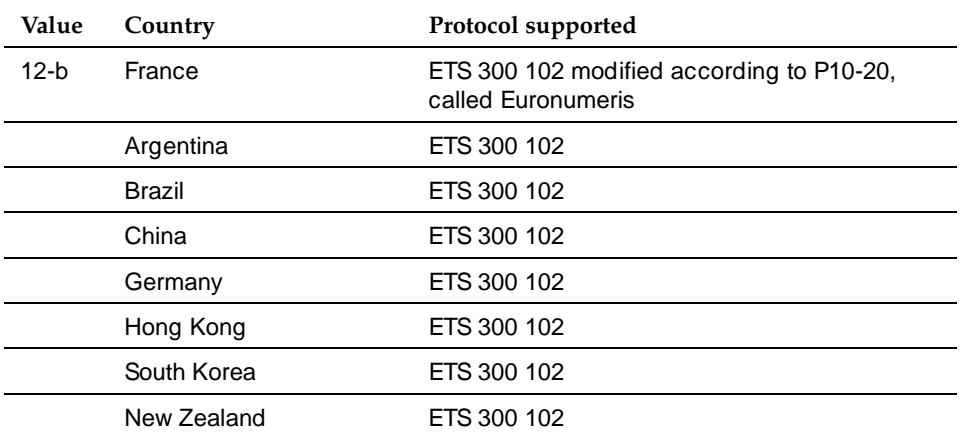

# Table 5-9. Country and protocol version supported (for **Screen 5-6**)

**5**

| add signaling-group next                                                                                                    | SIGNALING GROUP | Page | 2 of | 6 |
|----------------------------------------------------------------------------------------------------|-----------------|------|------|---|
| Chan Port Chan Port<br>17:<br>1:<br>2:<br>$\_19:$<br>3:<br>4:<br>$-20:$ —<br>21:<br>$-5:$<br>6:<br>$-22:$ $-$<br>$-23:$<br>7:<br>8:<br>$\_24:$ Occ (T1 only) |                 |      |      |   |
| 9:<br>$\lfloor 11 \colon \rfloor$<br>$\_12$ :<br>$\_13:$<br>$-14:$<br>$\_15:$                                                                                |                 |      |      |   |
| $16:$ Occ (E1 only)                                                                                                    |                 |      |      |   |

<span id="page-117-0"></span>**Screen 5-7. Signaling group D-channel assignments—screen 2**

**DEFINITY ECS Release 8.2 ATM Installation, Upgrades, and Administration 555-233-124** 

Administering ATM-PNC and ATM-CES **5** Administering DEFINITY ECS 5-21

| /add trunk-group                      |                                                            | Page 1 of 10                           |
|---------------------------------------|------------------------------------------------------------|----------------------------------------|
|                                       | TRUNK GROUP                                                |                                        |
| Group Number: 1                       | Group Type: isdn                                           | CDR Reports: y                         |
| Group Name: OUTSIDE CALL              | COR: 1                                                     | TN:1<br>TAC:                           |
|                                       | Direction: two-way 0utgoing Display? n Carrier Medium: ATM |                                        |
| Dial Access? n                        | Busy Threshold: 99                                         | Night Service:                         |
| Queue Length: 0                       |                                                            |                                        |
| Service Type: tie                     | Auth Code? n                                               | TestCall ITC: rest                     |
|                                       | Far End Test Line No:                                      |                                        |
| TestCall BCC: 4                       |                                                            |                                        |
| TRUNK PARAMETERS                      |                                                            |                                        |
|                                       | Codeset to Send Display: 6 Codeset to Send National IEs: 6 |                                        |
|                                       | Max Message Size to Send: 260 Charge Advice: none          |                                        |
| Supplementary Service Protocol: a     |                                                            | Digit Handling (in/out): enbloc/enbloc |
| Trunk Hunt: cyclical                  |                                                            | OSIG Value-Added Lucent? n             |
|                                       |                                                            | Digital Loss Group: 13                 |
| Calling Number - Delete: Insert:      |                                                            | Numbering Format:                      |
| Bit Rate: 1200                        |                                                            | Synchronization: async Duplex: full    |
| Disconnect Supervision - In? y Out? n |                                                            |                                        |
| Answer Supervision Timeout: 0         |                                                            |                                        |

**Screen 5-8. Trunk group—screen 1**

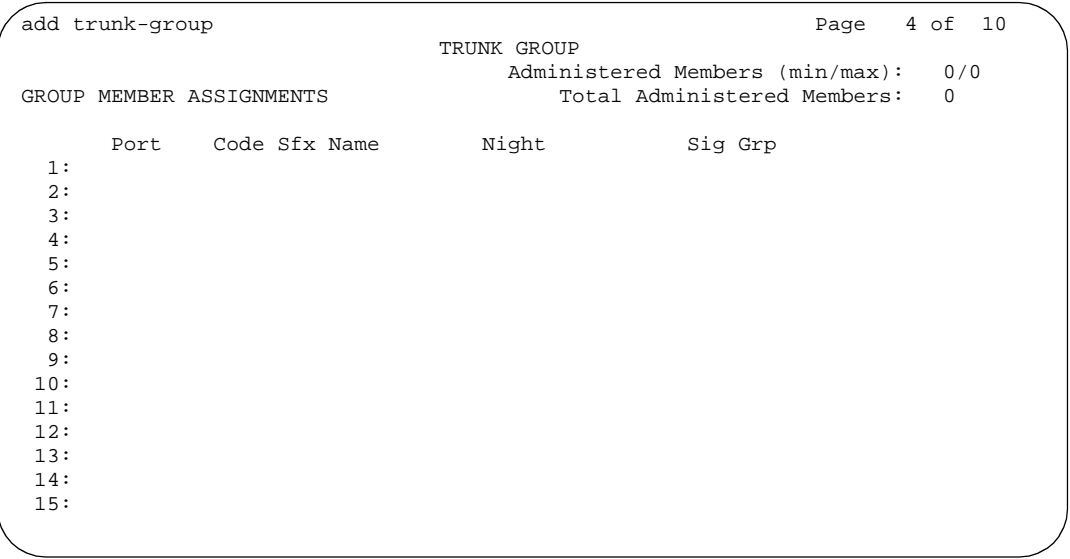

**Screen 5-9. Trunk group—screen 4**

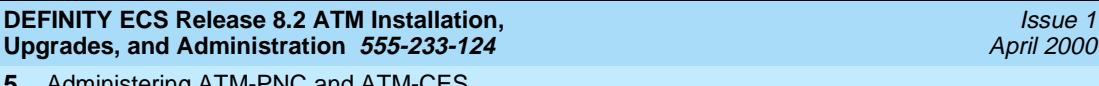

Administering ATM-PNC and ATM-CES Administering DEFINITY ECS 6-22 Second 1997 Second 1997 Second 1997 Second 1997 Second 1997 Second 1997 Second 1997 Second 1997 Second 1997 Second 1997 Second 1997 Second 1997 Second 1997 Second 1997 Second 1997 Second 199 **5**

<span id="page-119-2"></span><span id="page-119-0"></span>**Changing the port-to-channel mapping**

Use the following steps to change the port-to-channel mapping for emulated circuits:

- 1. Type **busyout atm signaling-group siggrpnbr** and press Enter to busyout the signaling group.
- 2. Type **change trunk-group trkgrpnbr** and press Enter.

Remove any port administration on screen 6.

3. Type **change signaling-group siggrpnbr**.

Modify the port-to-channel mapping.

4. Type **change trunk-group trkgrpnbr** and press Enter.

Add the ports back in on screen 6, using new port numbers, if desired.

5. Type **release atm signaling-group siggrpnbr** and press Enter to release the signaling group.

The display shows the command aborts, but the D-channel and B-channels come up.

# **DEFINITY commands for CES**

Administration commands that are useful in working with CES are listed in [Table](#page-119-1)  [5-10](#page-119-1).

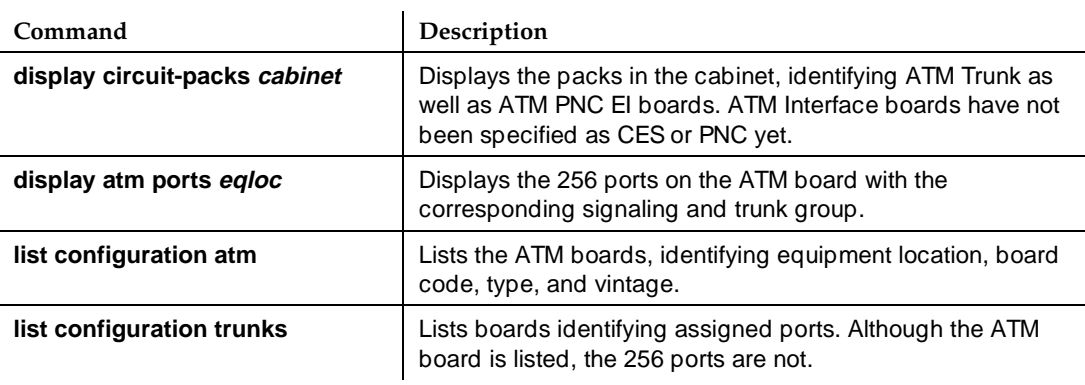

<span id="page-119-1"></span>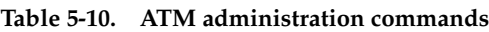

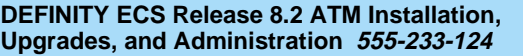

Issue 1 April 2000

# **Additional DEFINITY ECS administration**

After administering the ATM-PNC or ATM-CES, you may need to do some further administration, specifically:

- [Locations](#page-120-0)
- [SVC cache](#page-127-0) (PNC only)
- [Gain/Loss adjustments](#page-128-0) (PNC only)

# <span id="page-120-0"></span>**Locations**

The DEFINITY ATM-PNC makes it easier for the DEFINITY ECS to have port networks in multiple time zones. To handle distances between the PPN and its EPNs, the system tracks one or more locations by assigning each cabinet a location number. All locations must be in the same country code.

If upgrading from a pre-Release 7, you may need to set the locations for your EPNs. To administer locations, follow the procedure in [Table 5-11](#page-120-1).

# **NOTE:**

The screens and field description follow the table.

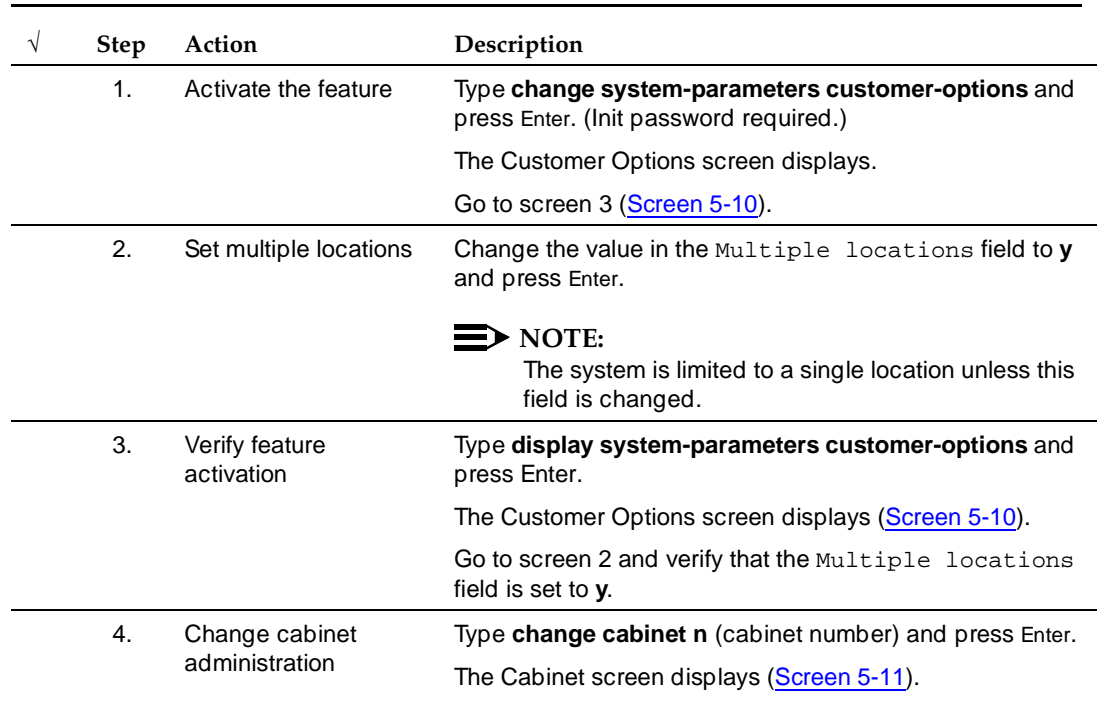

### <span id="page-120-1"></span>**Table 5-11. Administer location procedure**

*Continued on next page* Download from Www.Somanuals.com. All Manuals Search And Download.

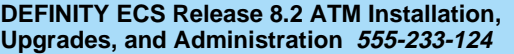

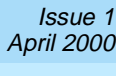

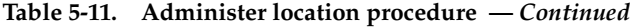

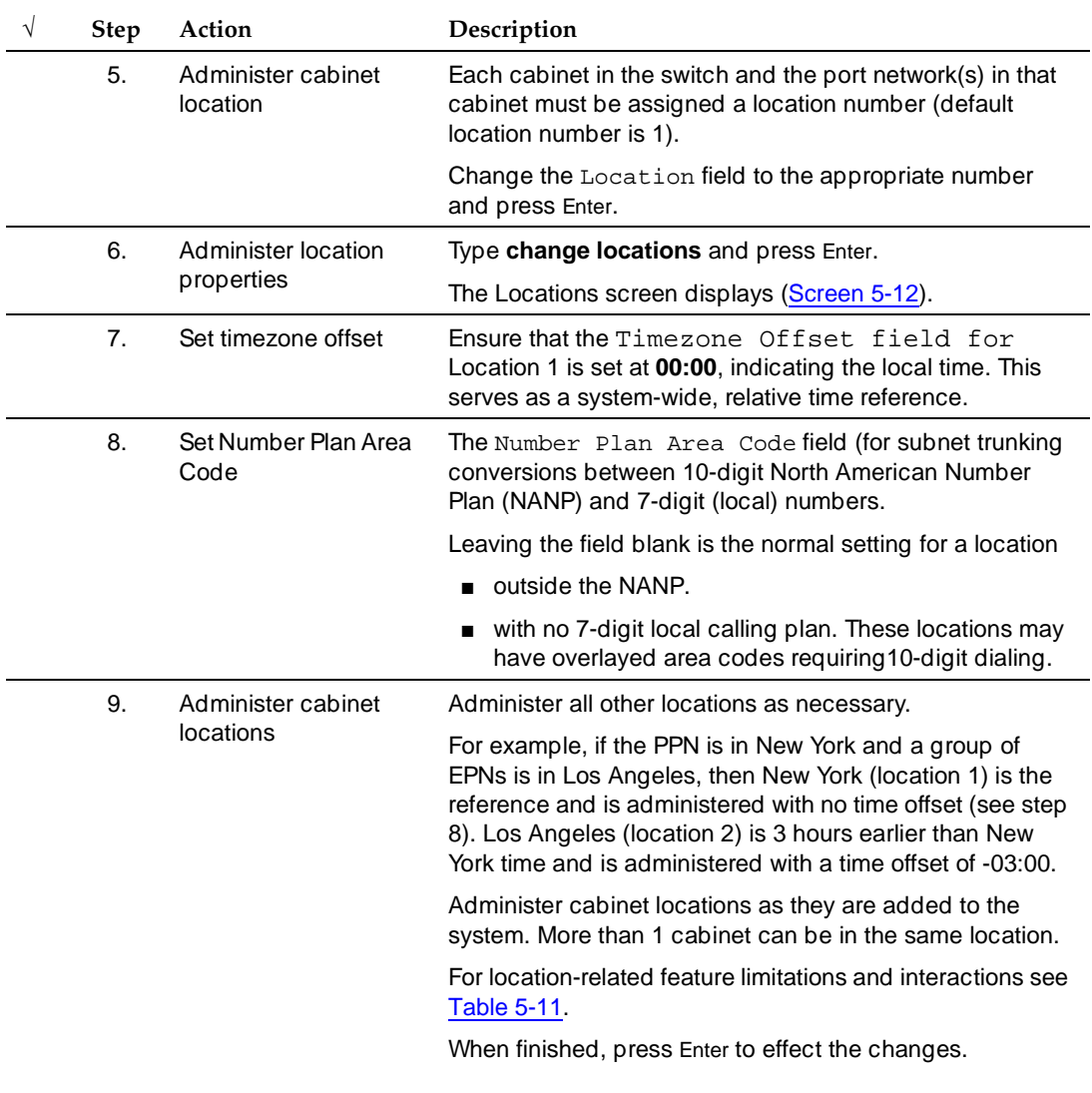

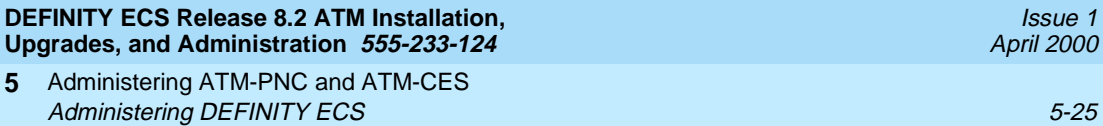

# **Table 5-11. Administer location procedure —** *Continued*

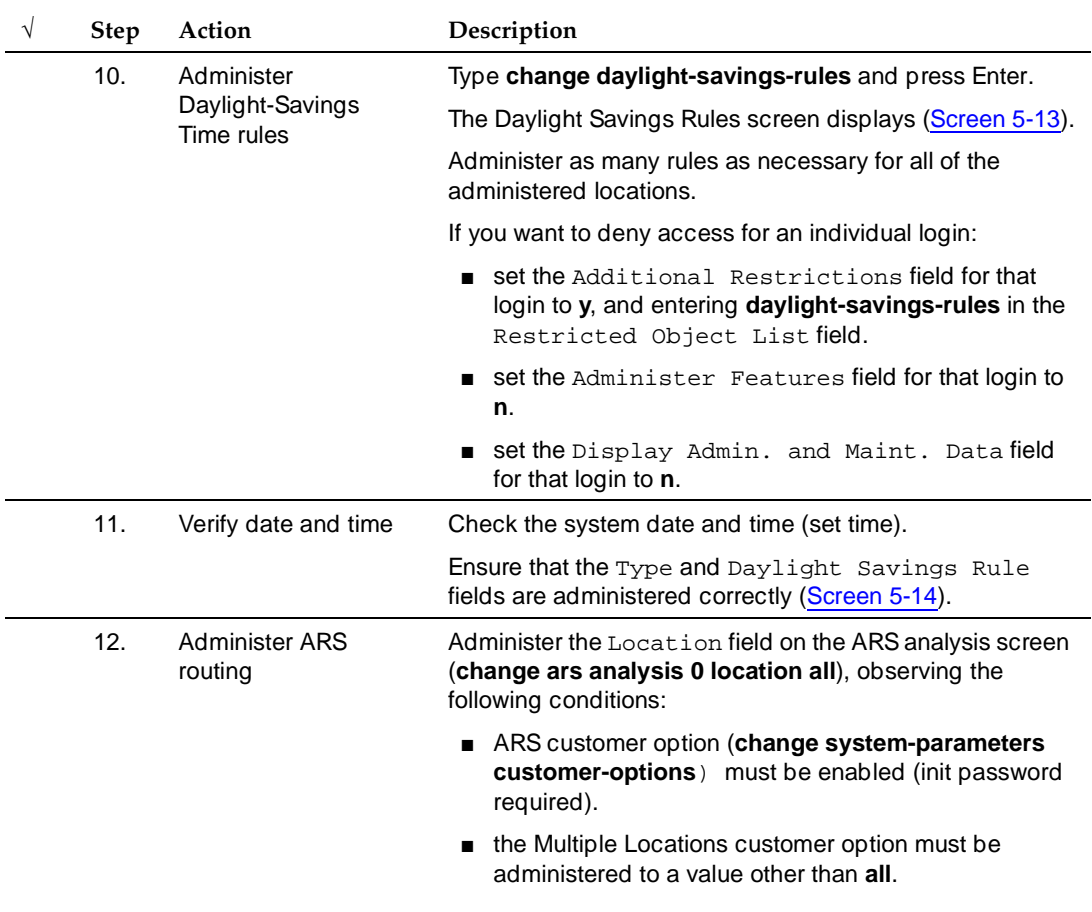

```
change system-parameters customer-options The Change 3 of 6
                            OPTIONAL FEATURES 
                  Hospitality (Basic)? y PNC Duplication? y
        Hospitality (G3V3 Enhancements)? y
 H.323 Trunks? n Processor and System MSP? y
 IP Stations? n Private Networking? y
                    ISDN Feature Plus? y Restrict Call Forward Off Net? y
                     ISDN-BRI Trunks? y Secondary Data Module? y ISDN-PRI? y Station and Trunk MSP? y
                                            Station and Trunk MSP? y
                 Malicious Call Trace? y
Mode Code for Centralized Voice Mail? n Tenant Partitioning? y
 Mode Code Interface? y Terminal Trans. Init. (TTI)? y
Multifrequency Signaling? y Time of Day Routing? y
Multimedia Appl. Server Interface (MASI)? y Uniform Dialing Plan? y
      Multimedia Call Handling (Basic)? \bar{y} Usage Allocation Enhancements? \bar{y} Multimedia Call Handling (Enhanced)? y
                   Multiple Locations? y Wideband Switching? y
         Personal Station Access (PSA)? y Wireless? y
       (NOTE: You must logoff & login to effect the permission changes.)
```
<span id="page-123-0"></span>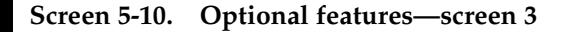

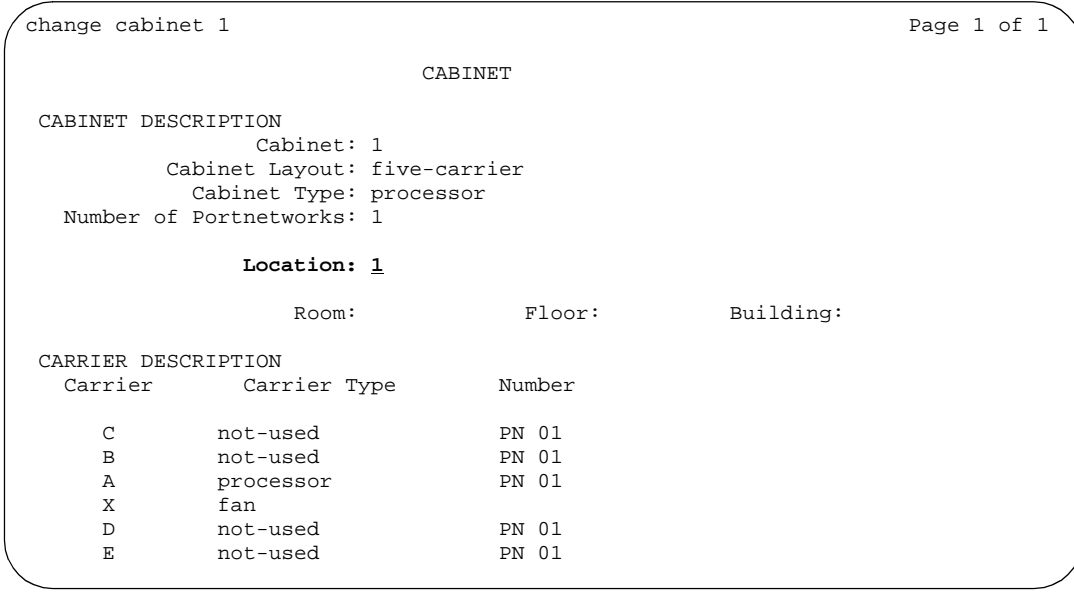

#### <span id="page-123-1"></span>**Screen 5-11. Cabinet**

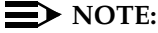

With Release 7.1 or later software, all cabinets are automatically assigned location 1.

April 2000

Issue 1

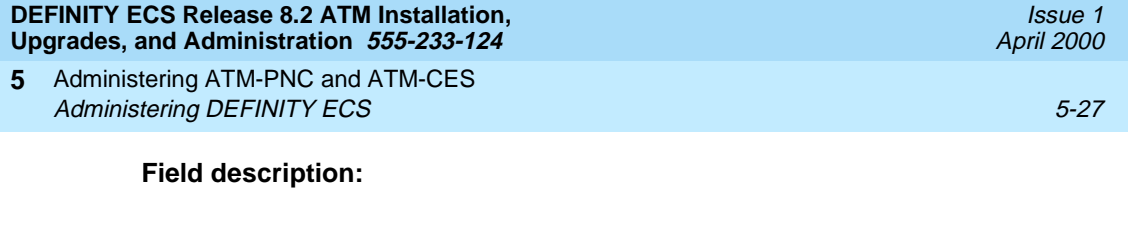

Location Location number associated with the cabinet (range is 1-44, default 1).

- Field cannot be blank
- Location is display-only if the Multiple locations field (change **system-parameters customer-options**) is not set to **y**.

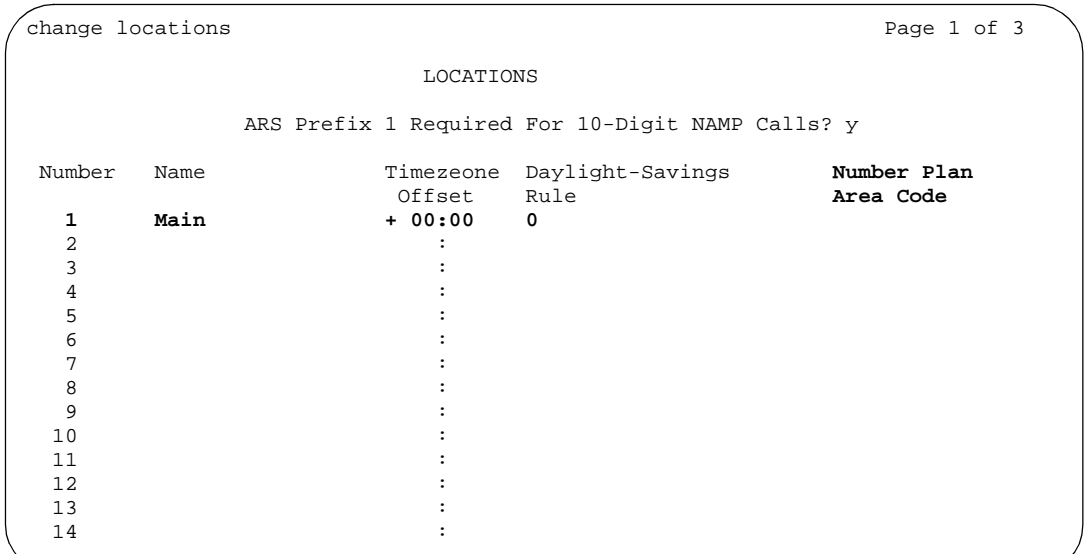

<span id="page-124-0"></span>**Screen 5-12. Locations—screen 1**

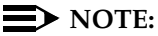

Upgrades from a previous software version default to a single location (location 1) with the values shown in [Screen 5-12](#page-124-0). The Number Plan Area Code is the home NPA from the dial plan screen of the earlier release.

# **Field description:**

```
ARS Prefix 1 
Required For 
10-Digit NANP 
Calls?
```
This field is set to **y** if all 10-digit NANP calls (those marked as FNPA in the ARS analysis tables) must be preceded by a digit '1' (commonly called the toll prefix); otherwise, it is set to **n**.

# $\Rightarrow$  NOTE:

Many areas in the United States have changed to 10-digit dialing for local calls, and administration for this field and the ARS analysis entries must reflect these changes.

Number This read-only field uniquely identifies a location. Valid values range from 1 to 44. Download from Www.Somanuals.com. All Manuals Search And Download.

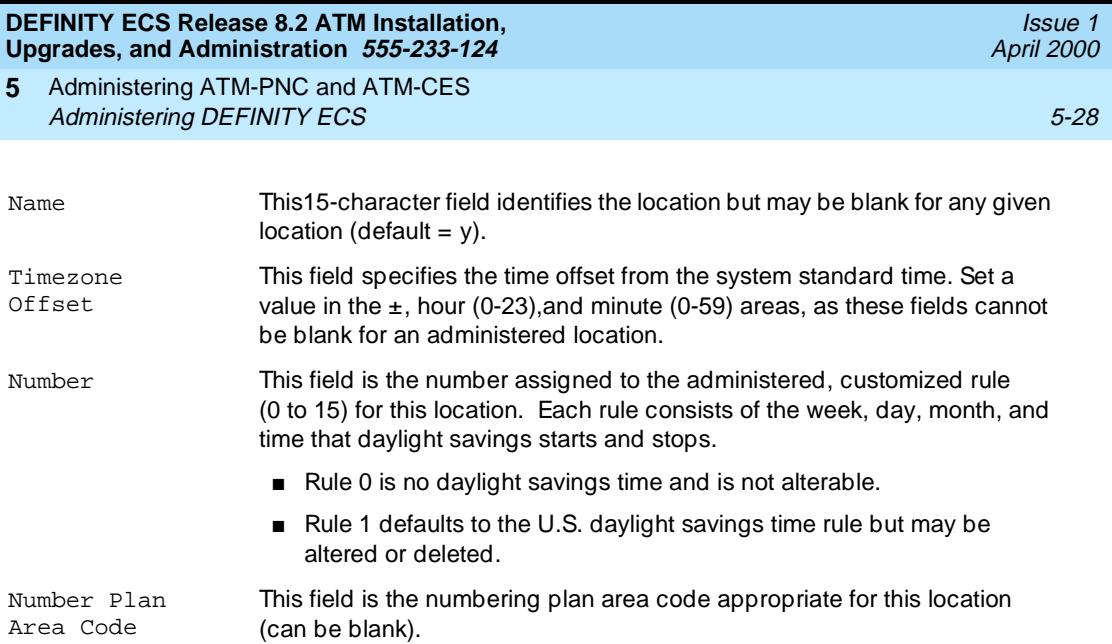

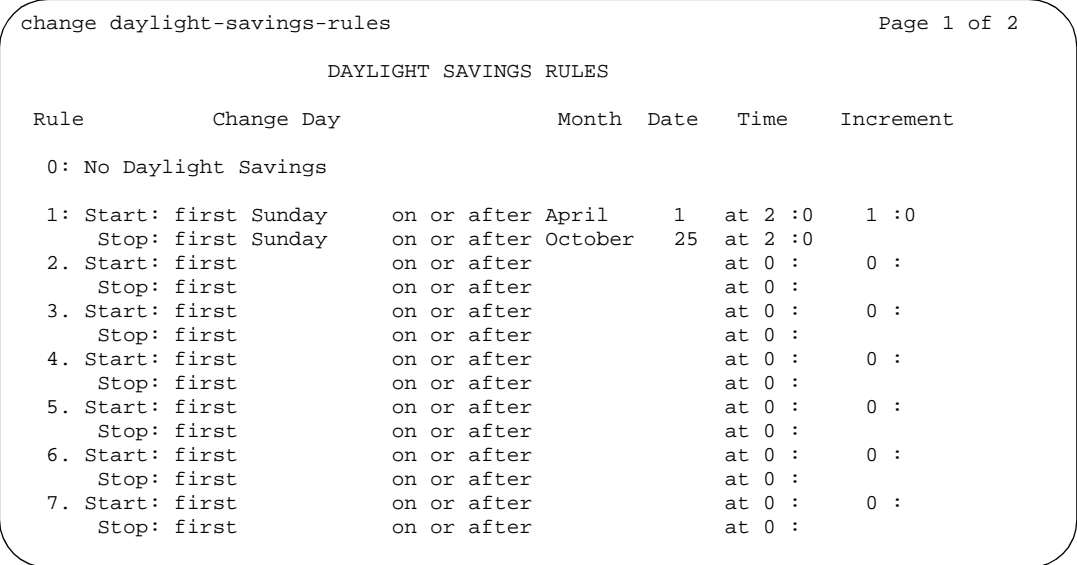

# <span id="page-125-0"></span>**Screen 5-13. Daylight savings rules screen**

# **Field description:**

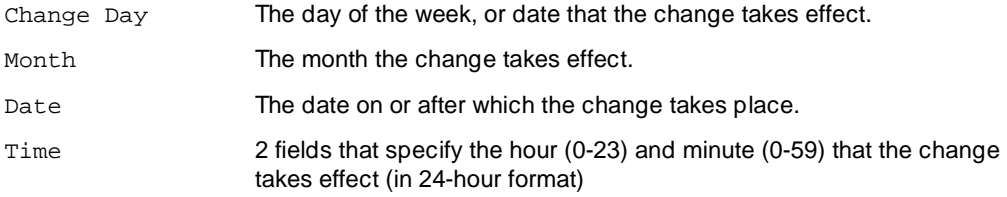

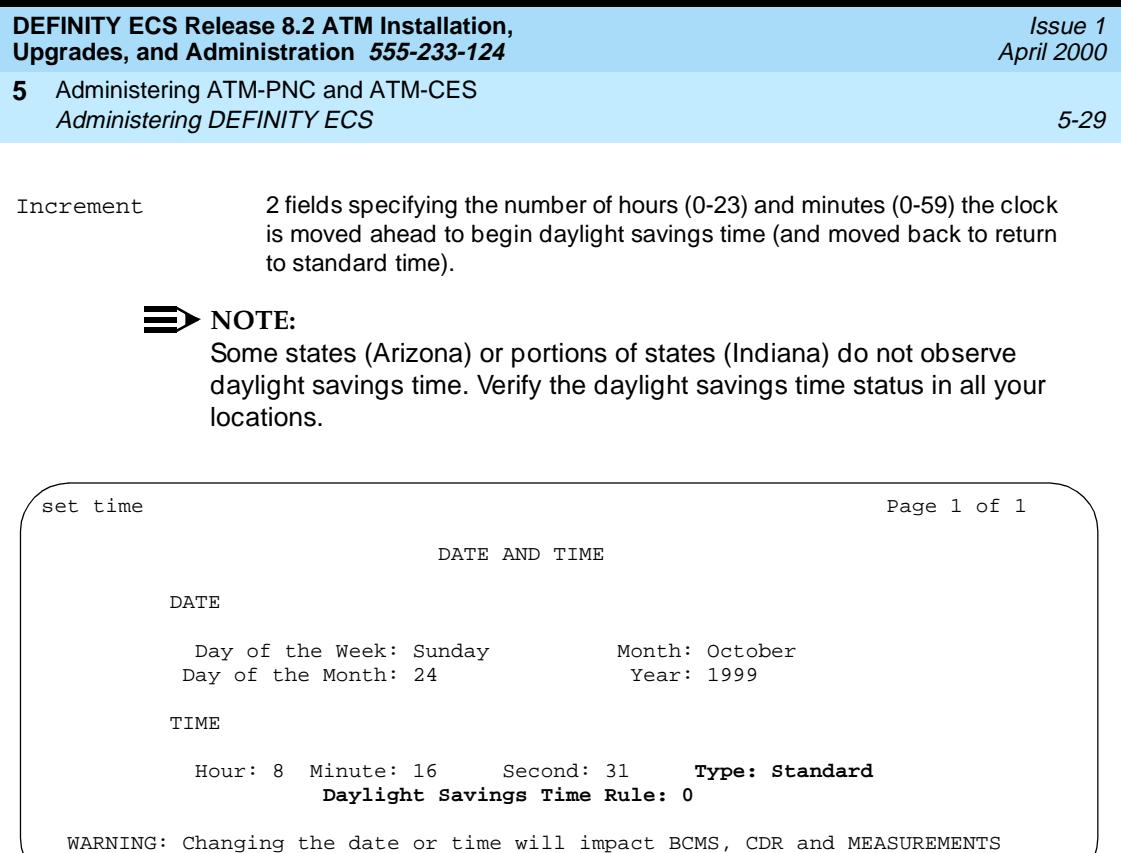

#### <span id="page-126-0"></span>**Screen 5-14. Date and time screen**

### $\sum$  NOTE:

When the system clock is upgraded from an earlier release, the daylight savings time rule on the **set time** screen defaults to **0** (no rule). While you can change the daylight savings time rule, the system clock is not adjusted automatically until the next transition of the rule.

# **Field description:**

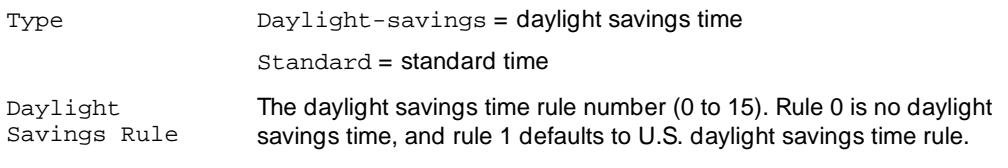

**DEFINITY ECS Release 8.2 ATM Installation, Upgrades, and Administration 555-233-124** 

Administering ATM-PNC and ATM-CES **5** Administering DEFINITY ECS 5-30 SERVER FOR THE RESEARCH OF STREET AND THE RESEARCH OF STREET AND STREET AND ST

### <span id="page-127-0"></span>**SVC cache**

DEFINITY ATM software maintains a cache of inter-port-network connections (SVCs), with the preference given to those SVCs with the longest setup times. All cached interconnections are aged to ensure that a large number of them are not kept during nearly idle periods.

You can administer the setup time thresholds, cache holding times, and total cache size, which can mitigate the effects of long interconnection setup delays.

The **change atm svc-cache** command [\(Screen 5-15](#page-127-1)) is restricted to init, inads, and craft logins.

change atm svc-cache **Page 1** of 1 ATM SVC CACHE Algorithm: Size: 410 ALGORITHM PARAMETERS For Latency Hold Time >= 50 ms 36 sec  $>= 0$  ms 12 sec >= ms sec >= ms sec >= ms sec >= ms sec >= ms sec >= ms sec >= ms sec  $>=$  ms sec

<span id="page-127-1"></span>**Screen 5-15. ATM SVC cache report**

### **Field description:**

Algorithm The name of the cache algorithm (default is **lan**). Possible values are **none**, **lan**, **man**, **wan**, and **custom**.

> When this field is changed to **none**, **lan**, **man**, or **wan**, the read-only For Latency and Hold Time field values change to the following (all other entries are blank):

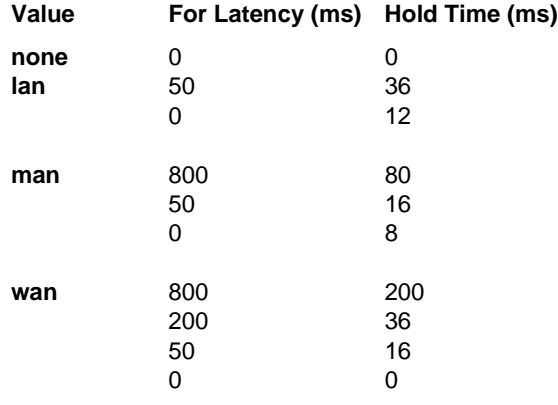

When this field is **custom**, none of the For Latency or Hold Time field values change, but the fields change from read-only to read/write. For example, if you want a slight variation of the wan algorithm, type **wan** first to set the above values, then type **custom** to change the individual parameters.

- Size The maximum number of entries simultaneously allowed in the cache  $(detault = 410)$ .
- For Latency These fields (10) are read-only if the Algorithm field is **none**, **lan**, **man**, or **wan**, but are read/write if Algorithm is **custom**. Defaults: **36** for the 1st entry, 0 for the second, blank for the last 8 entries.

# <span id="page-128-0"></span>**Gain/Loss adjustments**

Gain and loss are administrable. Calls between a digital (BRI or DCP) phone (6400 and 8400 series) and an analog trunk port require adjustments to the default gain/loss settings to prevent distortion. Use the procedure ([Table 5-12](#page-129-0)) to administer digital phones on ATM-PNC DEFINITY ECSs.

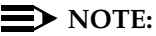

Use the following procedure only for Series 6400 or 8400 digital phones.

Issue 1 April 2000

### **DEFINITY ECS Release 8.2 ATM Installation, Upgrades, and Administration 555-233-124**

Administering ATM-PNC and ATM-CES **5** Administering DEFINITY ECS 5-32

# <span id="page-129-0"></span>**Table 5-12. Gain/loss adjustment procedure**

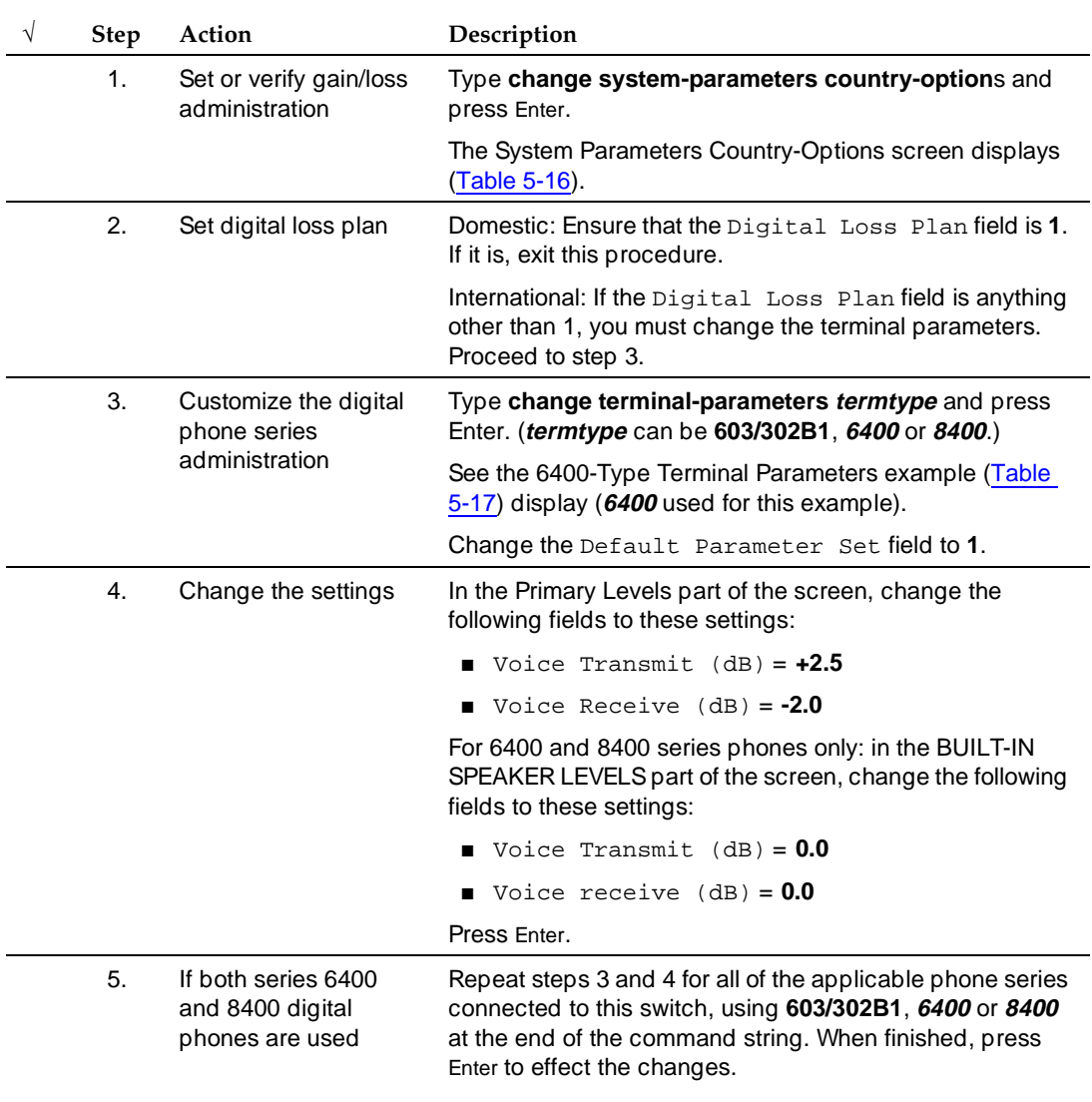

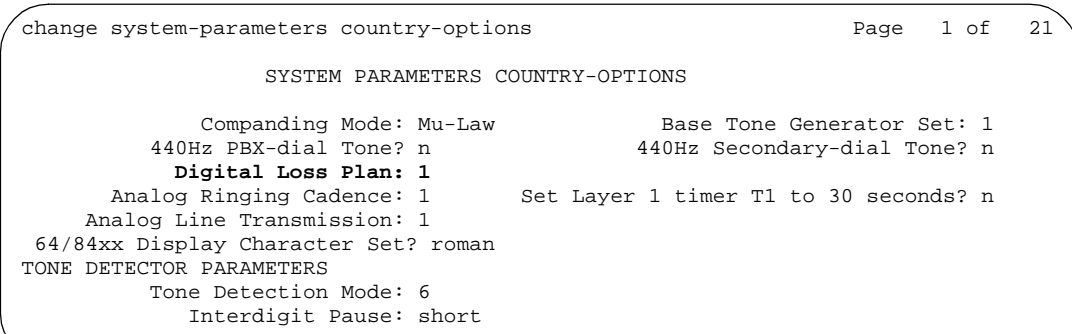

<span id="page-130-0"></span>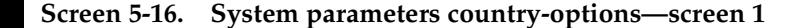

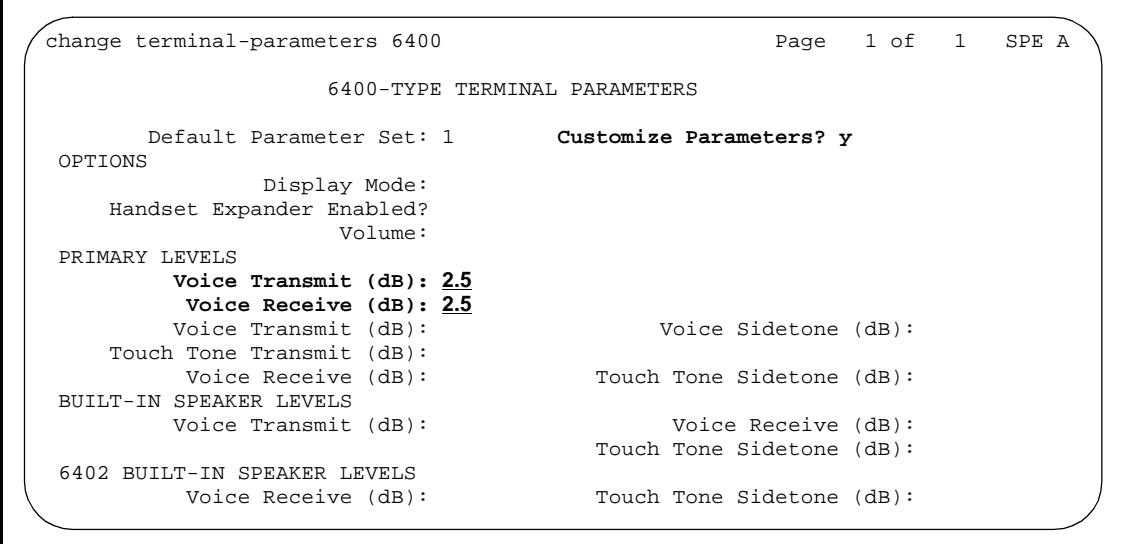

<span id="page-130-1"></span>**Screen 5-17. 6400-type terminal parameters**

Issue 1 April 2000 Administering ATM-PNC and ATM-CES **5** Final Checklist and Test 5-34 and  $\frac{1}{2}$  5-34 and  $\frac{1}{2}$  5-34 and  $\frac{1}{2}$  5-34 and  $\frac{1}{2}$  5-34 and  $\frac{1}{2}$  5-34 and  $\frac{1}{2}$  5-34 and  $\frac{1}{2}$  5-34 and  $\frac{1}{2}$  5-34 and  $\frac{1}{2}$  5-34 and  $\frac{1}{2}$  5-34 an

After you complete all the administration, you might want to run through a final checklist and verify that everything is working. This section contains a final installation checklist and a procedure for testing the installation.

Use [Table 5-13](#page-131-0) to make sure that the switch administration for both the ATM and DEFINITY ECS switches is complete. Use [Table 5-14](#page-132-0) and [Table 5-15](#page-133-0) to test the ATM-PNC and ATM-CES installations, respectively.

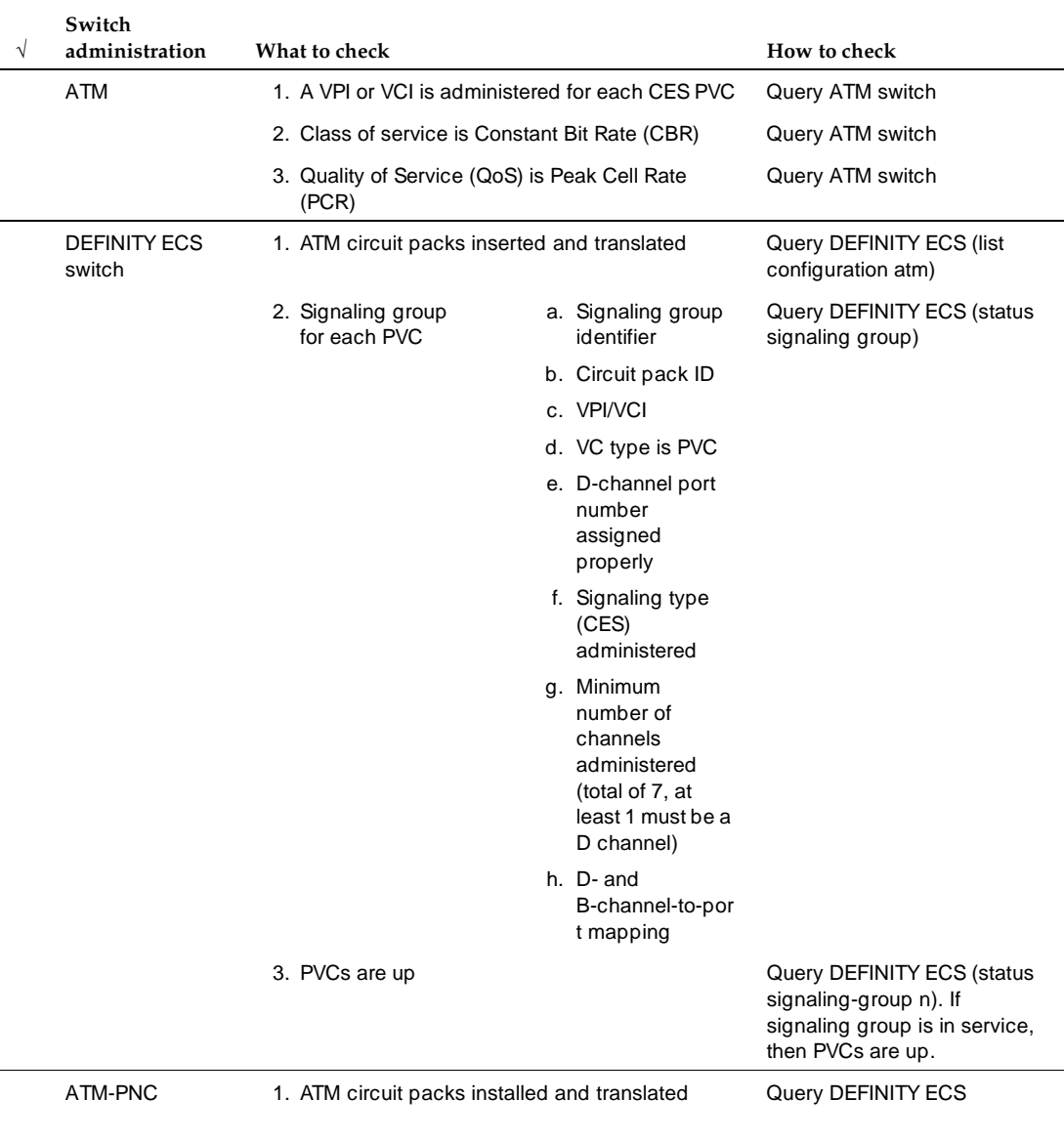

### <span id="page-131-0"></span>**Table 5-13. Final installation checklist**

*Continued on next page* Download from Www.Somanuals.com. All Manuals Search And Download.

### **DEFINITY ECS Release 8.2 ATM Installation, Upgrades, and Administration 555-233-124**

Administering ATM-PNC and ATM-CES **5** Final Checklist and Test 5-35

#### **Table 5-13. Final installation checklist —** *Continued*

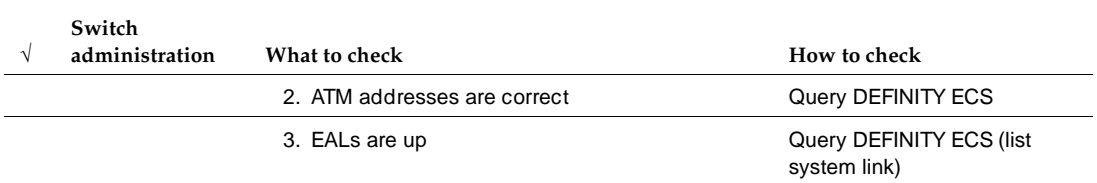

#### <span id="page-132-0"></span>**Table 5-14. ATM-PNC installation test procedure**

 $\overline{\phantom{0}}$ 

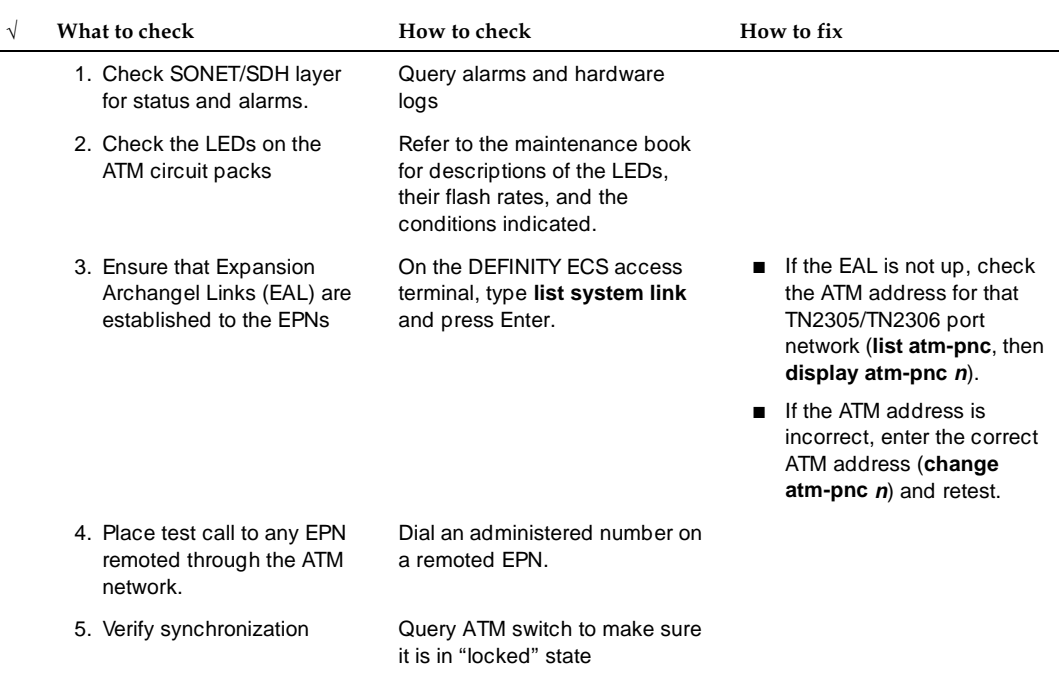

### **DEFINITY ECS Release 8.2 ATM Installation, Upgrades, and Administration 555-233-124**

Administering ATM-PNC and ATM-CES **5** Final Checklist and Test 5-36

#### <span id="page-133-0"></span>**Table 5-15. ATM-CES installation test procedure**

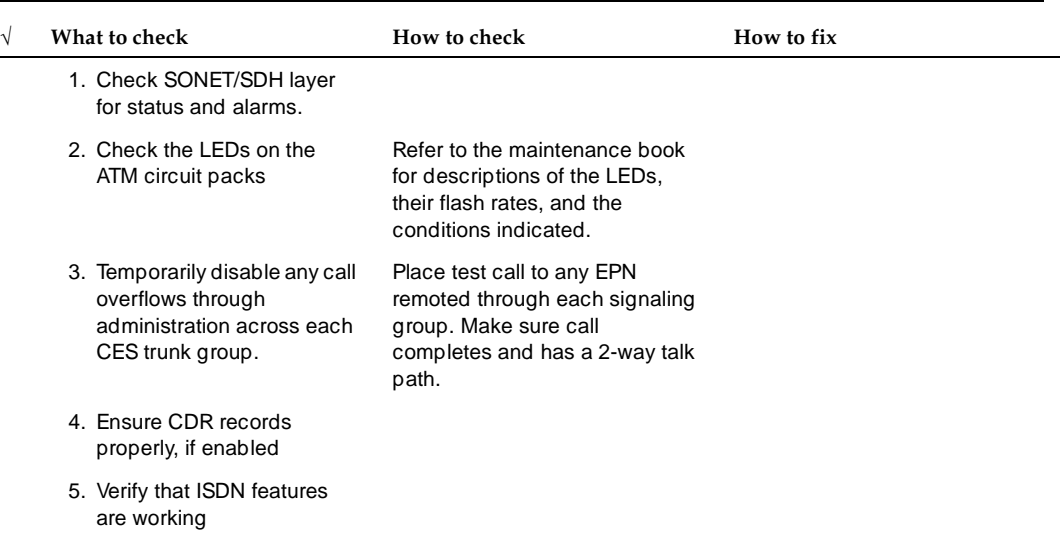

Troubleshooting **6**

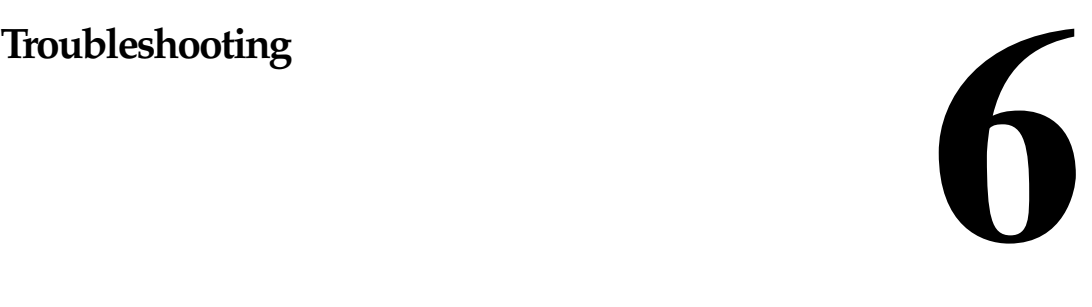

This chapter provides the following troubleshooting information:

- [Contact information—](#page-135-0)Lists Lucent service organizations and helplines for U.S. and international installations
- [Alarms and errors](#page-136-0)—Lists ATM maintenance objects and the platforms on which you can expect alarms and errors.
- [Troubleshooting ATM-CES—](#page-138-0)Provides tips for troubleshooting DEFINITY ECS ATM-CES interfacing with ATM switches.
- [Troubleshooting ATM-PNC](#page-149-0)—Provides tips for troubleshooting DEFINITY ECS ATM-PNC interfacing with ATM switches.

# $\Rightarrow$  NOTE:

Information on troubleshooting specific ATM switches is found in your ATM switch's quick reference guide.

<span id="page-135-0"></span>Troubleshooting **6** Contact information 6-2

# **Lucent service organizations**

[Table 6-1](#page-135-1) lists initial contact information for Lucent Technologies' service and support. In cases where there is trouble and the customer cannot tell where it resides, call the Technical Service Organization (TSO) or Global Strategic Opportunities Division (GSOD) first.

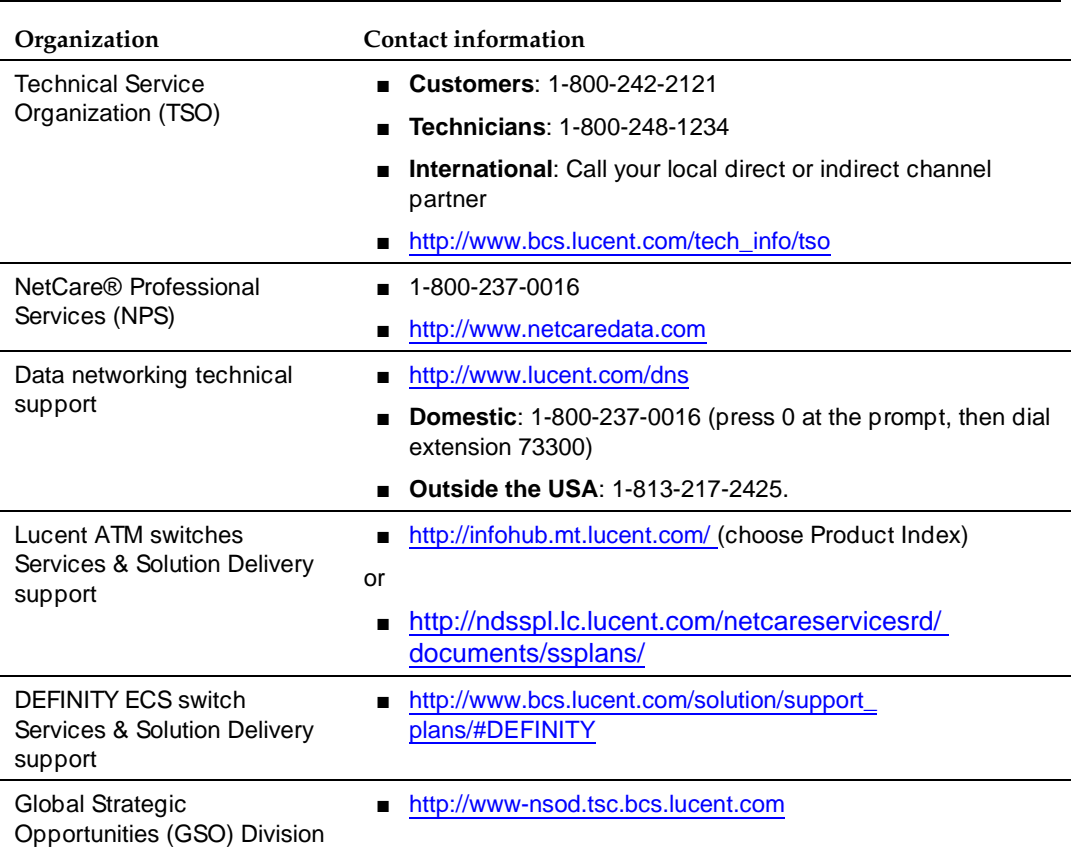

<span id="page-135-1"></span>**Table 6-1. Lucent service organizations—initial contact information** 

Troubleshooting **6** Alarms and errors 6-3

# **Helplines**

[Table 6-2](#page-136-1) lists various HelpLine organizations that handle postsale maintenance and general usage questions.

# <span id="page-136-1"></span>**Table 6-2. Helpline information**

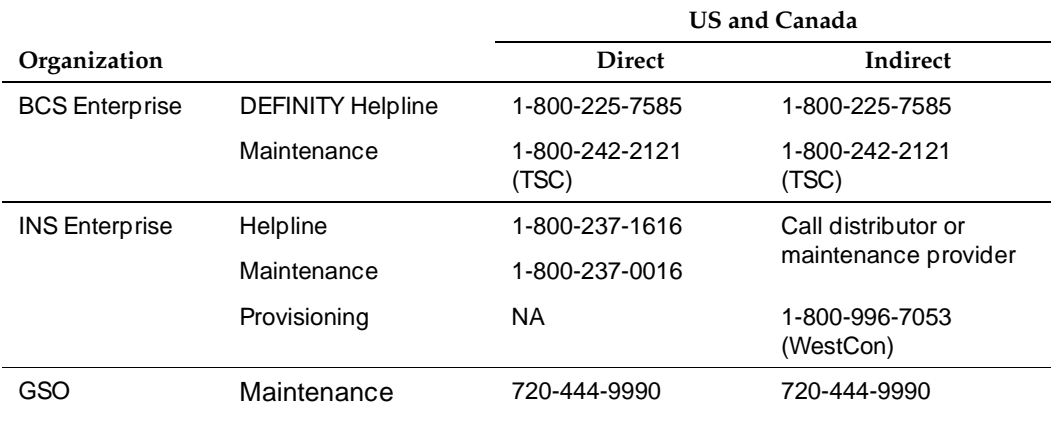

# **International customers**

- International MNC customers contact the RCOE with any problems.
- All other international customers contact their Channel Partner with any problems.

# <span id="page-136-0"></span>**Alarms and errors**

Depending on the ATM-PNC or ATM-CES application and the DEFINITY ECS switch platform, [Table 6-3](#page-137-0) describes the ATM maintenance objects and the platforms on which you can expect alarms and errors to occur. For specific maintenance information refer to one of the following books:

- DEFINITY Enterprise Communications Server Release 8 Maintenance for R8r
- DEFINITY Enterprise Communications Server Release 8 Maintenance for R8si
- DEFINITY Enterprise Communications Server Release 8 Maintenance for R8csi

### **DEFINITY ECS Release 8.2 ATM Installation, Upgrades, and Administration 555-233-124**

#### Troubleshooting **6** Alarms and errors 6-4

<span id="page-137-0"></span>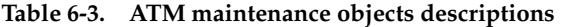

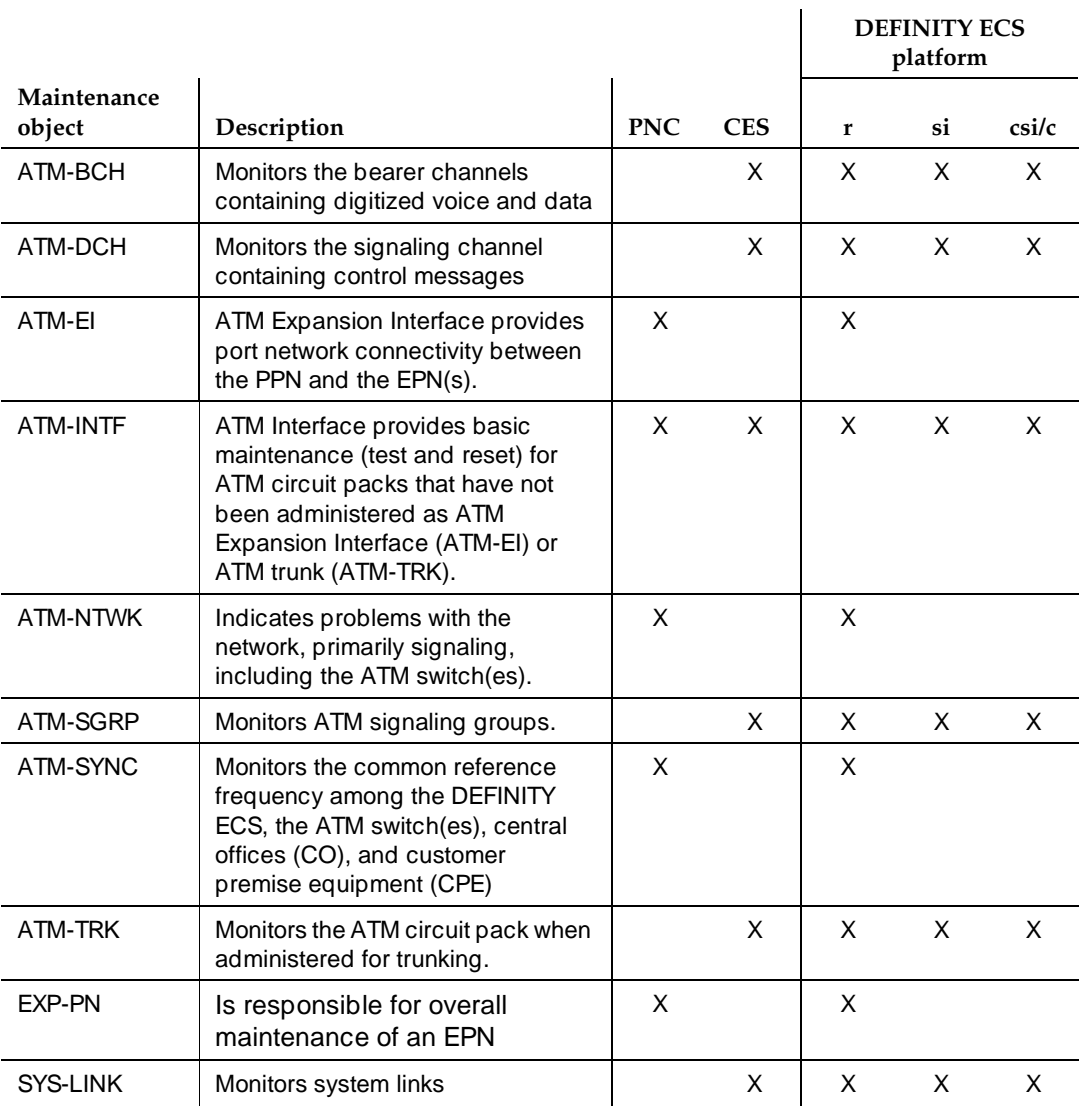

Troubleshooting **6** Troubleshooting ATM-CES 6-5

# <span id="page-138-0"></span>**Troubleshooting ATM-CES**

[Table 6-4](#page-138-1) provides a first-level method for troubleshooting an installation.

<span id="page-138-1"></span>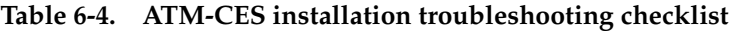

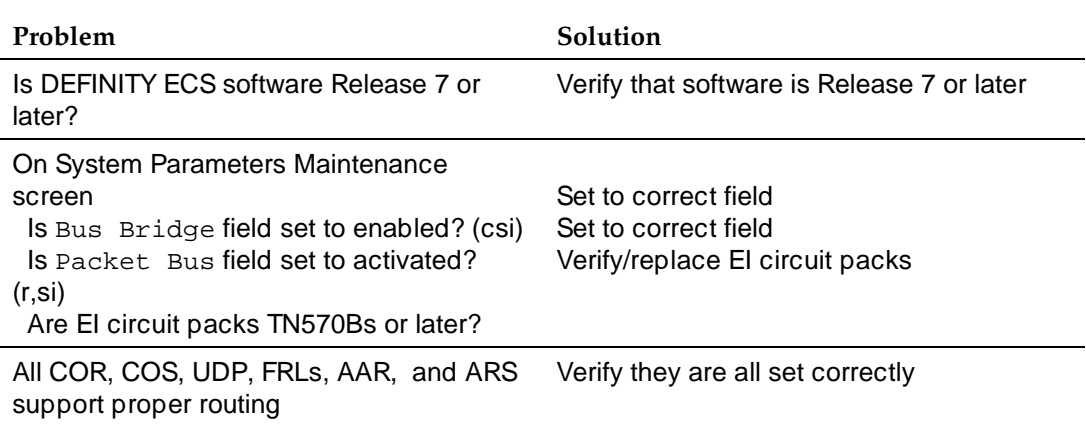

The following list provides tips for further ATM-CES troubleshooting:

- [Inspecting LEDs—](#page-139-0)Describes the possible LED states on the
	- TN2305/TN2306 ATM interface circuit packs
	- ATM switch
- [Troubleshooting interoperability—](#page-139-1)Provides guidelines for troubleshooting
	- [Physical connections](#page-139-2)
	- [Administration](#page-141-0)
	- [TN2305/TN2306 circuit pack](#page-142-0)
	- [ATM signaling architecture](#page-165-0)
- [Unusual ATM trouble conditions—](#page-171-0)Describes difficult-to-diagnose failure modes in the DEFINITY ECS and ATM switch combinations.
- [DEFINITY ECS ATM-CES troubleshooting commands—](#page-149-1)Describes specific troubleshooting commands.

<span id="page-139-0"></span>Troubleshooting **6** Troubleshooting ATM-CES 6-6

To get a high-level status of the system, observe the LEDs on the TN2305/TN2306 ATM interface circuit packs and the ATM switch. For information on interpreting the LEDs on the ATM switch, refer to your switch's quick reference guide. For information on interpreting the LEDs on the TN2305/TN2306 circuit packs, refer to the following books:

- DEFINITY Enterprise Communications Server Release 8 Maintenance for R8r
- DEFINITY Enterprise Communications Server Release 8 Maintenance for R8si
- DEFINITY Enterprise Communications Server Release 8 Maintenance for R8csi

# <span id="page-139-1"></span>**Troubleshooting interoperability**

This section covers the following ATM interoperability topics:

- [Physical connections](#page-139-2)—Checks for correct ATM installation and configuration
- [Administration](#page-141-0)–Checks for correct DEFINITY ECS and ATM switch administration
- [TN2305/TN2306 circuit pack—](#page-142-0)Checks LED status, circuit pack insertion, and demand tests
- [ATM signaling architecture](#page-144-0)—Checks the interoperability between the DEFINITY ECS switch and the ATM switch

Because Lucent offers a variety of ATM switches, this discussion suggests general rather than specific diagnostics.

# <span id="page-139-2"></span>**Physical connections**

# **Has the ATM switch been installed and configured correctly?**

# **Diagnostics**

- Is the ATM switch powered up?
- If you are administering the ATM switch through a locally attached console, is there a local console terminal connected to the console port on the ATM switch processor circuit pack with the correctly pinned RS232 serial cable?
- If you are administering the ATM switch through telnet over the Ethernet, is there an Ethernet drop plugged into the Ethernet port on the ATM switch processor board? (Note that a few ATM switch commands may only be permitted over the local console terminal.)
- Has the ATM switch been booted using either a reset button or by turning the power off then on again?
- Did the ATM switch go through a normal power up sequence, including testing all of the LEDs?
- Are any ATM switch FAULT LEDs lit?
- Are the remaining ATM switch LEDs in a normal state?
- Can you log into the ATM switch console using the diagnostic account from the local console terminal or through telnet? If so, check the system status
	- a. If the customer is providing an Ethernet connection to the ATM switch, does the Ethernet IP address field have the customer-provided Internet address?

# $\sum$  NOTE:

You might not be able to administer the ATM switch through a telnet connection over the Ethernet, but if you are able to, make sure the Ethernet address is correct.

- b. If the customer is providing an Ethernet connection to the ATM switch, does the Ethernet IP mask field have the customer-provided mask (typically something like 255.255.255.0, although other values are valid)?
- c. If the customer is providing an Ethernet connection to the ATM switch, does the IP default router field have the customer-provided Internet address?
- d. If the customer is providing an Ethernet connection to the ATM switch and intends to upload to or download from a TFTP server, does the TFTP server field have the customer-provided Internet address?
- e. Does the ATM address field have the correct network prefix (the first 13 bytes)?
- f. On th ATM switch, is the PVC administered correctly?

#### Troubleshooting **6** Troubleshooting ATM-CES 6-8

# <span id="page-141-0"></span>**Administration**

# **Is DEFINITY ECS ATM-CES administered correctly?**

**D-channel problems.** If the D-channel does not come up following CES administration, use the following steps to troubleshoot the cause.

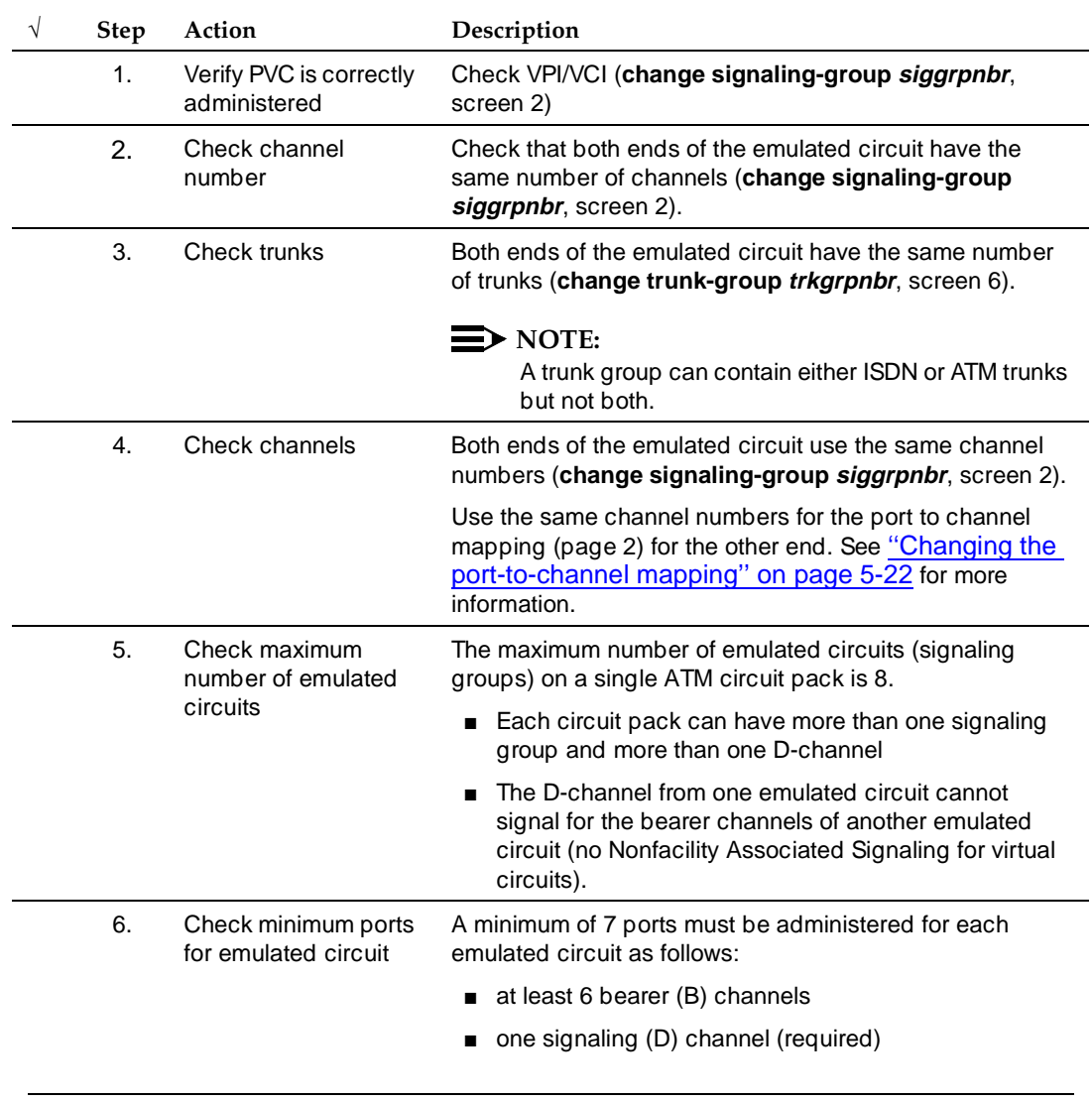

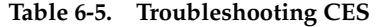

*Continued on next page*

Issue 1 April 2000

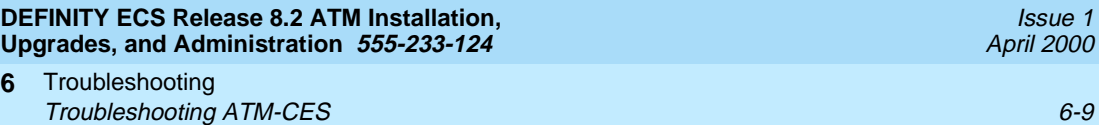

#### **Table 6-5. Troubleshooting CES —** *Continued*

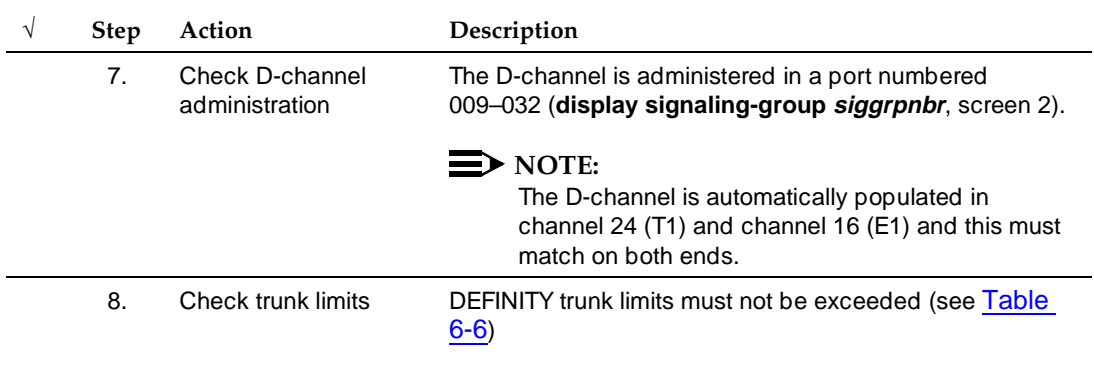

#### <span id="page-142-1"></span>**Table 6-6. DEFINITY ECS trunk capacities by model**

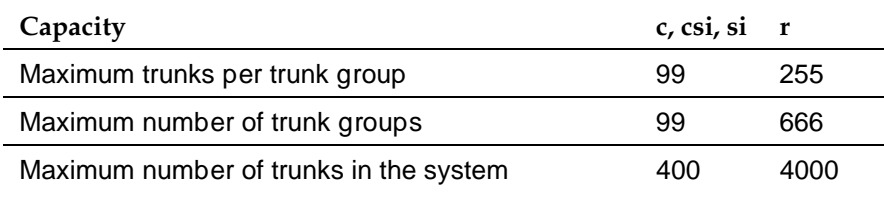

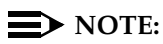

Port numbers on each end of the emulated circuit do not have to match.

### **Is the ATM switch administered correctly?**

To verify that a specific Lucent ATM switch was administered correctly, refer to the appropriate reference guide.

# <span id="page-142-0"></span>**TN2305/TN2306 circuit pack**

### **Did the TN2305/TN2306 come up correctly?**

- 1. Review the LED conditions for the TN2305/TN2306 (refer to the appropriate maintenance book for LED indications):
	- Do the TN2305/TN2306 LEDs indicate a normal operational state (any of the following):
		- Active in the PPN
		- Standby in the PPN

— Archangel mode in the EPN Download from Www.Somanuals.com. All Manuals Search And Download.

Issue 1 April 2000

- Standby in the EPN
- CES in any PN
- 2. If after circuit pack insertion or a demand reset:
	- Do the TN2305/TN2306 LEDs indicate that it is booting?
	- Do the TN2305/TN2306 LEDs indicate it is downloading its DSPs?
	- Do the TN2305/TN2306 LEDs indicate that circuit pack is not completely inserted?
	- Do the TN2305/TN2306 LEDs indicate a maintenance alarm?
- 3. If the TN2305/TN2306 is inserted and shows a vintage number, type **test board UUCSS** and press Enter; [Screen 6-1](#page-143-0) displays.

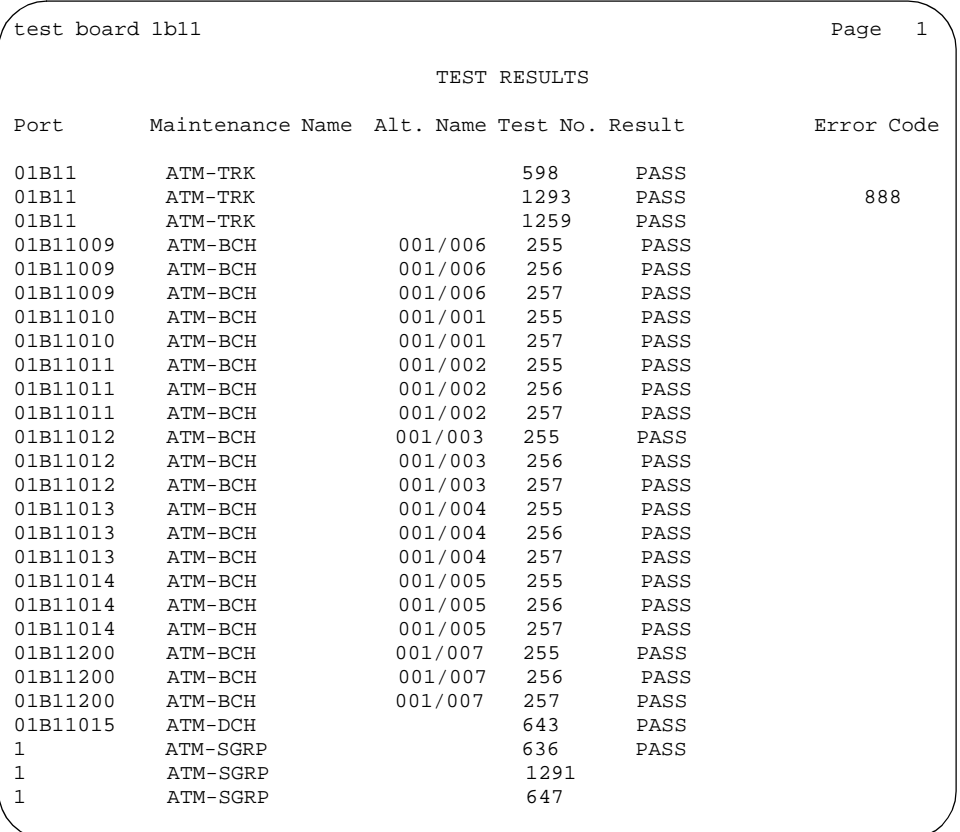

#### <span id="page-143-0"></span>**Screen 6-1. Screen output for test board number**

- The Result field should show PASS for each test number. If any of the tests fail, refer to the ATM-TRK maintenance object in one of the following books:
	- DEFINITY Enterprise Communications Server Release 8 Maintenance for R8r

Download from Www.Somanuals.com. All Manuals Search And Download.
Issue 1 April 2000

- DEFINITY Enterprise Communications Server Release 8 Maintenance for R8si
- DEFINITY Enterprise Communications Server Release 8 Maintenance for R8csi

#### **Possible causes**

- 1. The TN2305/TN2306 circuit pack is in a slot different from the DEFINITY administration.
- 2. The TN2305/TN2306 was not completely inserted.

# **ATM signaling architecture**

Troubleshooting interoperability between the DEFINITY ECS switch and the ATM switch involves understanding the architecture of ATM signaling [\(Figure 6-1](#page-144-0)). A Lucent Cajun A500 is used to show this concept.

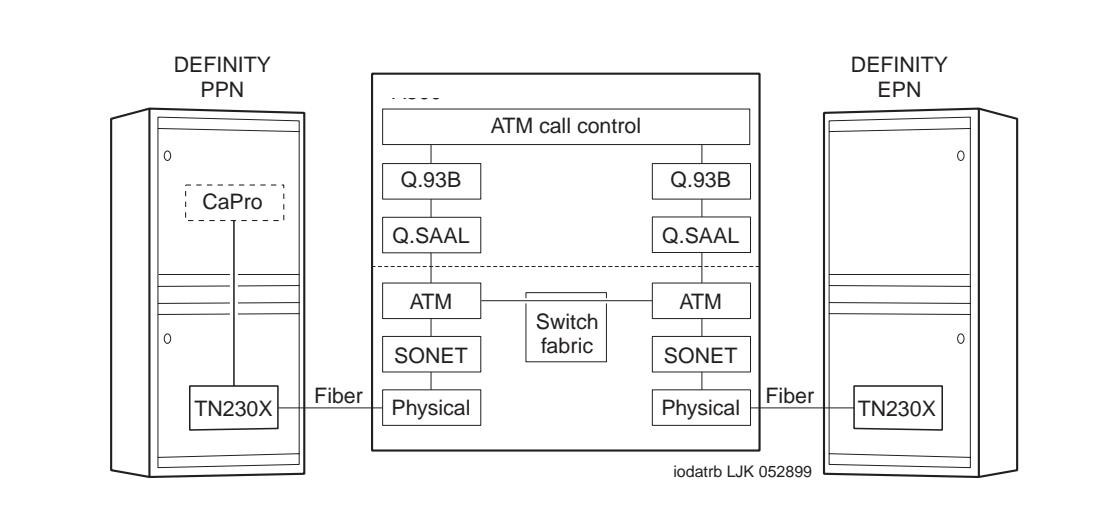

### <span id="page-144-0"></span>**Figure 6-1. ATM signaling architecture**

The following list shows the ATM-stack layers discussed in this section:

- [Physical layer](#page-166-0)
- [SONET/SDH layer](#page-167-0)
- [Call processing \(CaPro\) Layer](#page-146-0)

# **Physical layer**

### **Is there an optical signal between the TN2305/TN2306 and the ATM switch?**

1. Identify the OC-3/STM-1 ports on the ATM switch that have DEFINITY port networks attached.

Download from Www.Somanuals.com. All Manuals Search And Download.

#### Troubleshooting **6** Troubleshooting ATM-CES 6-12

Issue 1 April 2000

- Be aware that customers may use other ports on the ATM switch for applications unrelated to DEFINITY (LAN traffic or multimedia applications, for examples).
- These other applications may manifest themselves in the output of the troubleshooting commands you run on the ATM switch. DEFINITY port networks must be identified by their ATM switch port numbers.

# $\Rightarrow$  note:

The following examples show DEFINITY port networks connected to ATM switch ports A1.1 and A1.2.

2. Does the TN2305/TN2306's YELLOW LED flash 100 ms on and 100 ms off, indicating a loss of signal on the fiber? Recall that the TN2305/TN2306 detects continuity problems with either the transmit (bottom) or the receive (top) fibers.

If the fiber shows a loss of signal, refer to the "Fiber Fault Isolation Procedure" in DEFINITY ECS Maintenance for R8r.

- 3. Is the ATM switch port's LED indicating a loss of signal on the fiber? Note that the ATM switch may detect continuity problems only with the receive fiber; the state of the transmit fiber might not be detected.
- 4. Refer to your ATM switch's quick reference guide for troubleshooting commands.

# **Possible causes.**

Check the following list for possible causes.

- The fiber is disconnected from the ATM switch and/or the TN2305/TN2306 circuit pack.
- The transmit and receive fibers are swapped at the ATM switch or the TN2305/TN2306 circuit pack (but not both).
- There is a break in the fiber.
	- The TN2305/TN2306 is not transmitting a carrier (not inserted, not powered, or not administered). See the ATM-TRK maintenance object in one of the following books:
		- DEFINITY Enterprise Communications Server Release 8 Maintenance for R8r
		- DEFINITY Enterprise Communications Server Release 8 Maintenance for R8si
		- DEFINITY Enterprise Communications Server Release 8 Maintenance for R8csi
- Hardware safety interlocks on optical transceivers may cut transmitter power if no carrier is received, so lack of a receive carrier could indicate a transm**itteห pao blem ผน เร่งค ลมาล**e **end**. Manuals Search And Download.

Issue 1 April 2000

■ The ATM switch does not recognize that a port circuit pack is in the slot. You may need to re-administer the ATM switch port boards. Refer to your ATM switch's quick reference guide for further information.

#### **Recommended Action.**

- 1. Plug in, swap, repair, or replace the fiber as necessary.
- 2. Verify that the port circuit pack is completely inserted.

### **SONET/SDH layer**

### **Are SONET/SDH frames reaching the ATM switch?**

### **Is the ATM switch port's LED indicating no cell traffic?**

- Check the transmit and receive cell count fields. Each field's values should be increasing if the TN2305/TN2306 is actively sending and receiving cells to and from the ATM switch.
- Check for SONET/SDH layer alarms, LOP, LOF, LOS, and so on.
- If neither field is increasing, the ATM switch port may be down. Verify that the admin status is up.
- If the receive cell count is increasing but the transmit cell count is not increasing, this may be because the port was administered with no UNI signaling. Ensure that signaling is UNI3.1.
- Although the error counters may not be zero, they should not be large either compared with the receive and transmit cell counters. If the counters are large and increasing, check the fiber integrity. Make sure the fiber pairs are securely plugged into both the TN2305/TN2306 circuit pack and the ATM switch.
- If the fiber has been pulled and reinserted as part of fault diagnosis, the nonzero loss of signal error counter may be correct.

# <span id="page-146-0"></span>**Call processing (CaPro) Layer**

#### **Are control channels being established from the PPN to the EPN?**

**Diagnostics.** 

- Do you get a dial tone on a set on the port network in question?
- Can you ring a set on the EPN dialing from the PPN and vice-versa?

#### Troubleshooting **6** Troubleshooting ATM-CES 6-14

1. Type **list sys-link** and press Enter. [Screen 6-2](#page-147-0) shows the screen output.

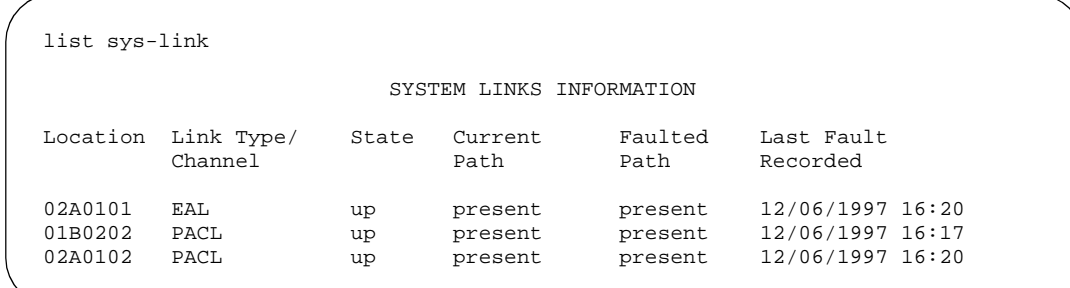

# <span id="page-147-0"></span>**Screen 6-2. System links information**

Ensure that the fields have the values indicated below.

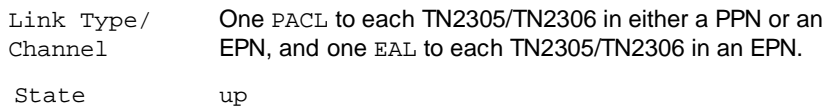

2. On the ATM switch console, look at the switch circuit.

The VBRnrt (Variable Bit Rate) virtual circuits between the ATM switch PPN and EPN ports are used for signaling between the PPN and each EPN.

- These are established once when initialized under control of DEFINITY Call Processing. They represent the ATM Control Link (ACL) and Expansion Archangel Link (EAL).
- VBRnrt virtual circuits are also used for ISDN channels between DEFINITY port networks.
- Other VBRnrt virtual circuits may exist between ATM switch ports that are not associated with DEFINITY port networks. A common use of VBRnrt circuits is multimedia and video-conferencing systems.

### **Are talk paths being established between port networks?**

### **Diagnostics.**

- Can you talk both ways on a set on one port network dialed from another port network and vice versa?
	- The CBR (Constant Bit Rate) virtual circuits (VCs) between ATM switch PPN port and ATM switch EPN port are used for talk paths between port networks (PPN to EPN, EPN to PPN, or EPN to EPN).
	- They are established when calls are first setup between port networks. Each virtual circuit represents one party of a complete multiparty talk path.
- These virtual circuits may persist beyond the duration of a phone call. The DEFINITY Call Processing software saves virtual circuits for a few seconds after the end stations have hung up in case the VC can be used again for another call between the same two port networks.
- There may be other CBR virtual circuits between ATM switch ports that are not associated with DEFINITY port networks. A common CBR application is Circuit Emulation, in which T-1, T-3, and so forth circuits are carried over ATM.

# **Unusual ATM trouble conditions**

A few failure modes in the DEFINITY ECS/ATM switch combination are particularly difficult to diagnose. One example might be that you cannot make a completely successful call even though most indications from DEFINITY ECS and the ATM switch look good.

This section documents some hints and clues that may help diagnose the following failure modes:

- Incorrectly typed or omitted EPN route or end system identifier (ATM [switch\)](#page-172-0)
- Swapped routes, end system identifiers, or fiber between a PPN and an [EPN](#page-172-1)

# **Incorrectly typed or omitted EPN route or end system identifier (ATM switch)**

#### **Symptoms**

Talk paths are one-way, from the PPN to the EPN: you can hear tones from the PPN end station to the EPN end station but not vice versa. Because the signaling channels are bidirectional virtual circuits (VCs) established from the PPN to the EPN, these can be routed correctly and come up just fine. Talk paths are two unidirectional virtual circuits, so a single call has one VC from the PPN to the EPN (which is routed correctly) and one VC from the EPN to the PPN (which cannot be routed).

### **Diagnostics**

- 1. At the ATM switch, check the ATM addresses.
- 2. Look for a cause code 3 (No route to destination).

# **Action**

1. Correct the ATM address translations in the ATM switch.

Troubleshooting **6**  $\bm{\pi}$ Troubleshooting ATM-PNC  $\bm{\theta}$  . The set of the set of the set of the set of the set of the set of the set of the set of the set of the set of the set of the set of the set of the set of the set of the set of the

**Swapped routes, end system identifiers, or fiber between a PPN and an EPN**

# **Symptoms**

- An incorrectly connected EPN TN2305/TN2306 circuit pack is not completely inserted.
- Dial tone is present on end stations on the PPN and on correctly connected EPNs, but no dial tone is present on the affected EPN end stations.
- Calls cannot be made between the PPN and the correctly connected EPNs because talk paths cannot be routed correctly.

# **Diagnostics**

1. Check to see if the ATM switch shows VBR control channels from the ATM switch port intended for the incorrectly connected EPN (but actually connected logically or physically to the PPN) that should not exist.

# **Action**

1. Correct the ATM addresses (or swap fibers) on the ATM switch between the incorrectly connected PPN and EPN.

# **DEFINITY ECS ATM-CES troubleshooting commands**

If ATM-CES is enabled (**change system-parameters customer-options**), 2 commands become available:

- **change/display signaling-group** *siggrpnbr* lets you determine the number of channels and lets you know their slot location.
- **change trunk-group** *trkgrpnbr* lets you determine the number of trunks.

# **Troubleshooting ATM-PNC**

This section describes the process for troubleshooting the DEFINITY ECS ATM-PNC interface with the ATM switch.

- [Inspecting LEDs—](#page-150-0)Describes the possible LED states on the
	- TN2305/TN2306 ATM interface circuit packs
	- ATM switch
- [Troubleshooting synchronization \(400A only\)—](#page-150-1)
	- [Connected through an ICSU](#page-150-2)
	- [Connected through a DSU/CSU](#page-152-0) Download from Www.Somanuals.com. All Manuals Search And Download.

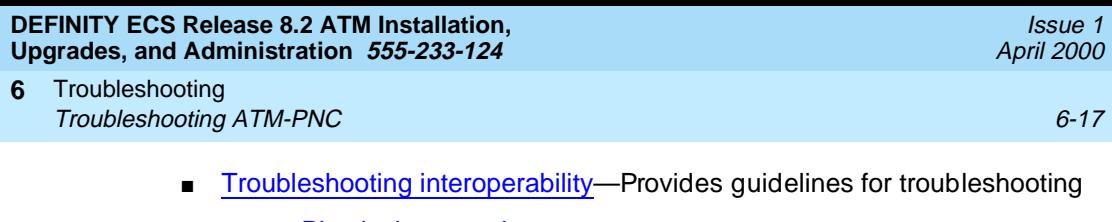

- [Physical connections](#page-155-1)
- **[Administration](#page-156-0)**
- [TN2305/TN2306 circuit pack](#page-163-0)
- [ATM signaling architecture](#page-165-0)
- [Unusual ATM trouble conditions—](#page-171-0)Describes difficult-to-diagnose failure modes in the DEFINITY ECS and ATM switch combinations.
- [DEFINITY ECS ATM-PNC troubleshooting commands](#page-174-0)—Describes the following specific troubleshooting commands:
	- [change/display atm pnc-pairs](#page-174-1)
	- [list measurements atm pnc-latency](#page-175-0)

### <span id="page-150-0"></span>**Inspecting LEDs**

To get a high-level status of the system, observe the LEDs on the TN2305/TN2306 ATM interface circuit packs and the ATM switch. For information on interpreting the LEDs on the ATM switch, refer to your switch's quick reference guide. For information on interpreting the LEDs on the TN2305/TN2306 circuit packs, refer to the following book:

DEFINITY Enterprise Communications Server Release 8 Maintenance for R8r

### <span id="page-150-1"></span>**Troubleshooting synchronization (400A only)**

#### <span id="page-150-2"></span>**Connected through an ICSU**

To troubleshoot 400A synchronization problems in systems where the synchronization signal connects through an ICSU, follow the procedures in [Table](#page-150-3)  [6-7.](#page-150-3)

| <b>Step</b> | Action                | Description                                                                                                    |
|-------------|-----------------------|----------------------------------------------------------------------------------------------------|
| 1.          | Check all connections | If the LEDs on the DS1 circuit pack indicate an error<br>condition, or any of the tests associated with testing the<br>DS1 circuit pack fails, recheck all cables, connectors, and<br>the splitter connection to the back of the DS1 circuit pack. |
| 2.          | Test the circuit pack | Test the circuit pack (test board UUCSS).                                                                                                    |
|             |                       | If the tests pass, go to step 14 (release). If a test fails,<br>continue with step 3.                                                                                                    |

<span id="page-150-3"></span>**Table 6-7. Troubleshooting 400A synchronization (through an ICSU)** 

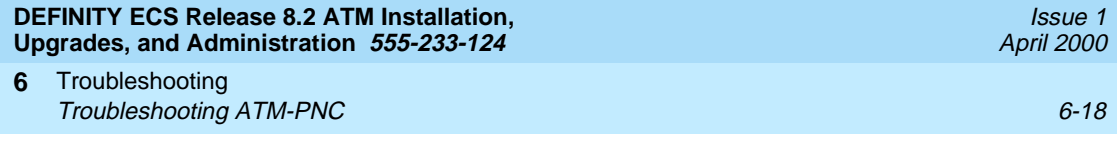

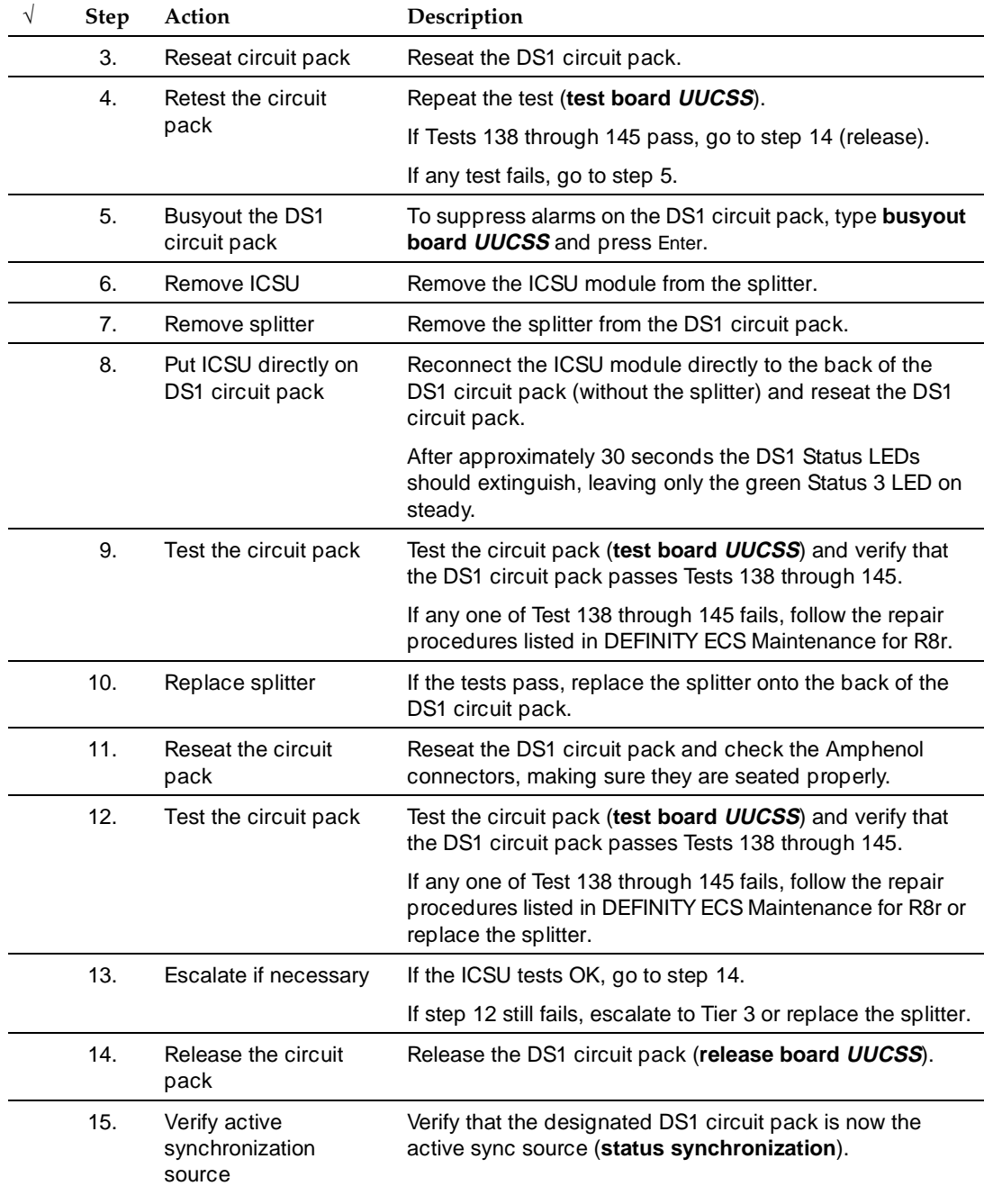

# **Table 6-7. Troubleshooting 400A synchronization (through an ICSU) —** *Continued*

<span id="page-152-0"></span>To troubleshoot synchronization problems in systems where the synchronization signal connects through a Data Service Unit (DSU) or Channel Service Unit (CSU), follow the procedures in [Table 6-8.](#page-152-1)

Use this table if the

- DTE or RLB loopback tests fail
- CSU or DSU/CSU does not return to normal service

<span id="page-152-1"></span>**Table 6-8. Troubleshooting 400A T1 synchronization (through a DSU/CSU)** 

| Step | Action                                                | Description                                                                                                    |
|------|-------------------------------------------------------|----------------------------------------------------------------------------------------------------|
| 1.   | If DSU/CSU does not<br>go back to normal<br>operation | Verify that the current line compensation settings on the<br>DS1 circuit pack (change board) match the DTE<br>equalization settings of the CSU or DSU/CSU for the length<br>of cable: |
| 2.   | Go through readout<br>steps                           | On the 316X CSU or DSU/CSU, press the double-up arrow.                                                                                                    |
| 3.   | Continue                                              | Press the button under the "Config" readout                                                                                                    |
| 4.   | Continue                                              | Press the button under the "Activ." readout                                                                                                    |
| 5.   | Continue                                              | Press the button under the "Edit." readout                                                                                                    |
| 6.   | Continue                                              | Press the button under the "DTE." readout                                                                                                    |
| 7.   | Continue                                              | Press the button under the "Next" readout until<br>"Equalization" displays. The top line of the display shows<br>the current settings.                                                |
| 8.   | Verify settings                                       | If these settings do not agree with the DS1 administration<br>(step 1), enter the correct settings and retest.                                                                        |
|      |                                                       | If the test still fails, continue.                                                                                                    |
| 9.   | Increase equalization<br>settings                     | Increase the equalization settings on the CSU or DSU/CSU<br>by one value.                                                                                                    |
| 10.  | Go through readout<br>steps                           | Press the right-arrow button until "Value" displays. For<br>example, if 0 through 133 displays, go to 133 through 266,<br>and so on.                                                  |
| 11.  | Continue                                              | Press the double-up arrow.                                                                                                    |
| 12.  | Continue                                              | Press the button under the "Yes" readout when asked to<br>save options.                                                                                                    |
| 13.  | Continue                                              | Press the button under the "Active" readout when asked<br>where to save the options.                                                                                                  |
|      |                                                       | "Command Complete" displays.                                                                                                    |
| 14.  | Retest                                                | Retest                                                                                                    |

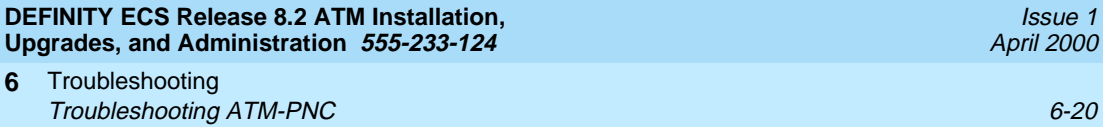

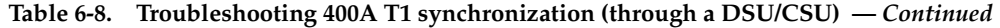

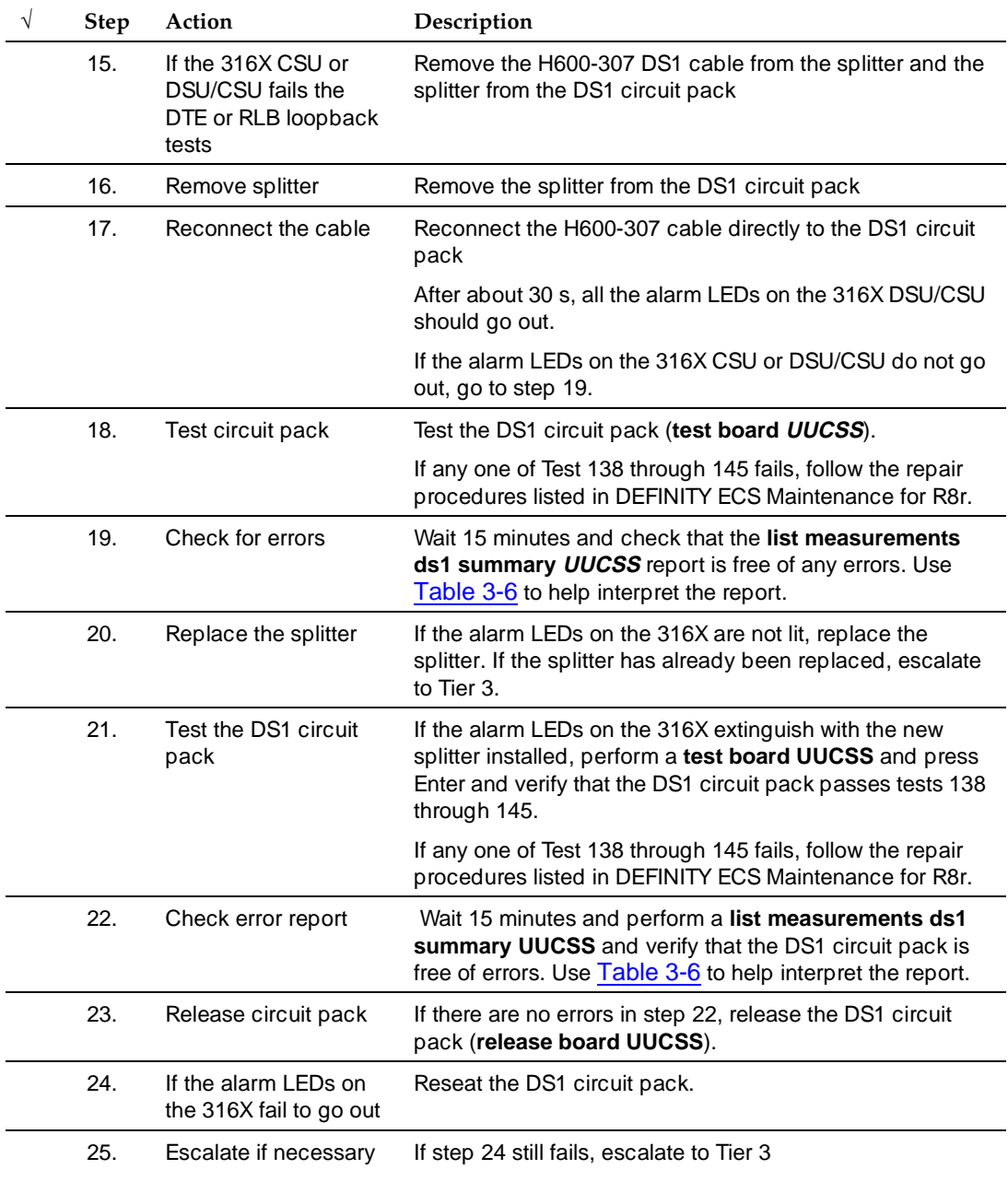

#### Troubleshooting **6** Troubleshooting ATM-PNC 6-21

**Troubleshooting synchronization (401A/402A/403A)**

> To troubleshoot 401A/402A/403A synchronization problems, follow the procedures in [Table 6-9.](#page-154-0)

<span id="page-154-0"></span>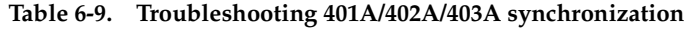

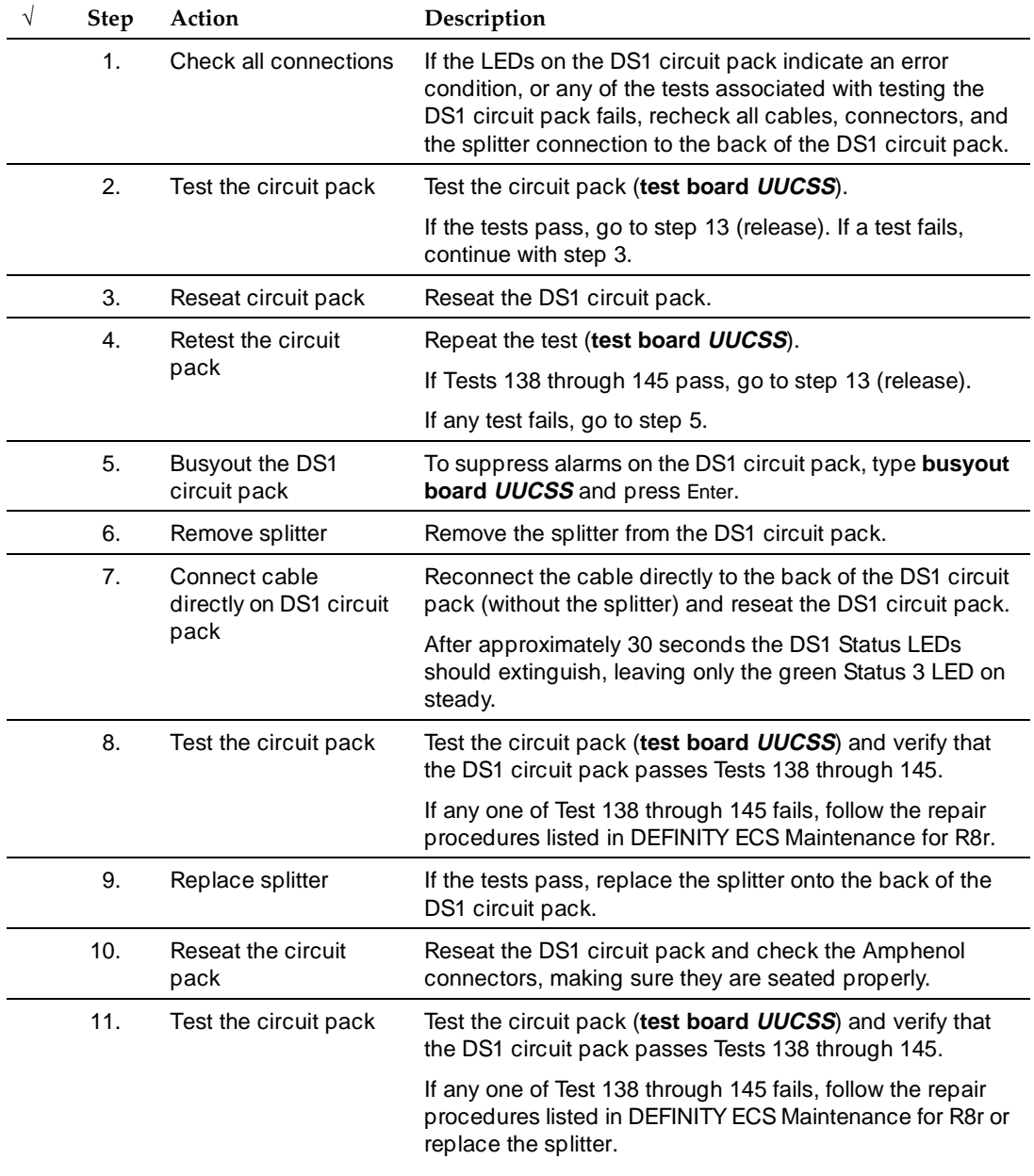

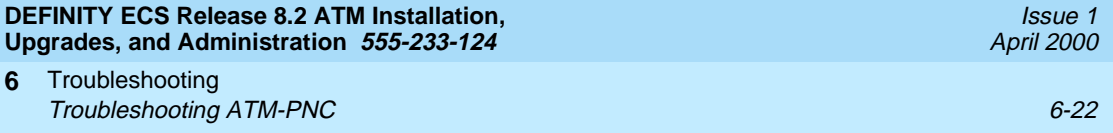

#### **Table 6-9. Troubleshooting 401A/402A/403A synchronization —** *Continued*

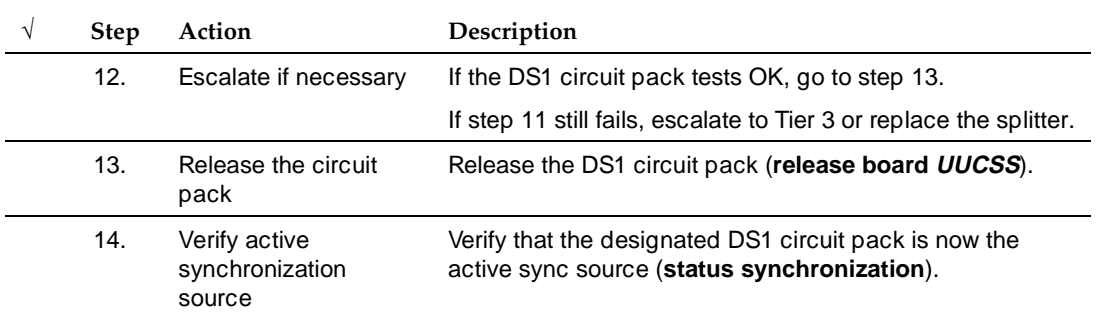

# <span id="page-155-0"></span>**Troubleshooting interoperability**

This section covers the following ATM interoperability topics:

- [Physical connections](#page-155-1)—Checks for correct ATM installation and configuration
- [Administration](#page-156-0)—Checks for correct DEFINITY ECS and ATM switch administration
- [TN2305/TN2306 circuit pack—](#page-163-0)Checks LED status, circuit pack insertion, and demand tests
- [ATM signaling architecture](#page-165-0)—Checks the interoperability between the DEFINITY ECS switch and the ATM switch

Because Lucent offers a variety of ATM switches, this discussion suggests general rather than specific diagnostics.

### <span id="page-155-1"></span>**Physical connections**

### **Has the ATM switch been installed and configured correctly?**

### **Diagnostics**

- Is the ATM switch powered up?
- If you are administering the ATM switch through a locally attached console, is there a local console terminal connected to the console port on the ATM switch processor circuit pack with the correctly pinned RS232 serial cable?
- If you are administering the ATM switch through telnet over the Ethernet, is there an Ethernet drop plugged into the Ethernet port on the ATM switch processor board? (Note that a few ATM switch commands are only permitted over the local console terminal.)
- Has the ATM switch been booted using either a reset button or by turning the power off then on again?
- Did the ATM switch go through a normal power up sequence, including testing all of the LEDs?
- Are any ATM switch FAULT LEDs lit?
- Are the remaining ATM switch LEDs in a normal state?
- Can you log into the ATM switch console using the diagnostic account from the local console terminal or through telnet? If so, check the system status
	- a. If the customer is providing an Ethernet connection to the ATM switch, does the Ethernet IP address field have the customer-provided Internet address?

# $\sum$  NOTE:

You might not be able to administer the ATM switch through a telnet connection over the Ethernet, but if you are able to, make sure the Ethernet address is correct.

- b. If the customer is providing an Ethernet connection to the ATM switch, does the Ethernet IP mask field have the customer-provided mask (typically something like 255.255.255.0, although other values are valid)?
- c. If the customer is providing an Ethernet connection to the ATM switch, does the IP default router field have the customer-provided Internet address?
- d. If the customer is providing an Ethernet connection to the ATM switch and intends to upload to or download from a TFTP server, does the TFTP server field have the customer-provided Internet address?
- e. Does the ATM address field have the correct network prefix (the first 13 bytes)?

# <span id="page-156-0"></span>**Administration**

Administration must be correct for both the DEFINITY ECS and ATM switches.

# **DEFINITY ECS switch administration**

**ATM-PNC.** Is DEFINITY ECS ATM-PNC administered correctly?

1. Type **list atm pnc** and press Enter. The cabinet, carrier and slot positions of each administered TN2305/TN2306 circuit pack display is as shown in [Figure 6-3.](#page-157-0) Ensure that each circuit pack's physical location matches the display.

| list atm pnc |       |         |         | Page | $\mathbf{1}$ | SPE A |
|--------------|-------|---------|---------|------|--------------|-------|
|              |       | ATM PNC |         |      |              |       |
| PNC          | A-PNC |         | $B-PNC$ |      |              |       |
| Connection # | LOC   |         | LOC     |      |              |       |
|              | 01B02 |         |         |      |              |       |
| 2            | 02A01 |         |         |      |              |       |
|              |       |         |         |      |              |       |

<span id="page-157-0"></span>**Screen 6-3. Screen output for list atm pnc command**

Alternatively, type **list configuration UUC** and press Enter (noncontrol cabinets) to confirm the PPN and EPN circuit pack locations and correct insertion.

2. Type **status pnc** and press Enter. This display tells you which TN2305/TN2306 circuit pack is active in a duplicated system and how many alarms (if any) of each severity level have been logged for the circuit pack. [Screen 6-4](#page-157-1) shows the output from this command.

| status pnc                                              |              | PORT NETWORK CONNECTIVITY                             |                                |  |
|---------------------------------------------------------|--------------|-------------------------------------------------------|--------------------------------|--|
|                                                         |              | Duplicated? no<br>Software Locked?<br>Standby Busied? |                                |  |
|                                                         |              | Standby Refreshed?<br>Interchange Disabled?           |                                |  |
| $A-PNC$                                                 |              |                                                       | $B-PNC$                        |  |
| State of Health: functional<br>Inter PN Index: 00.00.00 | Mode: active | State of Health:<br>Inter PN Index:                   | Mode:                          |  |
| Major Alarms: 0<br>Minor Alarms: 0<br>Warning Alarms: 0 |              | Warning Alarms:                                       | Major Alarms:<br>Minor Alarms: |  |

<span id="page-157-1"></span>**Screen 6-4. Screen output for status pnc command**

3. Type either **list configuration UUC** (for the carrier in which the ATM interface circuit packs reside) or **display circuit-packs cabinet** (noncontrol cabinet) and press Enter. This command tells you in more detail what boards are in which slots in each cabinet and carrier. Verify that the TN2305/TN2306s are physically located in the slots indicated on the display. [Screen 6-5](#page-158-0) shows the output for the **display circuit-packs 1** command; [Screen 6-6](#page-158-1) shows the output for the **display circuit-packs 2** command.

**DEFINITY ECS Release 8.2 ATM Installation, Upgrades, and Administration 555-233-124** 

Troubleshooting  $\emph{Troubleshooting ATM-PNC} \emph{6-25}$ **6**

```
display circuit-packs 1
                             CIRCUIT PACKS 
        Cabinet: 1 Carrier: A
Cabinet Layout: five-carrier Carrier Type: processor
          *** PROCESSOR BOARDS NOT ADMINISTERABLE IN THIS SCREEN ***
                              CIRCUIT PACKS 
        Cabinet: 1 Carrier: B
Cabinet Layout: five-carrier Carrier Type: port
Slot Code Sfx Name Slot Code Sfx Name
 11: TNA64 \quad C \quad DS1 \quad INTERFACE<br>
12: TNA64 \quad F \quad DS1 \quad INTERFACE01: 12: TN464 F DS1 INTERFACE <br>02: TN2305 ATM PNC EI 13: TN767 F DS1 INTERFACE
                                         13: TN767 F DS1 INTERFACE
 03: 14: TN767 C DS1 INTERFACE<br>04: TN754 C DIGITAL LINE 15: TN760 D TIE TRUNK
 04: TN754 C DIGITAL LINE 15: TN760 D TIE TRUNK<br>05: TN746 B ANALOG LINE 16: TN760 D TIE TRUNK
 05: TN746 B ANALOG LINE 16:<br>06: TN753 DID TRUNK 17:
 06: TN753 DID TRUNK 17:<br>07: TN771 D MAINTENANCE/TEST 18:
               MAINTENANCE/TEST 18:<br>CO TRUNK 19:
 08: TN747 B CO TRUNK
  09: TN556 B BRI LINE 20: 
  10: TN767 C DS1 INTERFACE 
  '#' indicates circuit pack conflict.
```
<span id="page-158-0"></span>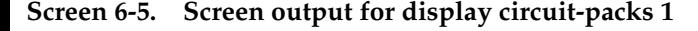

```
display circuit-packs 2 
                   CIRCUIT PACKS 
      Cabinet: 2 Carrier: A
 Cabinet Layout: single-carrier-stack Carrier Type: expansion-control
Slot Code Sfx Name Slot Code Sfx Name
                           11: TN746 B ANALOG LINE 
 01: TN2305 ATM PNC EI 12:
02: 13:
03: 14:04: TN2305 ATM TRUNK 15:
05: 16:06: 17: TN754 C DIGITAL LINE
  07: 
  08: 
  09: TN767 E DS1 INTERFACE 
  10: TN754 B DIGITAL LINE 
  '#' indicates circuit pack conflict.
```
<span id="page-158-1"></span>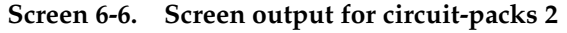

4. Type **display atm pnc connection** and press Enter.

This display tells you the ATM addresses that have been administered for each TN2305/TN2306. Verify that each ATM address (the concatenation of the 5 displayed hexadecimal fields) is correct and match those in the ATM switch. [Screen 6-7](#page-159-0) shows the output for the **display atm pnc 1** command; [Screen 6-8](#page-159-1) shows the output for the **display atm pnc 2** command.

```
display atm pnc 1
                                        ATM PNC 
                                Connection Number: 1 
       Location: 01B02
           Name: 
Address Format: ICD ATM 
            AFI: 47
            ICD: 0005
         HO-DSP: 80FFE1000000F2071B02
            ESI: 000000000000
            SEL: 00
```
<span id="page-159-0"></span>**Screen 6-7. Screen output for display atm pnc 1**

display atm pnc 2 ATM PNC Connection Number: 2 Location: 02A01 Name: Address Format: ICD ATM AFI: 47 ICD: 0005 HO-DSP: 80FFE1000000F2072A01 ESI: 000000000000 SEL: 00

<span id="page-159-1"></span>**Screen 6-8. Screen output for display atm pnc 2**

#### **Administered with end system identifiers**

If the port networks are addressed using end system identifiers, the display looks like [Screen 6-9](#page-160-0) (pnc 1) and [Screen 6-10](#page-160-1) (pnc 2).

#### Troubleshooting Troubleshooting ATM-PNC 6-27 **6**

```
display atm pnc 1 
                                       ATM PNC 
                                Connection Number: 1 
             A - PNC
       Location: 01B02
           Name:
Address Format: E.164 ATM Private
            AFI: 45
          E.164: 0001013035381053
         HO-DSP: 00000000
            ESI: 000000000011
            SEL: 00
```
<span id="page-160-0"></span>**Screen 6-9. Screen output for display atm pnc 1 with end system identifiers**

display atm pnc 2 ATM PNC Connection Number: 2 A - PNC Location: 02A01 Name: Address Format: E.164 ATM Private AFI: 45 E.164: 0001013035381053 HO-DSP: 00000000 ESI: 000000000012 SEL: 00

<span id="page-160-1"></span>**Screen 6-10. Screen output for display atm pnc 2 with end system identifiers**

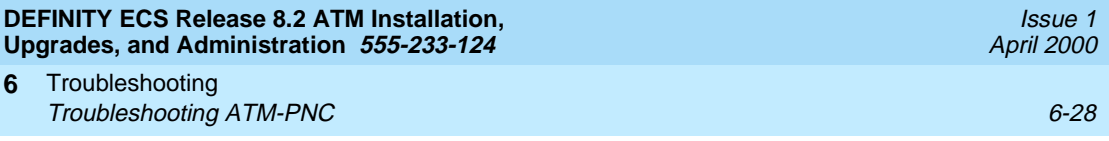

# **ATM signaling links**

[Figure 6-2](#page-161-0) shows the signaling links in an ATM-PNC configuration.

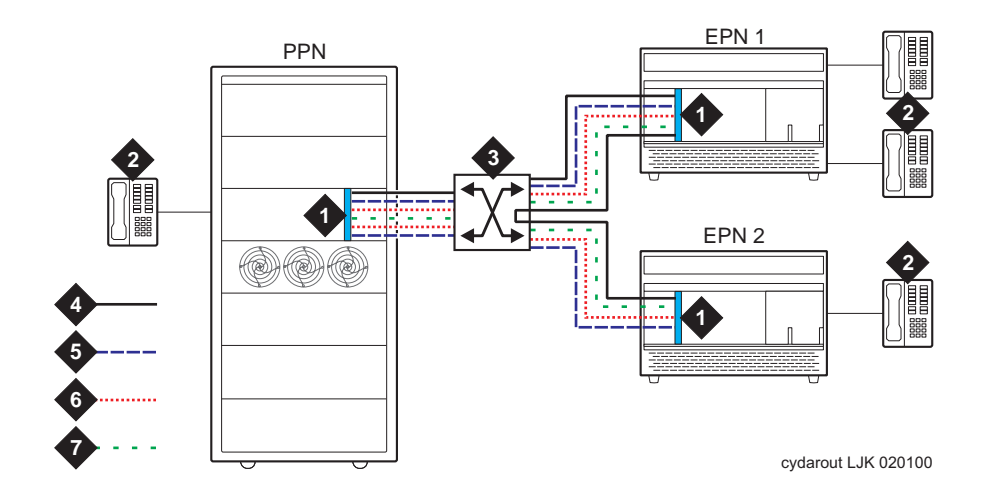

#### **Figure Notes**

- 1. DEFINITY ECS switch PPN/EPN
- 2. Telephones
- 3. ATM switch
- 4. Constant bit rate switched virtual connection (CBR-SVC)
- 5. PNC ATM control link (PACL)
- 6. Expansion archangel link (EAL)
- 7. ATM signaling

<span id="page-161-0"></span>**Figure 6-2. ATM signaling links**

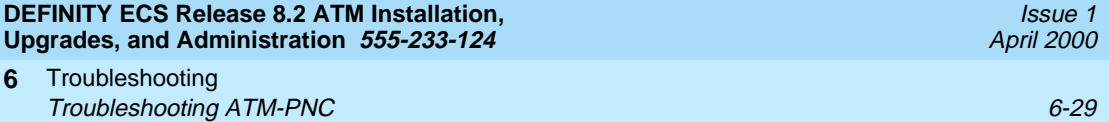

**Signaling sequences.** Use the information in [Table 6-10](#page-162-0) to help determine trouble with ATM signaling. Abbreviations used in this table correspond to those in [Figure 6-2.](#page-161-0)

<span id="page-162-0"></span>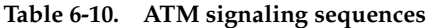

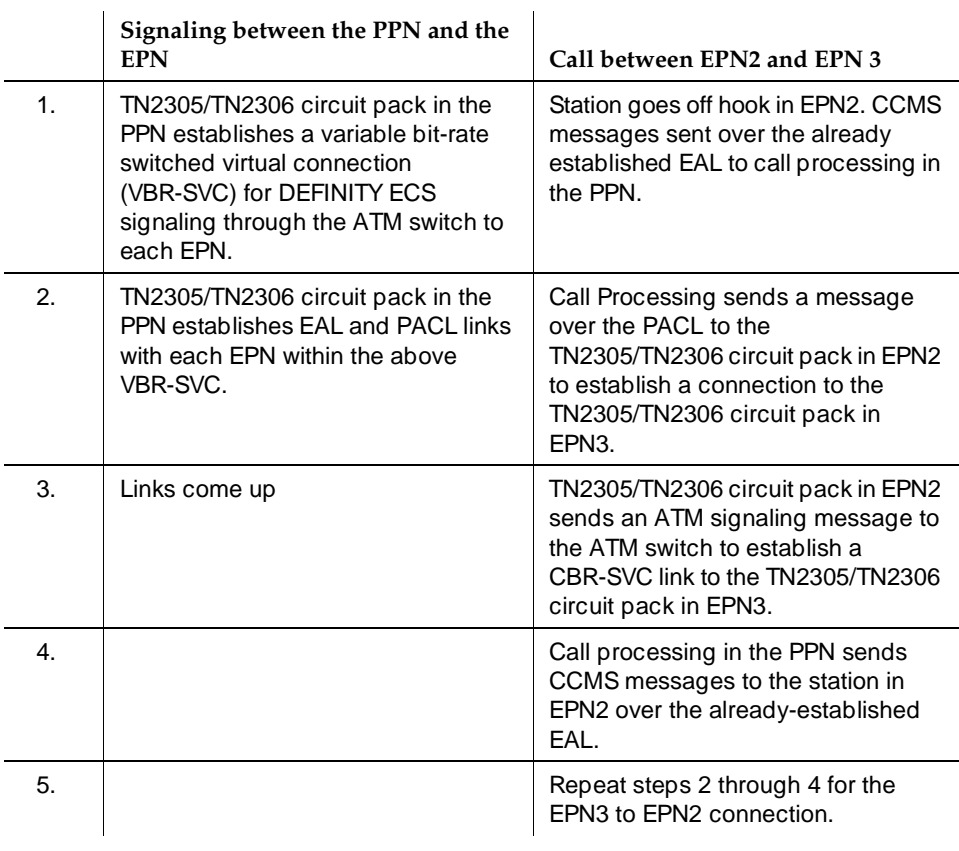

#### **ATM switch administration**

#### **Is the ATM switch administered correctly?**

To verify that a specific Lucent ATM switch was administered correctly, refer to the appropriate reference guide.

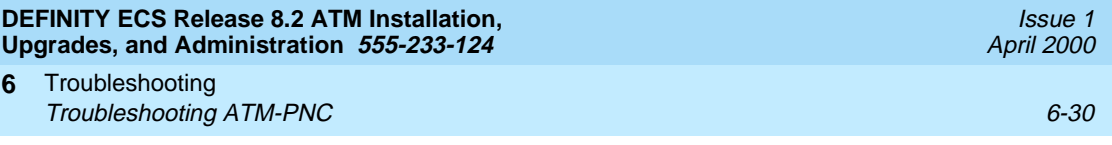

#### <span id="page-163-0"></span>**TN2305/TN2306 circuit pack**

#### **Did the TN2305/TN2306 come up correctly?**

- 1. Review the LED conditions for the TN2305/TN2306 (refer to the maintenance book for LED indications):
	- Do the TN2305/TN2306 LEDs indicate a normal operational state (any of the following):
		- Active in the PPN
		- Standby in the PPN
		- Archangel mode in the EPN
		- Standby in the EPN
- 2. If after circuit pack insertion or a demand reset:
	- Do the TN2305/TN2306 LEDs indicate that it is booting?
	- Do the TN2305/TN2306 LEDs indicate it is downloading its DSPs?
	- Do the TN2305/TN2306 LEDs indicate that circuit pack is not completely inserted?
	- Do the TN2305/TN2306 LEDs indicate a maintenance alarm?
- 3. Type **list configuration carrier UUCC** and press Enter. See [Screen 6-11](#page-163-1) (1b) and [Screen 6-12](#page-164-0) (2a).

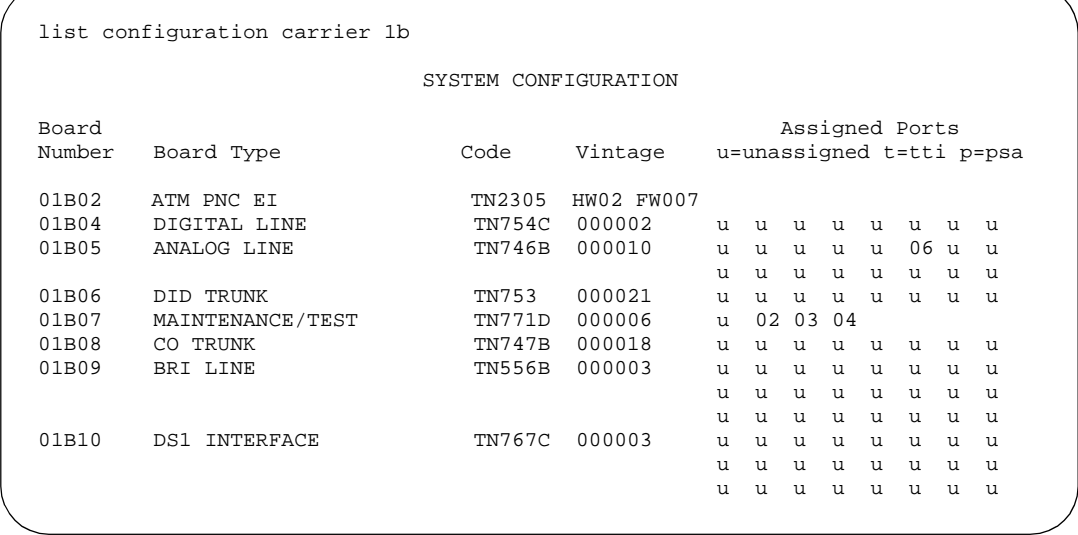

<span id="page-163-1"></span>**Screen 6-11. List configuration carrier 1b screen**

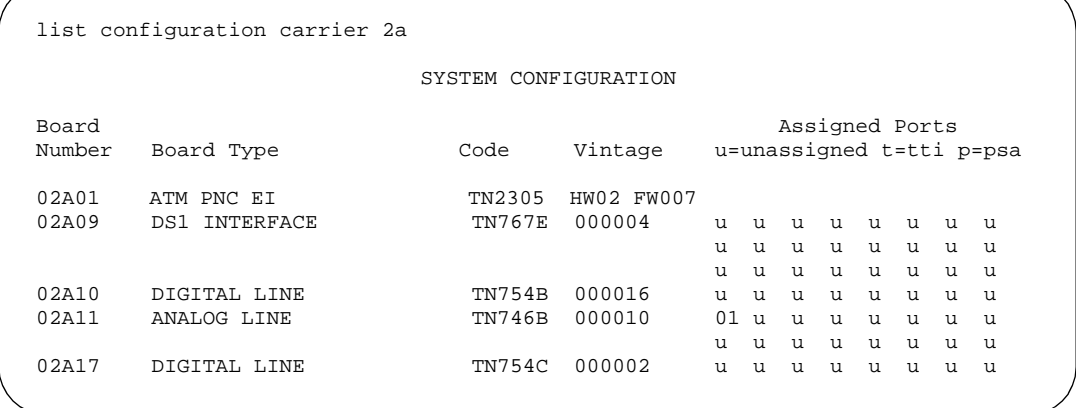

<span id="page-164-0"></span>**Screen 6-12. List configuration carrier 2a screen**

- Make sure the TN2305/TN2306 circuit pack is shown in the correct slot (check the Board Number field).
- Fields should have values as indicated below:

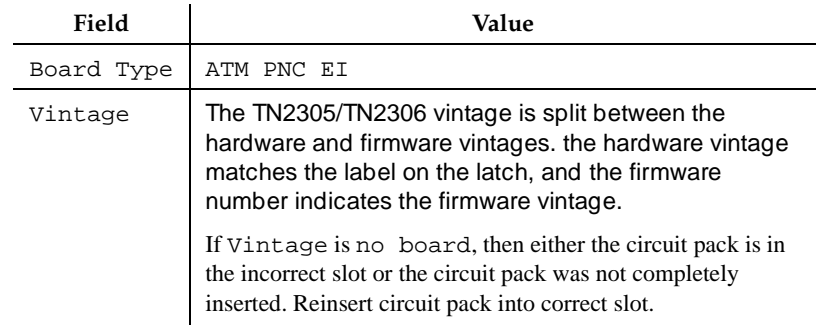

4. If the TN2305/TN2306 is inserted and shows a vintage number, type **test board UUCSS** and press Enter; [Screen 6-13](#page-164-1) displays.

| test board 1b02 |                                             |  |      |      |            |  |  |  |
|-----------------|---------------------------------------------|--|------|------|------------|--|--|--|
| TEST RESULTS    |                                             |  |      |      |            |  |  |  |
| Port            | Maintenance Name, Alt. Name Test No. Result |  |      |      | Error Code |  |  |  |
| 01B02           | ATM-EI                                      |  | 316  | PASS |            |  |  |  |
| 01B02           | ATM-EI                                      |  | 598  | PASS |            |  |  |  |
| 01B02           | ATM-EI                                      |  | 1293 | PASS | 888        |  |  |  |
| 01B02           | ATM-EI                                      |  | 241  | PASS |            |  |  |  |
| 01B02           | ATM-EI                                      |  | 304  | PASS |            |  |  |  |
| 01B02           | ATM-EI                                      |  | 1259 | PASS |            |  |  |  |

<span id="page-164-1"></span>**Screen 6-13. Screen output for test board UUCSS**

■ The Result field should show PASS for each test number. If any of the tests fail, refer to the ATM-EI maintenance objects in DEFINITY ECS Maintenance for R8r.

#### **Possible causes**

- 1. The TN2305/TN2306 circuit pack is in a slot different from the DEFINITY administration.
- 2. The TN2305/TN2306 was not completely inserted.

### <span id="page-165-0"></span>**ATM signaling architecture**

Troubleshooting interoperability between the DEFINITY ECS switch and the ATM switch involves understanding the architecture of ATM signaling [\(Figure 6-3](#page-165-1)). A Lucent Cajun A500 is used to show this concept.

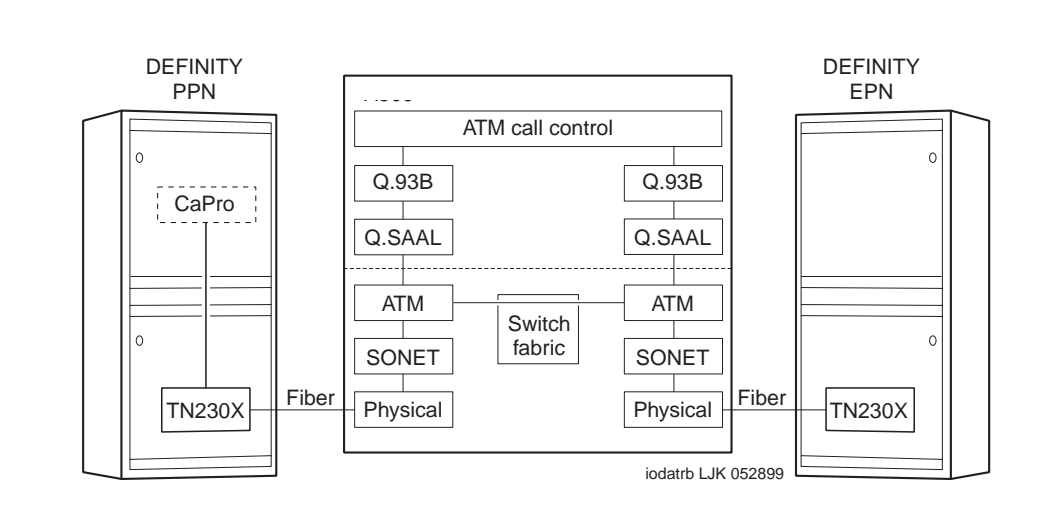

#### <span id="page-165-1"></span>**Figure 6-3. ATM signaling architecture**

The following list shows the ATM-stack layers discussed in this section:

- [Physical layer](#page-166-0)
- [SONET/SDH layer](#page-167-0)
- [Q.SAAL \(data link\) layer](#page-167-1)
- [ATM call control](#page-170-0)
- [Call processing \(CaPro\) Layer](#page-170-1)

# <span id="page-166-0"></span>**Is there an optical signal between the TN2305/TN2306 and the ATM switch?**

- 1. Identify the OC-3/STM-1 ports on the ATM switch that have DEFINITY port networks attached.
	- Be aware that customers may use other ports on the ATM switch for applications unrelated to DEFINITY (LAN traffic or multimedia applications, for examples).
	- These other applications may manifest themselves in the output of the troubleshooting commands you run on the ATM switch. DEFINITY port networks must be identified by their ATM switch port numbers.

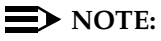

The following examples show DEFINITY port networks connected to ATM switch ports A1.1 and A1.2.

1. Does the TN2305/TN2306's YELLOW LED flash 100 ms on and 100 ms off, indicating a loss of signal on the fiber? Recall that the TN2305/TN2306 detects continuity problems with either the transmit (bottom) or the receive (top) fibers.

If the fiber shows a loss of signal, refer to the "Fiber Fault Isolation Procedure" in DEFINITY ECS Maintenance for R8r.

- 2. Is the ATM switch port's LED indicating a loss of signal on the fiber? Note that the ATM switch may detect continuity problems only with the receive fiber; the state of the transmit fiber might not be detected.
- 3. Refer to your ATM switch's quick reference guide for troubleshooting commands.

# **Possible causes.**

Check the following list for possible causes.

- The fiber is disconnected from the ATM switch and/or the TN2305/TN2306 circuit pack.
- The transmit and receive fibers are swapped at the ATM switch or the TN2305/TN2306 circuit pack (but not both).
- There is a break in the fiber.
- The TN2305/TN2306 is not transmitting a carrier (not inserted, not powered, or not administered). See the ATM-EI or ATM-TRK maintenance objects in DEFINITY ECS Maintenance for R8r.
- Hardware safety interlocks on optical transceivers may cut transmitter power if no carrier is received, so lack of a receive carrier could indicate a transmitter problem at the same end.

 $\emph{Troubleshoothing ATM-PNC} \hspace{2.5cm} 6\emph{-}34$ 

■ The ATM switch does not recognize that a port circuit pack is in the slot. You may need to re-administer the ATM switch port boards. Refer to your ATM switch's quick reference guide for further information.

#### **Recommended Action.**

- 1. Plug in, swap, repair, or replace the fiber as necessary.
- 2. Verify that the port circuit pack is completely inserted.

# <span id="page-167-0"></span>**SONET/SDH layer**

### **Are SONET/SDH frames reaching the ATM switch?**

### **Is the ATM switch port's LED indicating no cell traffic?**

- Check the transmit and receive cell count fields. Each field's values should be increasing if the TN2305/TN2306 is actively sending and receiving cells to and from the ATM switch.
- Check for SONET/SDH layer alarms, LOP, LUF, and so on.
- If neither field is increasing, the ATM switch port may be down. Verify that the admin status is up.
- If the receive cell count is increasing but the transmit cell count is not increasing, this may be because the port was administered with no UNI signaling. Ensure that signaling is UNI3.1.
- Although the error counters may not be zero, they should not be large either compared with the receive and transmit cell counters. If the counters are large and increasing, check the fiber integrity. Make sure the fiber pairs are securely plugged into both the TN2305/TN2306 circuit pack and the ATM switch.
- If the fiber has been pulled and reinserted as part of fault diagnosis, the nonzero loss of signal error counter may be correct.

# <span id="page-167-1"></span>**Q.SAAL (data link) layer**

#### **Are ATM signaling messages reaching the ATM switch Call Control?**

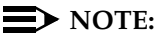

If the TN2305/TN2306 circuit pack is not connected to the ATM switch at the Q.SAAL protocol layer, then no report is displayed.

- 1. If the port of interest is not configured for UNI signaling, then the port was administered for no UNI signaling. Verify that signaling is UNI3.1.
- 2. If the port of interest was administered for UNI3.0 signaling, verify that signaling is UNI3.1.
- 3. Check to see if the TN2305/TN2306 circuit pack is actively sending and receiving Q.SAAL Protocol Data Units with the ATM switch.

#### **Q.93B (network) layer**

#### **Are connection requests being received by ATM switch call control?**

#### $\Rightarrow$  NOTE:

If there is no connection between the TN2305/TN2306 circuit pack and the ATM switch at the Q.93B protocol layer, then no report displays.

- 1. Check the port of interest. If it is not configured for UNI signaling, then the port was administered for no UNI signaling. Verify that signaling is UNI3.1
- 2. The connect, setup, and release message counters should be a nonzero number if the ATM switch is handling Q.93B protocol layer messages sent by the PPN and EPN. They may not increase during troubleshooting unless calls are being made because the PPN initially sets up control connections to the PPN and then sets up talk path connections as needed.
- 3. Check to see if connections are being rejected. The error may be on the PPN port even though the EPN port is the one misbehaving and vice versa.
- 4. Type **display errors** and press Enter.
- 5. Set the Error List field to **errors** and Category field to **PNC** on the input screen ([Screen 6-14](#page-169-0)) and press Enter to display any cause codes (see [Table 6-11](#page-170-2)) returned from the ATM network to a TN2305/TN2306 circuit pack on the PPN (and to a TN2305/TN2306 circuit pack on an EPN). This is successful only if the links between the PPN and the EPN remain up so that the message from the EPN is logged.

See the ATM-EI maintenance object in one of the following books:

■ DEFINITY Enterprise Communications Server Release 8 Maintenance for R8r

**DEFINITY ECS Release 8.2 ATM Installation, Upgrades, and Administration 555-233-124** 

Troubleshooting Troubleshooting ATM-PNC 6-36 **6**

```
Screen 6-14. Error report
Screen 6-15 shows the screen output for the display errors command.
         ERROR TYPES
           Error Type: Error List: errors
         REPORT PERIOD
          Interval: a From: / / : To: / / :
         EQUIPMENT TYPE ( Choose only one, if any, of the following )
                          Cabinet:
                      Port Network:
                      Board Number:
Port:
                         Category: pnc
                         Extension:
             Trunk ( group/member ): /
```
display errors Page 1 of 1 SPE A

The following options control which errors will be displayed.

ERROR REPORT

<span id="page-169-0"></span>

| display errors |          |      |          |          |                            |       | Page              | 9        | <b>SPE</b> |    |
|----------------|----------|------|----------|----------|----------------------------|-------|-------------------|----------|------------|----|
|                |          |      |          |          | HARDWARE ERROR REPORT      |       |                   |          |            |    |
| Port           | Mt.ce    | Alt. | Err      | Aux      | First                      | Last  | Err Err Rt/ Al Ac |          |            |    |
|                | Name     | Name | Type     | Data     | Occur                      | Occur | Cnt. Rt.          |          | Hr         | St |
| AT01A          | ATM-NTWK |      | 41       |          | 11/12/16:59 12/09/15:10 14 |       | $\Omega$          | $\Omega$ | n          | n  |
| AT01A          | ATM-NTWK |      | 31       | $\Omega$ | 11/13/18:27 11/20/20:02 5  |       | $\Omega$          | $\Omega$ | n          | n  |
| AT02A          | ATM-NTWK |      | $\Omega$ | 0        | 11/13/18:45 11/13/18:45 1  |       | $\Omega$          | $\Omega$ | n          | n  |
| AT02A          | ATM-NTWK |      | 31       | $\Omega$ | 11/15/14:40 11/15/14:41 2  |       | 1200              |          | n          | n  |
| AT01B          | ATM-NTWK |      | 31       | $\Omega$ | 11/16/17:39 11/16/17:39 1  |       | $\Omega$          | $\Omega$ | n          | n  |
| AT01A          | ATM-NTWK |      | 3        | 1        | 11/16/18:19 11/26/13:13 12 |       | $\Omega$          | $\Omega$ | n          | n  |
|                |          |      |          |          |                            |       |                   |          |            |    |
|                |          |      |          |          |                            |       |                   |          |            |    |

<span id="page-169-1"></span>**Screen 6-15. Hardware error report—screen 9**

In this example the errors that have ATM-NTWK for Name field and 1 for Aux Data field indicate an error returned to the TN2305/TN2306 circuit pack from the ATM network. In this case, the Err Type field shows the cause code returned by the ATM network (see [Table 6-11\)](#page-170-2). In the earlier example, two cause codes (41 and 3) are reported from the ATM network. For more information about these cause codes and repair information see the ATM-NTWK (ATM Network Error) maintenance object.

Issue 1 April 2000

#### Troubleshooting **6** Troubleshooting ATM-PNC 6-37

Issue 1 April 2000

<span id="page-170-2"></span>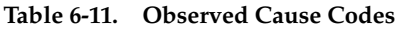

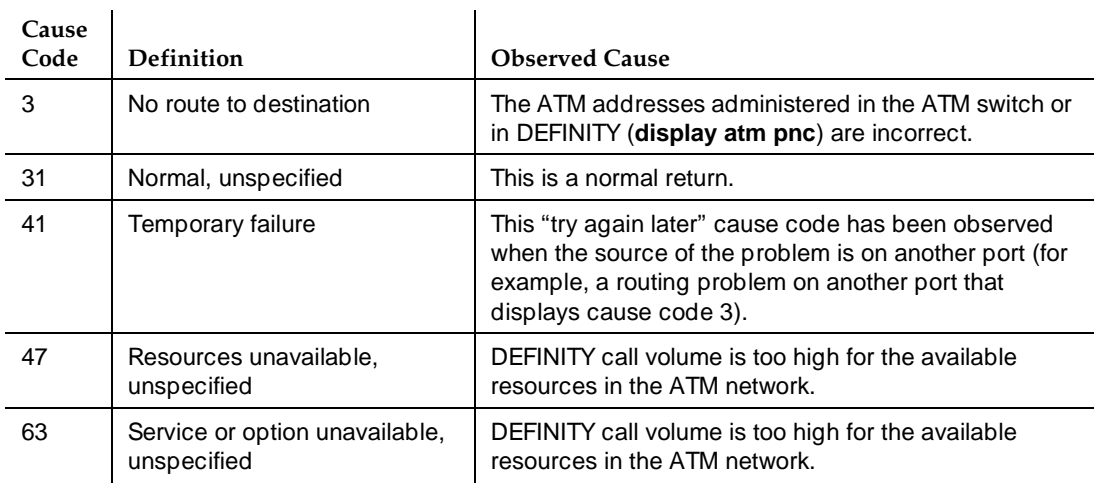

# <span id="page-170-0"></span>**ATM call control**

### **Are ATM signaling connections being setup to ATM switch Call Control?**

The UBR virtual circuits between the ATM switch PPN port and ATM switch port and between the EPN port and ATM switch port are ATM signaling channels between the port network and the ATM switch. They are used to request connection setups and releases to other end points such as another port network. These are established by each TN2305/TN2306 when it comes up, independent of DEFINITY Call Processing.

Other UBR virtual circuits may exist between ATM switch ports that are not associated with DEFINITY port networks and may be signaling channels for other applications (for example, data network traffic).

# <span id="page-170-1"></span>**Call processing (CaPro) Layer**

### **Are control channels being established from the PPN to the EPN?**

#### **Diagnostics.**

- Do you get a dial tone on a set on the port network in question?
- Can you ring a set on the EPN dialing from the PPN and vice-versa?

Issue 1 April 2000

#### **Are talk paths being established between port networks?**

#### **Diagnostics.**

- Can you talk both ways on a set on one port network dialed from another port network and vice versa?
	- The CBR (Constant Bit Rate) virtual circuits (VCs) between ATM switch PPN port and ATM switch EPN port are used for talk paths between port networks (PPN to EPN, EPN to PPN, or EPN to EPN).
	- They are established when calls are first setup between port networks. Each virtual circuit represents one party of a complete multiparty talk path.
	- These virtual circuits may persist beyond the duration of a phone call. The DEFINITY Call Processing software saves virtual circuits for a few seconds after the end stations have hung up in case the VC can be used again for another call between the same two port networks. Also, check 3-way conference calling across 3 port networks.
	- There may be other CBR virtual circuits between ATM switch ports that are not associated with DEFINITY port networks. A common CBR application is Circuit Emulation, in which T-1, T-3, and so forth circuits are carried over ATM.

#### <span id="page-171-0"></span>**Unusual ATM trouble conditions**

A few failure modes in the DEFINITY ECS/ATM switch combination are particularly difficult to diagnose. One example might be that you cannot make a completely successful call even though most indications from DEFINITY ECS and the ATM switch look good.

This section documents some hints and clues that may help diagnose the following failure modes:

- Incorrectly typed or omitted EPN route or end system identifier (ATM [switch\)](#page-172-0)
- Swapped routes, end system identifiers, or fiber between a PPN and an [EPN](#page-172-1)
- Swapped routes, end system identifiers, or fiber between A- and B-side [TN2305/TN2306s on EPN](#page-173-0)
- [Swapped routes, end system identifiers, or fiber between two EPNs](#page-173-1)

Troubleshooting **6** Troubleshooting ATM-PNC 6-39

# <span id="page-172-0"></span>**Incorrectly typed or omitted EPN route or end system identifier (ATM switch)**

# **Symptoms**

Talk paths are one-way, from the PPN to the EPN: you can hear tones from the PPN end station to the EPN end station but not vice versa. Because the signaling channels are bidirectional virtual circuits (VCs) established from the PPN to the EPN, these can be routed correctly and come up just fine. Talk paths are two unidirectional virtual circuits, so a single call has one VC from the PPN to the EPN (which is routed correctly) and one VC from the EPN to the PPN (which cannot be routed).

# **Diagnostics**

- 1. At the ATM switch, check the ATM addresses.
- 2. Look for a cause code 3 (No route to destination).

# **Action**

1. Correct the ATM address translations in the ATM switch.

# <span id="page-172-1"></span>**Swapped routes, end system identifiers, or fiber between a PPN and an EPN**

# **Symptoms**

- An incorrectly connected EPN TN2305/TN2306 circuit pack is not completely inserted.
- Dial tone is present on end stations on the PPN and on correctly connected EPNs, but no dial tone is present on the affected EPN end stations.
- Calls cannot be made between the PPN and the correctly connected EPNs because talk paths cannot be routed correctly.

# **Diagnostics**

1. Check to see if the ATM switch shows VBR control channels from the ATM switch port intended for the incorrectly connected EPN (but actually connected logically or physically to the PPN) that should not exist.

# **Action**

1. Correct the ATM addresses (or swap fibers) on the ATM switch between the incorrectly connected PPN and EPN.

<span id="page-173-1"></span>**Swapped routes, end system identifiers, or fiber between two EPNs**

# **Symptoms**

- All TN2305/TN2306 circuit packs are completely inserted.
- The PPN cold starts both incorrectly connected EPNs as usual.
- Both EPNs log many WRONG BOARD INSERTED errors (list configuration **all** or **display circuit-packs carrier**), providing the EPNs actually do have different circuit packs configured in the same slots.
- Some end stations may work if they are connected to the correct circuit pack in the same slot on both EPNs. Otherwise, end stations on the PPN have dial tone, while end stations on the EPNs do not.
- All ATM switch diagnostic commands look good.

# **Diagnostics**

1. Check log for WRONG BOARD INSERTED errors (**list configuration all** or **display circuit-packs carrier**).

#### **Action**

1. Correct the ATM addresses (or swap fibers) on the ATM switch between the incorrectly connected EPNs.

# <span id="page-173-0"></span>**Swapped routes, end system identifiers, or fiber between A- and B-side TN2305/TN2306s on EPN**

# **Symptoms**

- The PPN establishes links to what it thinks is the active TN2305/TN2306 circuit pack on the EPN.
- As normal, it reboots this TN2305/TN2306 circuit pack, and when complete, it resets the EPN. When this happens, the active (instead of the standby) TN2305/TN2306 circuit pack reboots, dropping the links.
- To recover, the PPN re-establishes links to what it thinks is the active TN2305/TN2306 circuit pack and the cycle repeats indefinitely.

# **Diagnostics**

1. Type **status pnc** and press Enter. The screen shows both the A-side and B-side State of Health field as partially functional.

# **Action**

1. Correct the ATM addresses (or swap fibers) on the ATM switch between the A and B side of the EPN.

Troubleshooting **6**  $\emph{Troubleshoothing ATM-PNC} \emph{6-41}$ 

# <span id="page-174-0"></span>**DEFINITY ECS ATM-PNC troubleshooting commands**

Wide-area networks (WAN), especially those constructed as an internet using public network facilities, may take inter-PN connectivity to the edge of acceptable performance. The switch may experience delays, blockages, or connection losses because of circumstances beyond the control of switch management. Variations in performance may be expected during periods of high traffic.

If ATM-PNC is enabled (**change system-parameters customer-options**), 2 commands become available:

- **change/display atm pnc-pairs** lets you get inter-port-network measurements for up to 10 ordered pairs of port networks
- **list measurements atm pnc-latency** reports data about ATM cell latency and connection times.

In both of these commands, you must supply the following information:

- the number of connections requested,
- the average connection setup time in milliseconds,
- the number of ATM network setup requests required, and
- the average setup time for the ATM connections.

Separate sets of measurements are available for the A and B sides in critical reliability systems.

# <span id="page-174-1"></span>**change/display atm pnc-pairs**

This command lets you select 10 pairs of port networks for which measurements can be reported. [Screen 6-16](#page-175-1) shows the output for the command.

8 10 1 9 1 10

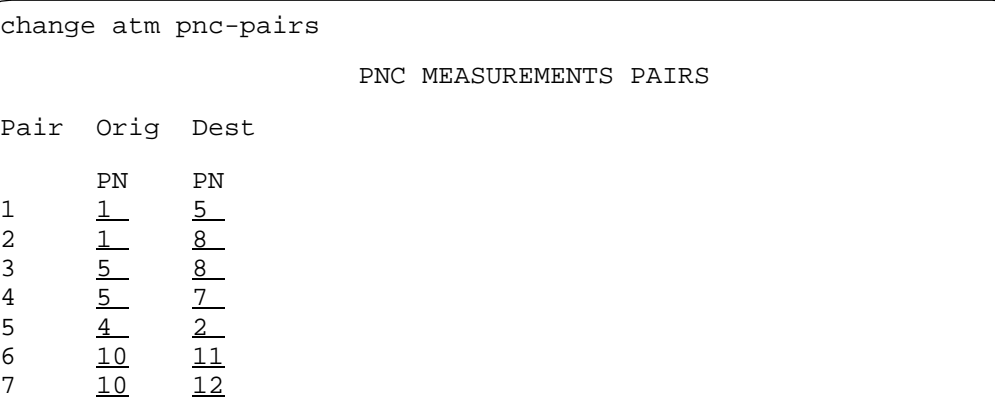

<span id="page-175-1"></span>**Screen 6-16. PNC measurements pairs screen (change/display atm pnc-pairs)**

#### **Field descriptions**

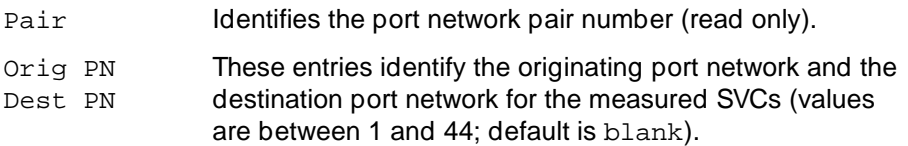

#### <span id="page-175-0"></span>**list measurements atm pnc-latency**

This command reads and displays the collected information regarding ATM cell latency and connection times. The command-line syntax is:

#### ■ **list measurements atm pnc-latency** [*last-hour, today-peak,* **yesterday-peak**] [**print | schedule**]

### $\equiv$  **NOTE:**

If a PN pair is changed during a 24-hour period, the peak value reported for the (new) pair is the highest latency measured after the change. If you type **list measurements atm pnc-latency** and press Enter while the PNC duplication feature is disabled, the output contains data for A-PNC only.

Measurements are displayed only for administered pnc-pairs. That is, if 5 pairs were administered on the ATM PNC Measurements Pairs screen, the **list measurements atm pnc-latency** output consists of 5 measurement entries. If the system time has been modified through the **set time** command during any measurement hour Y, that measurement hour is displayed as Y\*\* instead of Y00, to indicate that the data for that hour may be invalid.

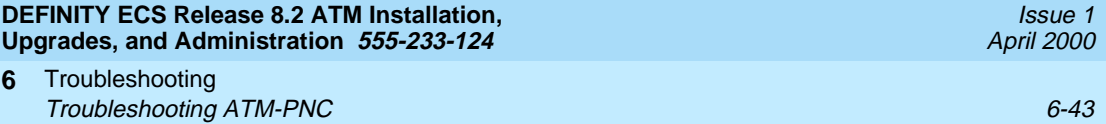

If an administered pnc-pair is changed, the next time measurements are gathered, the **today-peak** entry for the old pnc-pair is replaced with an entry for the new pair, and all counters are set to 0.

[Screen 6-17](#page-176-0) shows the output for this command.

```
list measurements atm pnc-latency last-hour
Switch Name: _______________ Date: 7:23 pm SAT MAR 21, 1998
                     ATM PNC LATENCY MEASUREMENTS
         -----------A-PNC----------- ---------B-PNC----------
Orig Dest PN Connection ATM NW Setup Hour PN Connection ATM NW Setup Hour
PN PN Count ms Count ms Count ms Count ms
1 5 2200 143 2055 153 1900
1 8 1219 78 1144 83 1900
5 8 2663 220 2386 245 1900
5 7 143 105 123 122 1900
4 2 7101 326 6845 338 1900
10 11 353 54 343 56 1900
10 12 3360 76 3326 77 1900
10 1 1570 71 1547 72 1900
1 10 1570 83 1547 84 1900
8 2 1100 62 1038 66 1900
```
<span id="page-176-0"></span>**Screen 6-17. ATM-PNC latency measurements**

#### **Field descriptions**

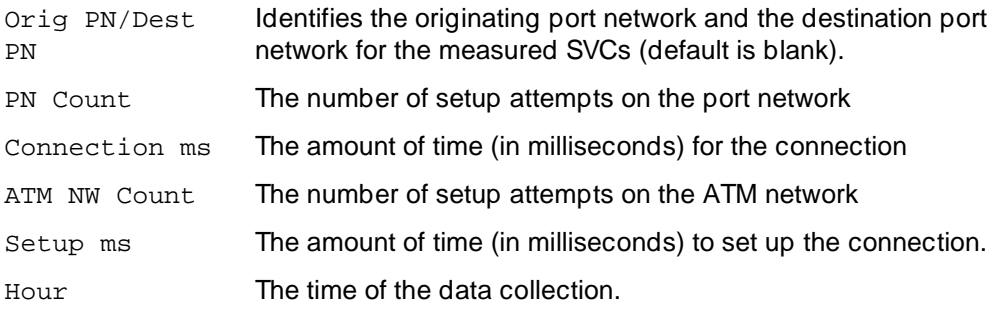

#### **Conserving ATM bandwidth**

Port Networks in a DEFINITY ATM-PNC configuration, when used with the Lucent access concentrators or other ATM switches interfacing to bandwidth-constricted or congested facilities, can incur contention for bandwidth, resulting in failed call completions. [Figure 6-4](#page-177-0) represents a DEFINITY

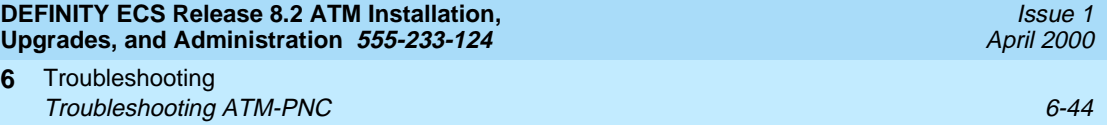

ATM-PNC configuration in which Inverse Multiplexing for ATM (IMA) is used going into and coming out of the network cloud.

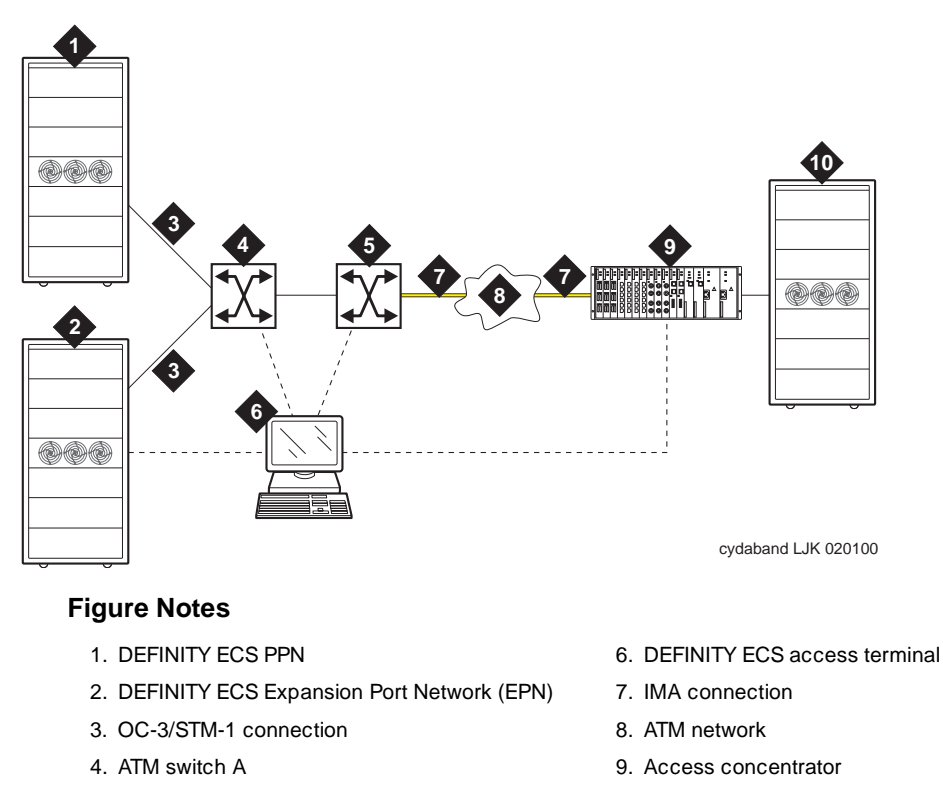

5. ATM switch B

10. DEFINITY ECS EPN

#### <span id="page-177-0"></span>**Figure 6-4. Bandwidth-constricted ATM network configuration**

In this configuration connections from the DEFINITY ECS switch and the ATM backbone switch and to the ATM access concentrator are OC-3/STM-1 through the TN2305/TN2306 ATM interface circuit packs over fiber optic cable. When traffic exceeds the capacities of the IMA links, contention for access to the ATM

Issue 1 April 2000

network occurs. In such cases, SVC setups requested by DEFINITY can be denied by the ATM network and associated components, and calls are not completed.

In this section, a failed SVC setup means that the ATM network has actively rejected the request. A delayed SVC setup means that the SVC setup exceeded a time threshold, specified in milliseconds (ms).

Performance indicators of both failed and delayed SVC setups:

- The called party may hear ringing, take the receiver off-hook, and hear nothing. The called party may eventually receive a delayed call, but never receives a failed call.
- If the call was delayed, the calling party hears silence if one of the SVCs is not up or hears the called party if it is up.
- If the call is never completed, the caller eventually hangs up without knowing why the call was not completed.

Therefore, SVC failures that occur more often than normal are most often evidence of an ATM network that is out of specification.

The tools to manage the DEFINITY ECS switch and the ATM network are

- [Alarming out-of-spec conditions](#page-178-0)
- [SVC latency commands](#page-179-0)
- [Administration](#page-182-0) thresholds to either allow or deny completion of calls that require a new SVC over a path that recently experienced a high number of delayed or failed SVCs.

#### <span id="page-178-0"></span>**Alarming out-of-spec conditions**

Out-of-spec conditions in the ATM network are reported against the ATM-NTWK maintenance object in the Alarm Report and the Hardware Error Report (**display errors**). Refer to one of the following books for an example of a Hardware Error Report with an ATM-NTWK alarm:

- DEFINITY Enterprise Communications Server Release 8 Maintenance for R8r
- DEFINITY Enterprise Communications Server Release 8 Maintenance for R8si
- DEFINITY Enterprise Communications Server Release 8 Maintenance for R8csi

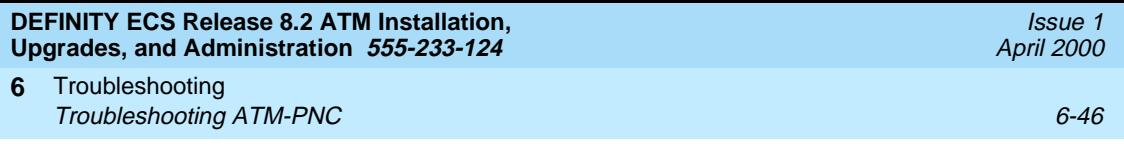

#### <span id="page-179-0"></span>**SVC latency commands**

Two reports are available to help monitor the ATM network:

- 1. The ATM PNC Latency Histogram report (accessed through the **list measurements atm latency-histogram** command) shows:
	- Setup count
	- AddParty count
	- total
	- average latencies
	- histogram (21 different time bins ranging from 0-9 msec. to +10 sec.)

Syntax: **list measurements atm latency-histogram current-hour** | **last-hour** | **today-total** | **yesterday-total** [**print** or **schedule**]

#### The **list measurements atm latency-histogram** output is shown in **[Screen 6-18](#page-179-1)**.

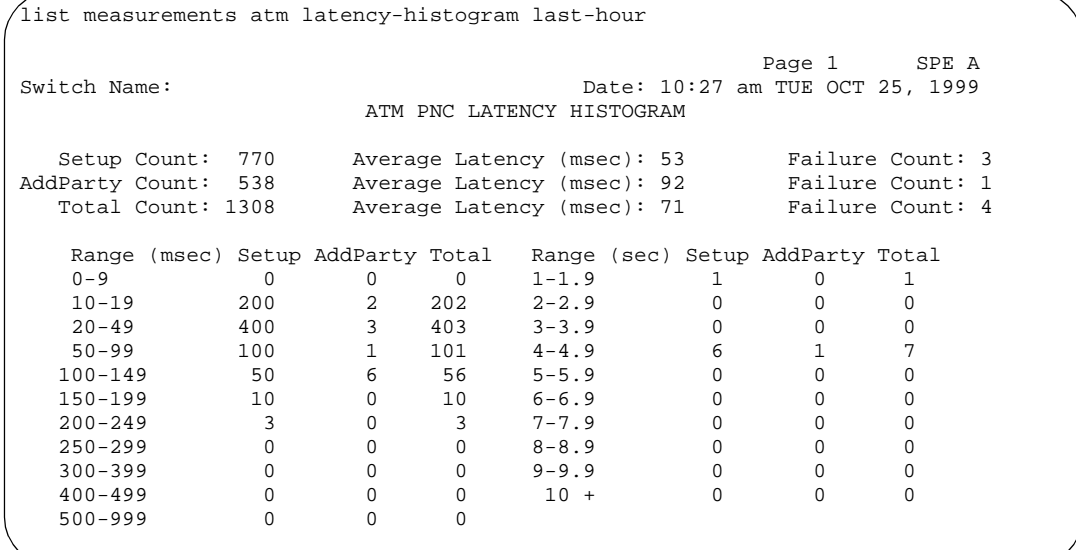

<span id="page-179-1"></span>**Screen 6-18. ATM-PNC latency histogram report**
#### Troubleshooting **6 Troubleshooting ATM-PNC** 6-47

#### **Field descriptions:**

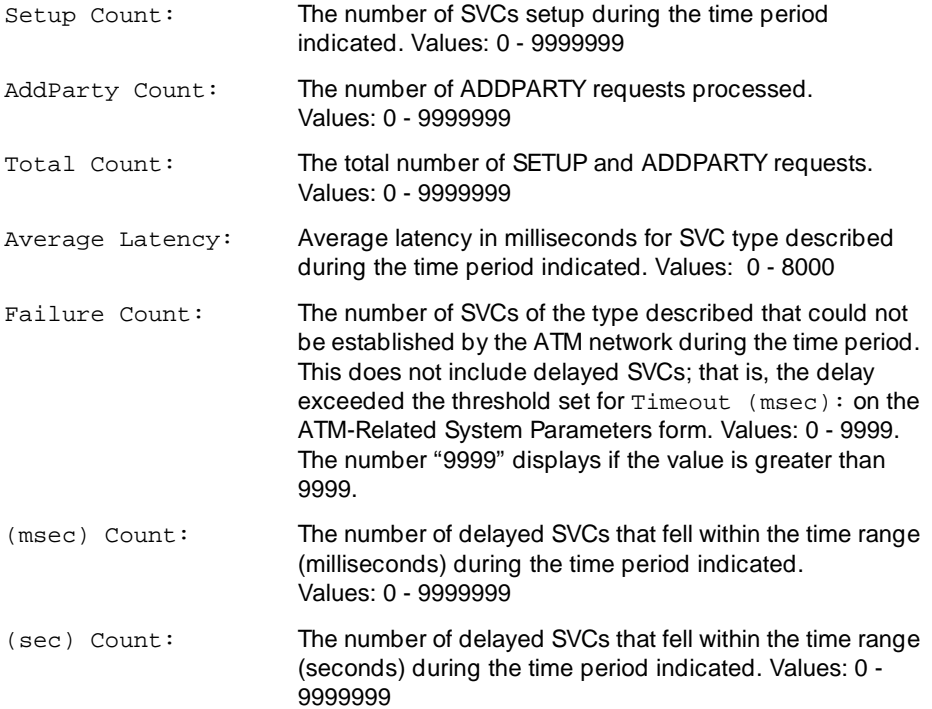

- 2. The ATM PNC Delayed/Failed Setups report (accessed through the **list measurements atm setup-events**) shows:
	- event date
	- event time
	- event type (delayed or failed)
	- delay time (in ms)
	- from/to PN connection numbers
	- PNC connection (A-PNC or B-PNC)

### Syntax: **list measurements atm setup-events** [**x**] or [**from-conn x**] [**to-conn x**] [**print** or **schedule**]

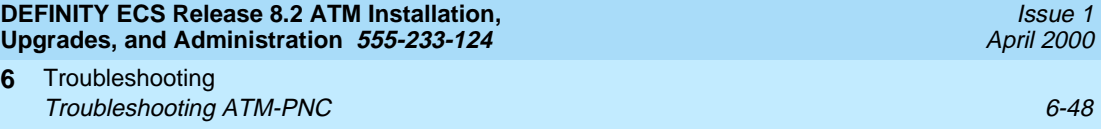

The command syntax allows you to list setup events for a particular connection number or for a range of connection numbers ([Table 6-12](#page-181-0)).

<span id="page-181-0"></span>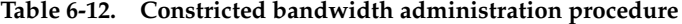

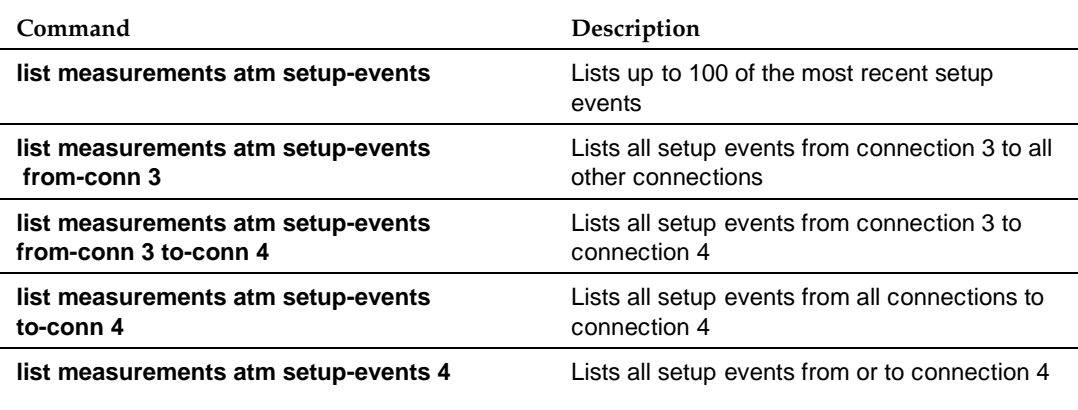

## The report from the **list measurement atm setup-events** command looks like [Screen 6-19](#page-181-1)

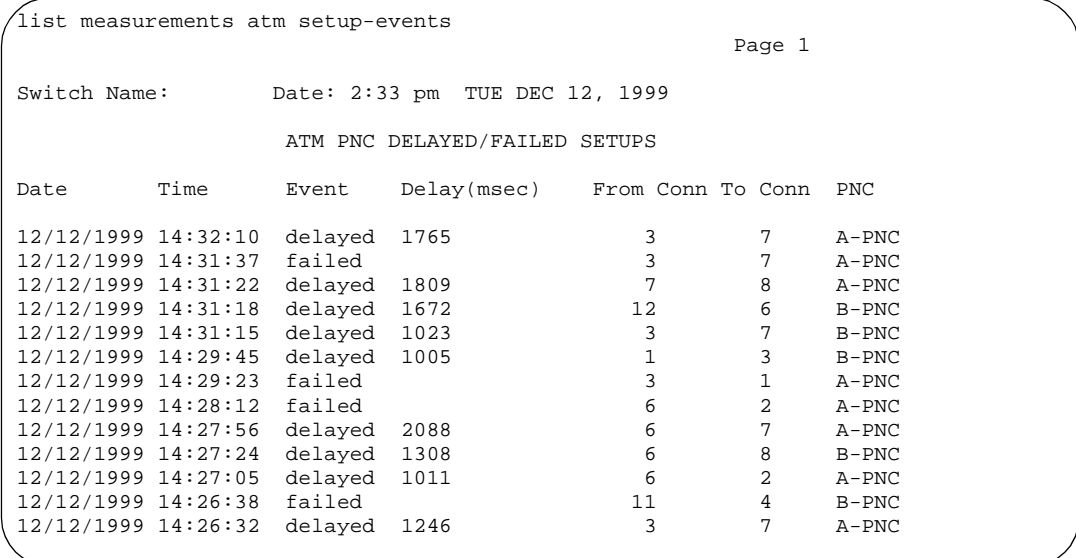

<span id="page-181-1"></span>**Screen 6-19. ATM-PNC delayed/failed setups report**

#### Troubleshooting **6 Troubleshooting ATM-PNC** 6-49 **6-49**

**Field descriptions:**

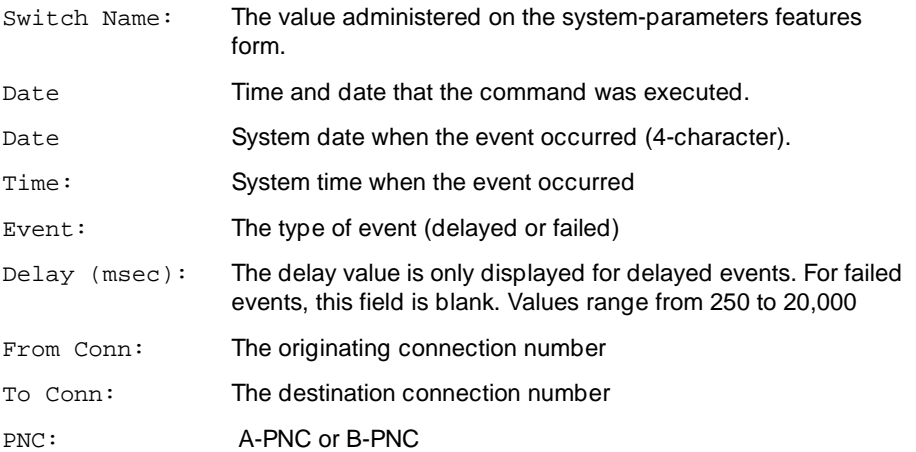

## **Administration**

Use the procedure in [Table 6-13](#page-182-0) to administer ATM Constricted Bandwidth.

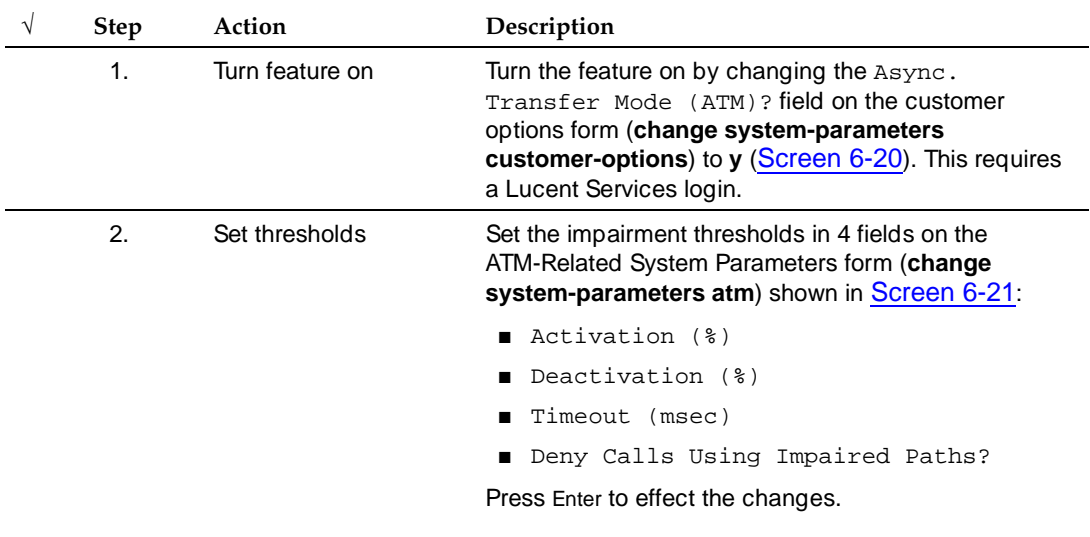

<span id="page-182-0"></span>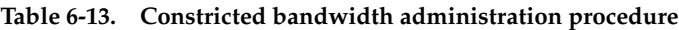

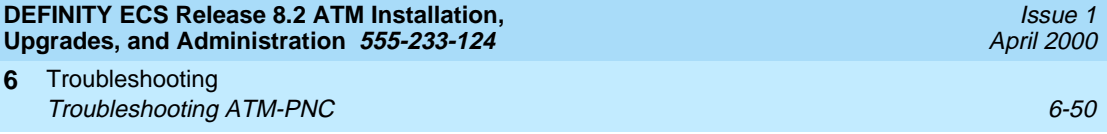

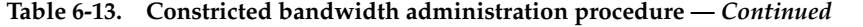

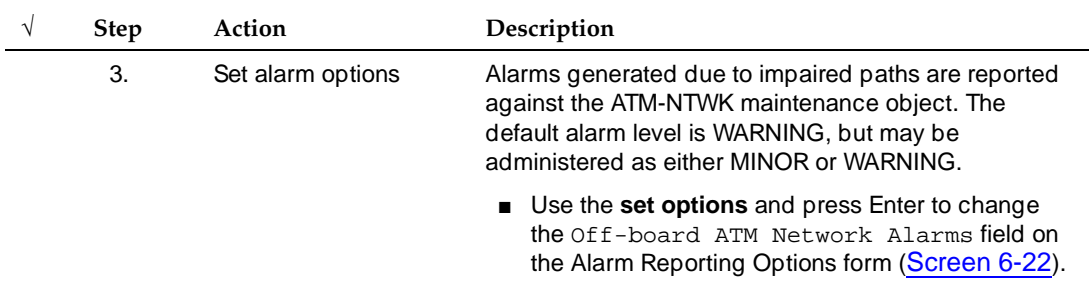

## **Constricted bandwidth administration screens**

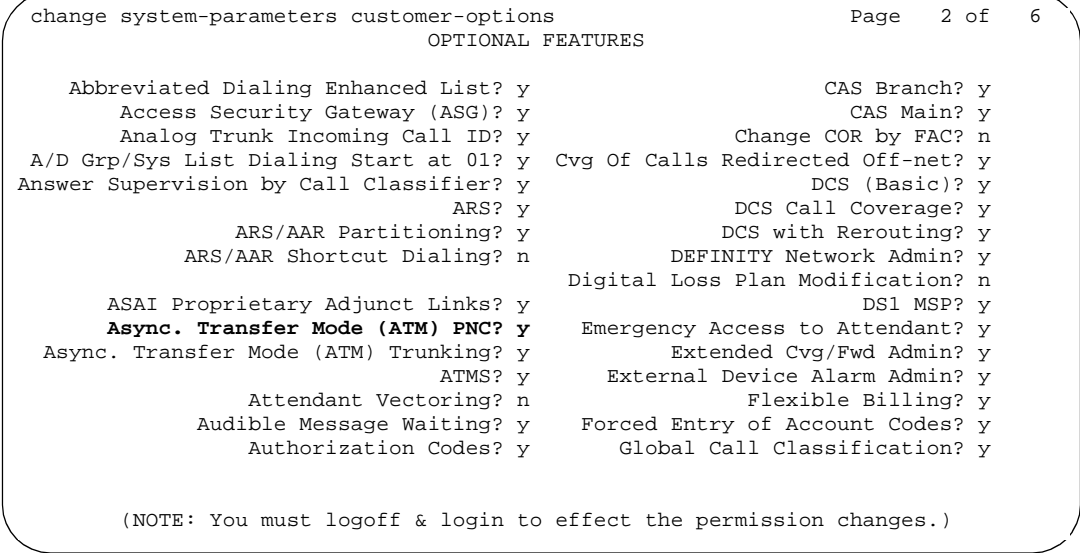

<span id="page-183-0"></span>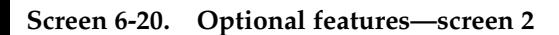

**DEFINITY ECS Release 8.2 ATM Installation, Upgrades, and Administration 555-233-124** 

Troubleshooting **6 Troubleshooting ATM-PNC** 6-51 and the state of the state of the state of the state of the state of the state of the state of the state of the state of the state of the state of the state of the state of the state of the s

Issue 1 April 2000

```
change system-parameters atm Page 1
              ATM-RELATED SYSTEM PARAMETERS
 THRESHOLDS OF SETUP EVENTS TO DECLARE IMPAIRMENT
                            Activation (%): 4
Deactivation (%): 3
Timeout (msec): 1000
 TREATMENT DURING IMPAIRED CONDITIONS
                Deny Calls Using Impaired Paths? n
```
<span id="page-184-0"></span>**Screen 6-21. ATM-related system parameters**

#### **Field descriptions:**

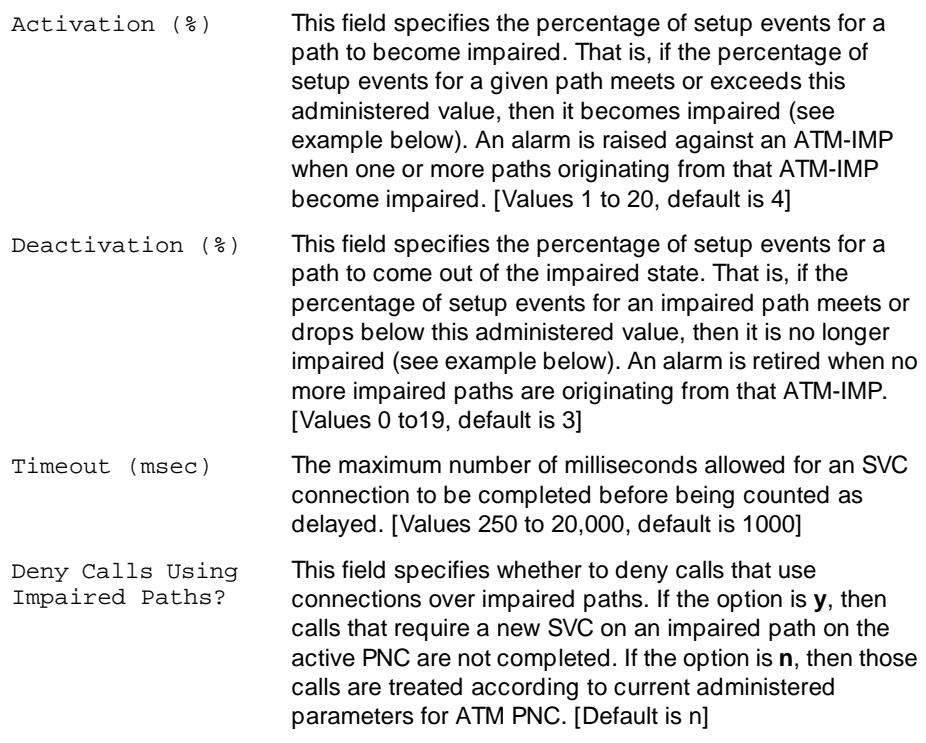

#### **Example:**

If the value for Activation (%) is 5, then the value for Deactivation (%) can be 0, 1, 2, 3, or 4.

#### **DEFINITY ECS Release 8.2 ATM Installation, Upgrades, and Administration 555-233-124**

Troubleshooting **6 Troubleshooting ATM-PNC** 6-52

| set options |                                                | Page 1 of | 2 |
|-------------|------------------------------------------------|-----------|---|
|             | ALARM REPORTING OPTIONS                        |           |   |
|             | Major Minor                                    |           |   |
|             | On-board Station Alarms: w<br>W                |           |   |
|             | Off-board Station Alarms: w<br>W               |           |   |
|             | On-board Trunk Alarms (Alarm Group 1): y<br>У  |           |   |
|             | Off-board Trunk Alarms (Alarm Group 1): w<br>W |           |   |
|             | On-board Trunk Alarms (Alarm Group 2): w<br>W  |           |   |
|             | Off-board Trunk Alarms (Alarm Group 2): w<br>W |           |   |
|             | On-board Trunk Alarms (Alarm Group 3): w<br>W  |           |   |
|             | Off-board Trunk Alarms (Alarm Group 3): w<br>W |           |   |
|             | On-board Trunk Alarms (Alarm Group 4): w<br>W  |           |   |
|             | Off-board Trunk Alarms (Alarm Group 4): w<br>W |           |   |
|             | On-board Adjunct Link Alarms: w<br>W           |           |   |
|             | Off-board Adjunct Link Alarms: w<br>W          |           |   |
|             | Off-board MASI Link Alarms:<br>W               |           |   |
|             | Off-board DS1 Alarms: w<br>W                   |           |   |
|             | Off-board PI-LINK Alarms: w<br>W               |           |   |
|             | Off-board Alarms (Other): w<br>W               |           |   |
|             | Off-board ATM Network Alarms:<br>w             |           |   |

<span id="page-185-0"></span>**Screen 6-22. Alarm reporting options—screen 1**

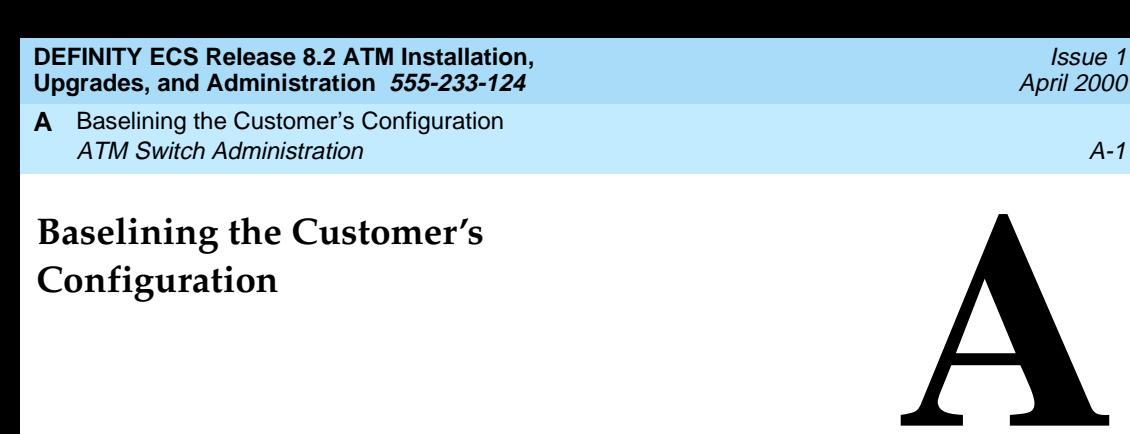

Appendix A provides a worksheet for recording information about the customer's configuration. The kinds of information to baseline includes:

Issue 1

- [ATM Switch Administration](#page-186-0)
- [Interconnections](#page-187-0)
- **[DEFINITY ECS Administration Worksheet](#page-188-0)**

# <span id="page-186-0"></span>**ATM Switch Administration**

Refer to your Lucent ATM switch's quick reference guide.

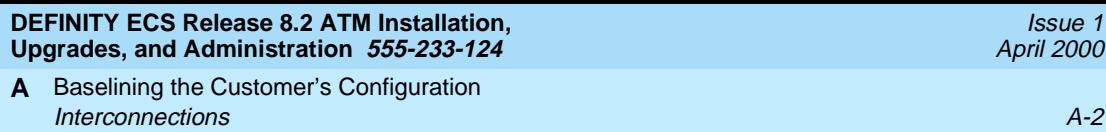

# <span id="page-187-0"></span>**Interconnections**

Record the interconnection of fiber optic cabling on the LIU form ([Figure A-1](#page-187-1)). Record the DEFINITY port network number below the ATM switch port in [Table](#page-189-0)  [A-1.](#page-189-0)

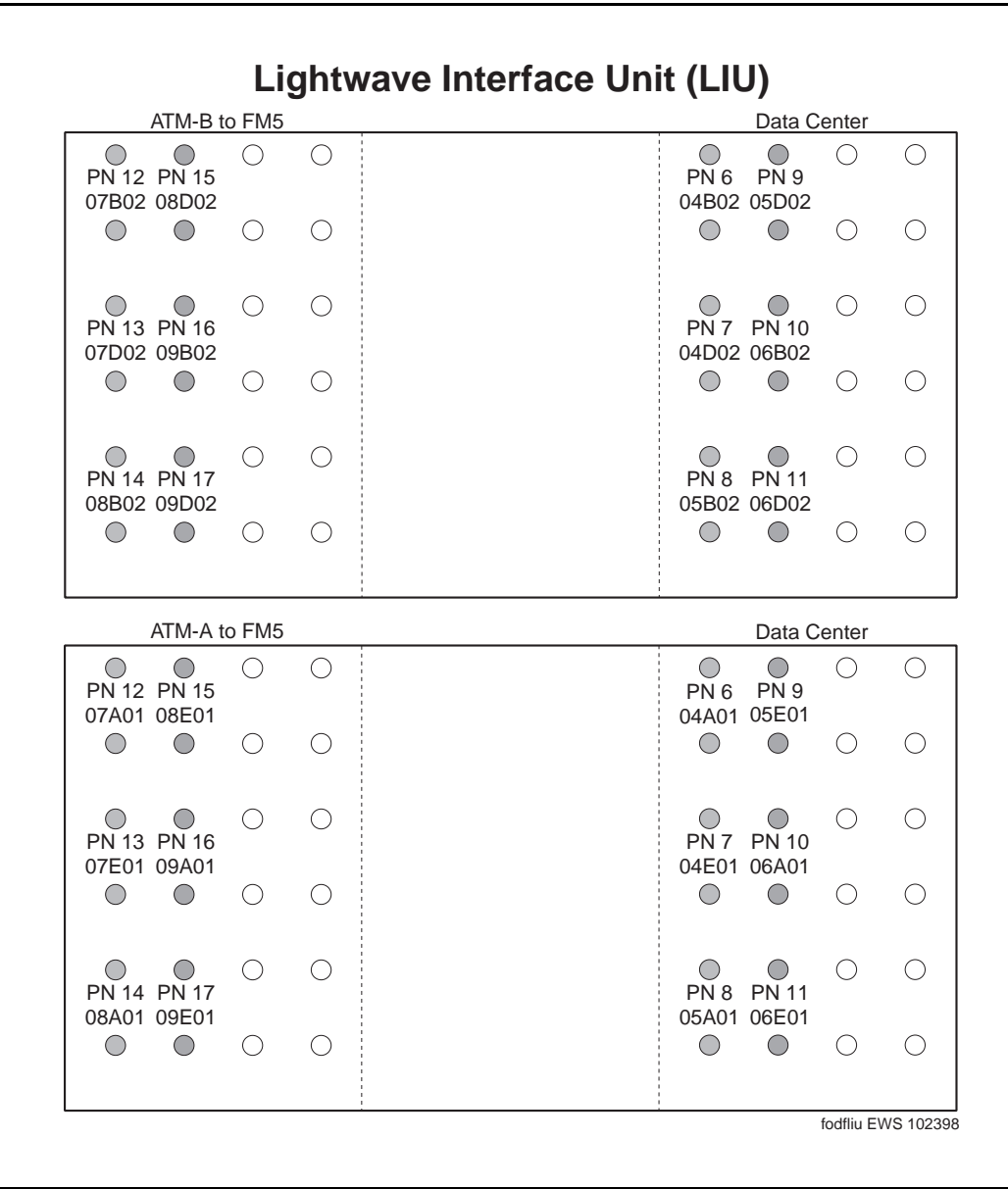

<span id="page-187-1"></span>**Figure A-1. Sample lightwave interface unit (LIU)**

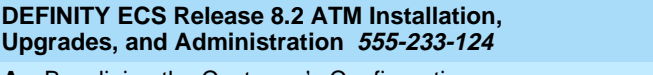

A Baselining the Customer's Configuration DEFINITY ECS Administration Worksheet A-3

# <span id="page-188-0"></span>**DEFINITY ECS Administration Worksheet**

Use the sample worksheet in this section to baseline the customer's ATM configuration for standard and high reliability systems (see [Table A-1](#page-189-0)). Make copies as needed.

## $\Rightarrow$  NOTE:

Be sure to leave this worksheet or a copy of it on site.

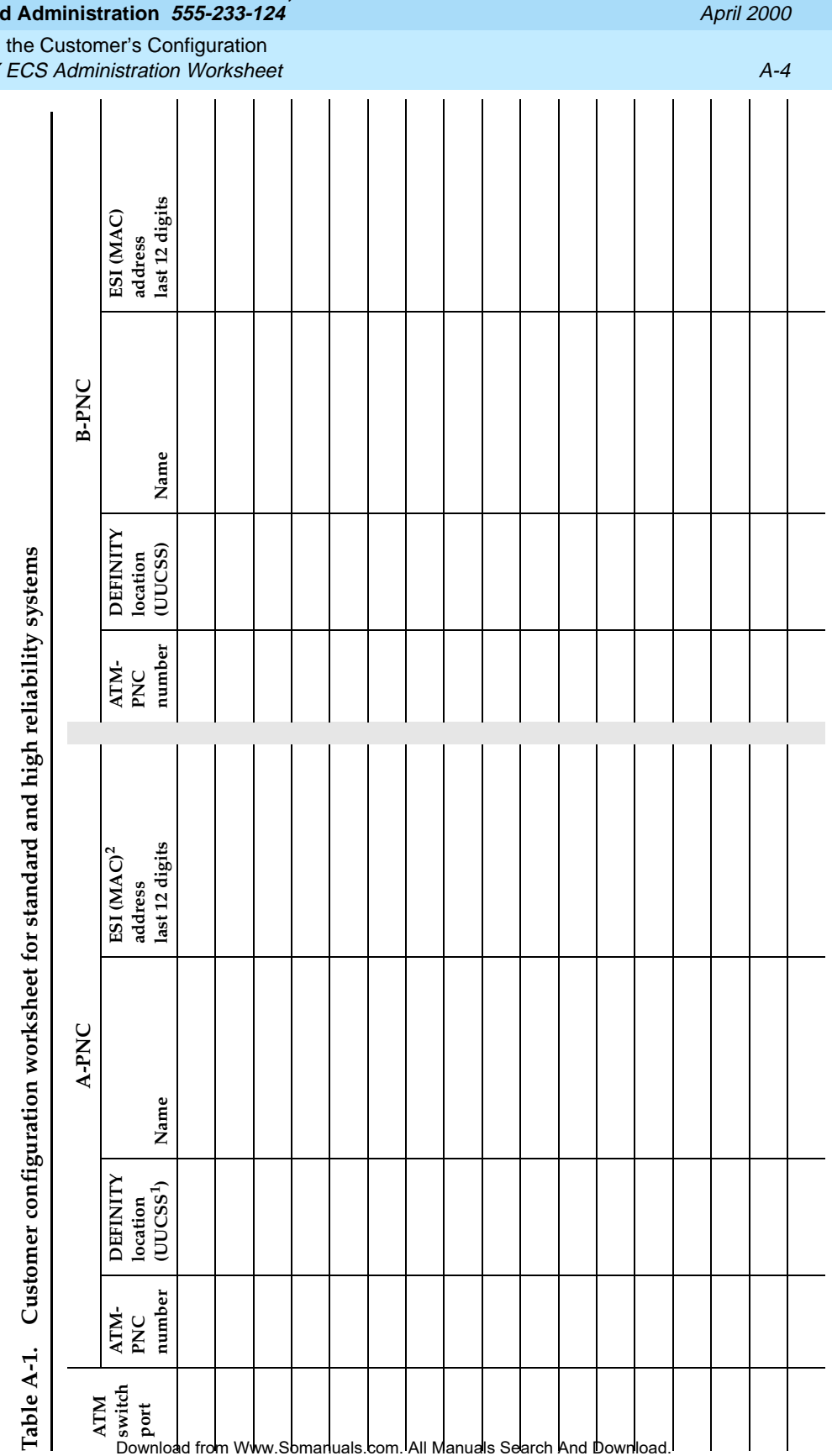

## **DEFINITY ECS Release 8.2 ATM Installation, Upgrades, an**

A Baselining the Customer's Configuration **DEFINITY** 

Continued on next page *Continued on next page*

Customer Worksheet for Standard and High Reliability Systems **Customer Worksheet for Standard and High Reliability Systems**

Lucent ATM switch address (26-digits):

<span id="page-189-0"></span>ATM switch location:<br>DEFINITY ECS switch location:

Lucent ATM switch address (26-digits):

ATM switch location:\_\_\_\_\_\_\_\_\_\_\_\_\_\_\_\_\_\_\_\_\_\_\_\_\_\_\_\_\_\_\_\_\_\_\_\_\_\_\_\_\_\_

 $\mathsf{DEFINUTY} \mathsf{ECS}$  switch location:

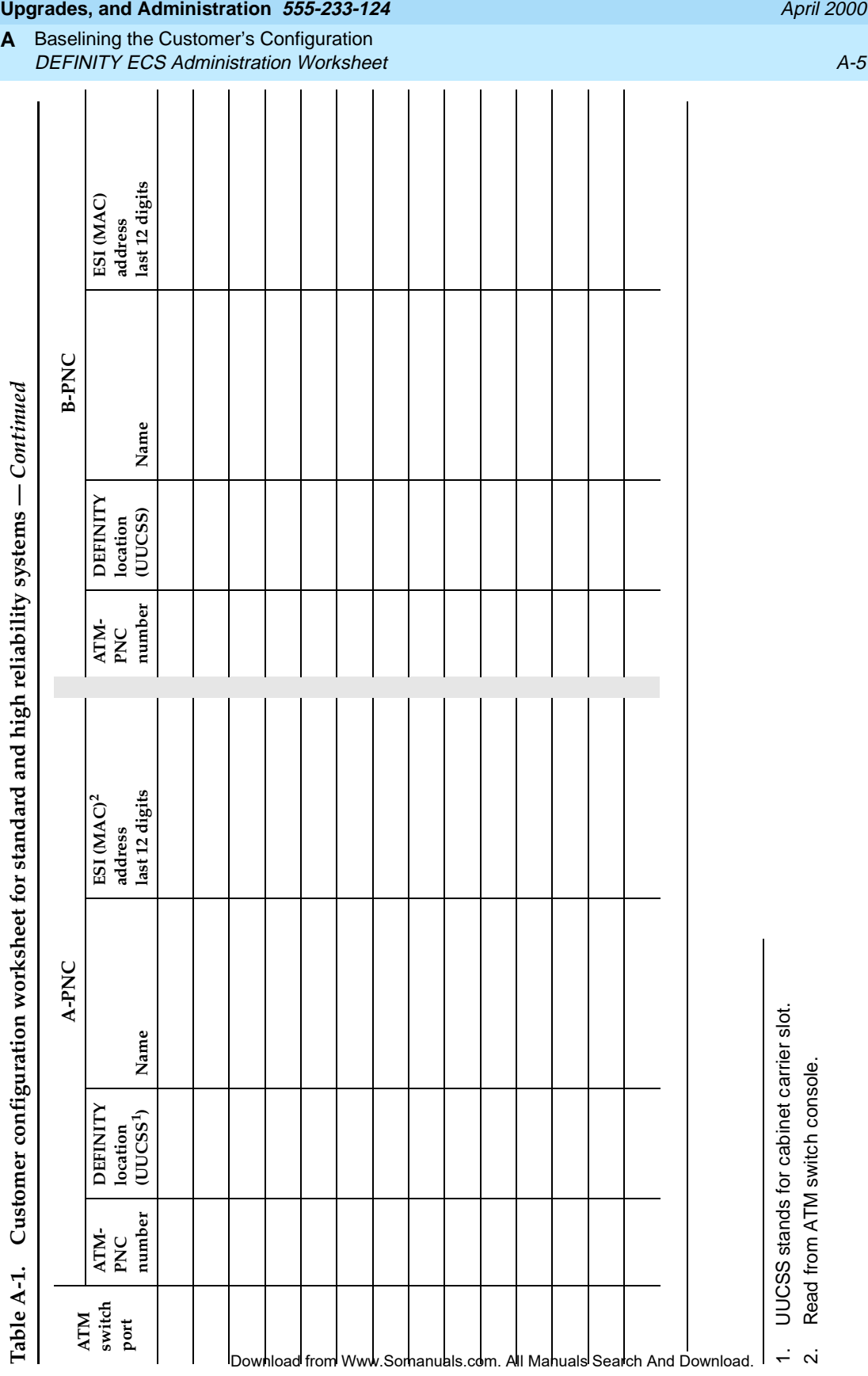

**DEFINITY ECS Release 8.2 ATM Installation,**

Continued **—** *Continued* Customer configuration worksheet for standard and high reliability systems. **Table A-1. Customer configuration worksheet for standard and high reliability systems**  Table A-1

**A**

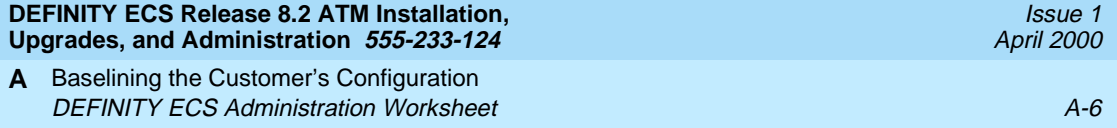

#### **DEFINITY ECS Release 8.2 ATM Installation, Upgrades, and Administration 555-233-124**

ATM Switch Feature Interactions **B Location-related Interactions** B-1

**ATM Switch Feature Interactions** 

The interconnection of port networks across a wide area through multiple ATM switches may introduce delays in establishing some inter-port network connections. WAN interconnectivity can introduce some transmission delays.

The following topics are covered in this appendix.

- [Location-related Interactions](#page-192-0)
- [Features Supported](#page-198-0)
- [Features Not Supported](#page-201-0)
- [Delay Interactions](#page-202-0)
- [ATM Feature Interactions](#page-210-0)
- [Cross-product Compatibility](#page-215-0)

# <span id="page-192-0"></span>**Location-related Interactions**

Location-related problems happen in two areas:

- [Switch operability](#page-192-1)
- [Feature performance](#page-194-0)

## <span id="page-192-1"></span>**Switch operability**

The basic switch functions ([Table B-1\)](#page-193-0) are affected by location within the ATM application.

ATM Switch Feature Interactions **B** Location-related Interactions B-2

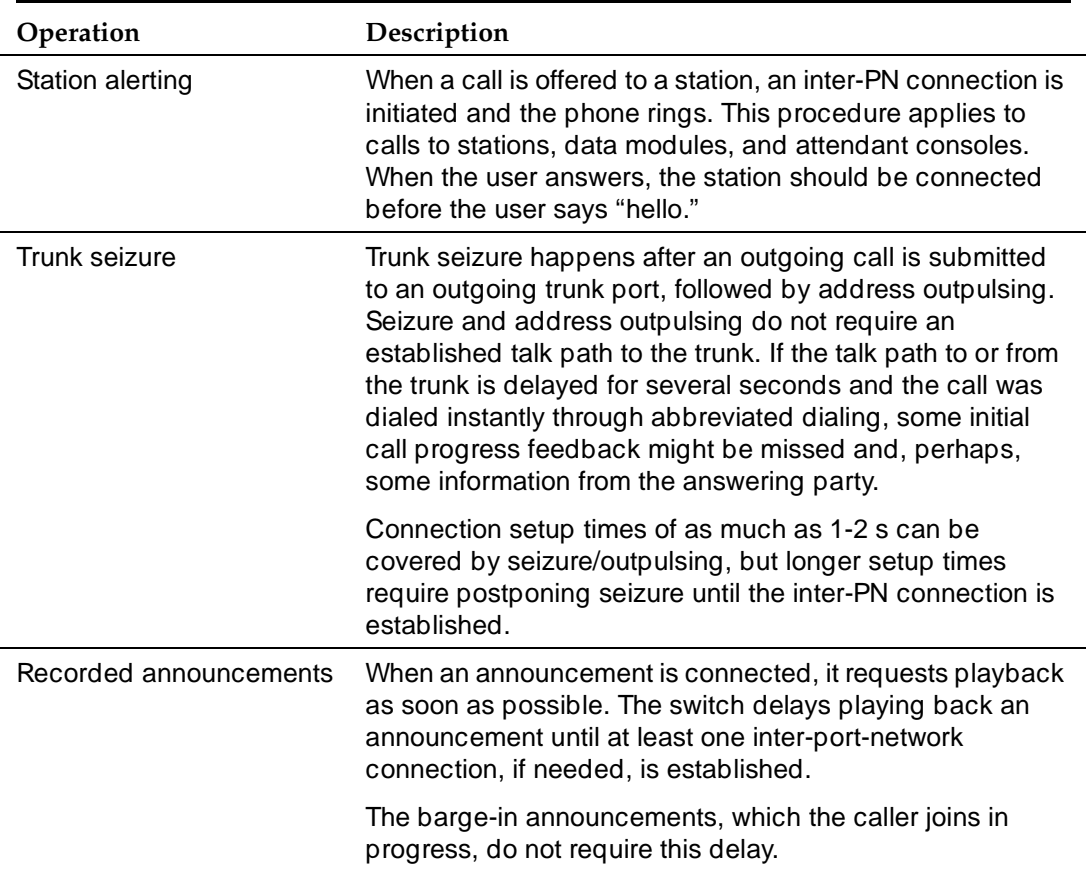

## <span id="page-193-0"></span>**Table B-1. Switch operability interactions**

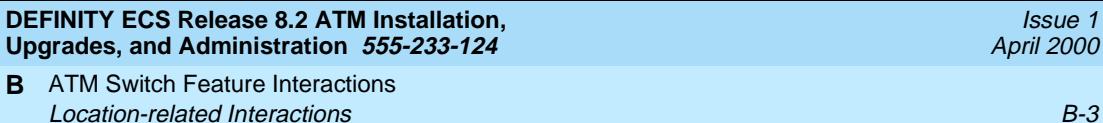

## <span id="page-194-0"></span>**Feature performance**

DEFINITY ECS switch features are affected by location [\(Table B-2\)](#page-194-1).

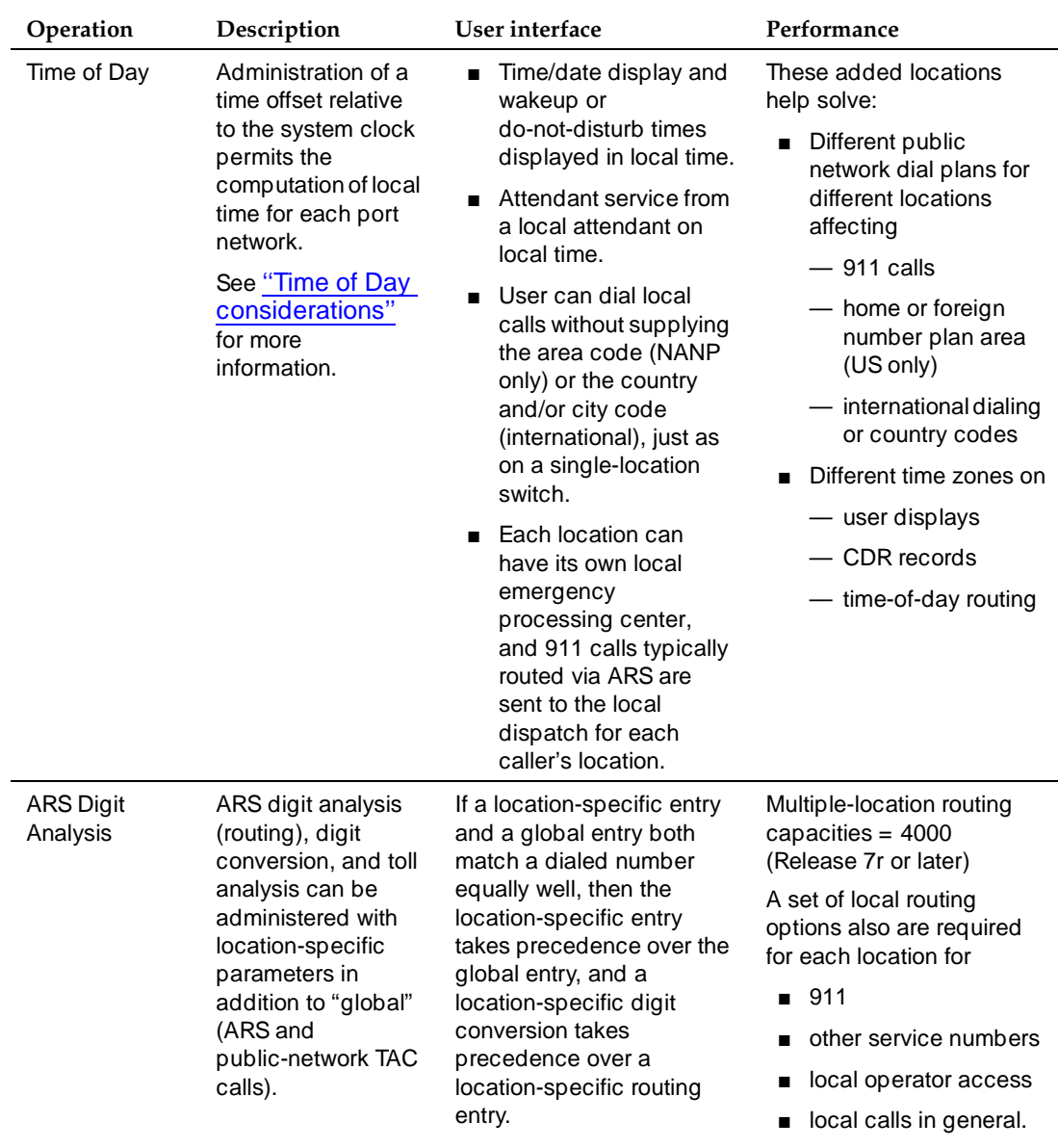

## <span id="page-194-1"></span>**Table B-2. DEFINITY operations affected by location**

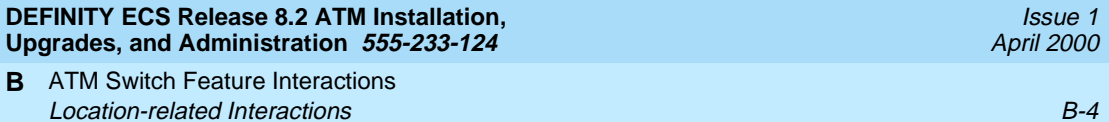

# **Table B-2. DEFINITY operations affected by location —** *Continued*

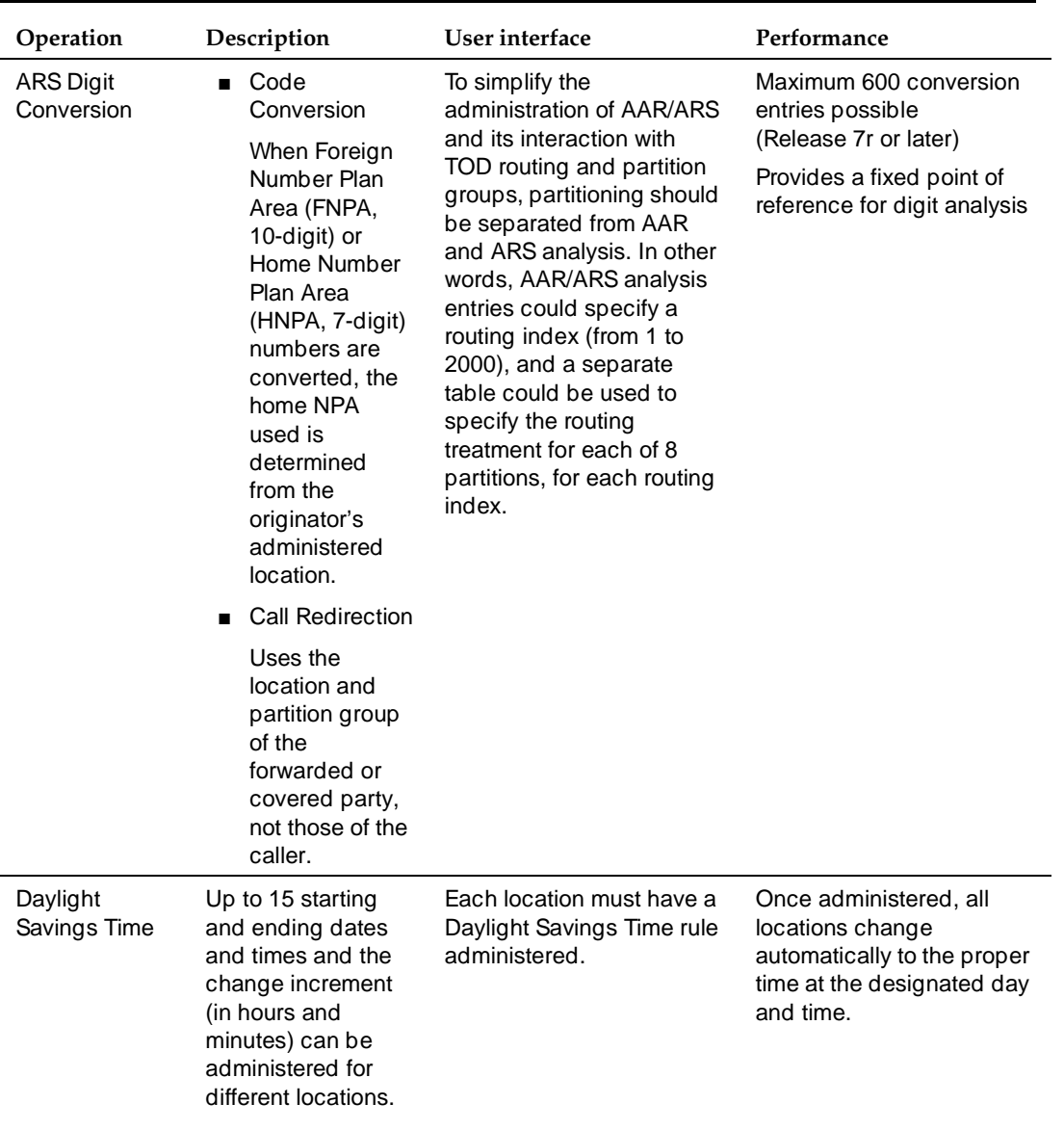

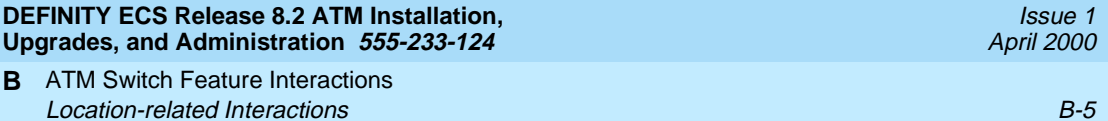

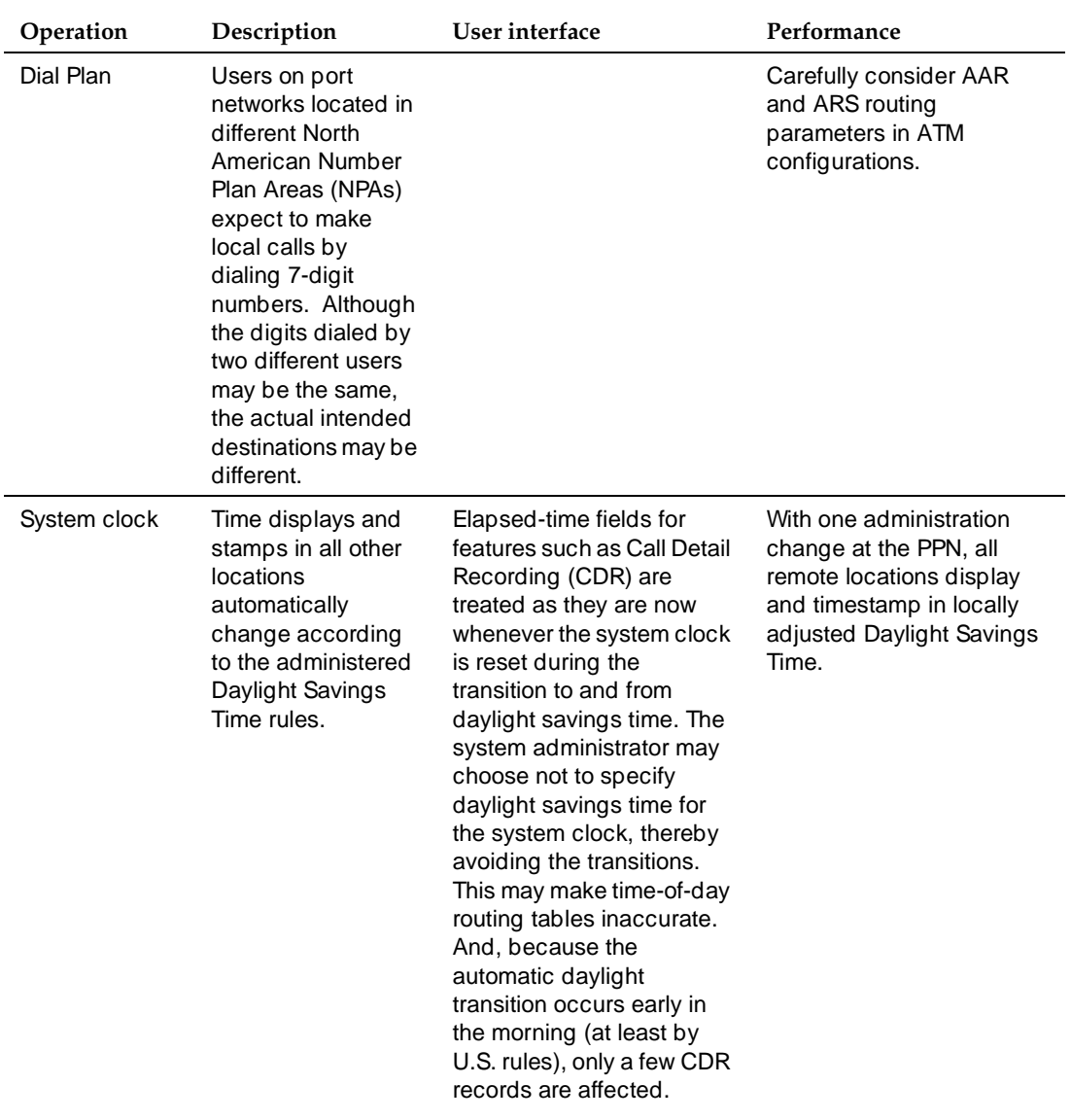

## **Table B-2. DEFINITY operations affected by location —** *Continued*

<span id="page-197-0"></span>[Table B-3](#page-197-1) shows the time-of-day impacts on users and administrators. In the Group column:

- User-visible means that times are visible and/or manipulated by the users.
- System management means that times are visible to, used by, and set by the system administrator or other switch management.

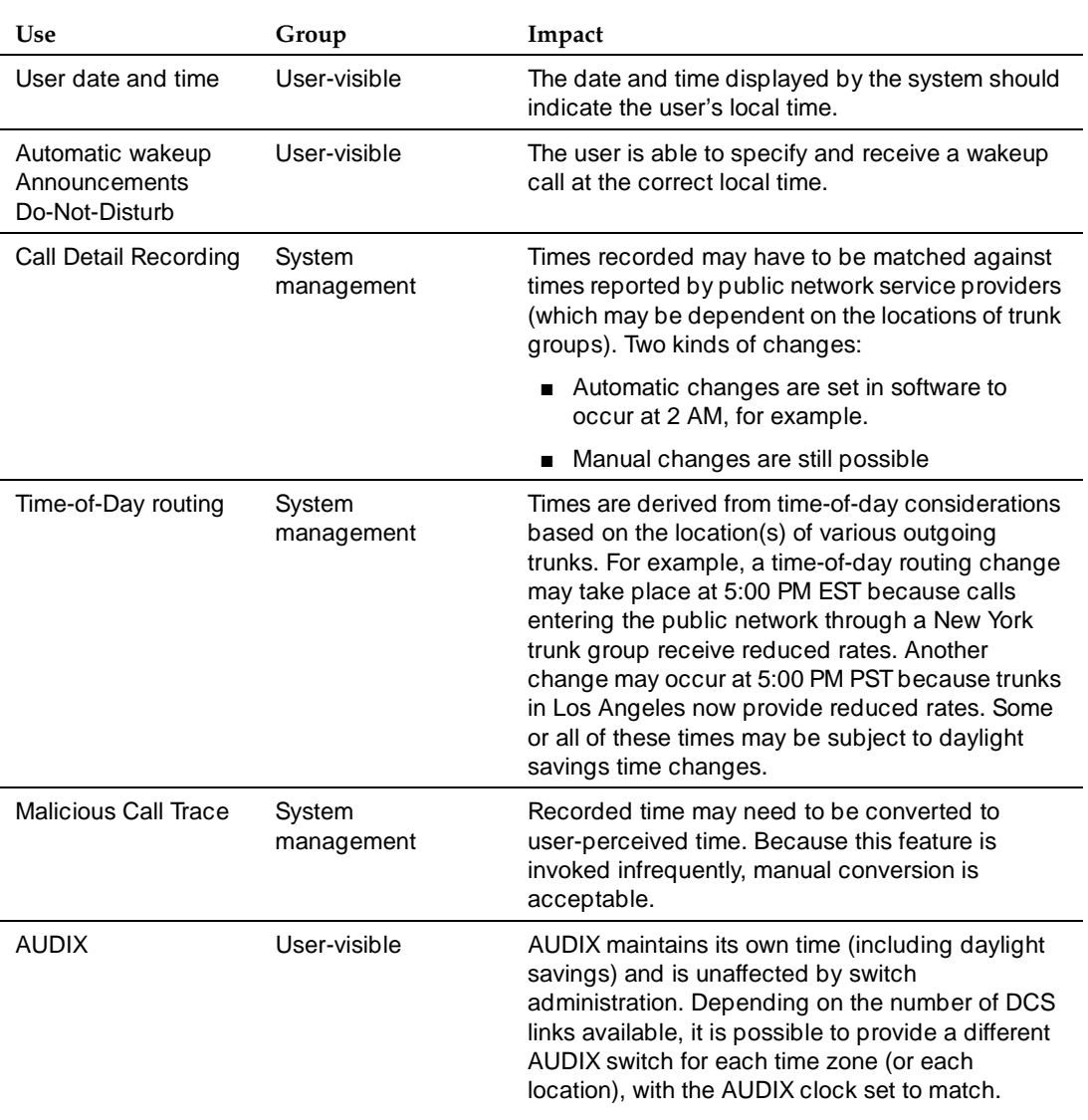

#### <span id="page-197-1"></span>**Table B-3. Time of day impacts**

<span id="page-198-0"></span>ATM Switch Feature Interactions **B Features Supported B-7** and the state of the state of the state of the state of the state of the state of the state of the state of the state of the state of the state of the state of the state of the state of the state o

Release 7 and later supports the ATM-CES trunking features listed in [Table B-4](#page-198-1) with noted feature interactions. Other features are not listed because they have nothing to do with trunking.

<span id="page-198-1"></span>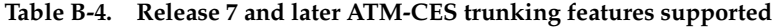

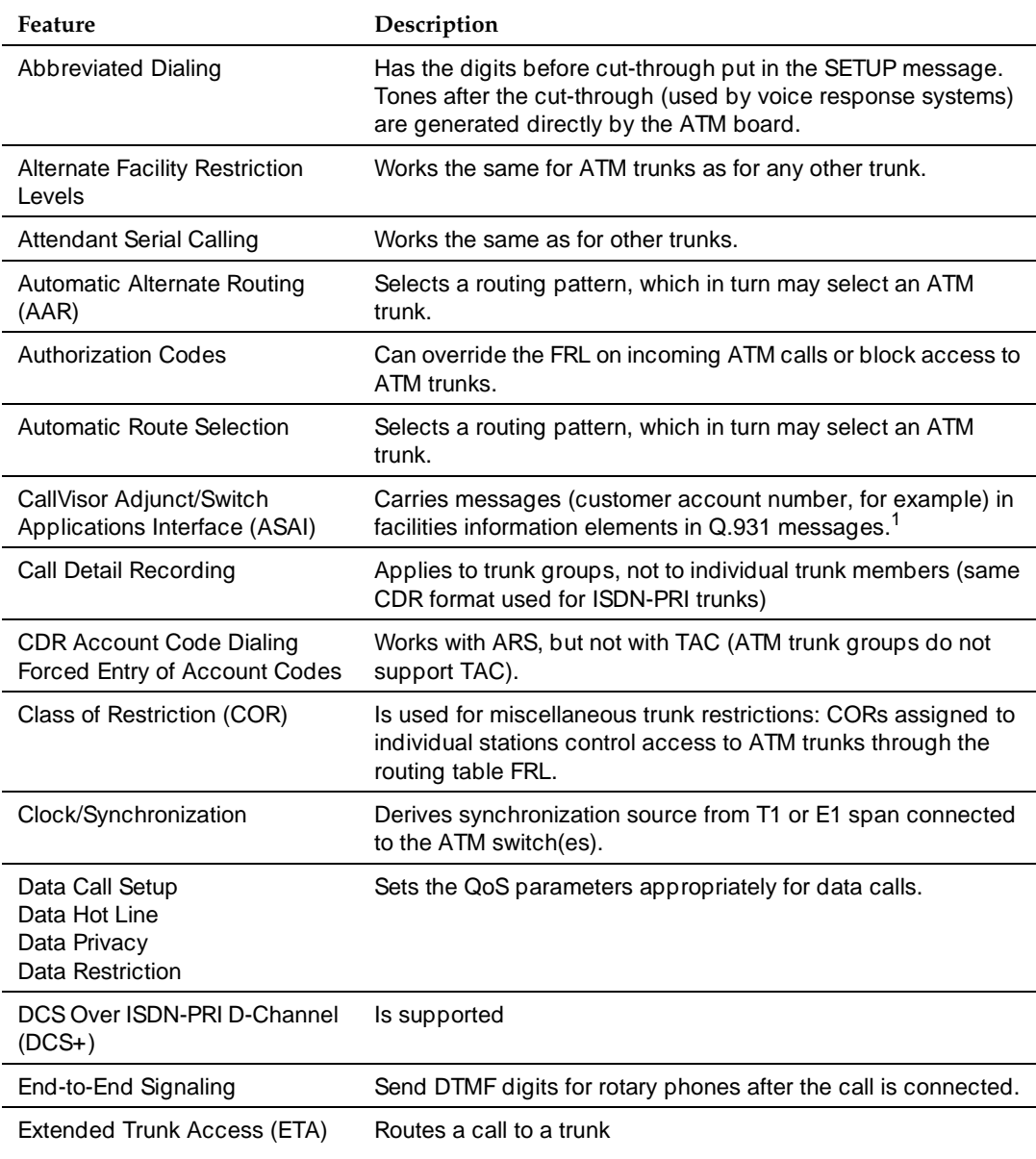

ATM Switch Feature Interactions **B Features Supported B-8** 

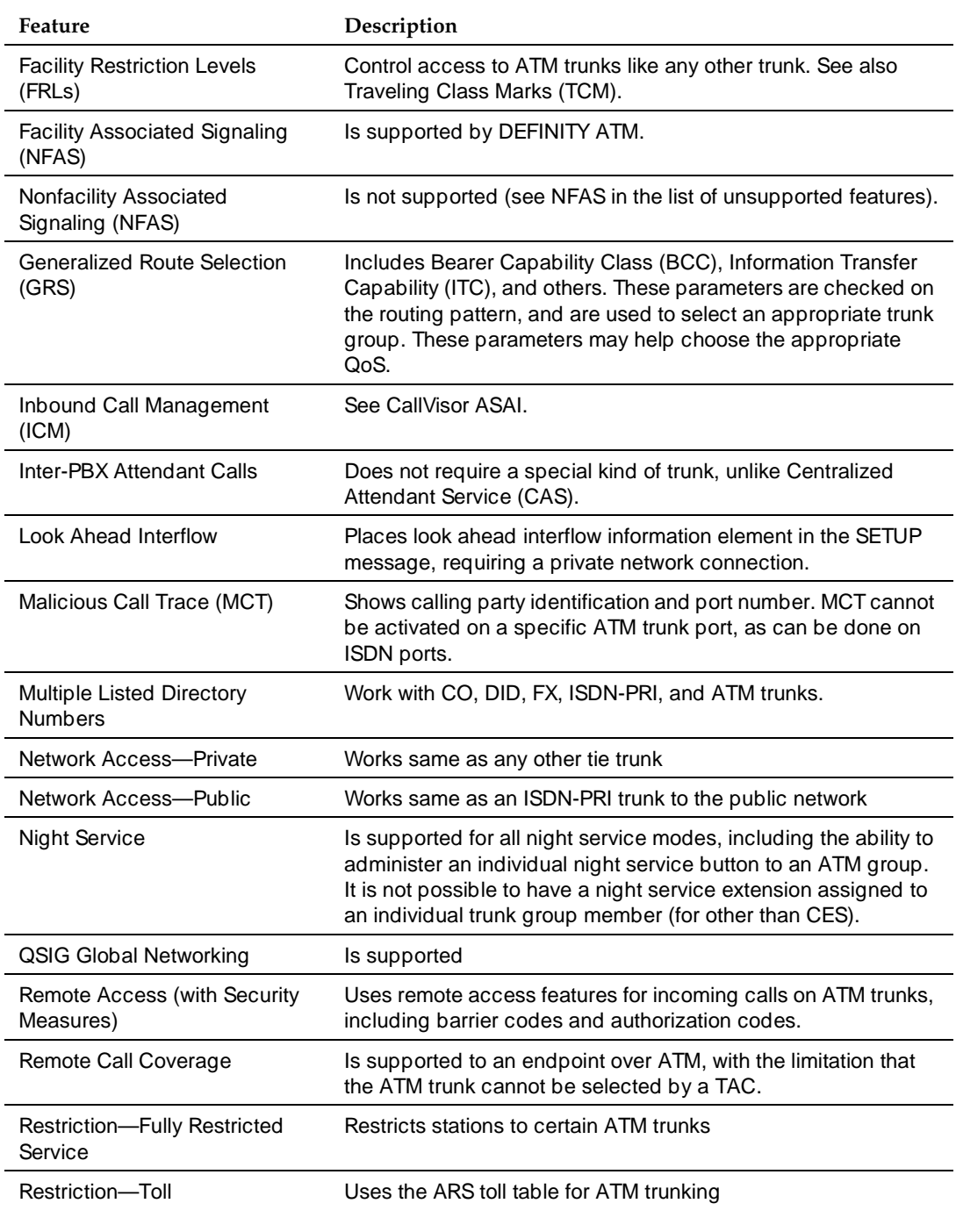

#### **Table B-4. Release 7 and later ATM-CES trunking features supported —** *Continued*

ATM Switch Feature Interactions **B Features Supported B-9** 

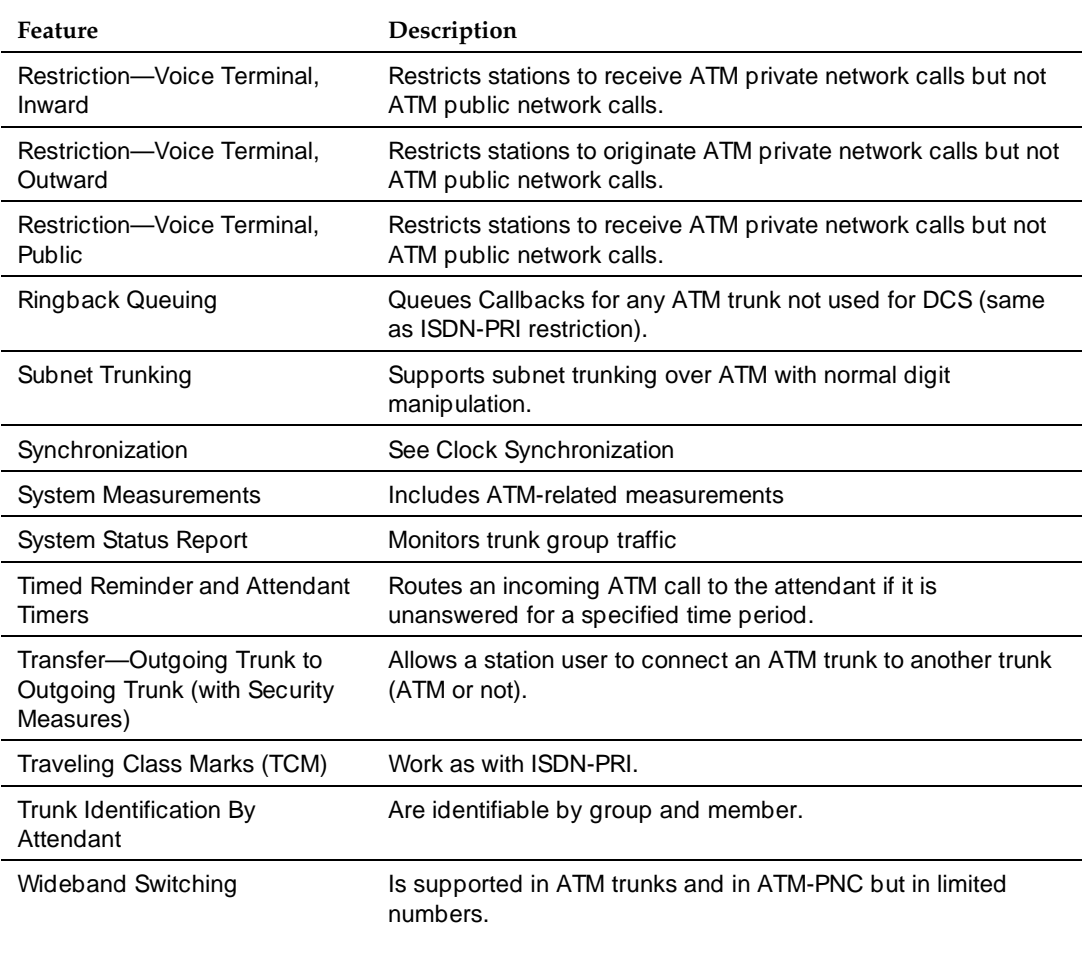

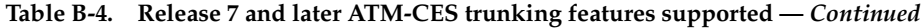

1. The adjunct requests that these messages be sent along with the call when it routes over the trunk.

<span id="page-201-0"></span>ATM Switch Feature Interactions **B Features Not Supported B-10** and the set of the set of the set of the set of the set of the set of the set of the set of the set of the set of the set of the set of the set of the set of the set of the set of the set of t

None of the features listed below are supported in DEFINITY ECS ATM CES trunks in Release 7 or later.

- Abandoned Call Search
- Access Endpoint
- Administered Connections
- Advice of Charge (AOC)
- Answer Detection
- Attendant Control of Trunk Group Access
- Attendant Direct Trunk Group Selection
- Automatic Circuit Assurance (ACA).
- Automatic Transmission Measurement System (ATMS)
- Busy Verification of Trunks
- Call-by-Call Service Selection
- Centralized Attendant Service (CAS)
- Data-Only Off-Premises Extensions
- DCS Attendant Control of Trunk Group Access
- DCS Attendant Direct Trunk Group Selection
- DCS Automatic Circuit Assurance (ACA)
- DCS Busy Verification of Terminals and Trunks
- DCS Trunk Group Busy/Warning Indication
- Digital Multiplexed Interface Plan
- Direct Inward and Outward Dialing (DIOD)—International
- Direct Outward Dialing (DOD)
- DS1 Trunk Service
- **E1 Trunk Service**
- Enhanced ICSU
- Enhanced DCS (EDCS)
- **Facility Busy Indication**
- Facility Test Calls (with Security Measures)
- Flexible Billing
- Integrated Services Digital Network (ISDN)-Primary Rate Interface
- Loudspeaker Paging Access and Loudspeaker Paging Access—Deluxe Download from Www.Somanuals.com. All Manuals Search And Download.

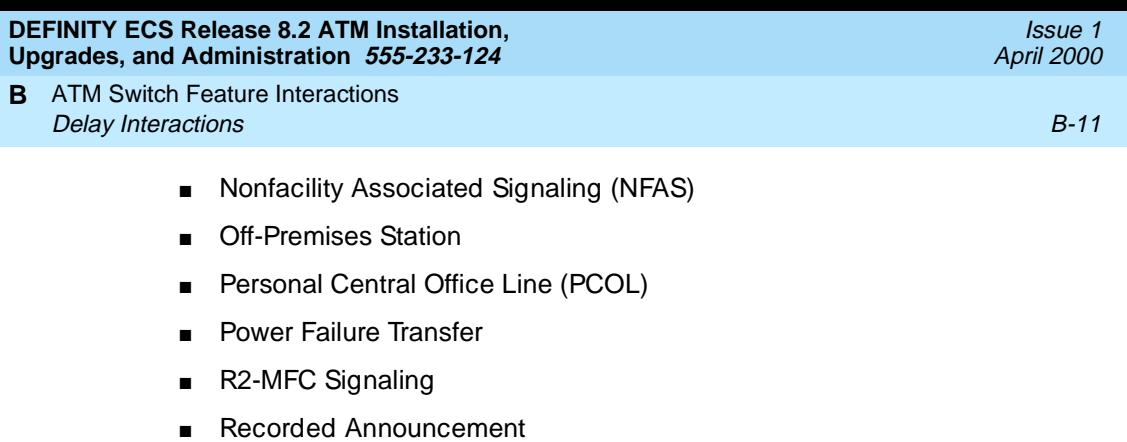

- **Recorded Telephone Dictation Access**
- Restriction—Miscellaneous Trunk
- **Trunk Flash**
- Trunk Group Busy/Warning Indication

# <span id="page-202-0"></span>**Delay Interactions**

Delays in ATM cell delivery affects the ATM-PNC or ATM-CES features and functionality listed in [Table B-5.](#page-202-1)

Additionally, WAN-PNC configurations (more than one ATM switch) require additional delay considerations:

- 1. Setting up an SVC through the PNC can be delayed by as much as 7 s, similar to an ISDN trunk.
- 2. An SVC request can fail, and this failure may not be received for several seconds.
- 3. Paths through the PNC are not free (however, tariffing of these resources is highly variable).

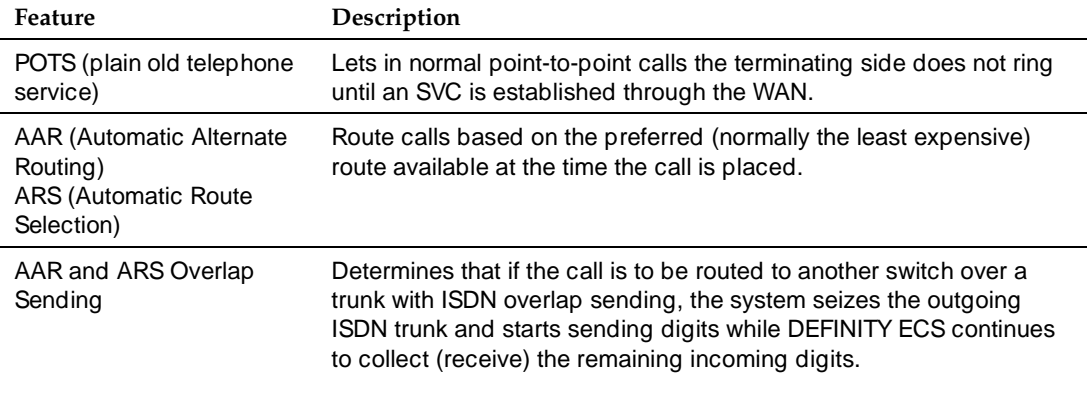

## <span id="page-202-1"></span>**Table B-5. ATM delay interactions**

*Continued on next page*

Download from Www.Somanuals.com. All Manuals Search And Download.

ATM Switch Feature Interactions **B Delay Interactions** B-12

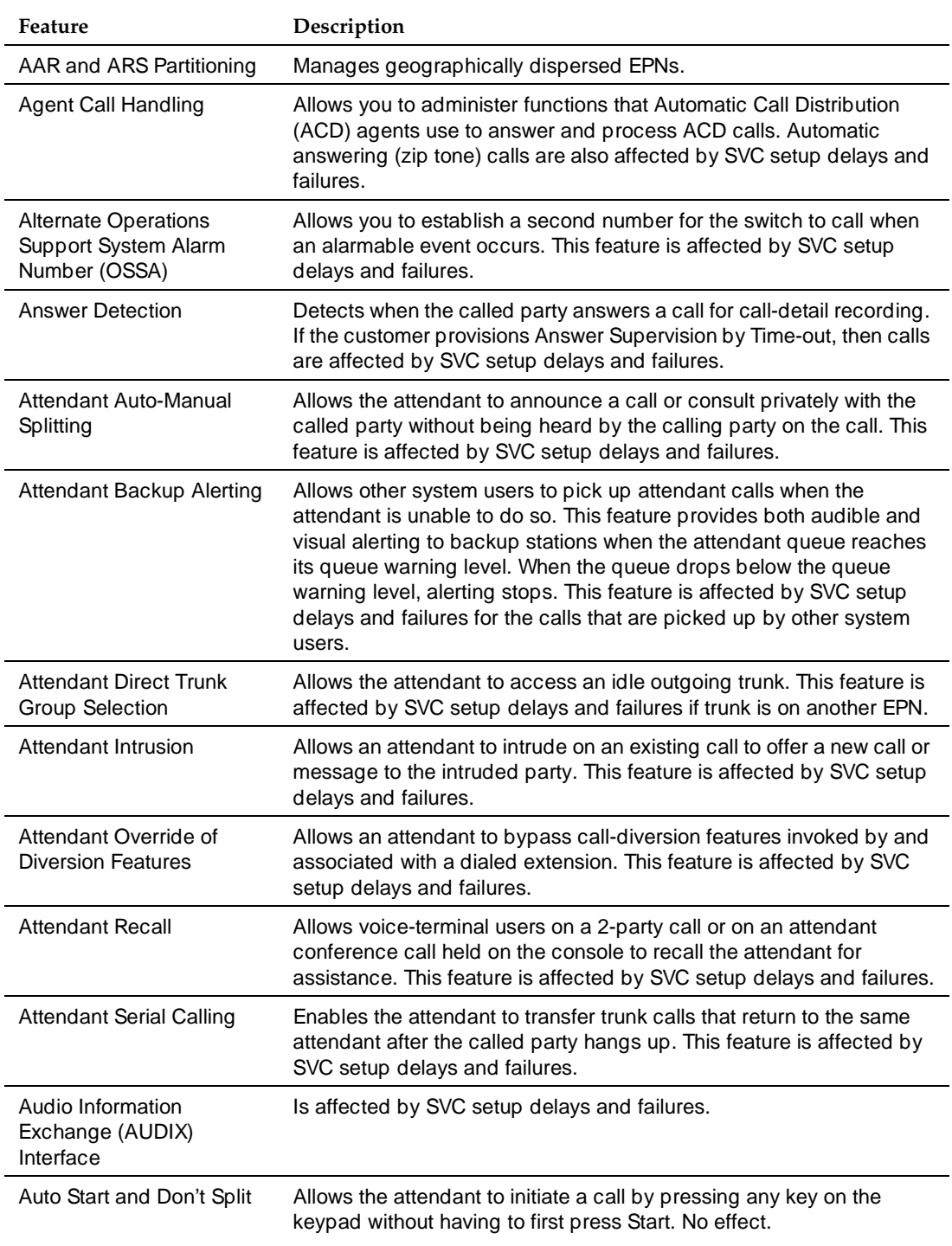

#### **Table B-5. ATM delay interactions —** *Continued*

ATM Switch Feature Interactions **B Delay Interactions** B-13

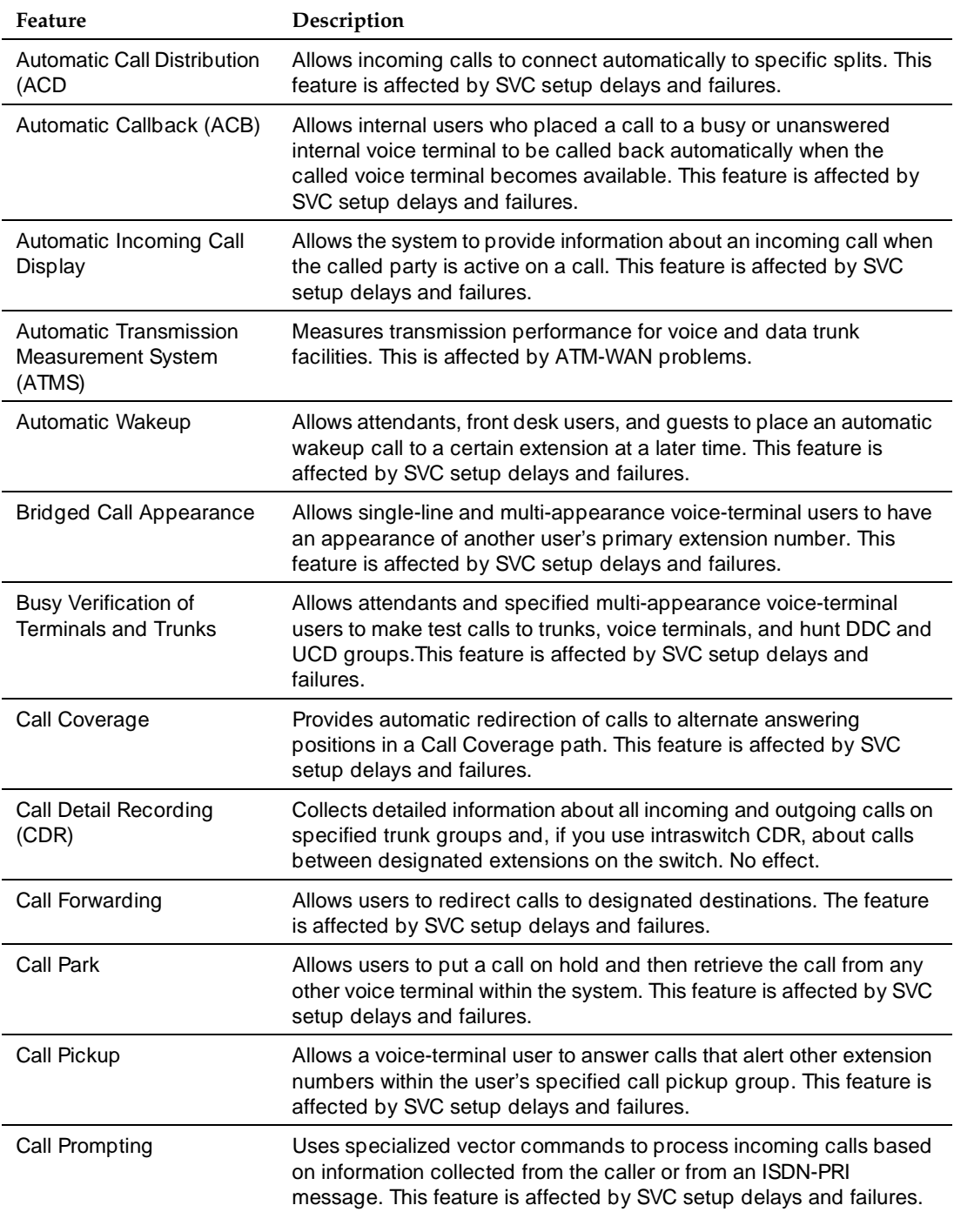

#### **Table B-5. ATM delay interactions —** *Continued*

ATM Switch Feature Interactions **B** Delay Interactions **B-14** B-14 **B-14** 

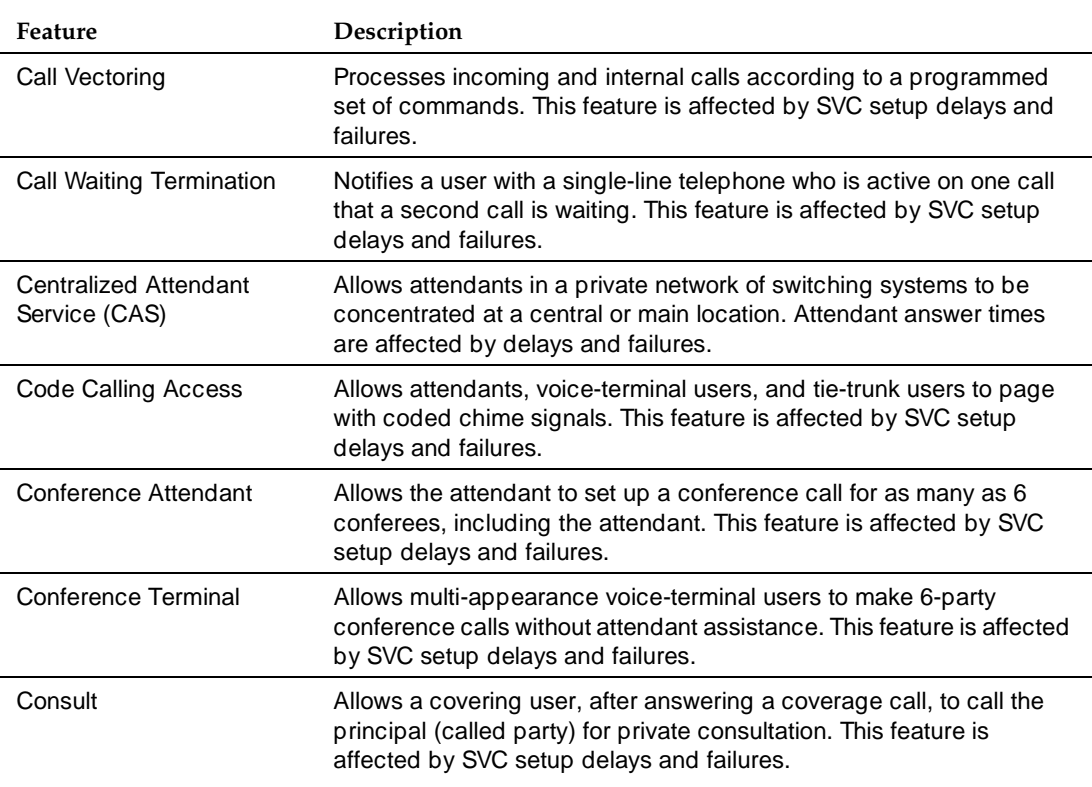

#### **Table B-5. ATM delay interactions —** *Continued*

*Continued on next page*

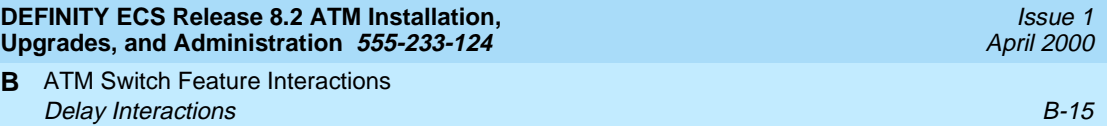

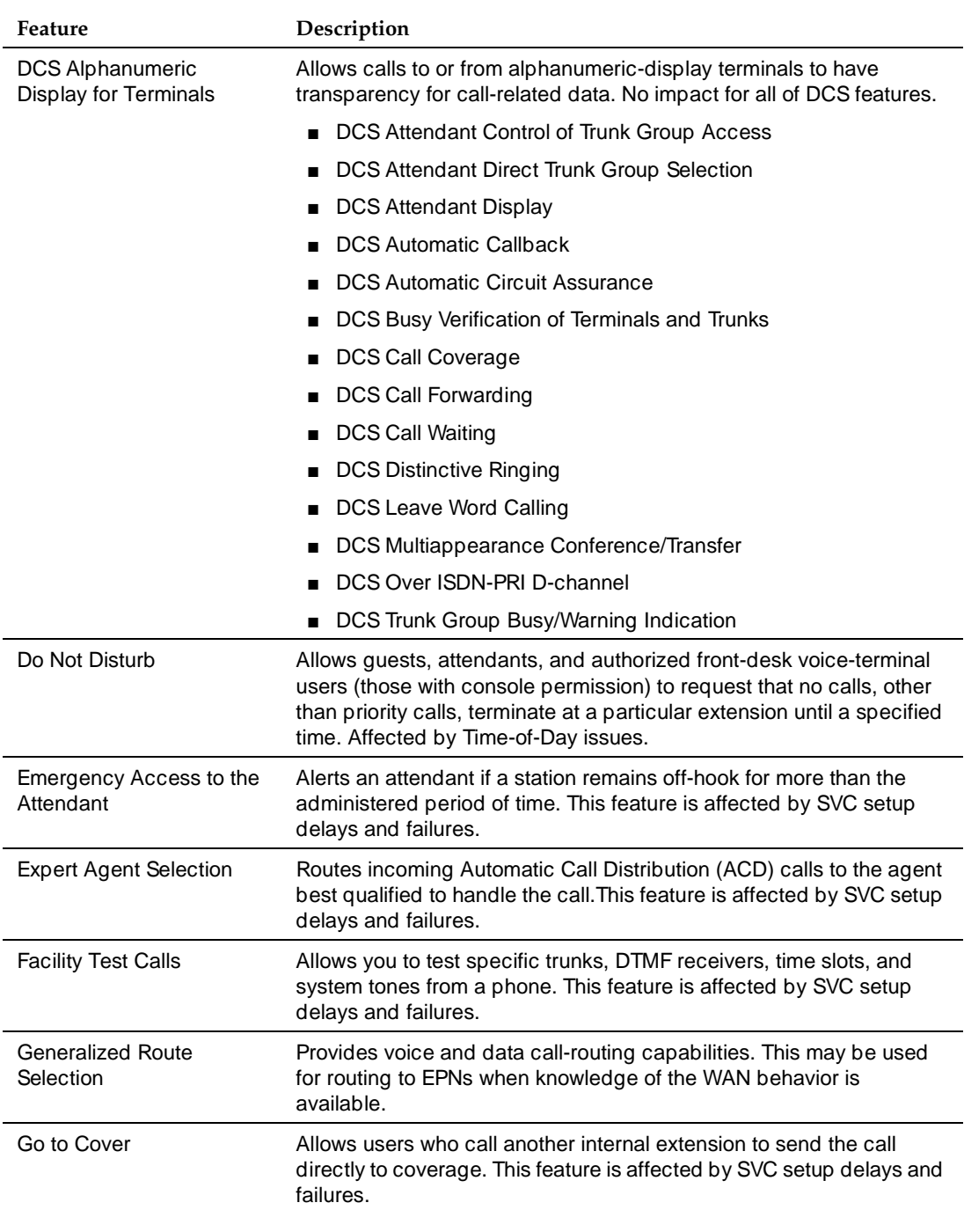

## **Table B-5. ATM delay interactions —** *Continued*

ATM Switch Feature Interactions **B Delay Interactions** B-16 **B-16** 

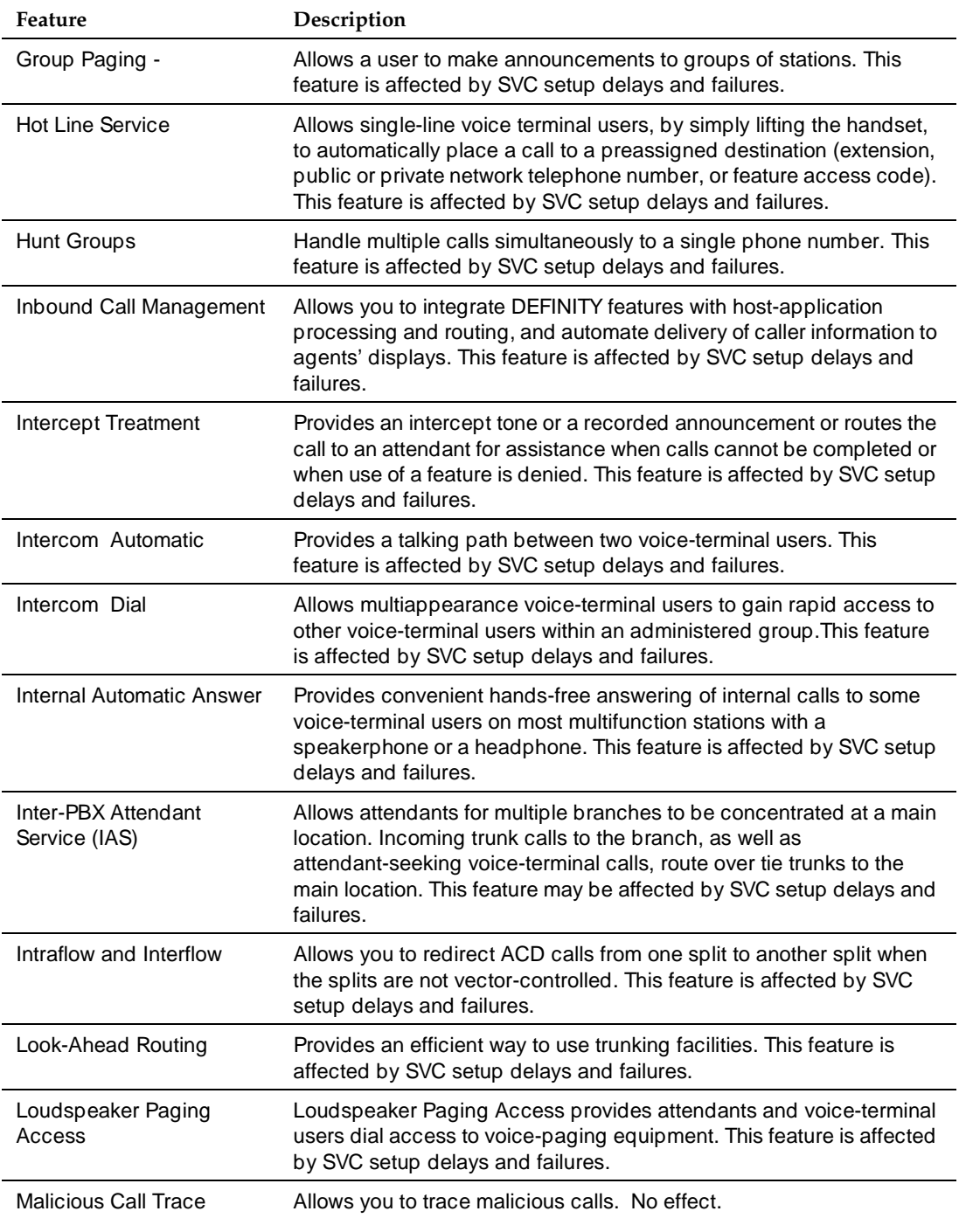

#### **Table B-5. ATM delay interactions —** *Continued*

ATM Switch Feature Interactions **B Delay Interactions** B-17 **B-17** 

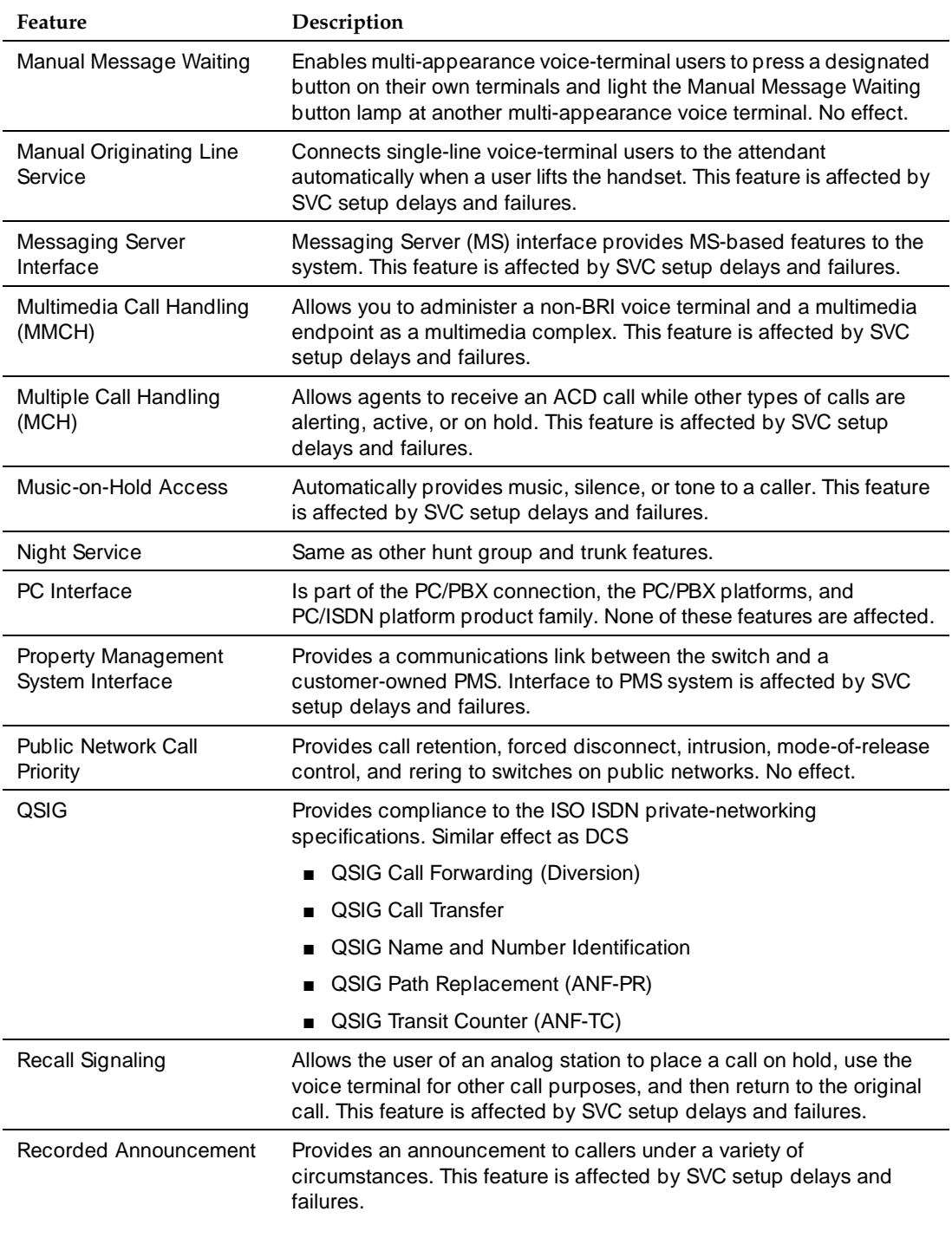

#### **Table B-5. ATM delay interactions —** *Continued*

ATM Switch Feature Interactions **B** Delay Interactions **B-18** 

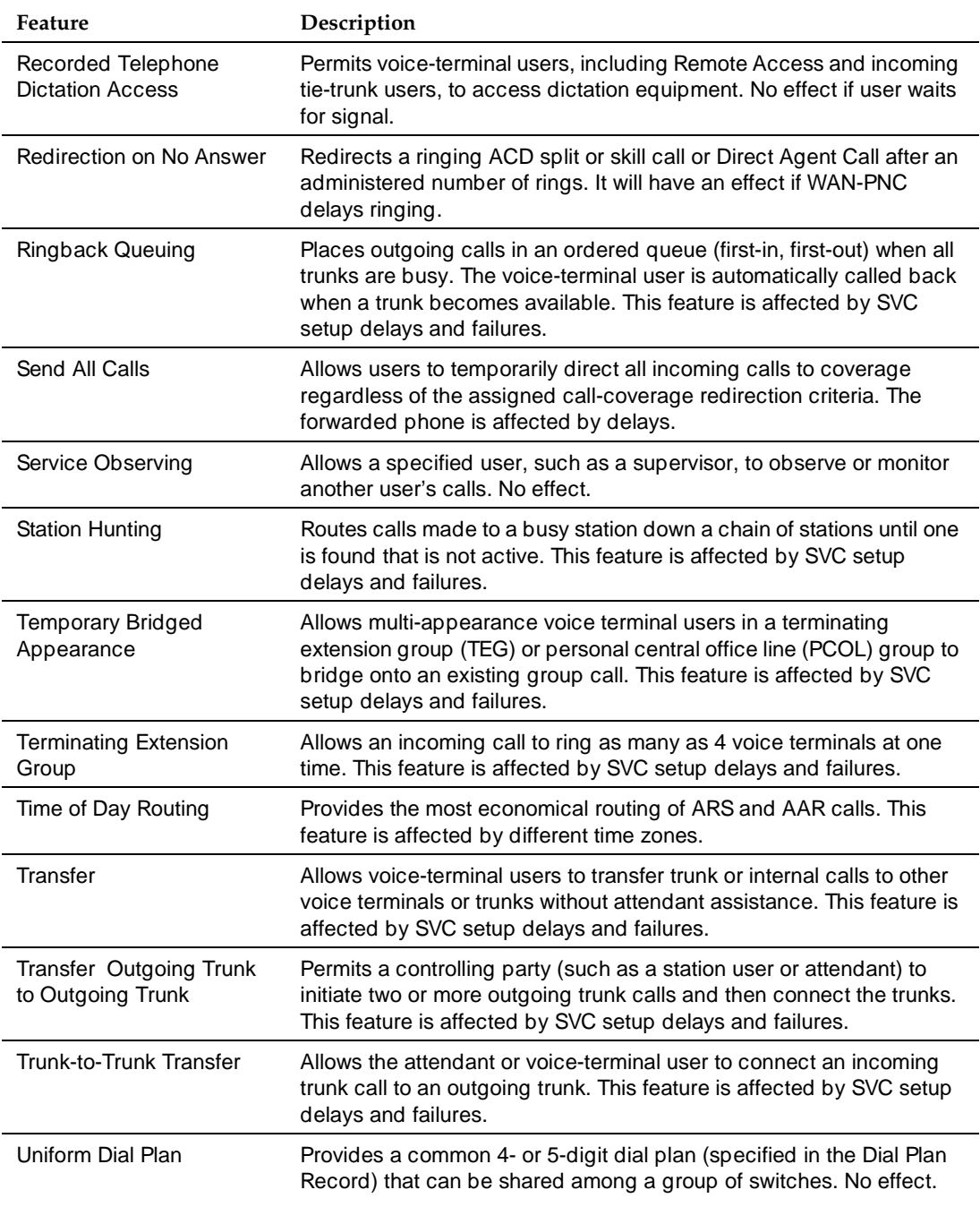

#### **Table B-5. ATM delay interactions —** *Continued*

ATM Switch Feature Interactions **B** ATM Feature Interactions **B-19** and the extent of the extent of the extent of the extent of the extent of the extent of the extent of the extent of the extent of the extent of the extent of the extent of the extent of the

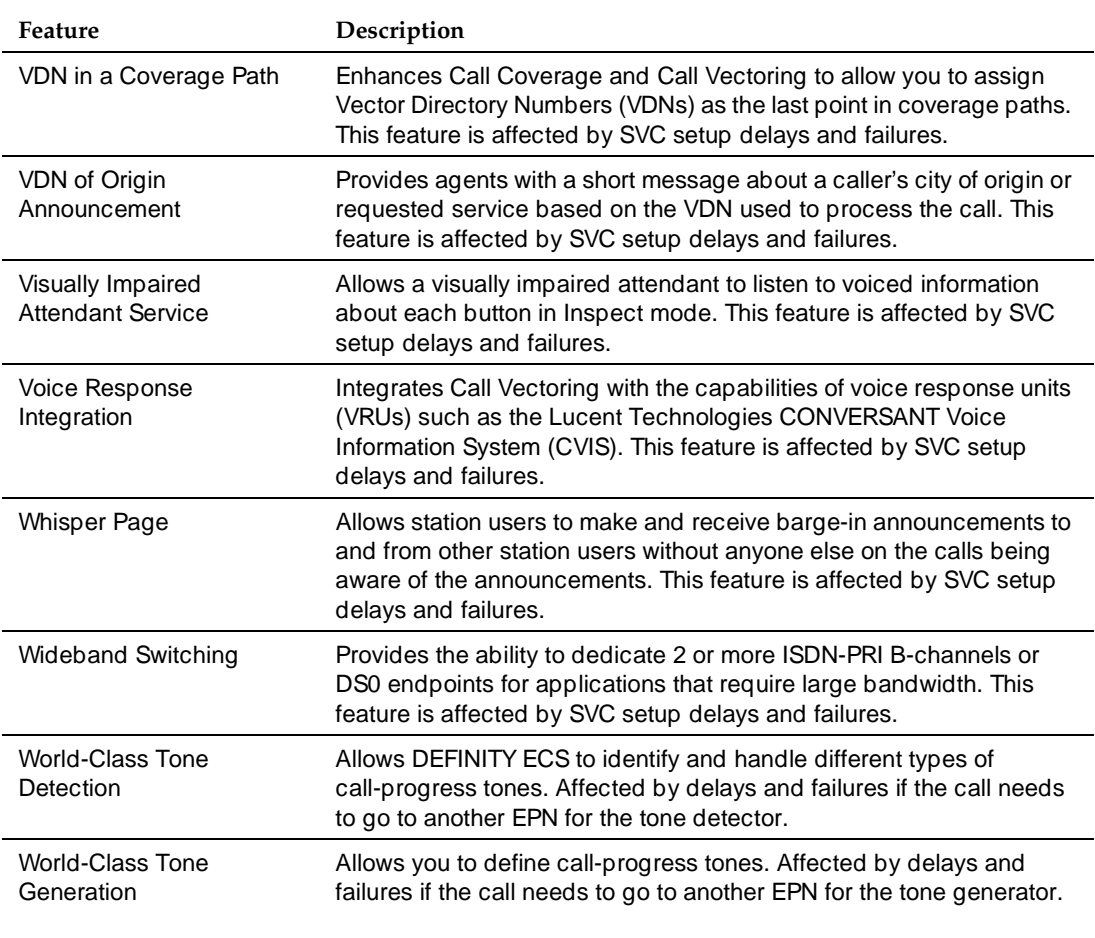

#### **Table B-5. ATM delay interactions —** *Continued*

# <span id="page-210-0"></span>**ATM Feature Interactions**

The following sections summarize the effects of ATM-WAN PNC on various features because of:

- 1. Location assignments in a widely distributed switch
- 2. Cell delivery delays and race conditions that occur on the ATM-WAN.

The features affected by these conditions are listed in [Table B-6.](#page-211-0)

ATM Switch Feature Interactions **B** ATM Feature Interactions B-20 and the state of the state of the state of the state  $B-20$ 

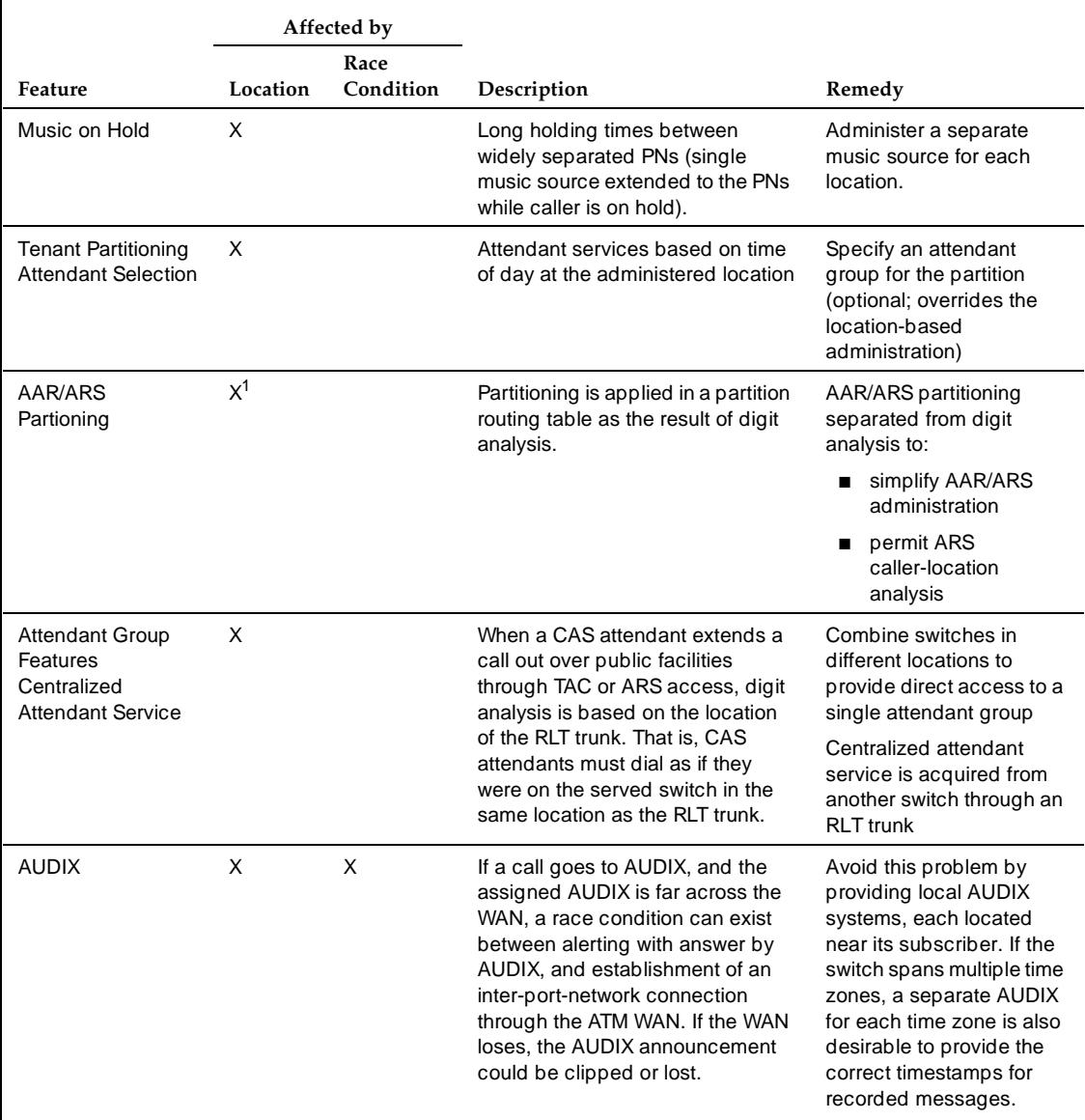

#### <span id="page-211-0"></span>**Table B-6. Release 7 or later ATM feature interactions**

ATM Switch Feature Interactions **B** ATM Feature Interactions **B-21** and the set of the set of the set of the set of the set of the set of the set of the set of the set of the set of the set of the set of the set of the set of the set of the set of the set of

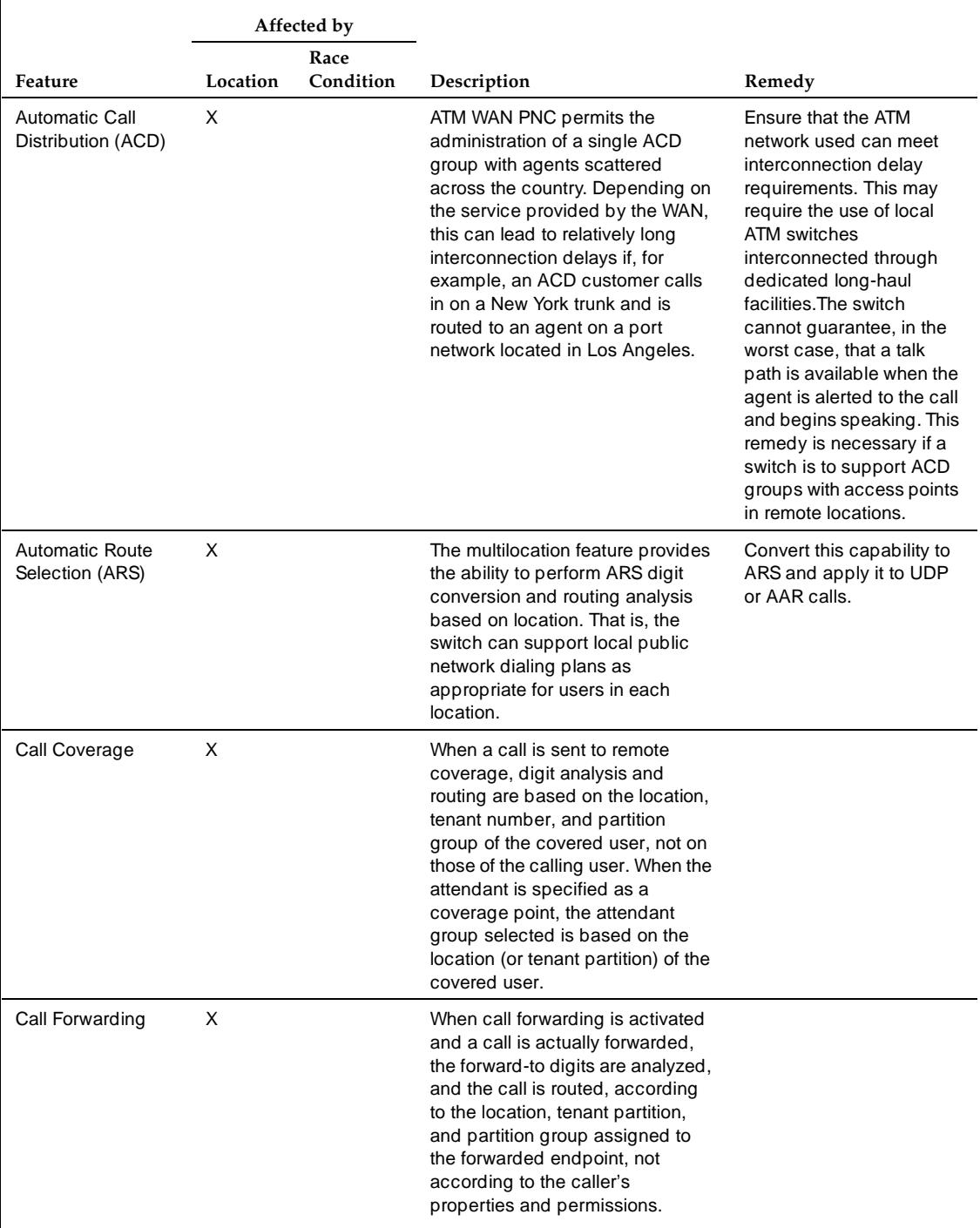

#### **Table B-6. Release 7 or later ATM feature interactions —** *Continued*

ATM Switch Feature Interactions **B** ATM Feature Interactions **B-22** 

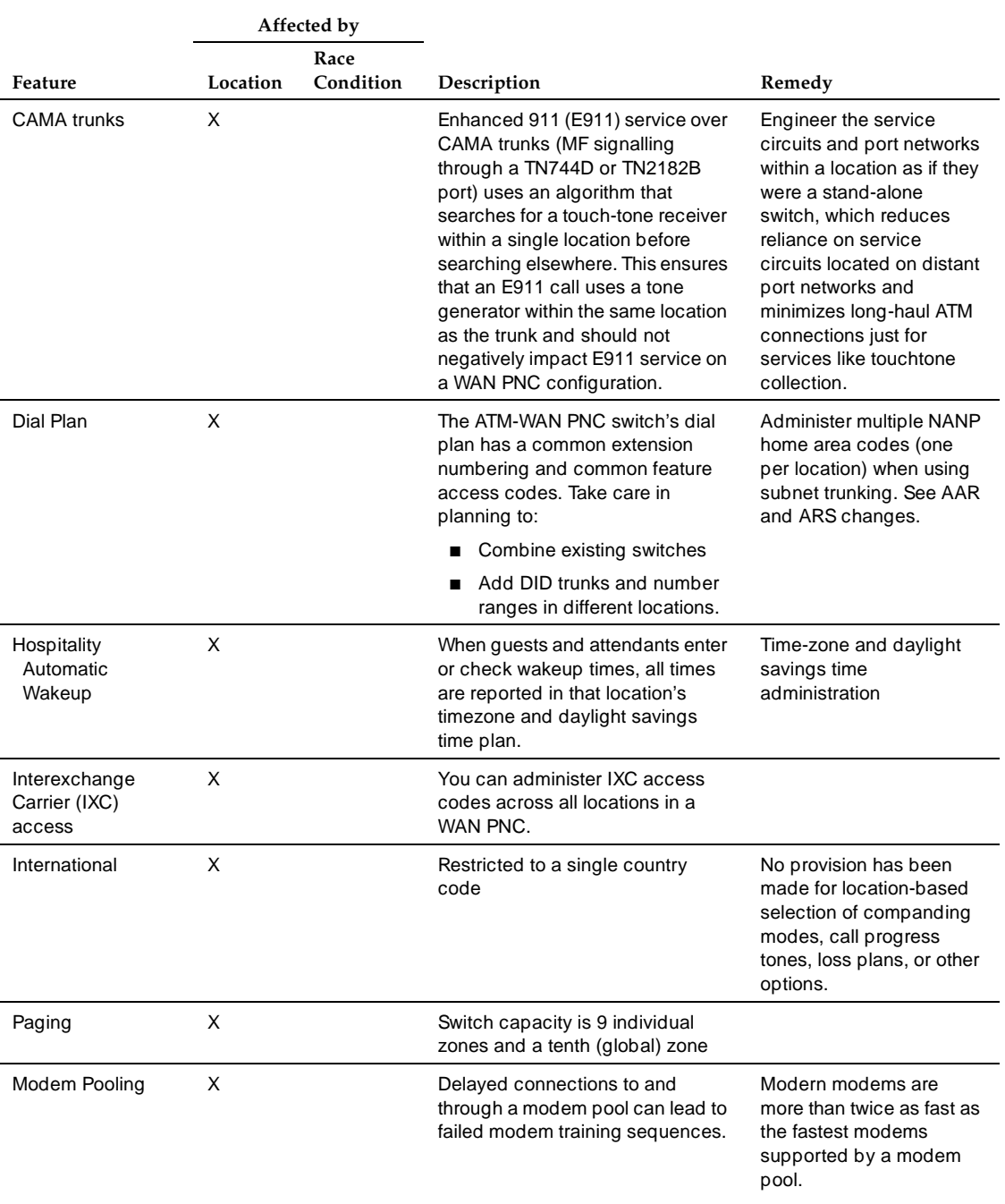

#### **Table B-6. Release 7 or later ATM feature interactions —** *Continued*

ATM Switch Feature Interactions **B** ATM Feature Interactions **B-23 B-23** 

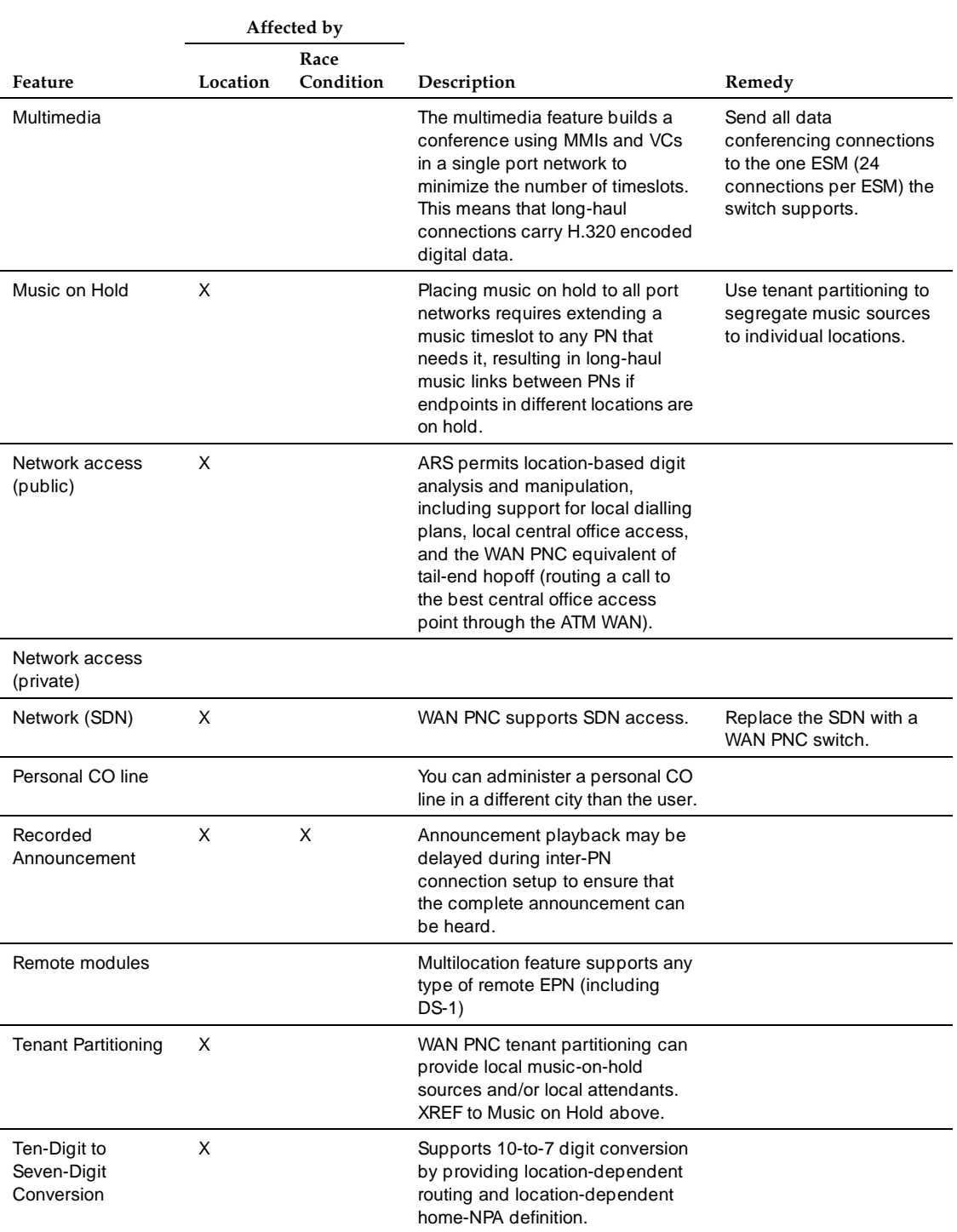

#### **Table B-6. Release 7 or later ATM feature interactions —** *Continued*

ATM Switch Feature Interactions **B** Cross-product Compatibility B-24

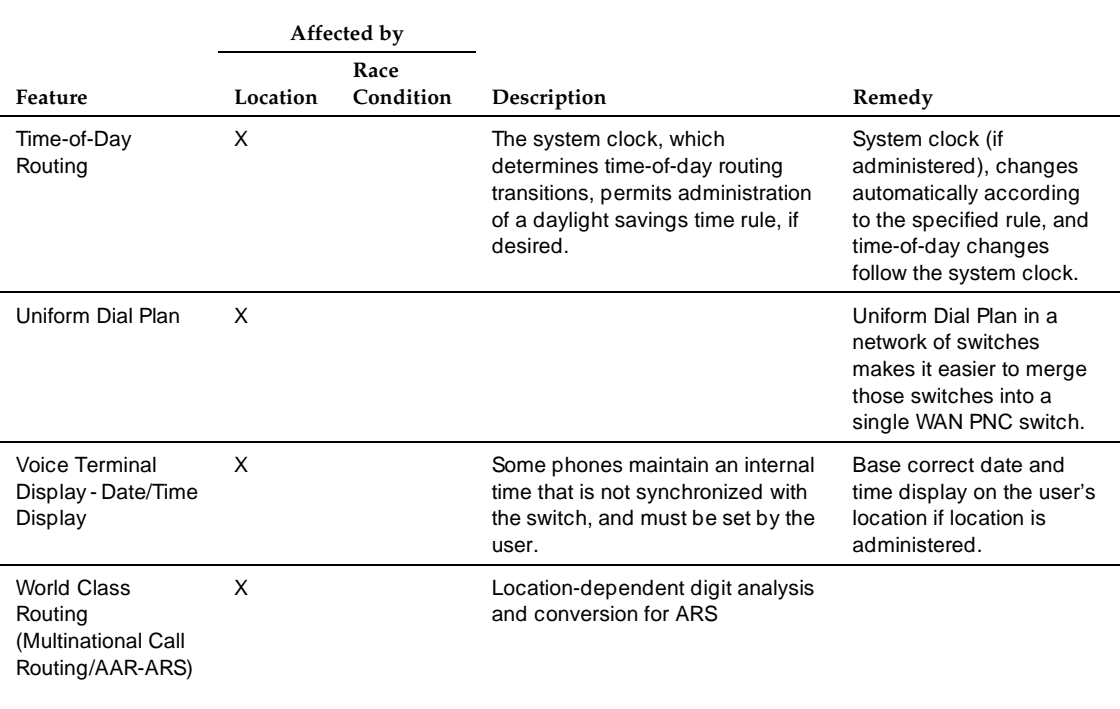

#### **Table B-6. Release 7 or later ATM feature interactions —** *Continued*

1. If a customer does not use AAR/ARS partitioning (or time-of-day routing), then the partition-routing table is not used at all, and route patterns are administered directly in AAR/ARS analysis entries.

# <span id="page-215-0"></span>**Cross-product Compatibility**

Observe the following cross-product compatibility issues:

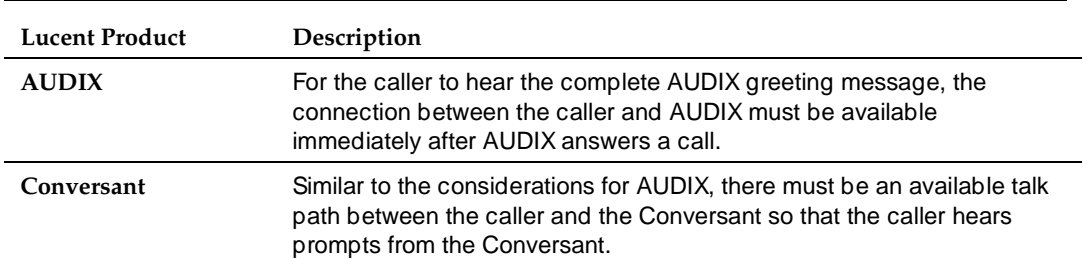

#### **Table B-7. Cross-product compatibility with DEFINITY ATM**
Glossary and Abbreviations

GL-1

# **Glossary and Abbreviations**

# **Numerics**

#### **800 service**

A service in the United States that allows incoming calls from certain areas to an assigned number for a flat-rate charge based on usage

### **AAR**

Automatic Alternate Routing—digit analysis performed in support of the private network numbering plan(s).

### **AC**

Access Concentrator

### **ACD**

Automatic Call Distribution

### **AFI**

Address Format Identifier

### **AIS**

Alarm Indication (or Inhibit) Signal—inserted when a network element receives a "bad" signal, and forwarded downstream to tell the receivers what happened.

### **ARS**

Automatic Route Selection—digit analysis performed in support of the public network numbering plan(s)

### **ATM**

Asynchronous Transfer Mode

### **ATM network duplication**

ATM network duplication is an ATM-PNC configuration that allows DEFINITY ECS's without duplicated SPEs to be supported with duplicated EPN connectivity to other points on an ATM network. These points can be on separate ATM switches, the same ATM switch, or directly connected to an ATM-WAN. There is no difference in performance between ATM network duplication and critical reliability.

Glossary and Abbreviations

### **C**

### **CBR**

Constant bit rate—Digital information, such as video and digitized voice, that is represented by a continuous stream of bits. CBR traffic requires guaranteed throughput rates and service levels.

### **CES**

Circuit Emulation Service—a connection over an ATM PVC-based network that provides end-to-end service, sometimes called virtual trunking. Conforms to CES ATM Forum VTOA-78 Interoperability Specifications (CES-IS).

### **CDV**

Cell delay variation, which measures the allowable variance in delay between one cell and the next, expressed in fractions of a second. When emulating a circuit, CDV measurements allow the network to determine if cells are arriving too fast or too slow.

### **CMC**

Compact Modular Cabinet

### **CSCC**

Compact Single Carrier Cabinet

### **CSS**

Center Stage Switch—the central interface between the processor port network (PPN) and the expansion port networks (EPN).

### **CSU**

Channel service unit

# **D**

### **DCS**

Distributed Communication System

### **DS1**

Digital Signal, Level 1—The 1.544 Mbps digital signal format defined for operation in the international digital hierarchy.

### **DSU**

Data service unit

### **DTE**

Data terminal equipment

### **E**

**EI** Expansion interface

### **EPN**

Expansion port network Download from Www.Somanuals.com. All Manuals Search And Download.

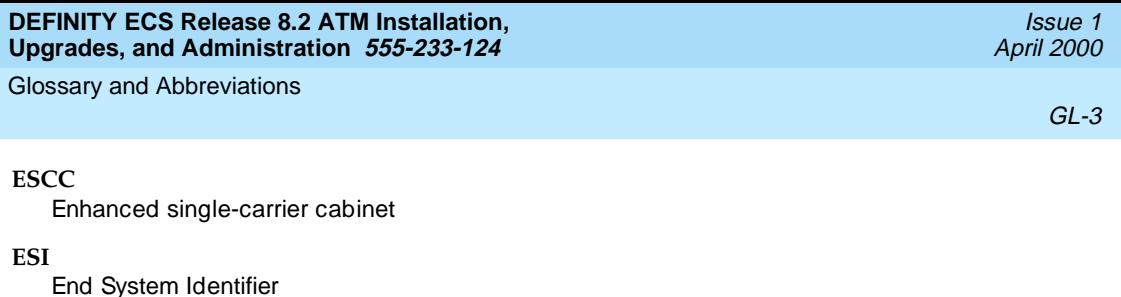

### **E**

### **FNPA**

Foreign Number Plan Area—in the North American Numbering Plan, any area code other than the caller's own area code. An FNPA ARS call specifies a 10-digit address (optionally preceded by a '1' toll prefix), the first three digits of which specify the area code, or number plan area. In some locations (typically where area codes are overlaid), it is necessary to dial the NPA even for a local call.

# **H**

### **HNPA**

Home Number Plan Area—in the North American Numbering Plan, the caller's own area code. An HNPA ARS call is usually a 7-digit call (perhaps preceded by a '1' toll prefix) for which the local area code is implied. In some locations, HNPAs are overlaid (2 or more used in the same location), requiring 10-digit dialing; in effect, there is no HNPA for such locations.

### **HO-DSP**

High-Order Domain Specific Part

### **I**

### **ICSU**

Integrated Channel Service Unit

### **ILMI**

Integrated Layer Management Interface

### **INS**

Lucent's Data Network Systems

### **ISDN**

Integrated Services Digital Network

### **L**

**LAN**

Local area network

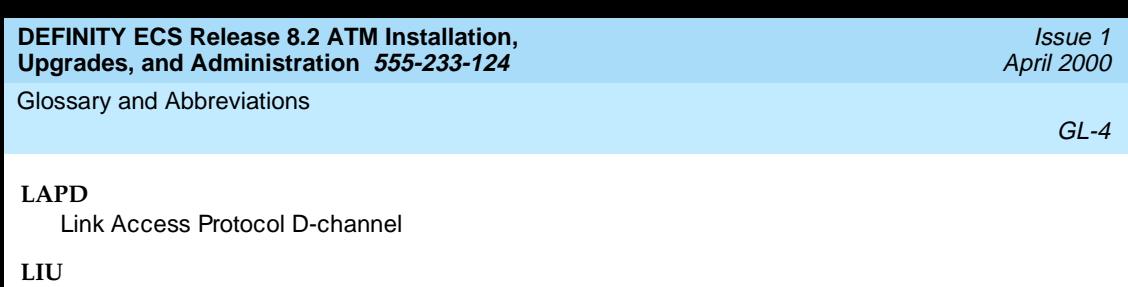

Lightwave Interface Unit

### **LOS**

Loss of signal

# **M**

### **MAC**

Media Access Control

### **MCC**

Multicarrier cabinet

### **MDF**

Main distribution frame

### **Meiners' algorithm**

The Meiners' algorithm is a method to determine whether a switch can support a proposed set of port networks in a proposed switch. This algorithm is available to Lucent engineers as a calculator within a Microsoft Excel spreadsheet, accessible at [http://info.dr.lucent.com/~meiners/atm.html](http://info.dr.lucent.com/~meiners/atm.html ) .

# **N**

### **NANP**

North American Numbering Plan—the numbering plan used in the U.S., Canada, and the Caribbean, in which a number consists of a 3-digit area code plus a 7-digit "local" number (itself divided into a 3-digit office code and a 4-digit number).

### **NPA**

Number Plan Area—the area identified by the area code of the North American Numbering Plan.

### **O**

### **OC-3**

SONET (Synchronous Optical Network) optical carrier level 3 (155.52 Mbit/s).

### **P**

### **PCR**

Peak cell rate

Glossary and Abbreviations

GL-5

### **PN**

Port network

### **PNC**

Port Network Connectivity—an alternative to either the direct-connect or center stage switch configurations for connecting the processor port network (PPN) to one or more expansion port networks (EPNs).

#### **PPN**

Processor port network

### **PRI**

IDSN primary rate interface

### **PSTN**

Public switched telephone network

### **PVC**

Permanent Virtual Circuit—a virtual circuit that provides the equivalent of a dedicated private line service over a packet switching network between two DTEs (the path between users is fixed). A PVC uses a fixed logical channel to maintain a permanent association between the DTEs. Once a PVC is defined, it requires no set-up operation before data is sent and no disconnect operation after data is sent. ATM-CES uses PVCs as the basis for the permanent connections, sometimes called virtual trunking.

# **Q**

#### **QoS**

Quality of Service

# **R**

### **RDI**

Remote defect indication

### **S**

### **SDH**

Synchronous Digital Heirarchy—Used outside the United States, it's an ITU standard for transmission in synchronous optical networks.

### **SONET**

Synchronous Optical NETwork—a family of optical transmission channels for speeds from about 45 Mbps to 2.4 Gbps and higher.

### **STM-1**

Similar to OC-3 but used outside the United States.

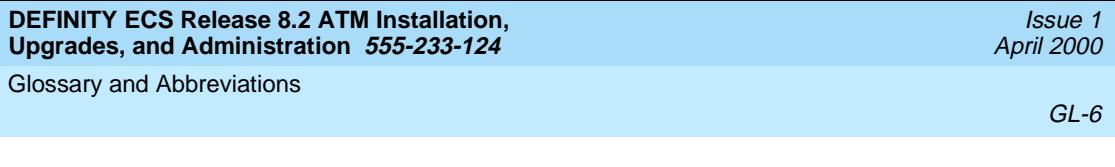

#### **Subnet Trunking**

A feature permitting the manipulation of digits on outgoing AAR and ARS calls, based on the selected routing preference.

#### **SVC**

Switched Virtual Connection—a virtual link established through an ATM network; the basic building block of port network interconnectivity. Two SVCs, one in each direction, are required for a bi-directional talk path between two port networks in ATM-PNC configurations.

## **T**

**TAC**

Trunk access code

### **TDM**

Time-division multiplexing

### **TTR**

Touch-tone receiver

## **U**

### **UID**

Call redirection

# **V**

**VC**

Virtual circuit

### **VCI**

Virtual channel identifier—a unique, numeric tag (16-bit field in cell header) that identifies every virtual channel across an ATM network

### **VDN**

Vector directory number

### **Virtual Path Identifier (VPI)**

The 8-bit field in the cell header that indicates the virtual path over which a cell is routed.

### **W**

**WAN** Wide-area network

### **Numerics**

402A E1, [3-10](#page-45-0) 402A T1 synchronization, [6-21](#page-154-0) 403A E1, [3-10](#page-45-0) 403A T1 synchronization, [6-21](#page-154-0)

# **A**

access concentrators Lucent PacketStar AC 60, [vi](#page-5-0) PSAX1250, [vi](#page-5-1) administration access terminals DNA, [5-1](#page-98-0) DSA, [5-1](#page-98-1) SAT, [5-1](#page-98-2) accessing switches, [5-1](#page-98-3) acquiring ATM addresses, [5-2](#page-99-0) ATM switch, [5-4](#page-101-0) ATM-CES, [5-7](#page-104-0) ATM-CES procedure, [5-12](#page-109-0) ATM-CES rules, [5-7](#page-104-1) ATM-CES trunk capacities, [5-9](#page-106-0) ATM-PNC, [5-5](#page-102-0) DEFINITY ECS, [5-4](#page-101-1) gain/loss adjustments, [5-31](#page-128-0) locations, [5-23](#page-120-0) port-to-channel mapping, [5-22](#page-119-0) SVC cache, [5-30](#page-127-0) trunk capacities by model, [5-10](#page-107-0) trunk groups, [5-10](#page-107-1) alarms and errors, [6-3](#page-136-0) ATM addresses, [1-2](#page-19-0) ATM circuit emulation service, [vi](#page-5-2), [1-1](#page-18-0) ATM connections, [1-3](#page-20-0) ATM maintenance objects, [6-3](#page-136-1) ATM network duplication, [3-32](#page-67-0) administration, [3-35](#page-70-0) ATM port network connectivity, [vi](#page-5-3), [1-1](#page-18-1) ATM switch suitability, [1-9](#page-26-0) ATM switches Lucent Cajun M770, [vi](#page-5-4) ATM wide-area network, [vi](#page-5-5) ATM-CES, [vi](#page-5-2), [1-1](#page-18-0)

IN-1

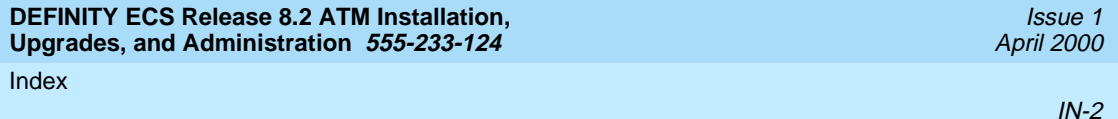

ATM-PNC, [vi](#page-5-3), [1-1](#page-18-1) R6.3r to R8r, [4-13](#page-86-0) R7r to R8r, [4-14](#page-87-0) slot restrictions, [3-2](#page-37-0) upgrading a CSS to, [4-1](#page-74-0) upgrading CSS critical reliability, [4-5](#page-78-0) network duplication, [4-5](#page-78-0) upgrading CSS to R8r, [4-3](#page-76-0) ATM network duplication, [4-5](#page-78-1) critical reliability, [4-5](#page-78-1) high reliability, [4-9](#page-82-0) standard reliability, [4-9](#page-82-0) upgrading R6.3r to R8r ATM network duplication, [4-15](#page-88-0) critical reliability, [4-15](#page-88-0) high reliability, [4-18](#page-91-0) standard reliability, [4-18](#page-91-0) ATM-PNC connections ATM network duplication, [1-8](#page-25-0) critical reliability, [1-8](#page-25-1) high reliability, [1-6](#page-23-0), [1-7](#page-24-0) ATM-WAN, [vi](#page-5-5)

### **C**

cables 1541CC cable kit, [3-19](#page-54-0) 1541CC test kit, [3-19](#page-54-1) fiber optic, [2-2](#page-33-0), [3-2](#page-37-1) H600-307, [3-21](#page-56-0), [6-20](#page-153-0) H600-383, [3-11](#page-46-0), [3-12,](#page-47-0) [3-13](#page-48-0), [3-22,](#page-57-0) [3-23](#page-58-0) maximum run lengths 400A T1, [3-14](#page-49-0) 401A T1, [3-14](#page-49-1) 402A E1, [3-14](#page-49-2) 403A E1, [3-14](#page-49-3) RJ45 to Bantam, [3-19](#page-54-0) RJ450-to-Bantam test cable, 1-5 RJ45-to-Bantam test cable, [3-20](#page-55-0)[,](#page-22-0) [3-22](#page-57-1)[,](#page-22-0) [3-26](#page-61-0)[,](#page-22-0) [3-31](#page-66-0) ST-to-SC adapter, [2-2](#page-33-1), [3-2](#page-37-2) center stage switch, [v](#page-4-0) Connected, [3-21](#page-56-1) connections needing synchronization splitters, [3-4](#page-39-0) without synchronization splitters, [3-4](#page-39-1) cons[erving ATM bandwidth,](#page-4-0) [6-43](#page-176-0) CSS, v

### **D**

daylight-savings time rules, [5-25](#page-122-0) DS1 synchronization splitter (3-way), [3-4](#page-39-2)

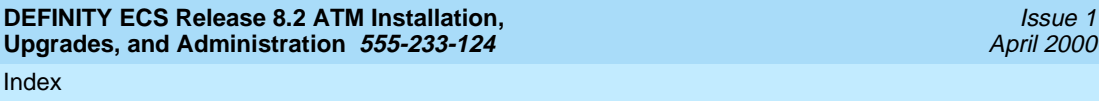

 $IN-3$ 

### **H**

hardware 120A 2 ICSU, [3-24](#page-59-0) 120A ICSU, 3-25 316X CSU, [3-25](#page-60-1)[,](#page-60-0) [3-27](#page-62-0)[,](#page-60-0) [3-28](#page-63-0)[,](#page-60-0) [3-29](#page-64-0)[,](#page-60-0) [6-19](#page-152-0)[,](#page-60-0) [6-20](#page-153-1) 400A T1 synchronization splitter, [3-14](#page-49-4) 401A T1 synchronization splitter, [3-14](#page-49-5) 402A E1 splitter, [3-13](#page-48-1) 402A E1 synchronization splitter, [3-13](#page-48-2), [3-14](#page-49-6) 403A E1 synchronization splitter, [3-14](#page-49-7) access concentrators, [vi](#page-5-6) ATM switches, [vi](#page-5-7) TN2305, <u>[1-4](#page-21-0), [1-5,](#page-22-1) [2-1](#page-32-0)</u> TN2306, [1-4](#page-21-1), [2-1](#page-32-1) TN771, [1-4](#page-21-2) helplines, [6-3](#page-136-2)

### **I**

installation ATM-CES, [2-1](#page-32-2) ATM-PNC, 3-1 Integrated Loc[al Management Interface \(ILMI\),](#page-36-0) [1-2](#page-19-1)

### **L**

LEDs 316X CSU, [6-20](#page-153-2) DS1 circuit pack, [3-25](#page-60-2), [6-17,](#page-150-0) [6-21](#page-154-1) location administration, [5-23](#page-120-0) Lucent service organizations, [6-2](#page-135-0) Global Services Organization Division, [1-1](#page-18-2) Technical Service Center, [1-1](#page-18-3) Technical Support Organization, [1-14](#page-31-0)

### **M**

maintenance objects, [6-4](#page-137-0) Meiners' Algorithm, [1-9](#page-26-1)

### **N**

NAA7 board, [2-3](#page-34-0) network synchronization, [3-3](#page-38-0) Index

IN-4

### **R**

reliability ATM network duplication, [3-32](#page-67-0) reliab[ility configurations, parts required for,](#page-63-1) [1-4](#page-21-3) RLB, 3-28

### **S**

security issues, xii SVC cache ad[ministration,](#page-11-0) [5-30](#page-127-0) switch suitability known switch limits, [1-13](#page-30-0) switched virtual connection, [1-9](#page-26-2) synchronization network, [3-3](#page-38-0) synchronization connections directly to timing source, [3-11](#page-46-1) through a DSU/CSU, [3-11](#page-46-2) through an ICSU, [3-11](#page-46-3) synchronization splitters, [3-4](#page-39-0) 400A T1, [3-5](#page-40-0), [3-6,](#page-41-0) [3-11](#page-46-4), [3-12](#page-47-1) 401A T1, [3-5](#page-40-1), [3-7,](#page-42-0) [3-13](#page-48-3) 402A E1, [3-5,](#page-40-2) [3-8](#page-43-0), [3-13](#page-48-2) 403A E1, [3-5,](#page-40-3) [3-9](#page-44-0), [3-13](#page-48-1) connected through a DSU/CSU, [3-24](#page-59-1) connected through an ICSU, [3-21](#page-56-2) DTE loopback procedure, [3-27](#page-62-1) E1, 1-4 for [specific countries,](#page-21-4) [3-15](#page-50-0) installing 400A T1, [3-20](#page-55-1) jumper settings 401A T1, [3-10](#page-45-0) T1, [1-4](#page-21-5) testing, [3-19](#page-54-2) system capacities, [1-5](#page-22-2)

### **T**

test equipment 103A block, [1-4](#page-21-6), [3-22](#page-57-2) 15411C cable kit, [1-4](#page-21-7) 700A DS1 CPE loopback jack, [1-4](#page-21-8), [3-22,](#page-57-3) [3-24](#page-59-2) Phoenix 1541C Test Set, [1-4](#page-21-9) Phoenix 5575A T1 Test Set, [1-4](#page-21-10)

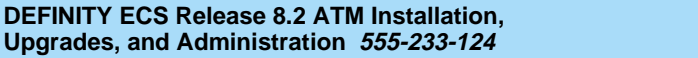

Index

Issue 1 April 2000

 $IN-5$ 

troubleshooting, [6-1](#page-134-0) 400A T1 synchronization, [6-17](#page-150-1) 401A T1 synchronization, [6-21](#page-154-0) ATM-PNC, [6-6,](#page-139-0) [6-16](#page-149-0) DEFINITY ECS commands, [6-16](#page-149-1), [6-41](#page-174-0) inspecting LEDs, [6-6,](#page-139-1) [6-17](#page-150-2) interoperability, [6-6](#page-139-2), [6-22](#page-155-0) TN2305, [6-9](#page-142-0), [6-30](#page-163-0) TN2306, [6-9](#page-142-0), [6-30](#page-163-0) unusual ATM problems, [6-15,](#page-148-0) [6-38](#page-171-0)

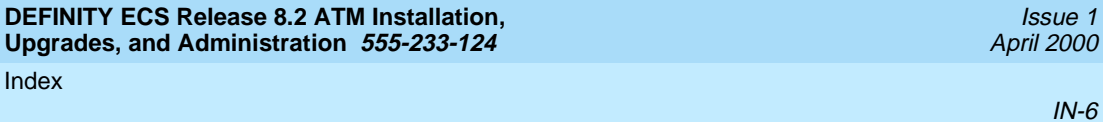

### **We'd like your opinion.**

Lucent Technologies welcomes your feedback on this document. Your comments can be of great value in helping us improve our documentation.

### **DEFINITY ECS Release 8.2 ATM Installation, Upgrades, and Administration, 555-233-124, Issue 1, April 2000, Comcode 108678723**

1. Please rate the effectiveness of this document in the following areas:

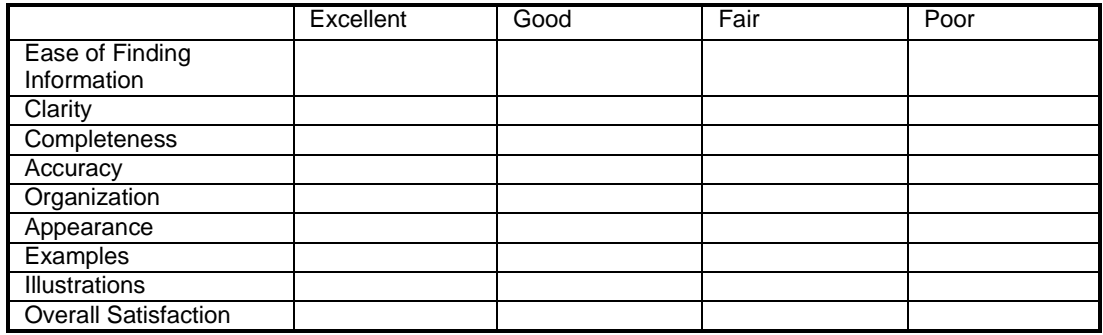

- 2. Please check the ways you feel we could improve this document:
	- ❒ Improve the overview/introduction ❒ Make it more concise
	-
	-
	-
	-
	-
- 
- ❒ Improve the table of contents ❒ Add more step-by-step procedures/tutorials
- ❒ Improve the organization ❒ Add more troubleshooting information
- ❒ Add more figures ❒ Make it less technical
- ❒ Add more examples ❒ Add more/better quick reference aids
- ❒ Add more detail ❒ Improve the index

Please add details about your concern.<br>

3. What did you like most about this document?\_\_\_\_\_\_\_\_\_\_\_\_\_\_\_\_\_\_\_\_\_\_\_\_\_\_\_\_\_\_\_\_\_\_

4. Feel free to write any comments below or on an attached sheet.

If we may contact you concerning your comments, please complete the following:

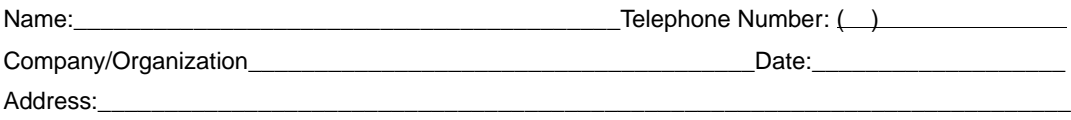

\_\_\_\_\_\_\_\_\_\_\_\_\_\_\_\_\_\_\_\_\_\_\_\_\_\_\_\_\_\_\_\_\_\_\_\_\_\_\_\_\_\_\_\_\_\_\_\_\_\_\_\_\_\_\_\_\_\_\_\_\_\_\_\_\_\_\_\_\_\_\_\_\_\_\_\_\_\_\_\_\_ \_\_\_\_\_\_\_\_\_\_\_\_\_\_\_\_\_\_\_\_\_\_\_\_\_\_\_\_\_\_\_\_\_\_\_\_\_\_\_\_\_\_\_\_\_\_\_\_\_\_\_\_\_\_\_\_\_\_\_\_\_\_\_\_\_\_\_\_\_\_\_\_\_\_\_\_\_\_\_\_\_

\_\_\_\_\_\_\_\_\_\_\_\_\_\_\_\_\_\_\_\_\_\_\_\_\_\_\_\_\_\_\_\_\_\_\_\_\_\_\_\_\_\_\_\_\_\_\_\_\_\_\_\_\_\_\_\_\_\_\_\_\_\_\_\_\_\_\_\_\_\_\_\_\_\_\_\_\_\_\_\_\_ \_\_\_\_\_\_\_\_\_\_\_\_\_\_\_\_\_\_\_\_\_\_\_\_\_\_\_\_\_\_\_\_\_\_\_\_\_\_\_\_\_\_\_\_\_\_\_\_\_\_\_\_\_\_\_\_\_\_\_\_\_\_\_\_\_\_\_\_\_\_\_\_\_\_\_\_\_\_\_\_\_

\_\_\_\_\_\_\_\_\_\_\_\_\_\_\_\_\_\_\_\_\_\_\_\_\_\_\_\_\_\_\_\_\_\_\_\_\_\_\_\_\_\_\_\_\_\_\_\_\_\_\_\_\_\_\_\_\_\_\_\_\_\_\_\_\_\_\_\_\_\_\_\_\_\_\_\_\_\_\_\_\_ \_\_\_\_\_\_\_\_\_\_\_\_\_\_\_\_\_\_\_\_\_\_\_\_\_\_\_\_\_\_\_\_\_\_\_\_\_\_\_\_\_\_\_\_\_\_\_\_\_\_\_\_\_\_\_\_\_\_\_\_\_\_\_\_\_\_\_\_\_\_\_\_\_\_\_\_\_\_\_\_\_

When you have completed this form, please fax to (303) 538-1741. Thank you.

Download from Www.Somanuals.com. All Manuals Search And Download.

Free Manuals Download Website [http://myh66.com](http://myh66.com/) [http://usermanuals.us](http://usermanuals.us/) [http://www.somanuals.com](http://www.somanuals.com/) [http://www.4manuals.cc](http://www.4manuals.cc/) [http://www.manual-lib.com](http://www.manual-lib.com/) [http://www.404manual.com](http://www.404manual.com/) [http://www.luxmanual.com](http://www.luxmanual.com/) [http://aubethermostatmanual.com](http://aubethermostatmanual.com/) Golf course search by state [http://golfingnear.com](http://www.golfingnear.com/)

Email search by domain

[http://emailbydomain.com](http://emailbydomain.com/) Auto manuals search

[http://auto.somanuals.com](http://auto.somanuals.com/) TV manuals search

[http://tv.somanuals.com](http://tv.somanuals.com/)